II 讀

# **ASCII Programmer's Reference Manual**

Form Number G544-5733-01 © Copyright IBM Corp., 2000, 2003

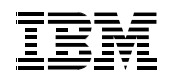

# **ASCII Programmer's Reference Manual**

**NOTE:** Before using the information and the product it works with, make sure that you read the general information under "Notices" below.

Second Edition (2003)

This edition applies to the IBM 4400 Thermal Label Printer.

The following paragraph does not apply to any other country where such provisions are inconsistent with local law:

INTERNATIONAL BUSINESS MACHINES CORPORATION PROVIDES THIS PUBLICATION "AS IS" WITHOUT WARRANTY OF ANY KIND, EITHER EXPRESS OR IMPLIED, INCLUDING, BUT NOT LIMITED TO, THE IMPLIED WARRANTIES OF MERCHANTABILITY OR FITNESS FOR A PARTICULAR PURPOSE. Some states do not allow disclaimer of express or implied warranties in certain transactions; therefore, this statement may not apply to you. Requests for IBM publications should be made to your IBM representative or to the IBM branch office serving your locality. Publications are not stocked at the address given below.

You may send your comments by facsimile to 1-800-524-1519, by E-mail to print\_pubs@vnet.ibm.com, or by mail to:

THE IBM PRINTING SYSTEMS DIVISION INFORMATION DEVELOPMENT DEPARTMENT H7FE, BUILDING 003G P.O. BOX 1900 BOULDER, CO 80301-9191 USA

When you send information to IBM or IBM Printing Systems Division, you grant a non-exclusive right to use or distribute the information in any way IBM or IBM Printing Systems Division believes appropriate without incurring any obligation to you.

#### © **Copyright International Business Machines Corporation 2000, 2003. All rights reserved.**

Note to U.S. Government Users - Documentation related to restricted rights - Use, duplication or disclosure is subject to restrictions set forth in GSA ADP Schedule Contract with IBM Corp.

#### **Notices**

References in this publication to IBM products, programs, or services do not imply that IBM intends to make these available in all countries in which IBM operates. Any reference to an IBM product, program, or service is not intended to state or imply that only IBM's product, program, or service may be used. Any functionally equivalent product, program, or service that does not infringe any of the intellectual property rights of IBM may be used instead of the IBM product, program, or service. The evaluation and verification of operation in conjunction with other products, except those expressly designated by IBM, are the responsibility of the user.

IBM may have patents or pending patent applications covering subject matter in this document. The furnishing of this document does not give any license to use these patents. You can send license inquiries, in writing, to the IBM Director of Commercial Relations, IBM Corporation, Purchase, NY 10577, U.S.A.

## **Trademarks and Service Marks**

The following terms, denoted by an asterisk (\*) in this publication, are trademarks of IBM Corporation in the United States or other countries or both:

IBM

**Proprinter** 

The following terms, denoted by a double asterisk (\*\*) in this publication, are trademarks of other companies:

ANSI American National Standards Institute, Inc. CG Triumvirate **Agfa Division, Miles Incorporated (Agfa)** Dataproducts Dataproducts Corporation DEC Digital Equipment Corporation Epson **Epson** Seiko Epson Corporation Hewlett-Packard Hewlett-Packard Company IGP Printronix, Inc. LaserJet **Hewlett-Packard Company** Printronix Printronix, Inc. POSTNET United States Postal Service UPS United Parcel Service of America, Inc.

# **Table of Contents**

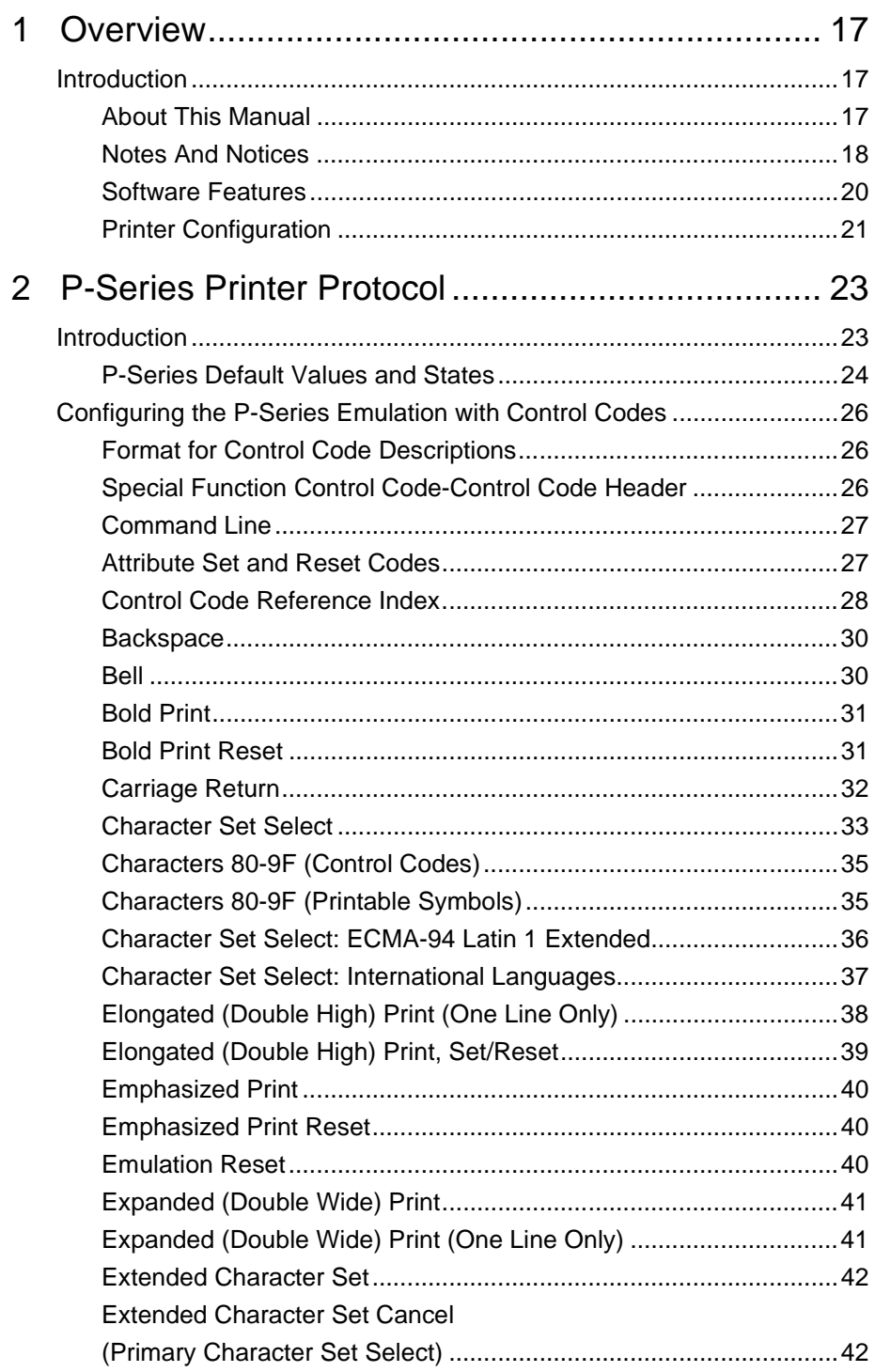

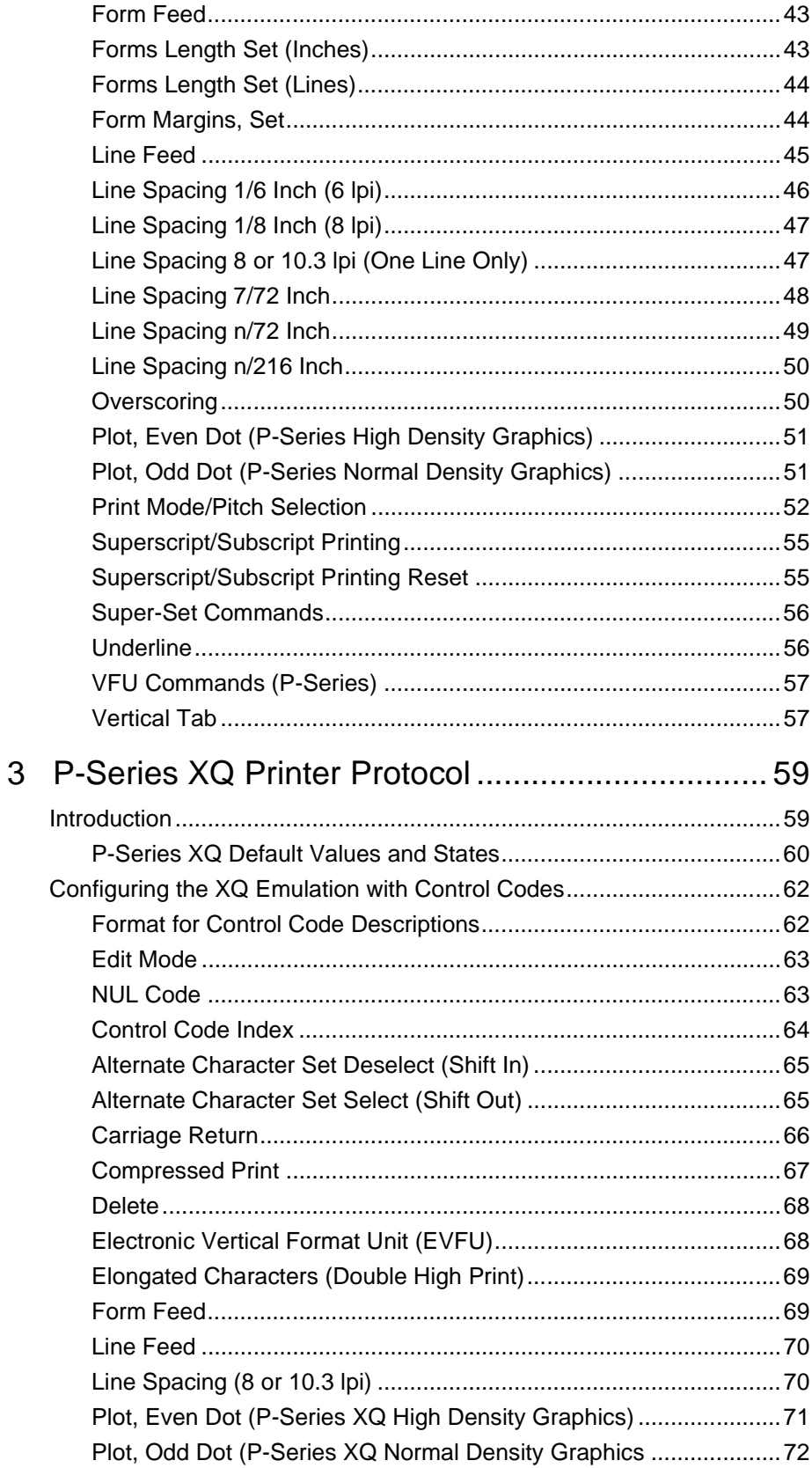

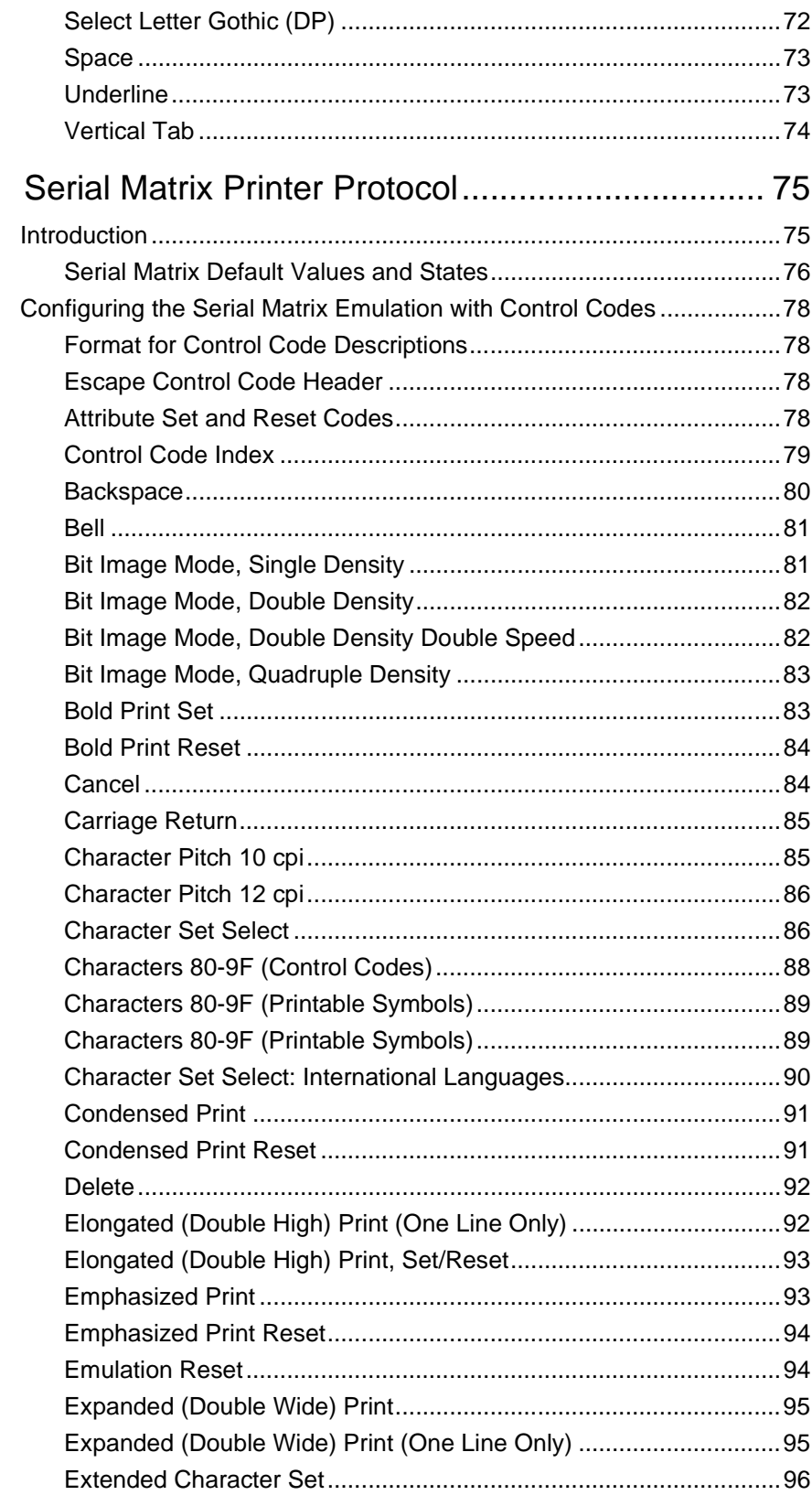

 $\overline{4}$ 

 $\overline{5}$ 

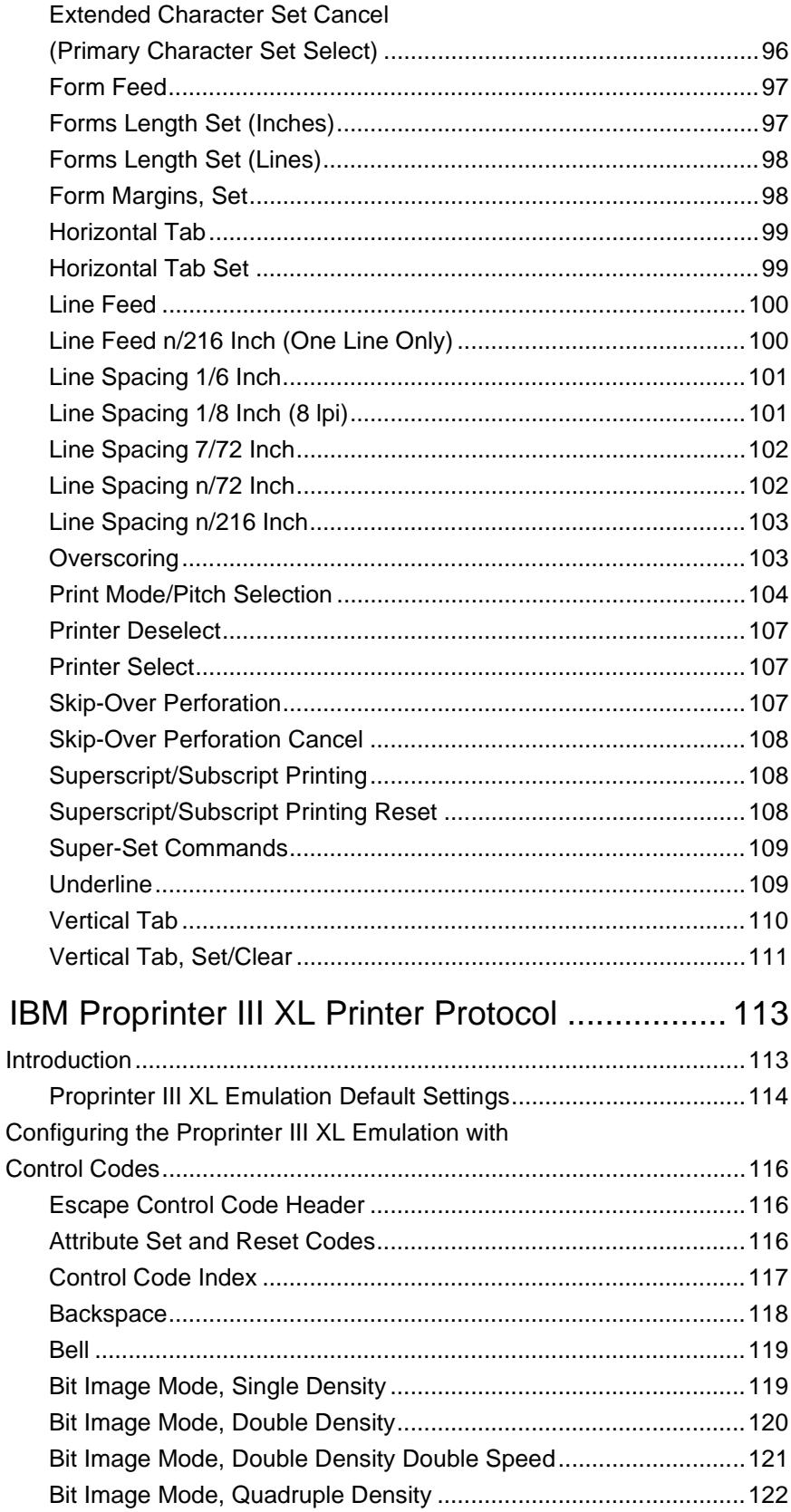

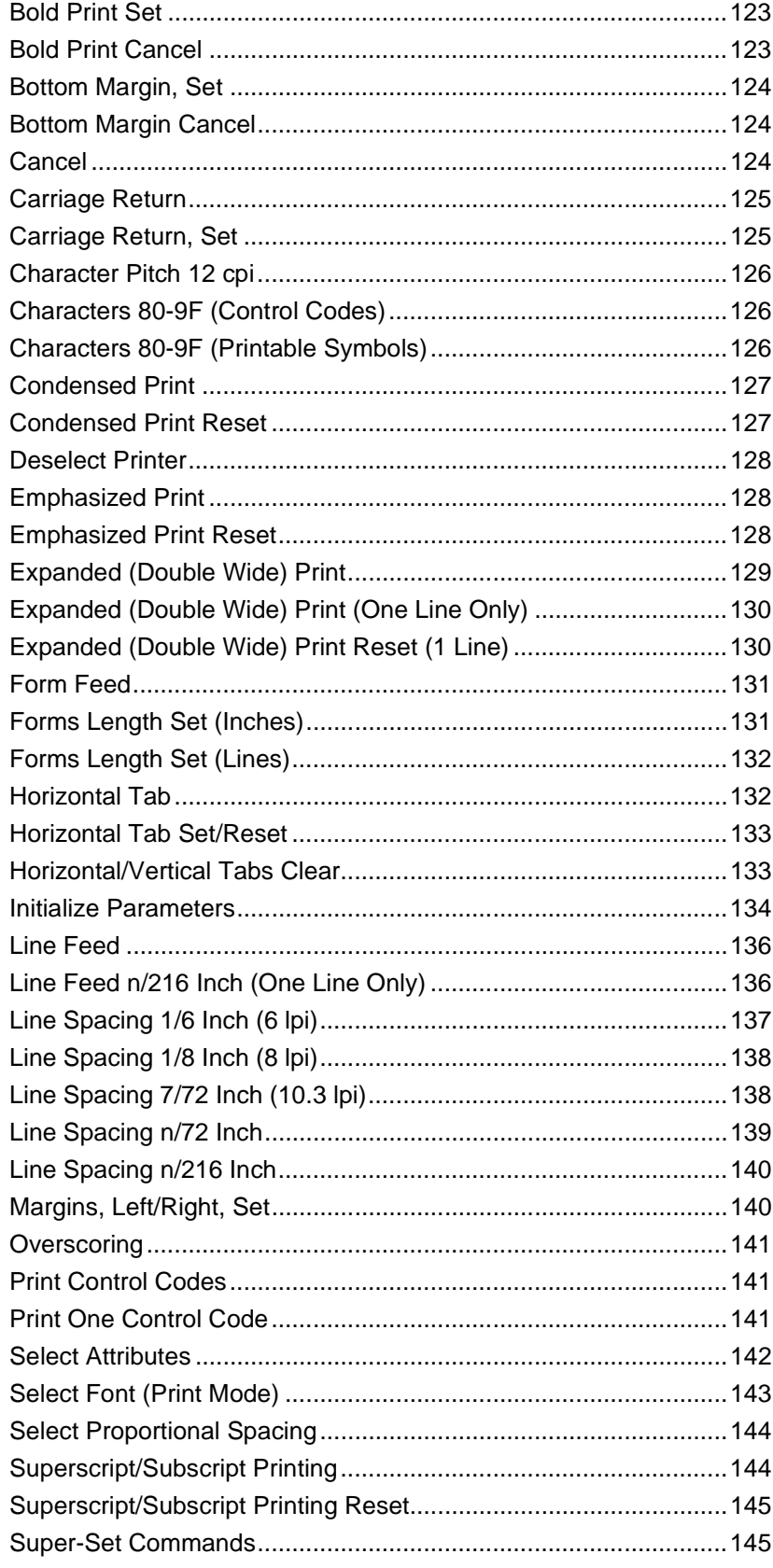

 $\overline{6}$ 

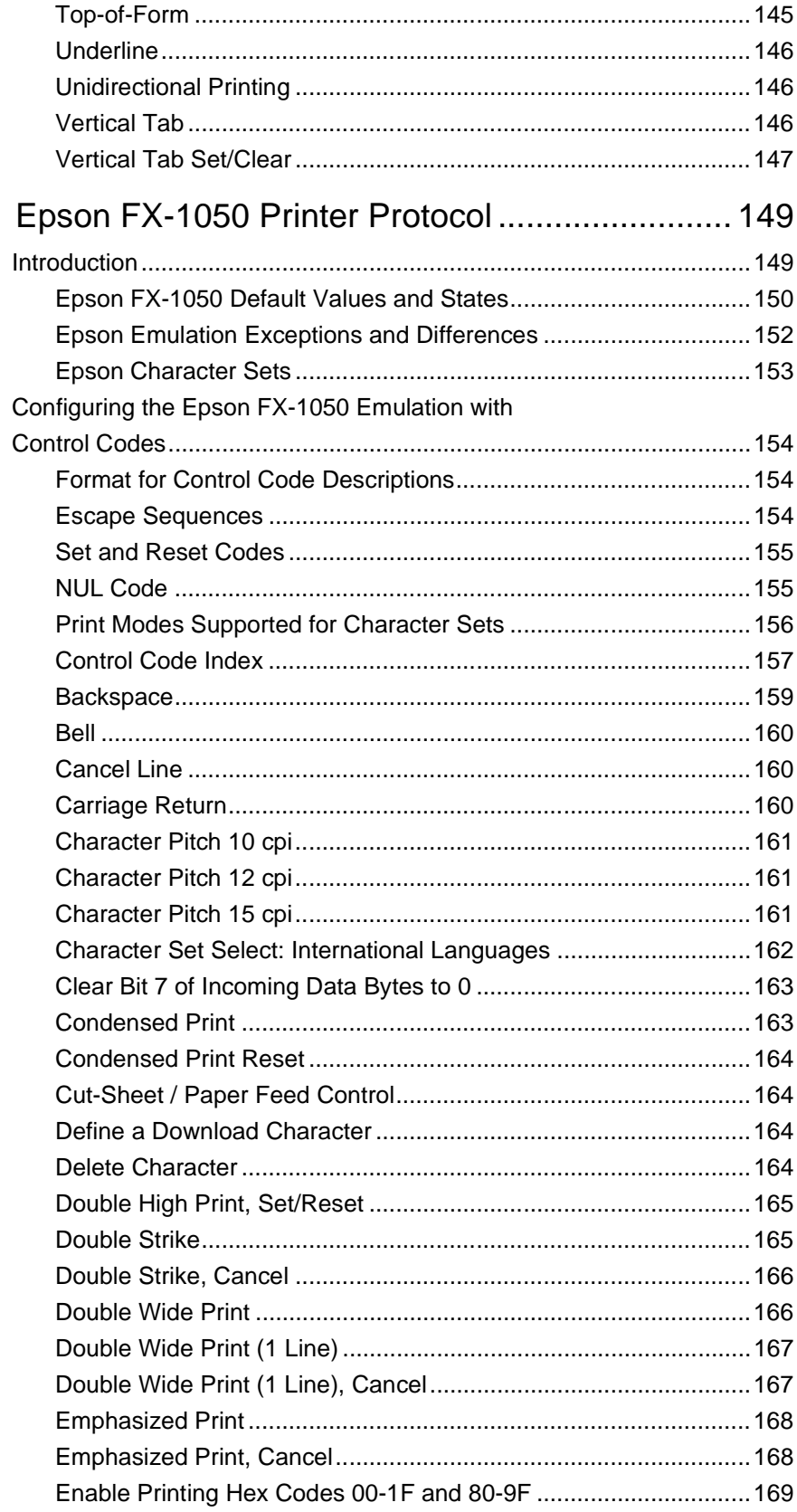

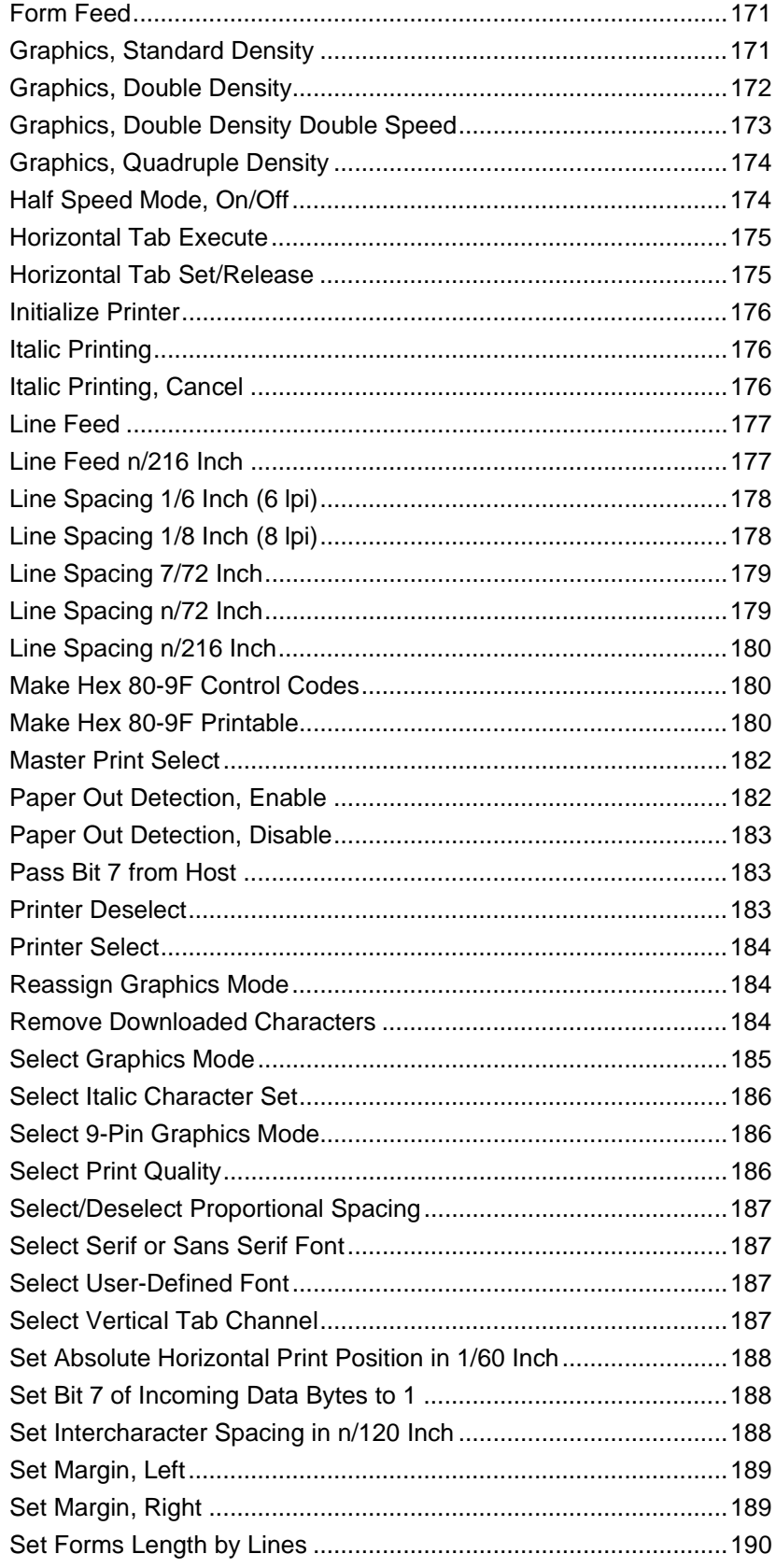

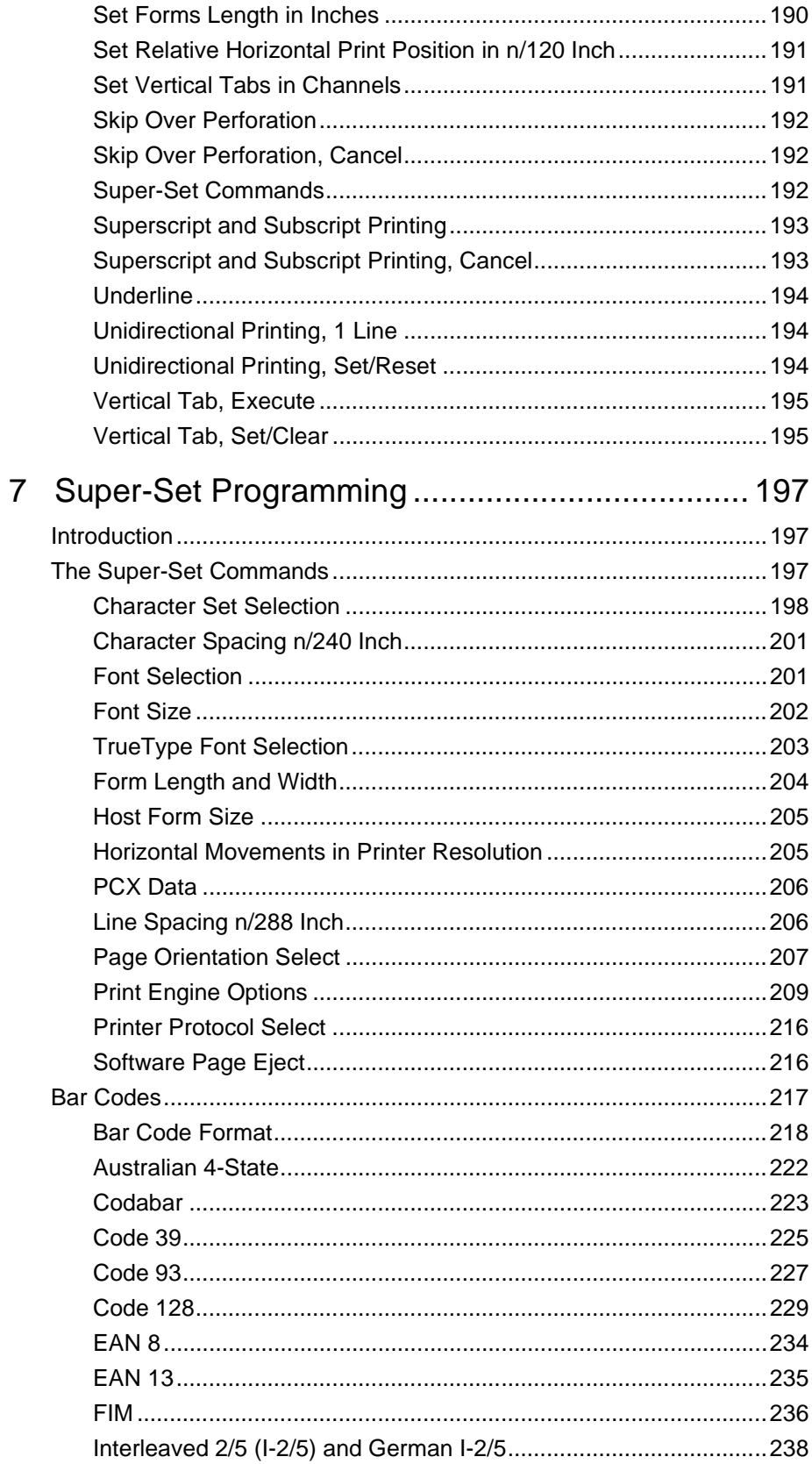

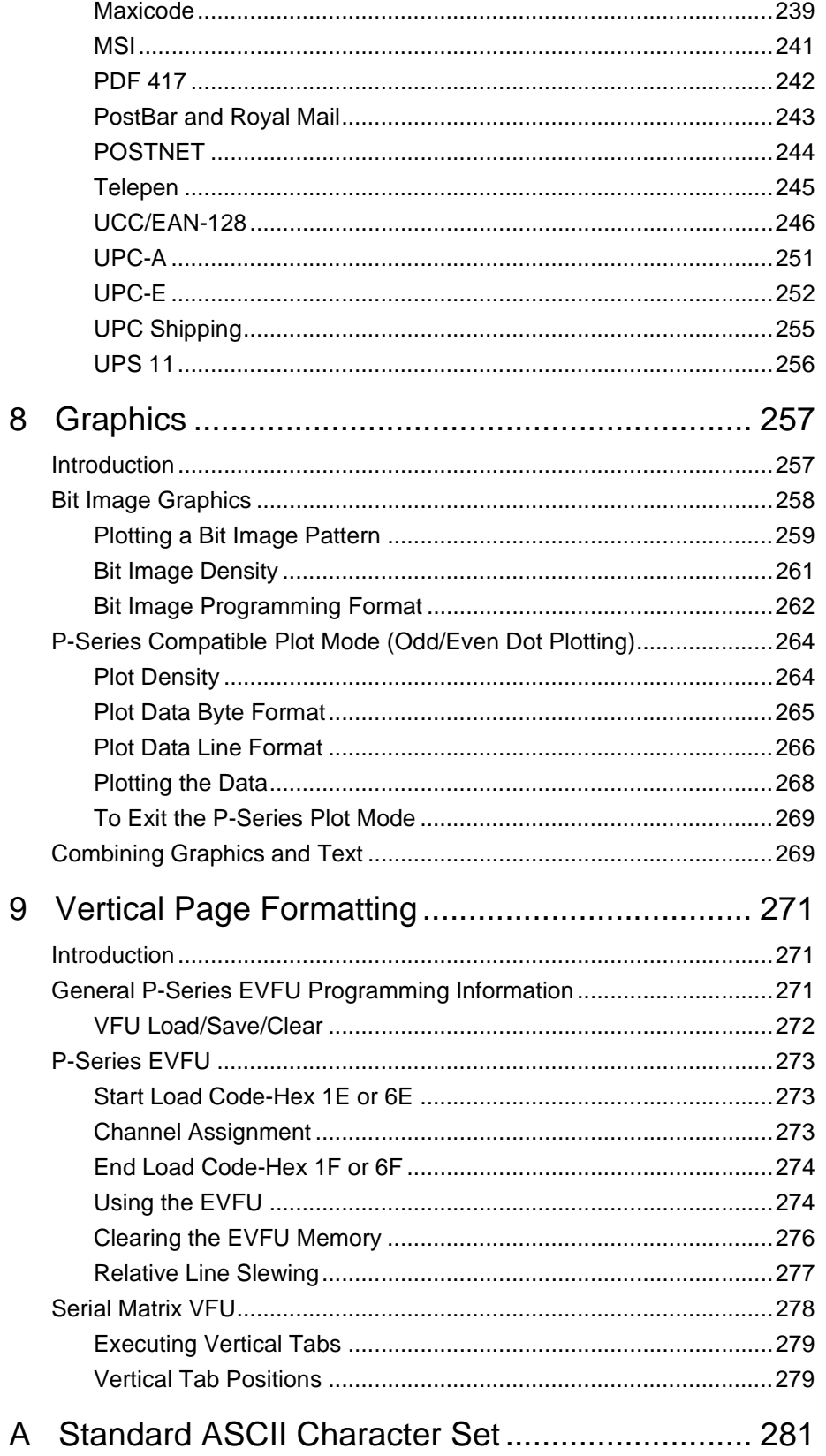

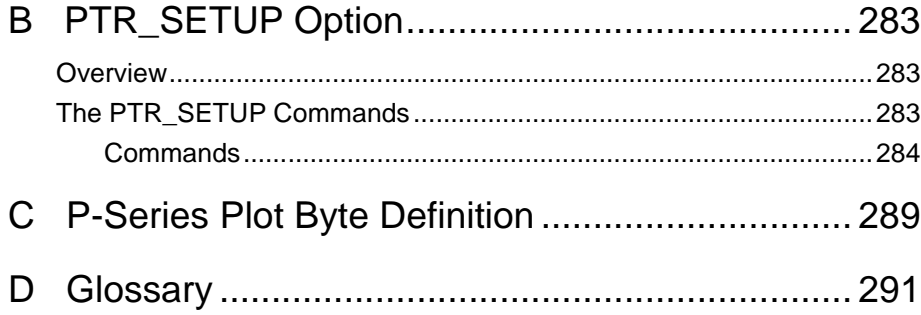

# <span id="page-16-0"></span>1 *Overview*

# <span id="page-16-1"></span>**Introduction**

The IBM\* ASCII Emulation is a software application on two diskettes capable of emulating five different impact printer protocols:

- Printronix\*\* P-Series P3000/6000/9000, hereafter called P-Series
- Printronix P-Series XQ P300/600, hereafter called P-Series XQ
- Printronix Serial Matrix
- IBM Proprinter\* III XL, hereafter called Proprinter XL
- Epson\*\* FX-1050

The software is designed to be compatible with a variety of paper sizes as well as different print engine dots-per-inch ratios.

## <span id="page-16-2"></span>**About This Manual**

This manual is designed so you can quickly find the information you need to use your ASCII Emulation software.

#### <span id="page-17-0"></span>**Notes And Notices**

For your safety and to protect valuable equipment, it is very important that you read and comply with all information highlighted under notes and notices:

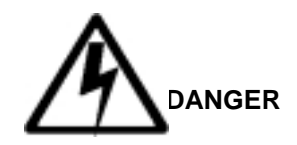

<#> The word Danger next to the lightning slash indicates the presence of a hazard that could cause death or serious personal injury. Danger and Caution notices are numbered to help you find the translated versions in the IBM 4400 Safety Notices booklet.

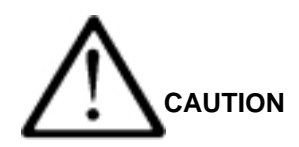

<#> The word Caution next to the exclamation point (!) indicates the presence of a hazard that could cause moderate or minor personal injury.

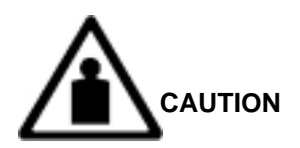

<#> The word Caution next to this symbol indicates a heavy assembly that requires two or more persons to lift or hold.

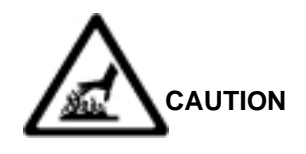

<#> The word Caution next to this symbol indicates a part or assembly that is hot enough to burn you.

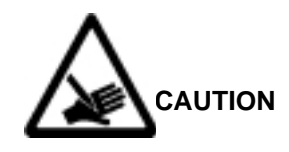

<#> The word Caution next to this symbol indicates a part or assembly that is sharp enough to cut you.

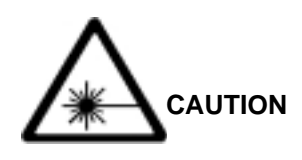

<#> The word Caution next to this symbol indicates the presence of laser radiation. NEVER look directly into laser light.

#### **ATTENTION**

**The word Attention indicates the possibility of damage to a program, device, system, or data.**

#### **IMPORTANT**

**The word Important indicates information vital to proper operation of the printer.**

**NOTE:** A note gives you helpful information and tips about printer operation and maintenance.

#### **Glossary**

The Glossary defines computer terms and acronyms used in this manual. It is located just before the Index.

#### <span id="page-19-0"></span>**Software Features**

The ASCII Emulation software provides the following features:

• Printer Protocols:

Printronix P-Series Printronix P-Series XQ Printronix Serial Matrix IBM Proprinter III XL Epson FX-1050

Page Orientations:

Portrait/Inverted Portrait Landscape/Inverted Landscape

Graphics:

Bit Image Graphics P-Series Compatible Plot Mode

• Vertical Page Formatting:

Printronix P-Series Electronic Vertical Format Unit (EVFU) Serial Matrix Vertical Formatting Unit (VFU)

Character Sets:

IBM PC ECMA-94 Latin 1 Multinational DEC\*\* Multinational IBM Code Page 437 and 850

as well as the international symbol sets in the following categories:

Arabic Sets Cyrillic Sets European Sets Greek Sets Hebrew Sets Turkish Sets

Font Typefaces:

Courier Letter Gothic OCR-A OCR-B CG Triumverate\*\* Bold Condensed Ability to download True Type.

Print Attributes:

Emphasized/Bold print Scalable font sizes Superscript/subscript print Automatic underline and overscore Carriage return editing Variable point size **Italics** 

- **Barcode Printing**
- **NOTE:** Complete listings of all the choices from these categories are printed in the menu descriptions, as well as in the description of the Super-Set "Character Set Selection" (SSCC R) command (see [page 198\)](#page-197-1).

## <span id="page-20-0"></span>**Printer Configuration**

Matching certain printer operational settings to those of the host computer is known as printer configuration. The settings, or configuration parameters, are adjusted according to the printer function key descriptions in your printer User's Guide. You can select ASCII Emulation configuration options directly from the printer control panel or by the software commands described in Chapters 2 through 7 of this manual.

Your User's Guide also contains detailed configuration menus and diagrams, as well as descriptions of each configuration parameter available with your printer.

**NOTE:** You must also enter and exit the ASCII Emulation configuration menu according to your printer User's Guide configuration procedures. Pressing an invalid key to enter a parameter value may move you to another level in the configuration or exit the configuration menu completely.

#### **Chapter 1 Introduction**

# <span id="page-22-0"></span>2 *P-Series Printer Protocol*

# <span id="page-22-1"></span>**Introduction**

This chapter describes the P-Series emulation host control codes. "Emulation" refers to the ability of a printer to execute the commands of a particular printer control language. A printer control language is the coding system used to convey, manipulate, and print data. It contains character codes and command sequences that configure the emulation. In this manual, the terms emulation, printer protocol, and printer control language are synonymous.

In the P-Series emulation mode, your printer can print files coded for the P-Series printer control language. To select the P-Series emulation mode as the active printer emulation, select ASCII Emulation from the EMULATION menu and P-Series from the Printer Protocol menu, as described in the User's Guide.

The P-Series emulation provides many configurable parameters. The default parameter values for this emulation are shown in [Table 1](#page-23-1). You can modify the emulation parameter values in two ways:

- **The P-Series host control codes.** An extensive set of P-Series control code commands can be sent to the printer from an attached host computer via the host data stream. Most of this chapter is devoted to describing the P-Series control code commands.
- **The printer configuration menus.** You can modify a subset of the P-Series emulation parameters using the printer configuration menus, control panel keys and LCD, as described in the User's Guide.

A parameter value set by a host control code generally overrides a value set from the printer's control panel.

**NOTE:** Configuration values selected from the menus or via host control codes can be saved to the printer's NVRAM memory so that they will not be lost when you power off the printer or reset it to the factory defaults. The menu selection for saving a configuration to memory is described in the User's Guide. To save the configuration using host control codes, refer to Appendix [B,](#page-282-3) "PTR\_SETUP Option".

#### <span id="page-23-0"></span>**P-Series Default Values and States**

The factory settings for the P-Series emulation menu options (for an 8" printer) are shown in [Table 1](#page-23-1). [Table 1](#page-23-1) also lists additional factory settings for parameters provided by the ASCII Emulation formatting menus. (The EMULATION menu options are described in the User's Guide). Host control codes can override many of the settings for these menu options.

<span id="page-23-1"></span>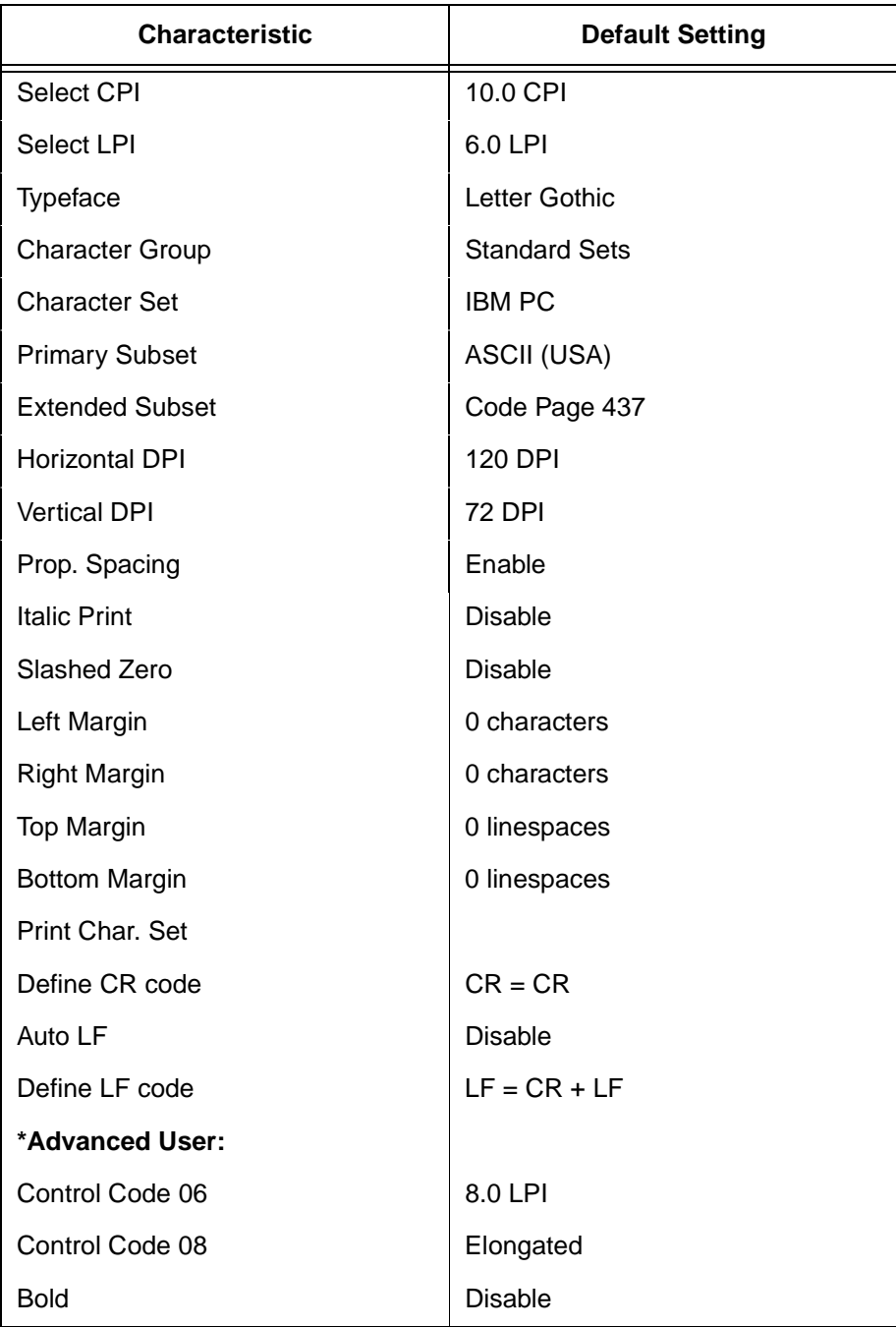

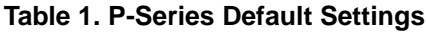

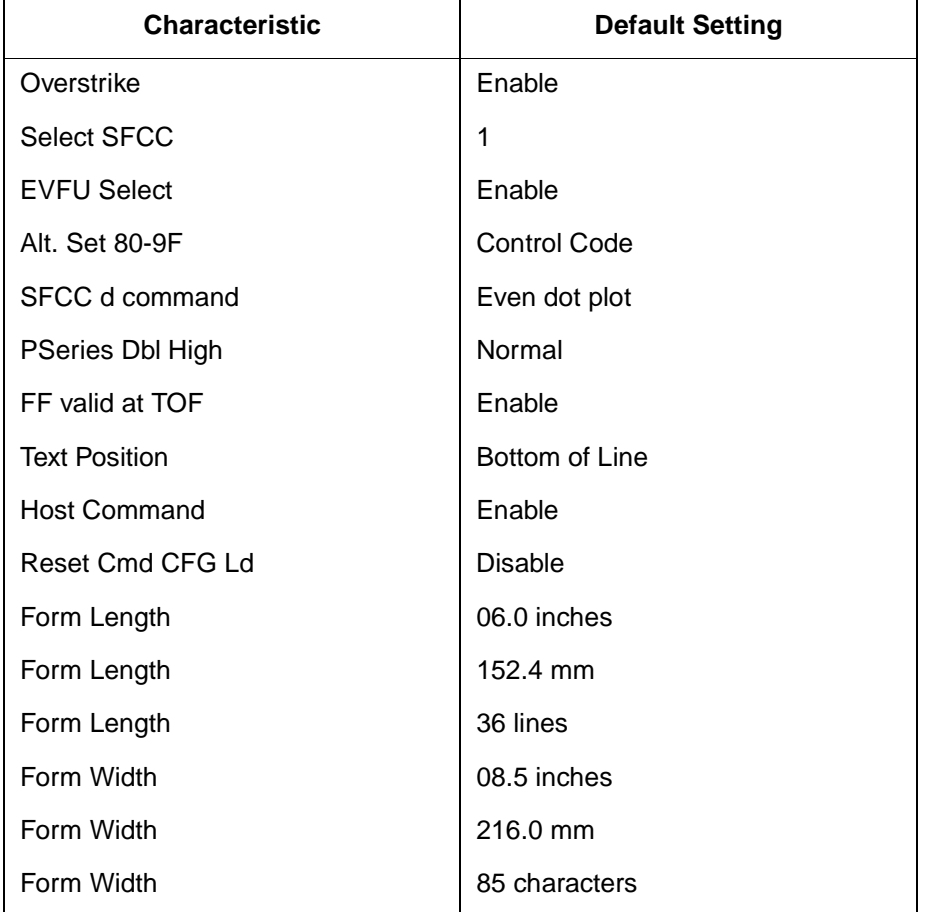

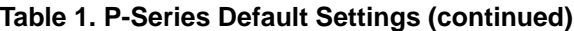

\* Advanced User must be enabled under the Printer Control Menu in order for the Advanced User parameters to be visible and changeable.

# <span id="page-25-0"></span>**Configuring the P-Series Emulation with Control Codes**

The remainder of this chapter describes the P-Series printer control language codes that may be sent from a host computer attached to the printer, in order to invoke and configure numerous P-Series emulation functions.

#### <span id="page-25-1"></span>**Format for Control Code Descriptions**

The following information is listed for each code function (where applicable).

- **Name** The title or function of the command.
- **ASCII Code** The ASCII mnemonic for the command is shown. Command sequences are in 7-bit (ASCII) form.
- **Hex Code** The code or command sequence in hexadecimal numbers.
- **Dec Code** The code or command sequence in decimal numbers.
- **Purpose** The function(s) of the control code.
- **Comment** A discussion of the uses of the code or command sequence, including exceptions or limitations to its use.
- **Example** A sample is provided for some control codes when it is possible to illustrate the effect of a control code, or if a specific syntax is required to complete the program statement (i.e. Horizontal Tab set, Vertical Tab set/clear).

**IMPORTANT If you specify any parameters for a control code other than the ones that are defined in the control code description, unpredictable results may occur.**

## <span id="page-25-2"></span>**Special Function Control Code-Control Code Header**

A Special Function Control Code (SFCC) is used to extend the control code protocol. The SFCC is the control code introducer (or header); it is the first input in the sequence of parameters. The general control code sequence is:

(SFCC)(parameter 1)(parameter 2)...(parameter <sup>n</sup>)

P-Series codes can use any value from 1 through 255 (hex 01 through hex FF) as control code introducers. For example, bold print can be enabled in the P-Series protocol using any of the following control code introducers:

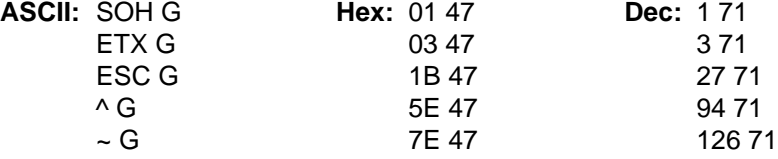

**NOTE:** The SFCC has been set to ESC for all examples.

#### <span id="page-26-0"></span>**Command Line**

Print format, print mode, or international language selection can be controlled by a longer sequence known as a Command Line. Command Lines are string type commands placed between complete lines of text and affect the text which follows. The protocol has six Command Lines: PMODE, OSET, PSET, LPI, LINES, and INCHES. Each of these Command Lines is discussed in this chapter under the appropriate Control Code function.

For example, the form length (in inches) can be set using the following command line:

#### SFCC INCHES;n.f

where:  $n$  is the whole number of inches, and  $f$  is the fractional increment in 0.5 inch increments.

When using the SFCC in a Command Line, the SFCC must be the first nonblank symbol in the line (space, hex 20, is a blank symbol). In addition, characters following spaces (other than a valid line terminator) in a Command Line are ignored so that user comments can be included on the Command Line. The valid line terminators are Form Feed (FF), Line Feed (LF), and Carriage Return (CR); however, when used in the Command Line, these line terminators do not cause any paper motion. If a Command Line contains an error, the command is not executed, and the line truncates to include any of the error messages listed in the following table:

<span id="page-26-2"></span>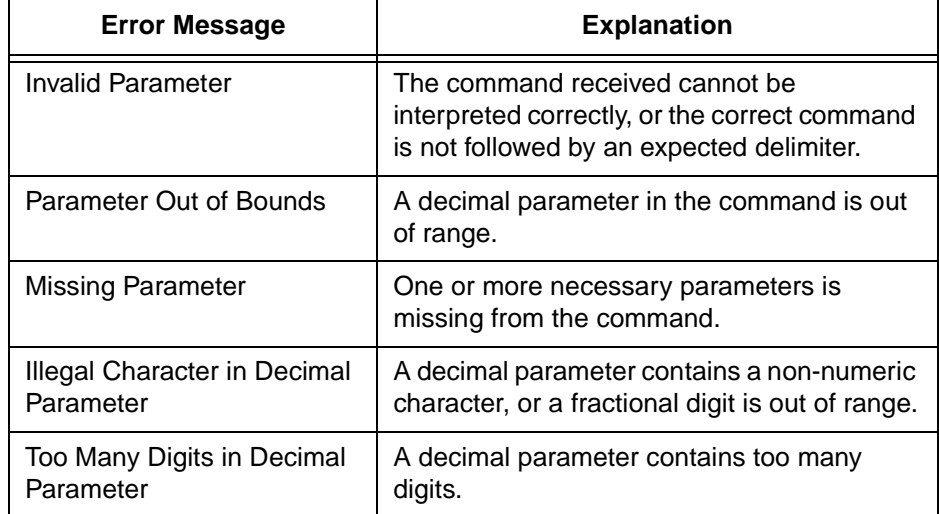

#### **Table 2. Command Line Error Messages**

#### <span id="page-26-1"></span>**Attribute Set and Reset Codes**

Certain print attributes are set and reset (turned on or off) by using the appropriate SFCC code sequence and the numbers 1 or 0. These may be either the hexadecimal code 01 and 00, or the ASCII code for the printable symbols of decimal 1 and 0 (hexadecimal code 31 and 30, respectively). Expanded Print, Superscript/Subscript Print, and Underline are attributes that are set and reset this way.

## <span id="page-27-0"></span>**Control Code Reference Index**

This index lists each printer command by function, ASCII mnemonic, and the page where the command is explained in detail. The rest of this chapter defines the control code functions for P-Series Emulation mode. The commands are listed in alphabetical order.

**NOTE:** Some control code functions can be accomplished using another control code sequence or via control panel selection.

| <b>FUNCTION</b>                          | <b>ASCII CODE</b> | <b>PAGE</b> |  |  |  |
|------------------------------------------|-------------------|-------------|--|--|--|
| <b>Paper Motion</b>                      |                   |             |  |  |  |
| Form Feed                                | FF                | 43          |  |  |  |
| Line Feed                                | LF                | 45          |  |  |  |
| <b>Vertical Tab</b>                      | VT                | 57          |  |  |  |
| Page Format                              |                   |             |  |  |  |
| Backspace                                | <b>BS</b>         | 30          |  |  |  |
| Carriage Return                          | <b>CR</b>         | 32          |  |  |  |
| Forms Length Set (Inches)                | SFCC INCHES; n.f  | 43          |  |  |  |
| Forms Length Set (Lines)                 | SFCC LINES; n     | 44          |  |  |  |
| Form Margins, Set                        | SFCC <sub>v</sub> | 44          |  |  |  |
| Line Spacing 1/6 Inch (6 lpi)            | SFCC <sub>2</sub> | 46          |  |  |  |
|                                          | SFCC LPI; n       |             |  |  |  |
| Line Spacing 1/8 Inch (8 lpi)            | SFCC <sub>0</sub> | 47          |  |  |  |
|                                          | SFCC LPI; n       |             |  |  |  |
| Line Spacing 8 or 10.3 lpi (1 line only) | <b>ACK</b>        | 47          |  |  |  |
|                                          | <b>SFCCf</b>      |             |  |  |  |
| Line Spacing 7/72 Inch                   | SFCC <sub>1</sub> | 48          |  |  |  |
| Line Spacing n/72 Inch                   | <b>SFCC A</b>     | 49          |  |  |  |
| Line Spacing n/216 Inch                  | SFCC <sub>3</sub> | 50          |  |  |  |
| <b>VFU Commands</b>                      | DLE through US    | 57          |  |  |  |
| <b>Print Attributes</b>                  |                   |             |  |  |  |
| <b>Bold Print</b>                        | <b>SFCC G</b>     | 31          |  |  |  |
| Bold Print (1 line only)                 | SFCC j            | 31          |  |  |  |
| <b>Bold Print Reset</b>                  | <b>SFCCH</b>      | 31          |  |  |  |
| Elongated (Double High) Print (1 line)   | SFCC h            | 38          |  |  |  |
|                                          | BS                |             |  |  |  |
| Elongated (Double High) Print, Set/Reset | SFCC w n          | 39          |  |  |  |
| <b>Emphasized Print</b>                  | <b>SFCC E</b>     | 40          |  |  |  |
| <b>Emphasized Print Reset</b>            | <b>SFCCF</b>      | 40          |  |  |  |
| Expanded (Double Wide) Print             | SFCC W n          | 41          |  |  |  |
| Expanded (Double Wide) Print (1 line)    | <b>SFCC k</b>     | 41          |  |  |  |
| Overscoring                              | $SFCC_n$          | 50          |  |  |  |
| <b>Print Mode/Pitch Selection</b>        | SFCC X m n        | 52          |  |  |  |
|                                          | SFCC PMODE; n     |             |  |  |  |
|                                          | $SFCC$ [ $n q$    |             |  |  |  |

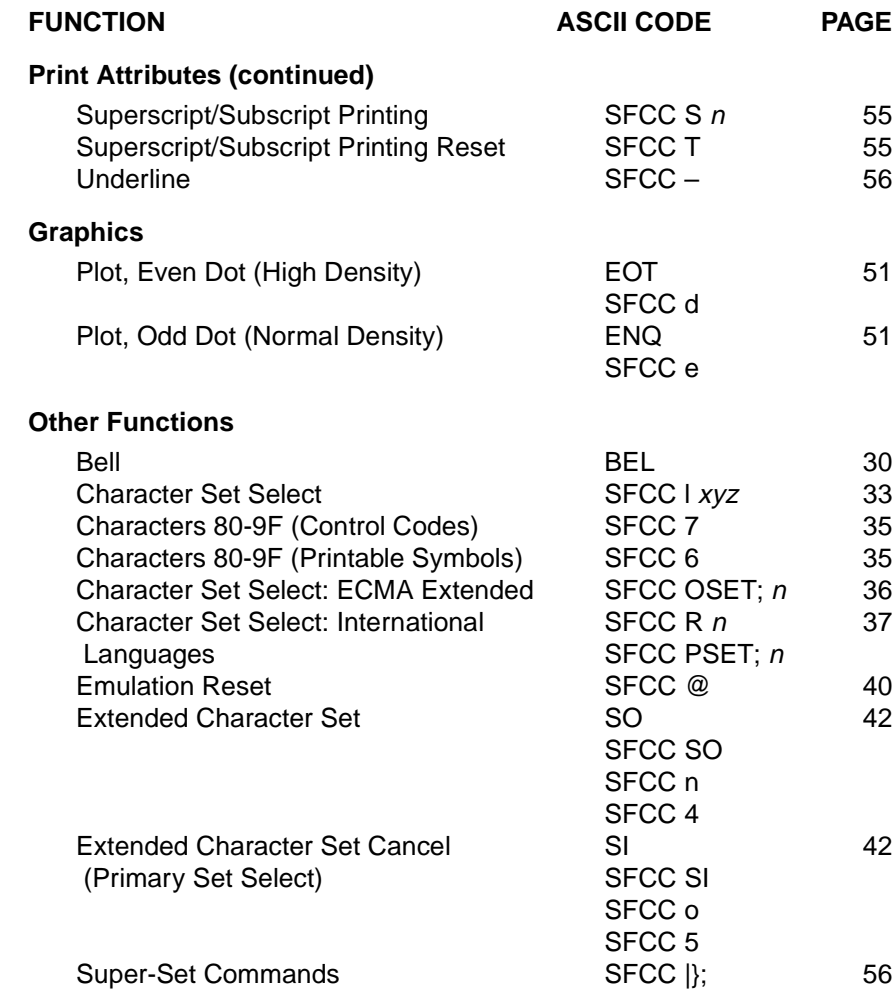

# <span id="page-29-0"></span>**Backspace**

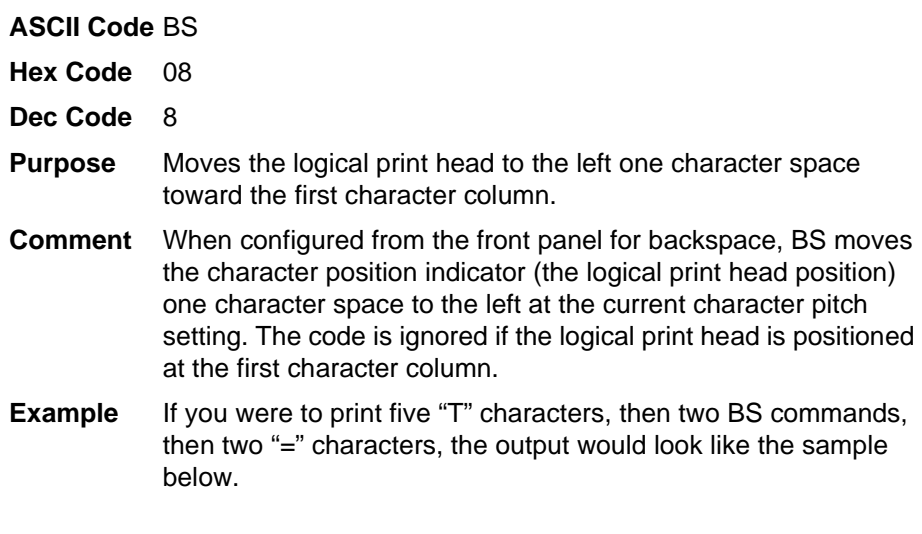

**TTT** 

#### <span id="page-29-1"></span>**Bell**

**ASCII Code** BEL

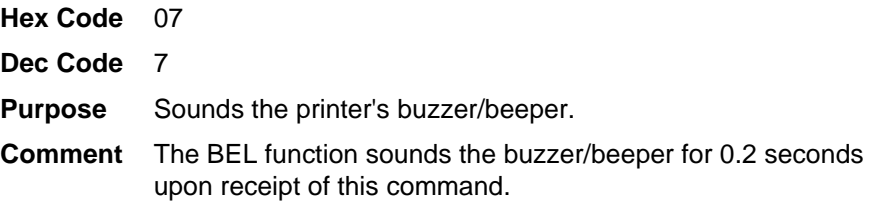

#### <span id="page-30-0"></span>**Bold Print**

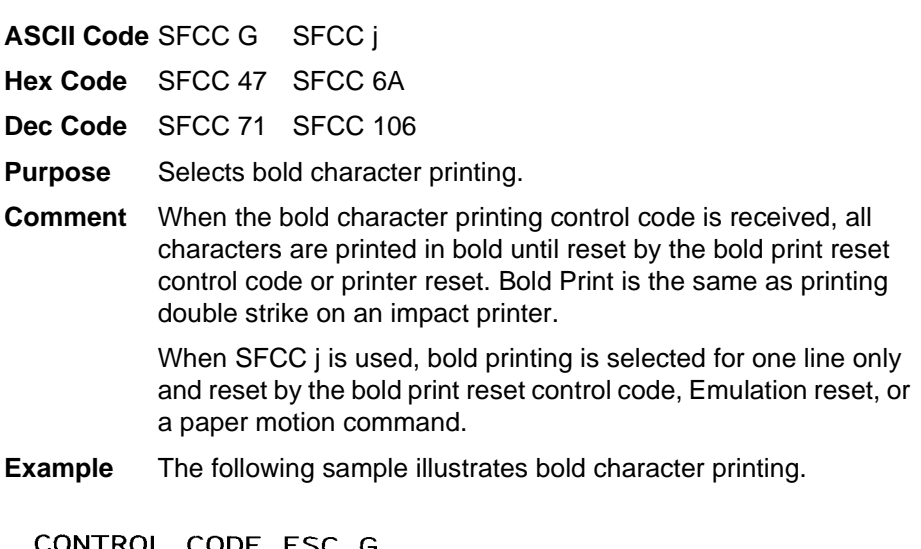

CONTROL CODE ESC G SELECTS BOLD CHARACTER PRINTING. FOR EXAMPLE: AaBbCcDdEeFfGgHhIiJjKkLlMmNnOoPp CONTROL CODE ESC H CANCELS BOLD CHARACTER PRINTING.

#### <span id="page-30-1"></span>**Bold Print Reset**

**ASCII Code** SFCC H

- **Hex Code** SFCC 48
- **Dec Code** SFCC 72
- **Purpose** Resets bold character printing.

**Comment** The bold print reset control code only resets the bold print character attribute. Other print attributes such as double wide printing are not affected.

**Example** See the Bold Print control code (above) for a sample of bold character print set and reset.

#### <span id="page-31-0"></span>**Carriage Return**

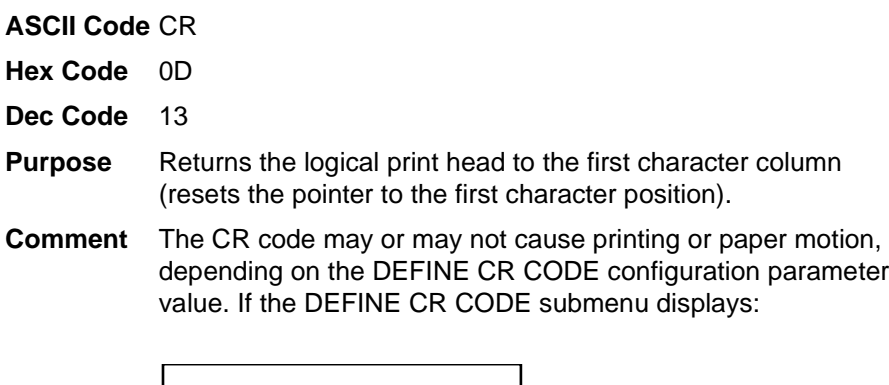

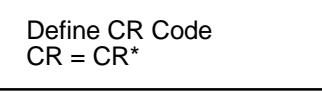

the characters following the CR are printed over the previous characters on the line.

If the DEFINE CR CODE submenu displays:

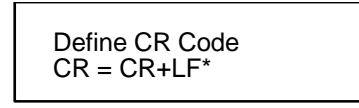

control code CR is converted to perform a carriage return and line feed function.

## <span id="page-32-0"></span>**Character Set Select**

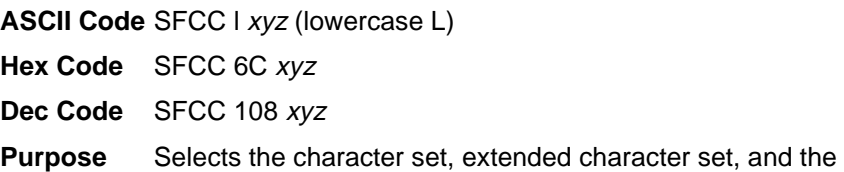

international language for a specific character set.

where:  $x$  is the character set ([Table 3](#page-32-1));

y is the international language for the selected character set ([Table 4](#page-32-2));

<sup>z</sup> is the extended character set for the selected character set ([Table 5](#page-33-0));

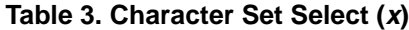

<span id="page-32-1"></span>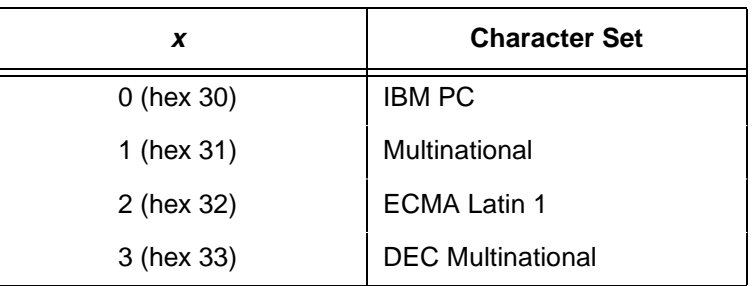

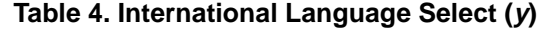

<span id="page-32-2"></span>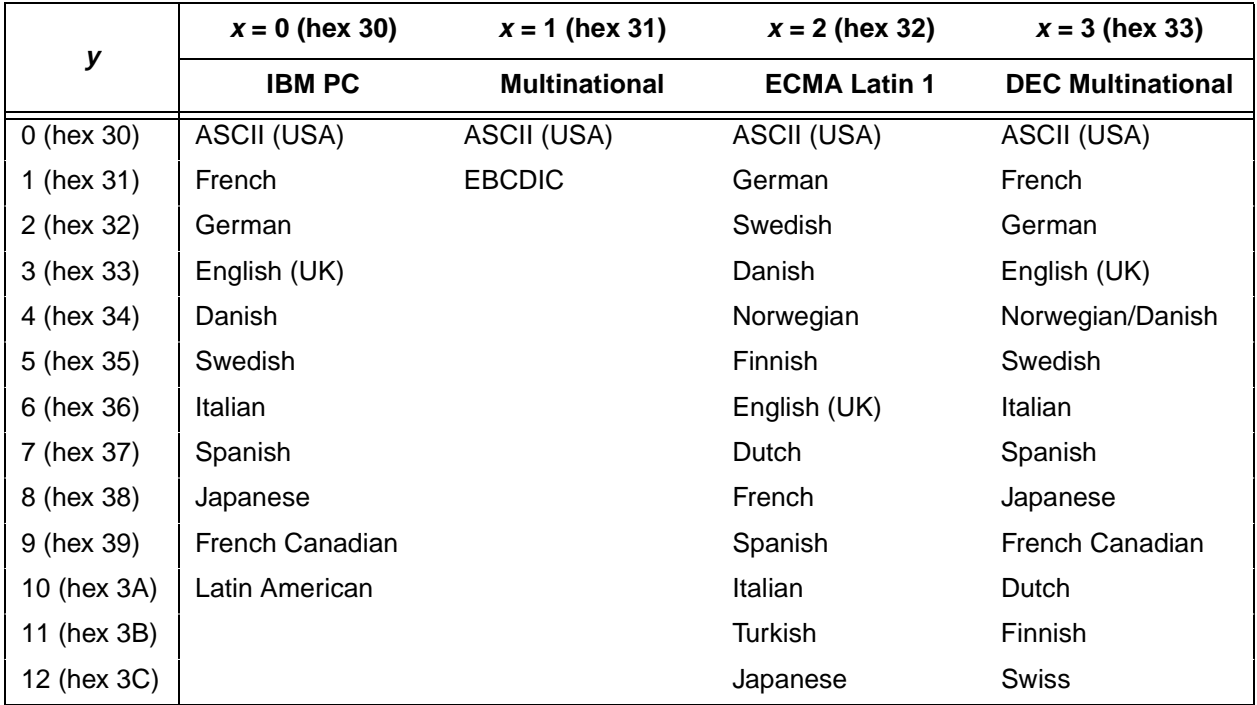

<span id="page-33-0"></span>

| z               | $x = 0$ (hex 30) | $x = 1$ (hex 31)     | $x = 2$ (hex 32)      | $x = 3$ (hex 33)                              |
|-----------------|------------------|----------------------|-----------------------|-----------------------------------------------|
|                 | <b>IBM PC</b>    | <b>Multinational</b> | <b>ECMA Latin 1</b>   | <b>DEC Multinational</b>                      |
| $0$ (hex $30$ ) | IBM PC (0437)    | Mult. Extended Set   | Barcode 10 cpi        | DEC Mult. Ext. Set                            |
| 1 (hex 31)      | IBM PC (0850)    |                      | Mult. DP 10 cpi       |                                               |
| 2 (hex 32)      |                  |                      | Mult. DP 12 cpi       |                                               |
| 3 (hex 33)      |                  |                      | Mult. NLQ 10 cpi      |                                               |
| 4 (hex 34)      |                  |                      | Greek DP 10 cpi       |                                               |
| 5 (hex 35)      |                  |                      | Greek DP 12 cpi       |                                               |
| 6 (hex 36)      |                  |                      | Greek NLQ 10 cpi      |                                               |
| 7 (hex 37)      |                  |                      | Graphics DP 10 cpi    |                                               |
| 8 (hex 38)      |                  |                      | Graphics NLQ 10 cpi   |                                               |
| 9 (hex 39)      |                  |                      | Scientific DP 10 cpi  |                                               |
| 10 (hex 3A)     |                  |                      | Scientific DP 12 cpi  |                                               |
| 11 (hex 3B)     |                  |                      | Scientific NLQ 10 cpi |                                               |
| 12 (hex 3C)     |                  |                      |                       | Multinational (at Primary set mode and pitch) |

**Table 5. Extended Character Set Select (z)**

**Comment** An asterisk character (\*) (hex 2A) may be substituted for the numeric values of  $x$ ,  $y$ , or  $z$ . If the asterisk  $(*)$  is the value selected for x, the character set does not change. If \* is the value selected for y or z, the previously selected international language and/or extended character set for the selected character set is used.

> The character set, international language and extended character set can also be selected from the printer control panel. The control code settings override the control panel selection. Except for the asterisk value discussed above, values other than those shown in the tables result in the control sequence being terminated..

#### CHARACTER SET SELECT

THIS IS THE IBM ASCII CHARACTER SET. UNDERNEATH IS THE EXTENDED SET. ╘╚╔╙**á╔╙á╘╚┼á╔┰═á┴╙├╔╔á┼╪╘┼╬**╌┼╌á├╚┵╥┸├╘┼╥á╙┼╘**«** 

THIS IS THE ECMA 94 LATIN-1 CHARACTER SET. UNDERNEATH IS THE EXTENDED SET. ÔÈÉÓ ÉÓ ÔÈÀ AÃÍÁ 11 ÌÁÔÉÎ ÿ± AØÔAÎÄAÄ ÃÈÁÒÁÃÔAÒ ÓAÔ®

#### <span id="page-34-0"></span>**Characters 80-9F (Control Codes)**

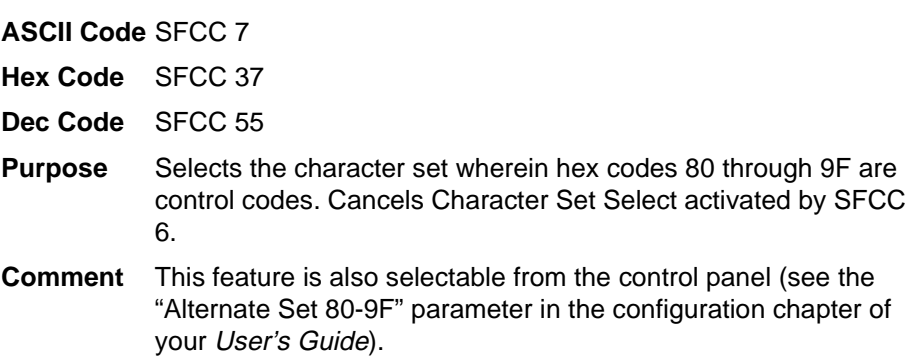

## <span id="page-34-1"></span>**Characters 80-9F (Printable Symbols)**

**ASCII Code** SFCC 6

- **Hex Code** SFCC 36
- **Dec Code** SFCC 54
- **Purpose** Selects the character set wherein hex codes 80 through 9F are printable symbols.
- **Comment** This feature is also selectable from the control panel (see the "Alternate Set 80-9F" parameter in the configuration chapter of your User's Guide).

#### <span id="page-35-0"></span>**Character Set Select: ECMA-94 Latin 1 Extended**

#### **ASCII Code** SFCC OSET;<sup>n</sup>

- **Purpose** Selects the Extended Character Set and the print mode and pitch at which the extended character prints. Valid only in the ECMA-94 Latin 1 Extended Character Set; otherwise, this command is ignored.
- **Comment** n ranges from 0 through 12 (hex 00 through hex 0C) to select the print mode/pitch combinations available from [page 52](#page-51-0). All other values result in an error message. In OSET mode, values outside the range in [Table 6](#page-35-1) produce an error message. (Command Line Error Messages are listed in [Table 2 on page](#page-26-2) [27.](#page-26-2))

Extended characters print at the print mode and pitch selected by the OSET command, even if that mode and pitch differs from the currently selected print mode and pitch. If the print mode differs between the extended and primary characters, the first character in the data stream selects the print mode at which that line prints. Different pitches can be printed on the same line.

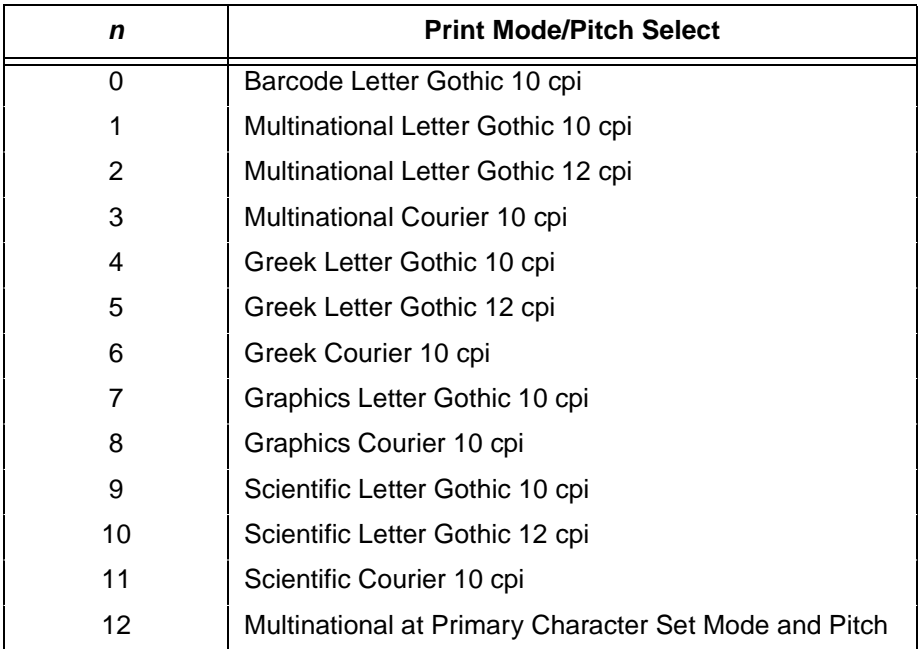

#### <span id="page-35-1"></span>**Table 6. Print Modes/Pitches Available Using P-Series OSET (ECMA Latin 1, Extended Character Set Only)**
## **Character Set Select: International Languages**

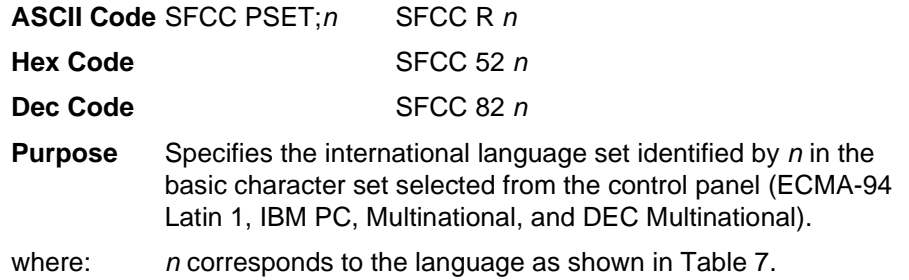

#### **Table 7. International Character Sets**

<span id="page-36-0"></span>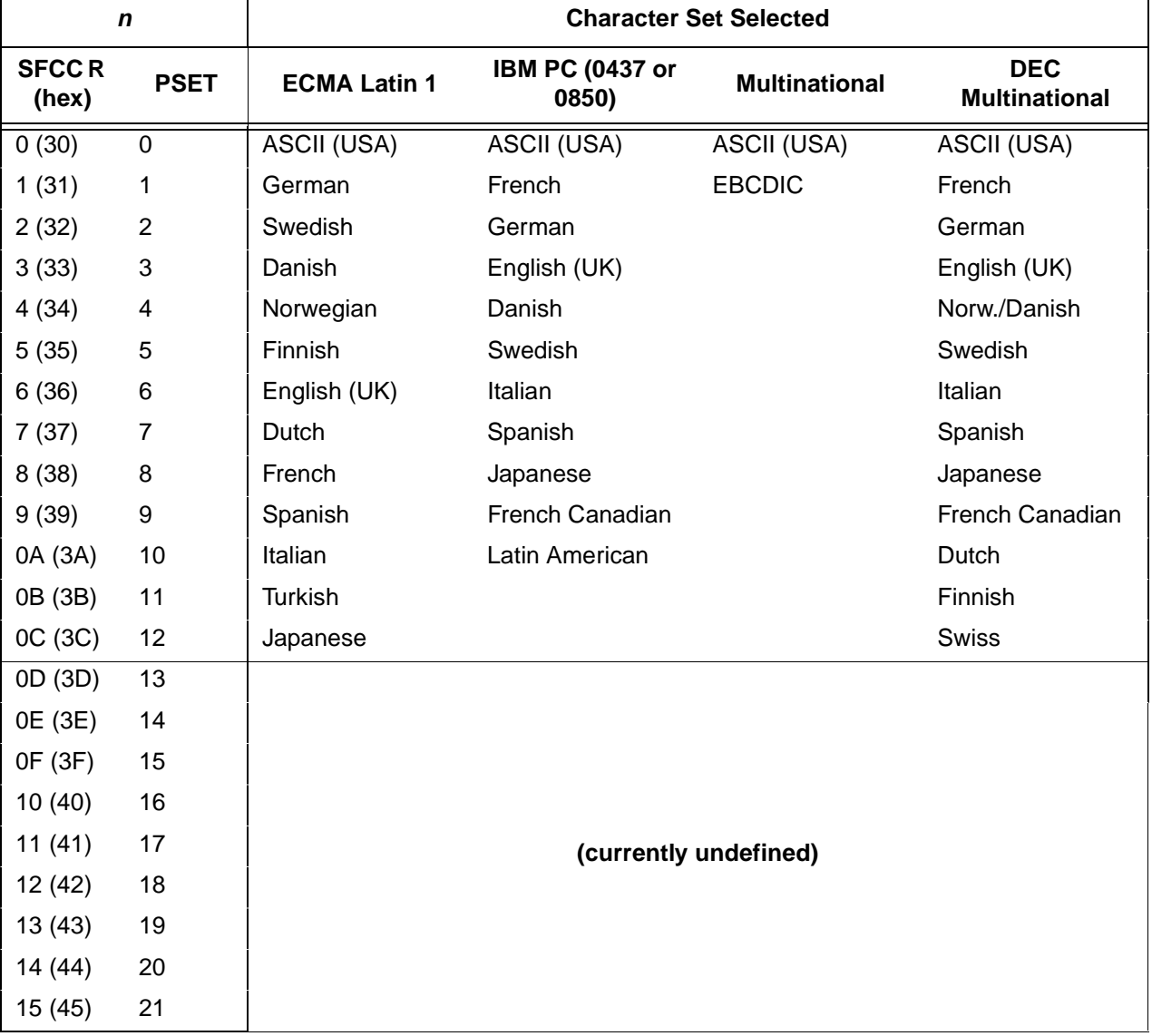

**Comment** The international character set can also be selected from the control panel. The control code setting overrides the control panel character set selection. Values other than those selectable from [Table 7](#page-36-0) are ignored.

**Example** The following example illustrates international character selection using the IBM PC character set.

CONTROL CODE ESC R 5 SELECTS THE SWEDISH CHARACTER SET SHOWN BENEATH THE USA (ASCII) CHARACTERS

A B C D [ \ ] ^ - ' { | } ~<br>A B C D Ä Ö Å ^ - ' ä ö å ü

#### **Elongated (Double High) Print (One Line Only)**

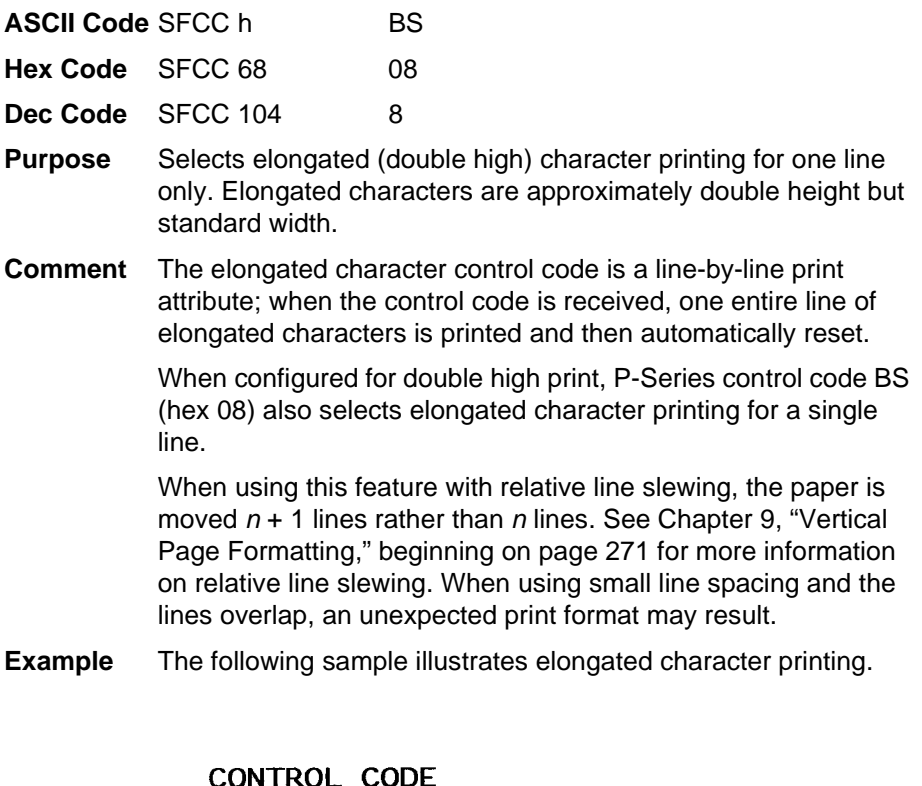

**ESC h SELECTS** 

ELONGATED CHARACTER PRINTING

FOR ONE LINE ONLY.

## **Elongated (Double High) Print, Set/Reset**

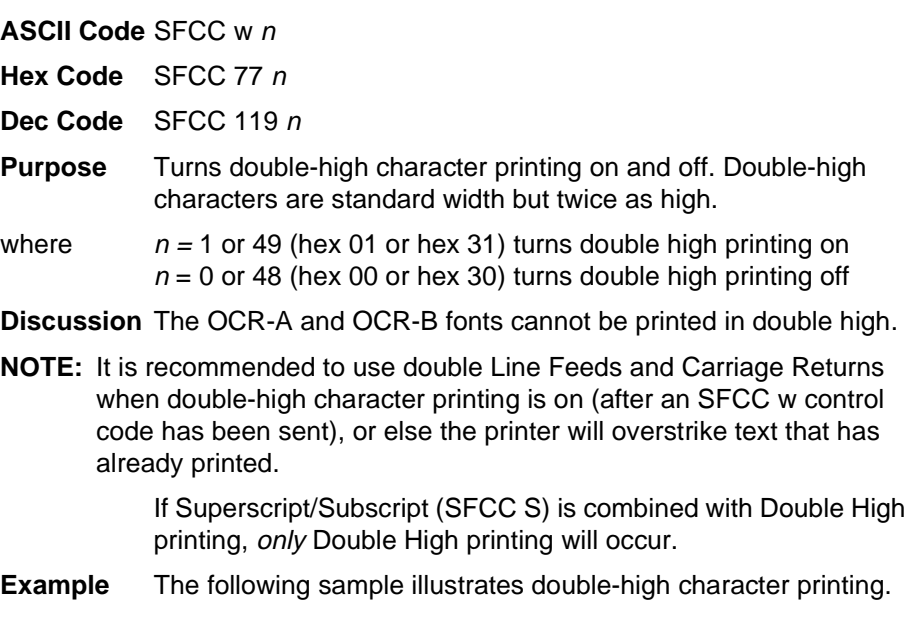

CONTROL CODE ESC w 1 SELECTS DOUBLE HIGH PRINTING. ESC w 0 CANCELS

DOUBLE HIGH PRINTING.

#### **Emphasized Print**

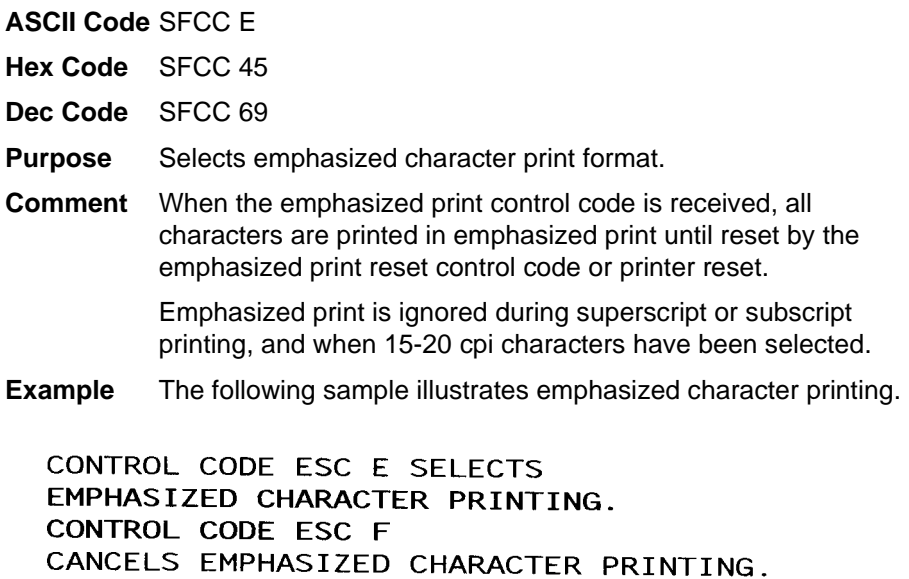

#### **Emphasized Print Reset**

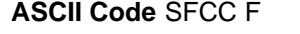

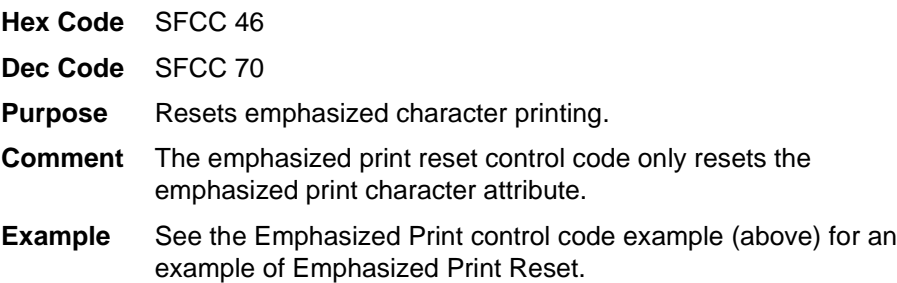

#### **Emulation Reset**

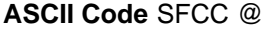

- **Hex Code** SFCC 40
- **Dec Code** SFCC 64
- **Purpose** Initializes all print mode related parameters to their power-up configuration values.
- **Comment** Print mode, line spacing, international language selection, margins, form length, skip-over perforation, and character pitch are reset to their power-up-configuration values. Character-bycharacter and line-by-line attributes are canceled. The vertical format unit is cleared. The current line is set to the top-of-form position. Interface parameters and printer protocol selection are not affected.

#### <span id="page-40-0"></span>**Expanded (Double Wide) Print**

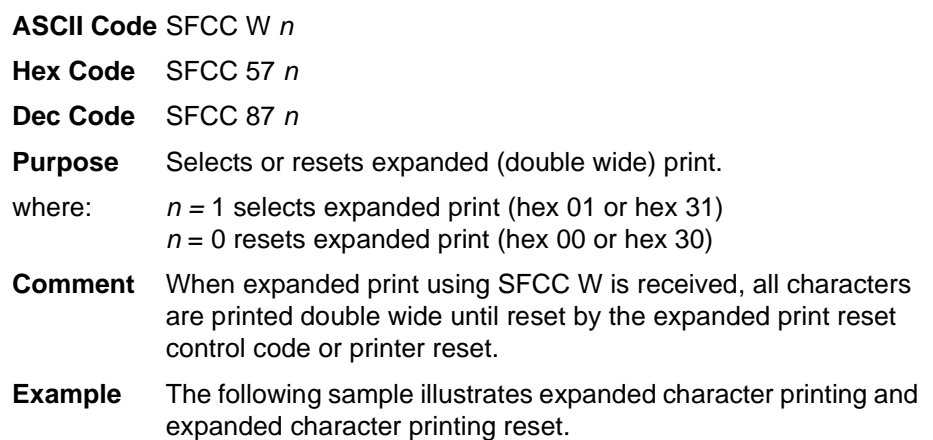

#### CONTROL CODE ESC W 1 SELECTS CHARACTER PRINTING. **EXPANDED** CONTROL CODE ESC W O **RESETS** EXPANDED CHARACTER PRINTING.

#### **Expanded (Double Wide) Print (One Line Only)**

**ASCII Code** SFCC k

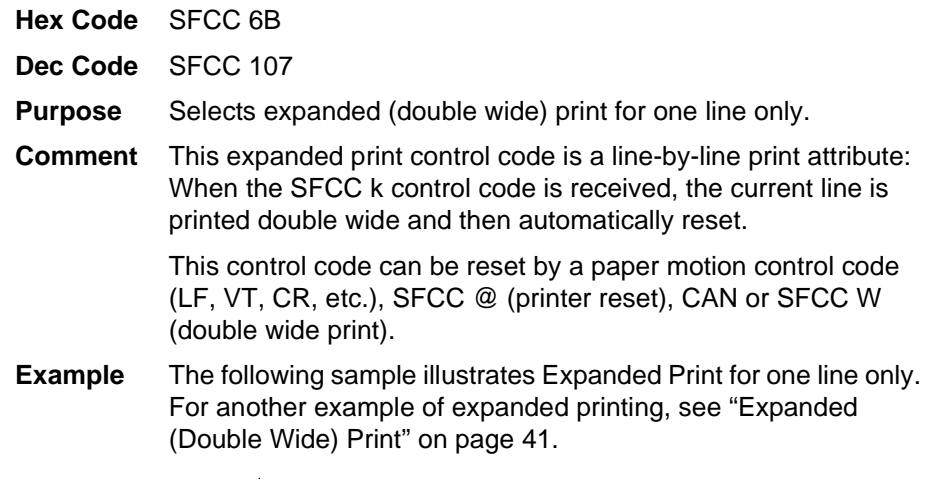

CONTROL CODE k SELECTS EXPANDED CHARACTER PRINTING FOR ONE LINE ONLY

#### **Extended Character Set**

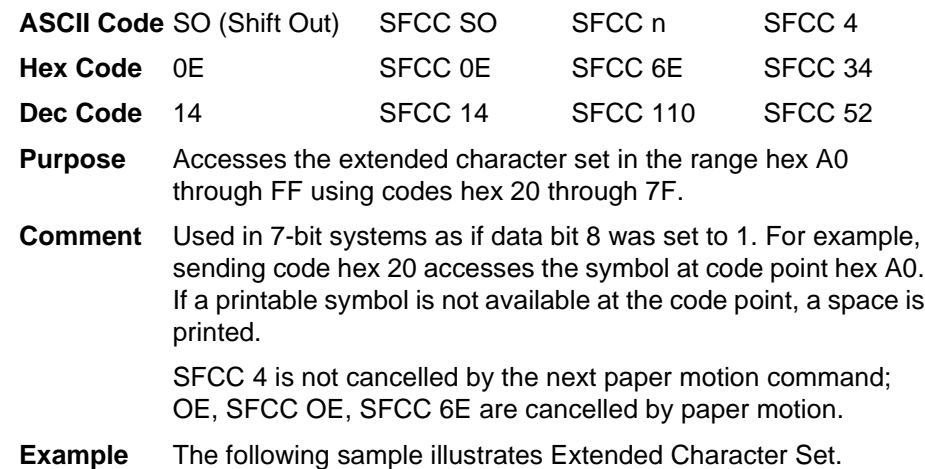

#### CONTROL CODE ESC 4 SELECTS THE EXTENDED CHARACTER SET AND ESC 5 SELECTS THE PRIMARY CHARACTER SET WHICH IS DISPLAYED BENEATH THE EXTENDED CHARACTER SET

#### ÁÂÄÄÄÆÇÈÉÊËÌÍÎÏĐÑÒÓÔÕÖרÙÚ

ABCDEFGHIJKLMNOPQRSTUVWXYZ

#### **Extended Character Set Cancel (Primary Character Set Select)**

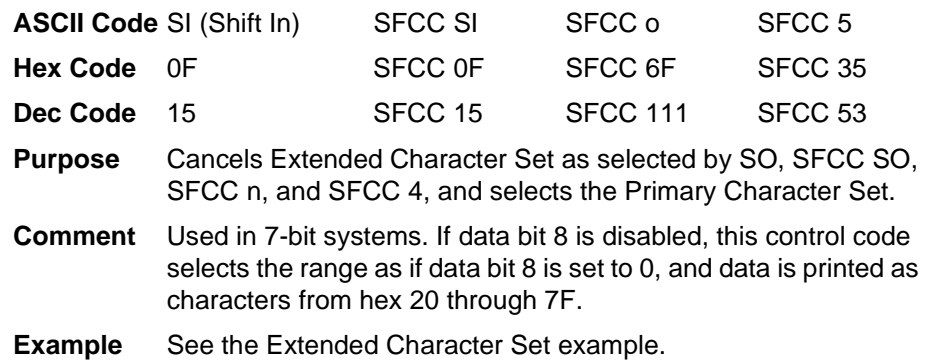

### **Form Feed**

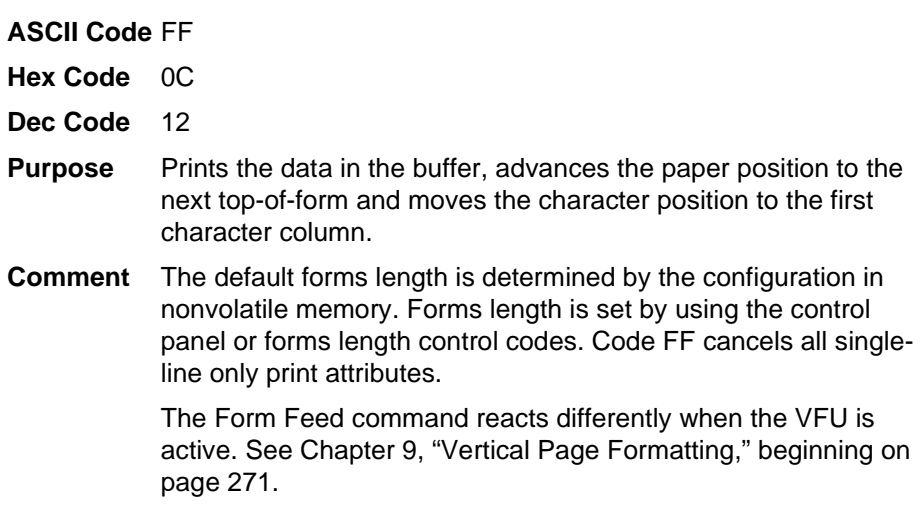

#### **Forms Length Set (Inches)**

**ASCII Code** SFCC INCHES; n.f

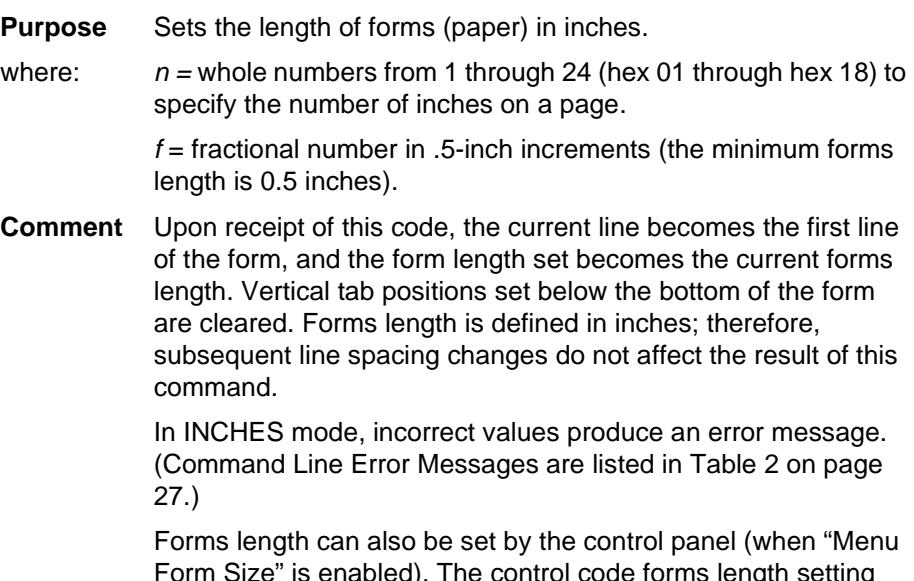

Form Size" is enabled). The control code forms length setting from the host computer overrides the control panel setting. However, if the VFU is enabled and loaded, this command is ignored.

Also, 0.5-inch increments can be specified. For example, sending the command:

SFCC INCHES; 7.5

results in a form length setting of 7-1/2 inches.

#### **Forms Length Set (Lines)**

#### **ASCII Code** SFCC LINES;<sup>n</sup>

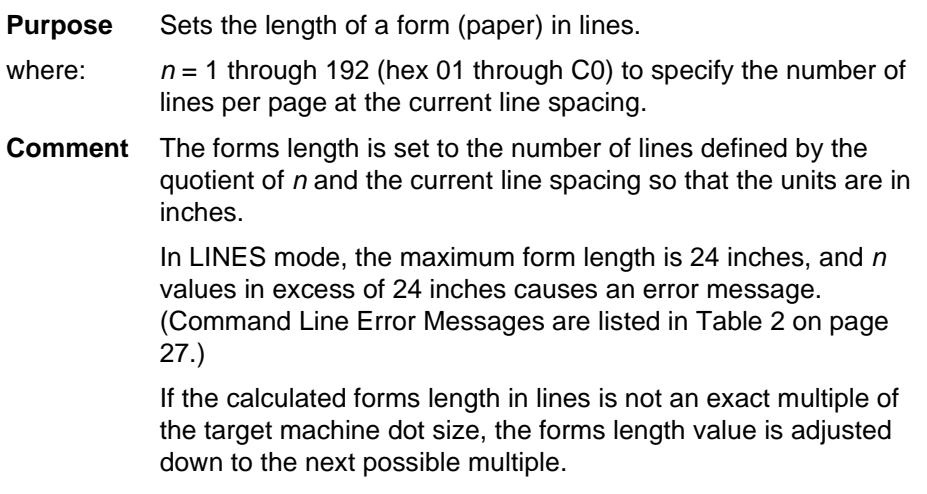

If the VFU is enabled and loaded, this command is ignored.

#### **Form Margins, Set**

**ASCII Code** SFCC v n1 n2 n3 n4

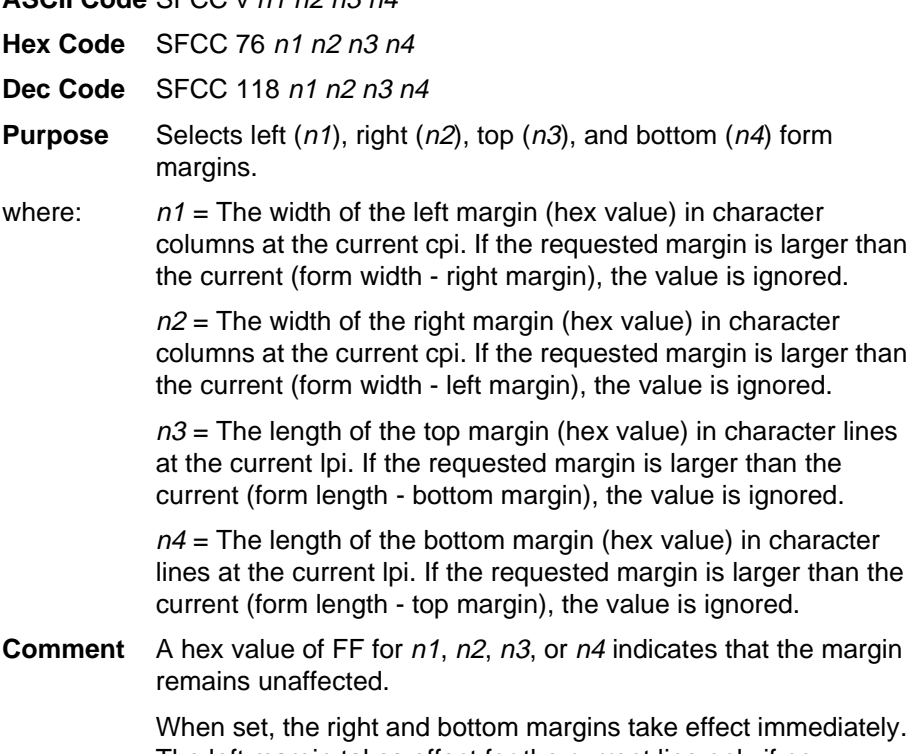

The left margin takes effect for the current line only if no horizontal motion has occurred for the line; otherwise, it takes effect on the next line. The top margin always takes effect on the next form.

## **Line Feed**

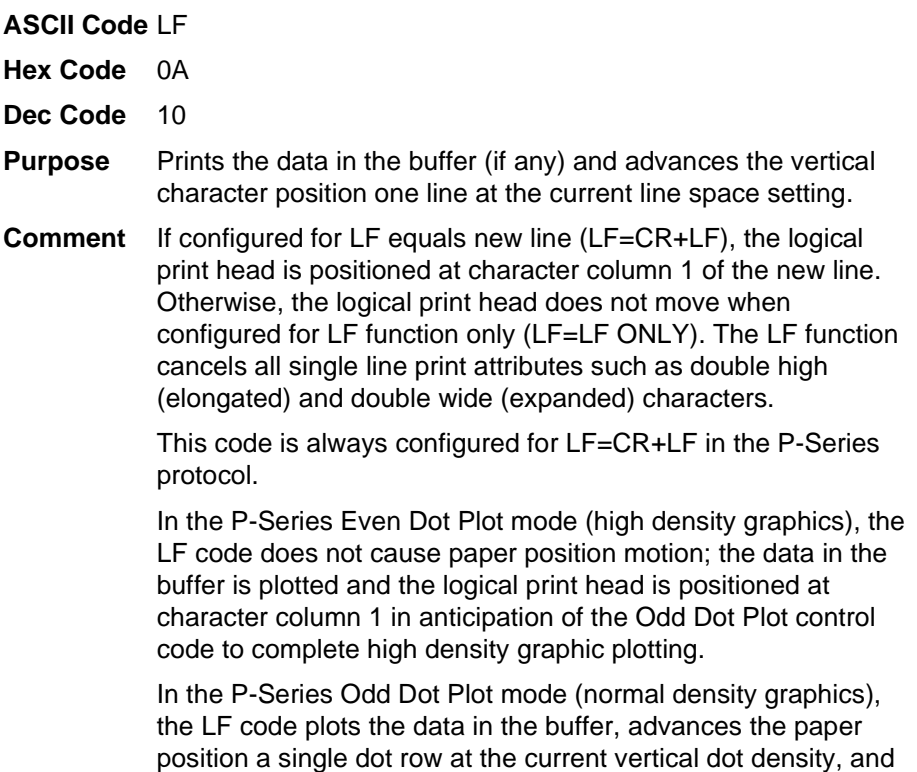

positions the logical print head at character column 1.

#### <span id="page-45-0"></span>**Line Spacing 1/6 Inch (6 lpi)**

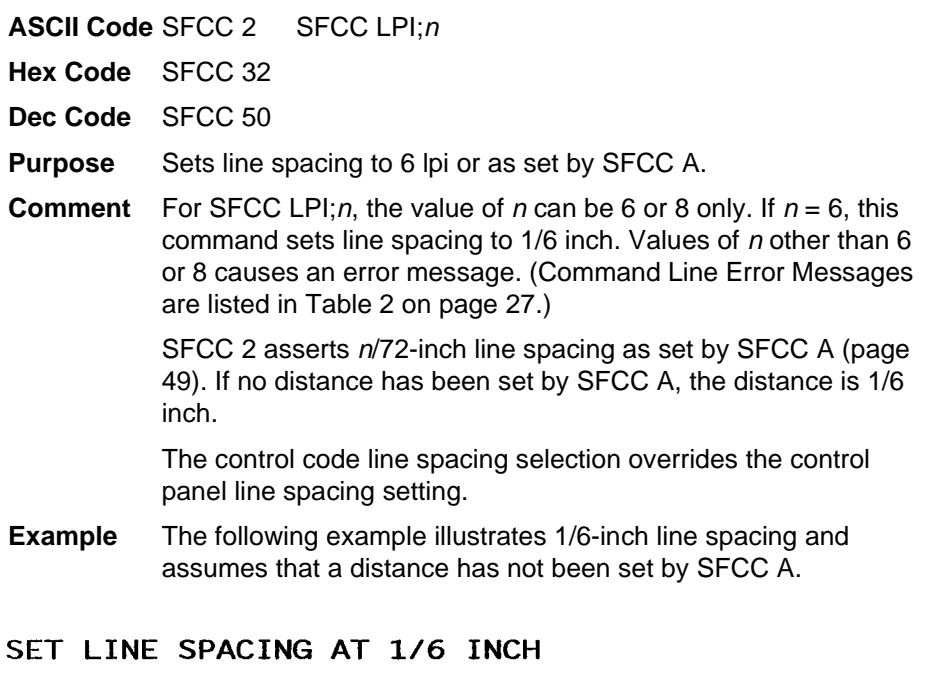

ESC 2 SETS LINE SPACING TO 6 LPI OR AS SET BY ESC A

CONTROL CODE ESC 2 SETS LINE SPACING AT 6 LPI FOR ALL SUBSEQUENT LINES UNTIL RESET OR ANOTHER SPACING IS SELECTED

#### **Line Spacing 1/8 Inch (8 lpi)**

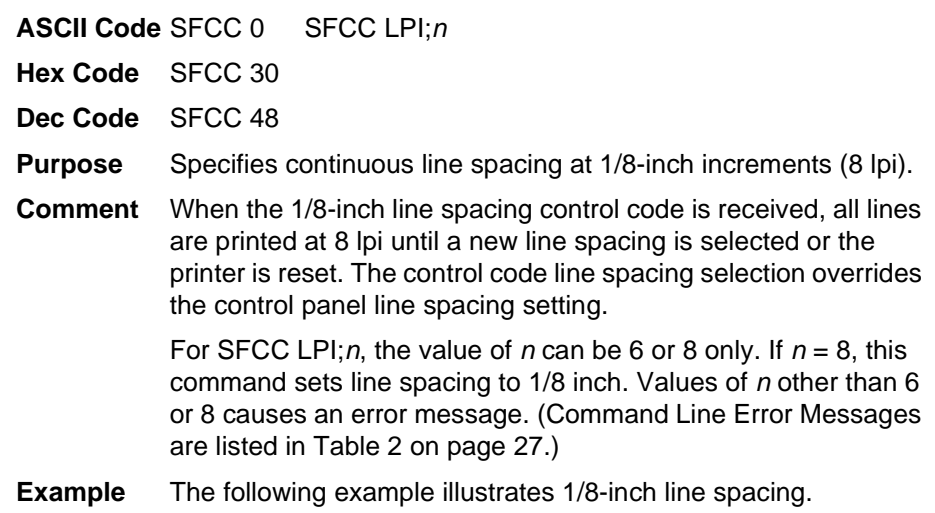

# CONTROL CODE ESC 0 SETS<br>LINE SPACING AT<br>1/8 INCH (8 LPI) FOR ALL SUBSEQUENT LINES<br>UNTIL RESET OR ANOTHER SPACING IS SELECTED

#### **Line Spacing 8 or 10.3 lpi (One Line Only)**

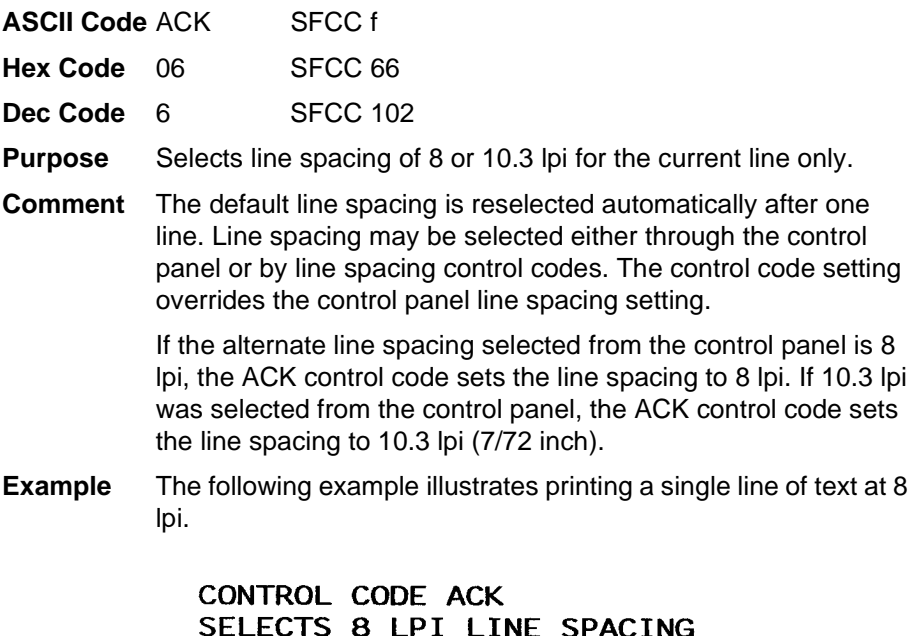

## **Line Spacing 7/72 Inch**

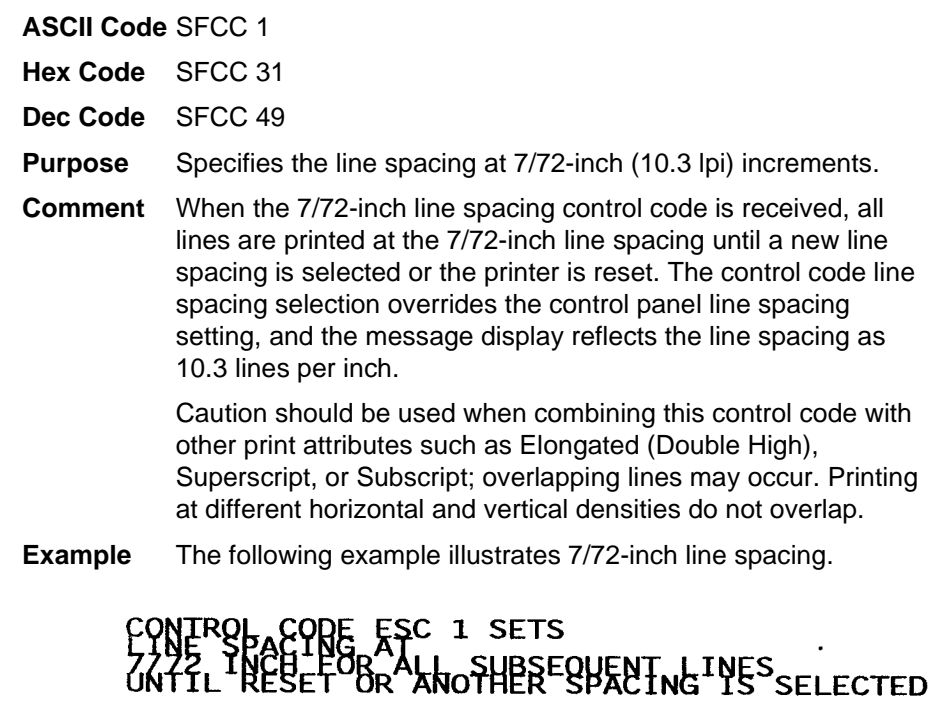

## <span id="page-48-0"></span>**Line Spacing <sup>n</sup>/72 Inch**

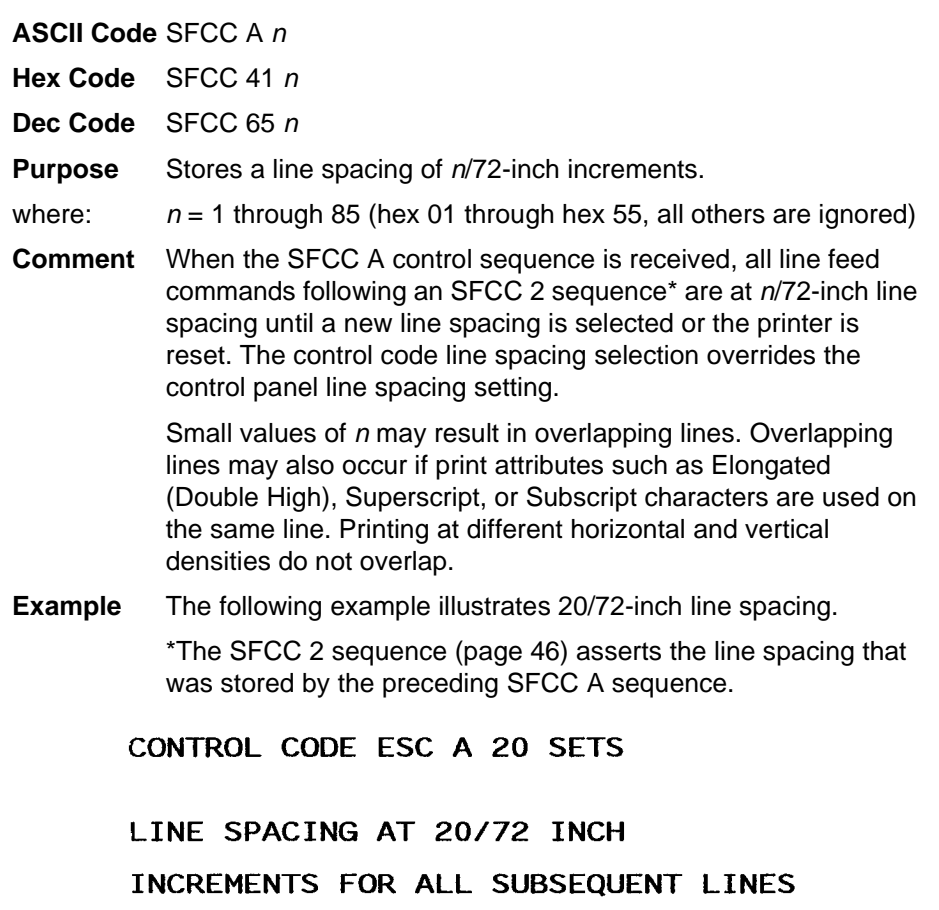

UNTIL RESET OR ANOTHER SPACING IS SELECTED.

## **Line Spacing <sup>n</sup>/216 Inch**

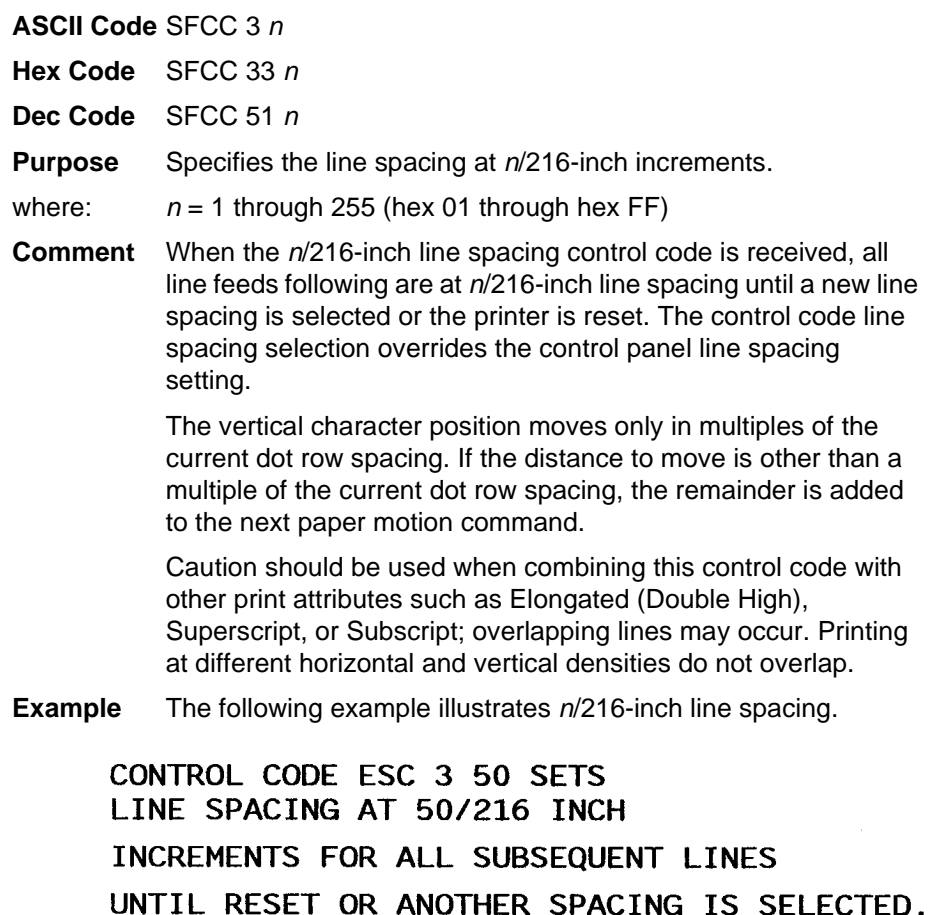

## **Overscoring**

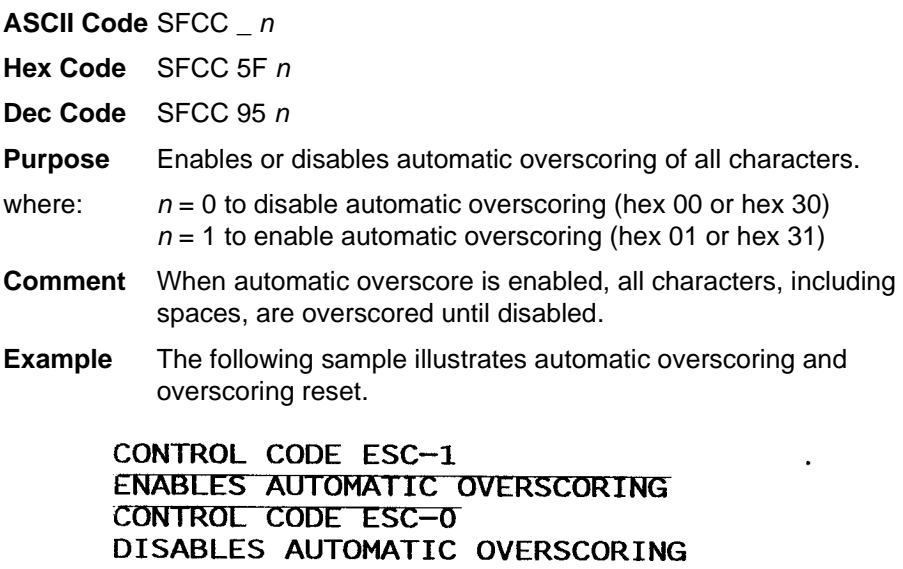

## **Plot, Even Dot (P-Series High Density Graphics)**

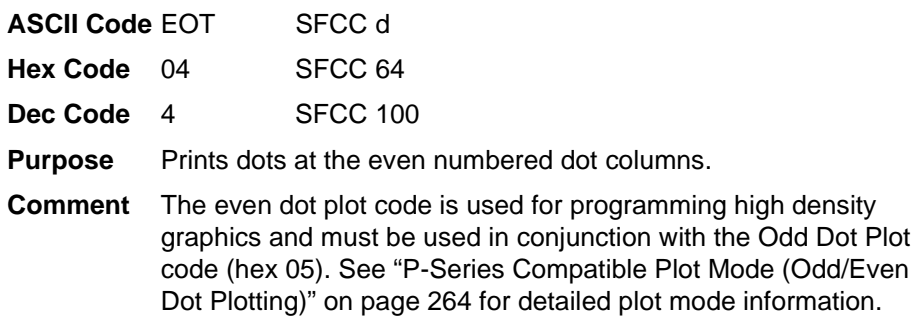

## **Plot, Odd Dot (P-Series Normal Density Graphics)**

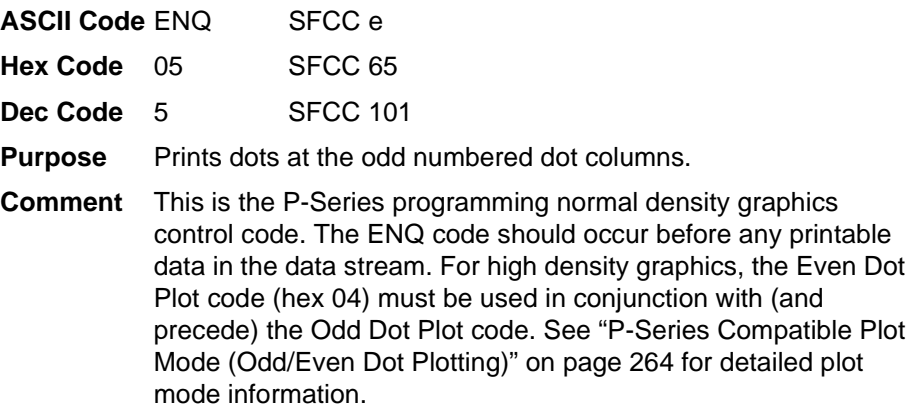

## **Print Mode/Pitch Selection**

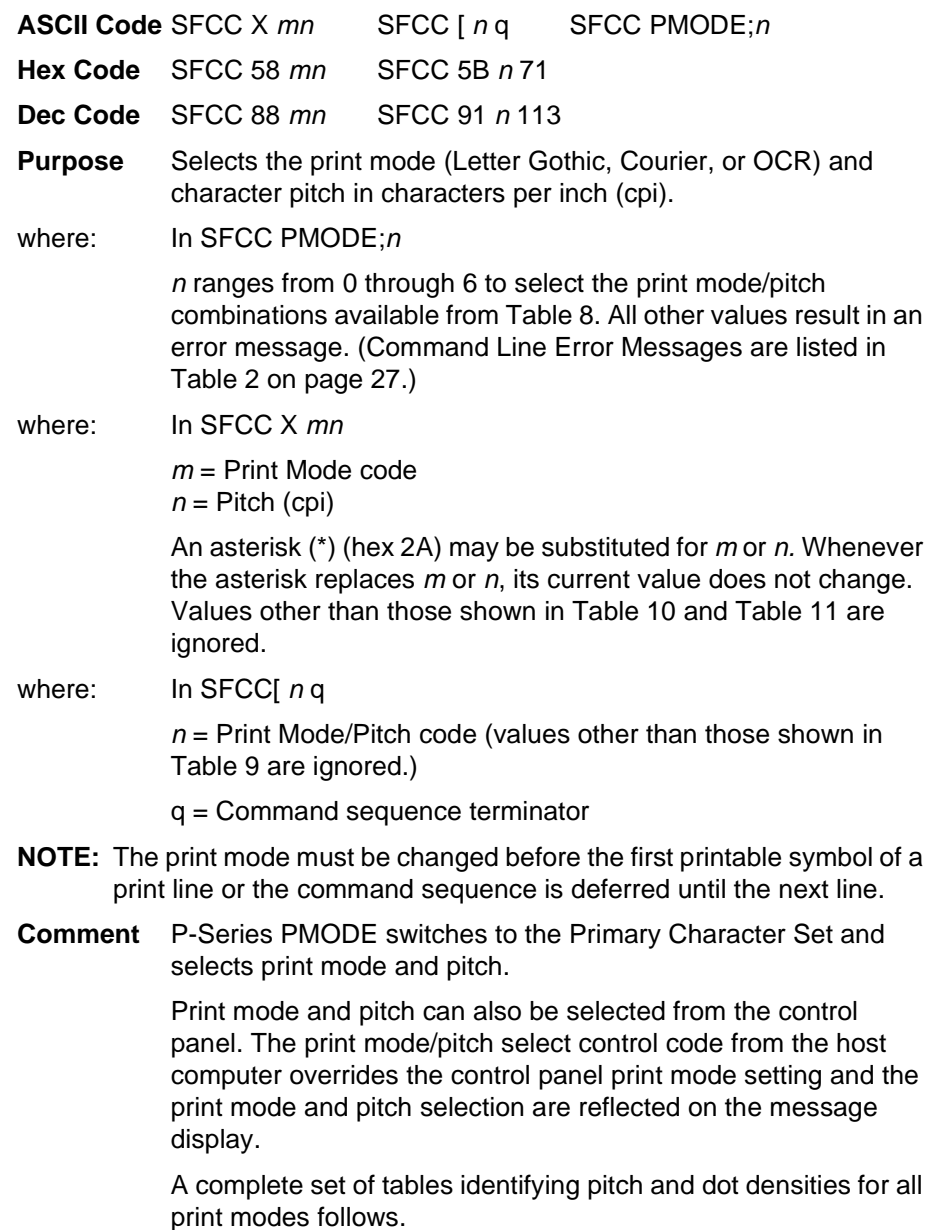

<span id="page-52-0"></span>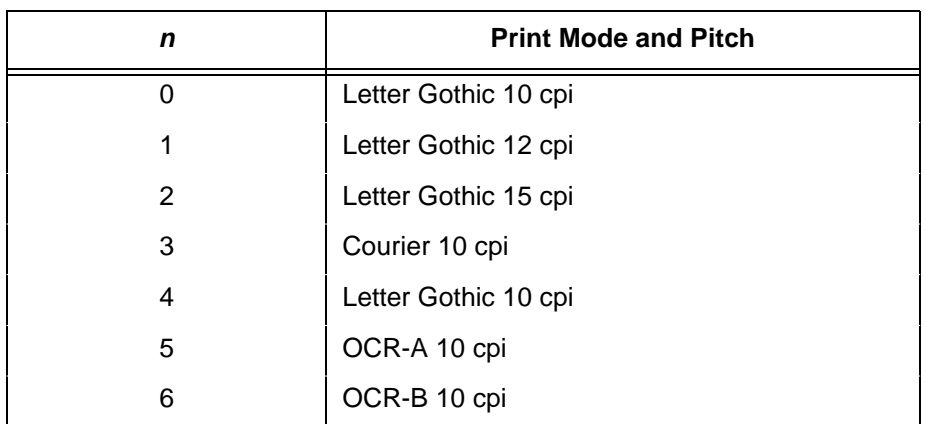

#### **Table 8. Print Mode and Pitch (SFCC PMODE;n)**

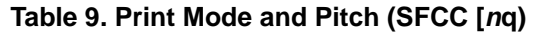

<span id="page-52-2"></span>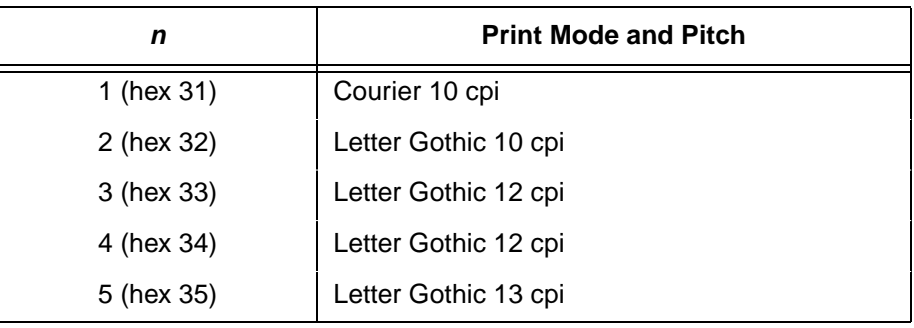

#### **Table 10. Horizontal and Vertical Dot Density (SFCC X mn)**

<span id="page-52-1"></span>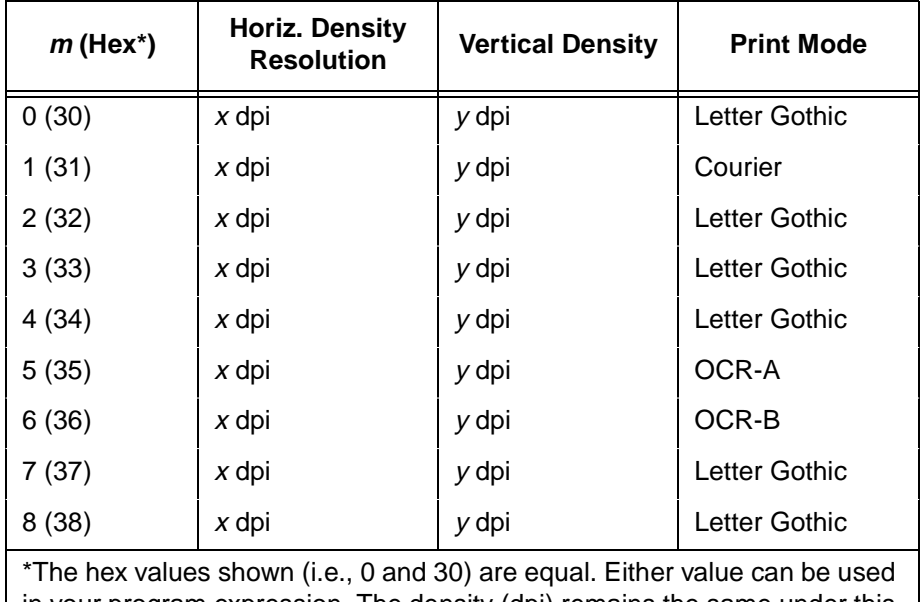

in your program expression. The density (dpi) remains the same under this setting. <sup>x</sup> and y represent the resolutions of the particular printer.

<span id="page-53-0"></span>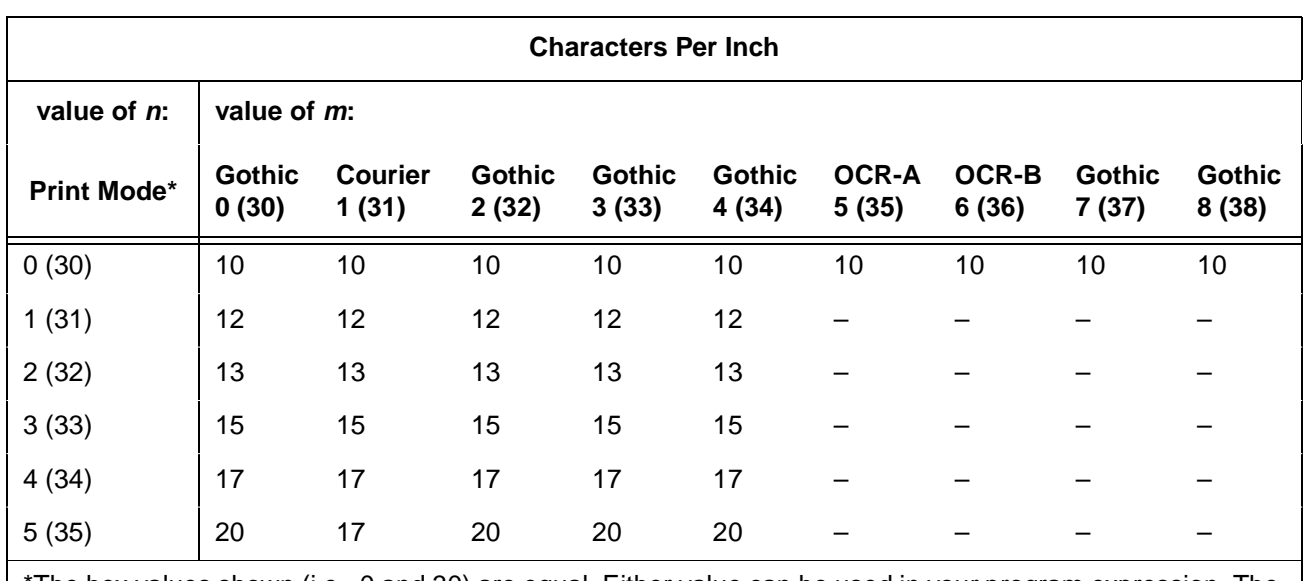

#### **Table 11. Print Mode and Character Pitches (SFCC X mn)**

\*The hex values shown (i.e., 0 and 30) are equal. Either value can be used in your program expression. The value of  $m$  is represented by the font choice line.

> **NOTE:** When using the Multinational character set in OCR-A or OCR-B print mode, a unique character set is used.

**Example** The sample printout below shows a number of different print modes and pitch selections.

PRINT MODE AND/OR PITCH SELECTION ESC X MN SELECTS THE PRINT MODE (LETTER GOTHIC, COURIER OR OCR)<br>AND CHARACTER PITCH IN CHARACTERS PER INCH (CPI);

PRINTING IN LETTER GOTHIC (DP) FONTS

PRINTED IN DP 10 CPI PRINTED IN DP 12 CPI PRINTED IN DP 13 CPI PRINTED IN DP 15 CPI

## **Superscript/Subscript Printing**

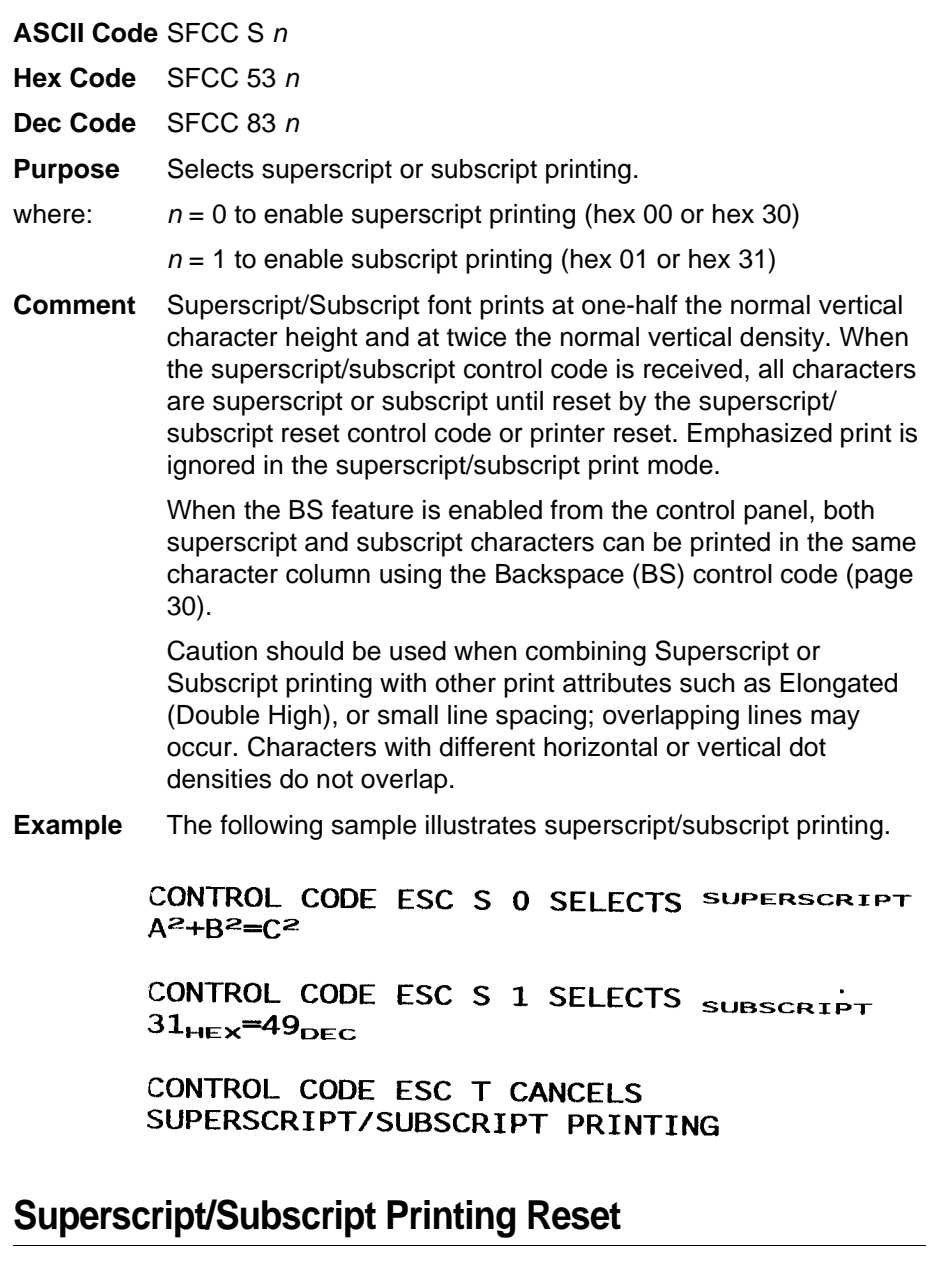

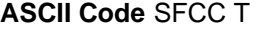

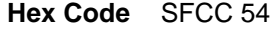

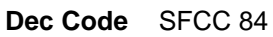

**Purpose** Resets superscript and subscript printing.

#### **Super-Set Commands**

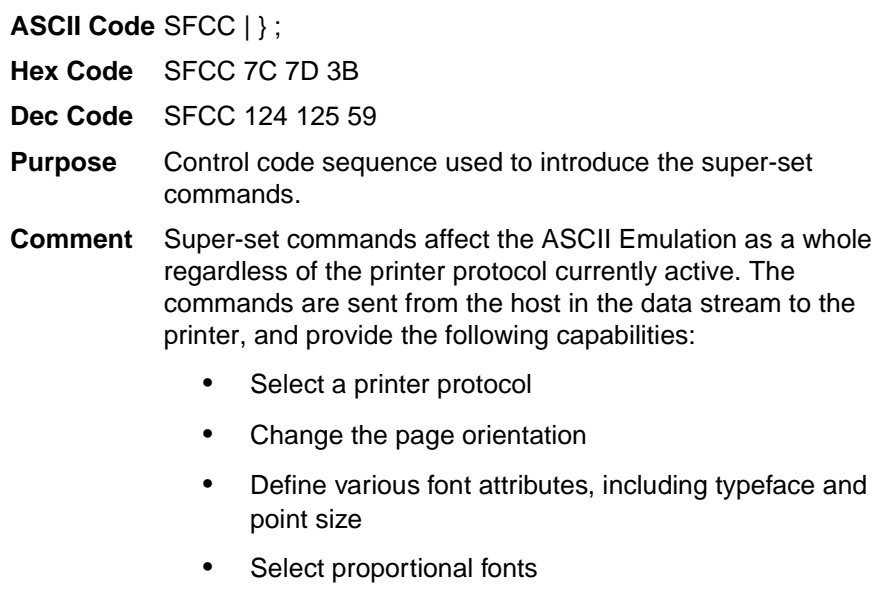

See [Chapter 7, "Super-Set Programming," beginning on page](#page-196-0) [197](#page-196-0) for further information on the Super-set commands.

#### **Underline**

**ASCII Code** SFCC – <sup>n</sup>

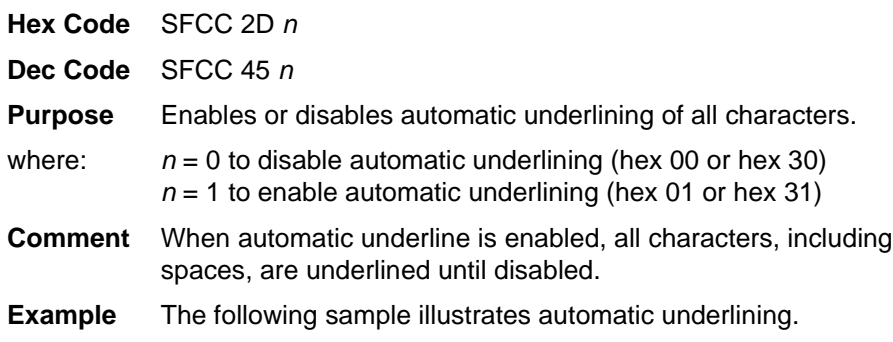

#### CONTROL CODE ESC-1 ENABLES AUTOMATIC UNDERLINING

CONTROL CODE ESC-0 DISABLES AUTOMATIC UNDERLINING

#### **VFU Commands (P-Series)**

- **ASCII Code** See the P-Series EVFU section in [Chapter 9, "Vertical Page](#page-270-0) [Formatting"](#page-270-0) for codes.
- **NOTE:** If the SFCC being used is ESC, the PI line must be set high when using the EVFU.
- **Purpose** Load and execute the VFU.
- **Comment** See [Chapter 9, "Vertical Page Formatting," beginning on page](#page-270-0) [271](#page-270-0) for detailed information.

#### **Vertical Tab**

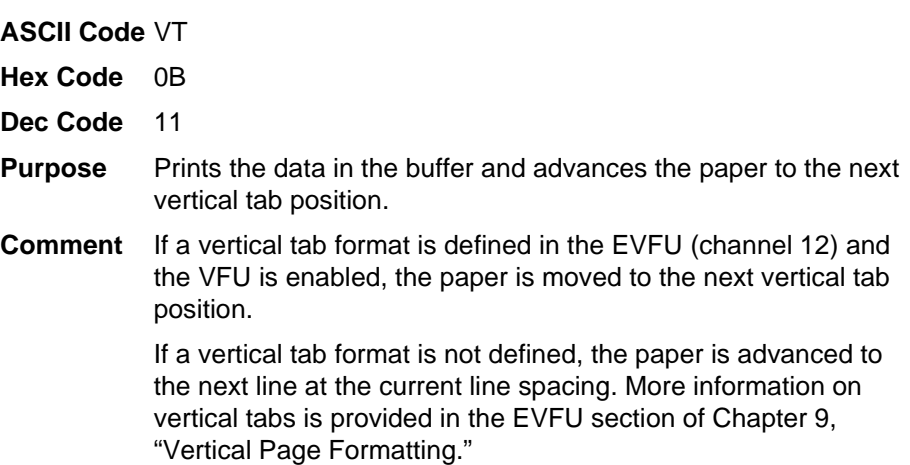

#### CONTROL CODE

ESC B 15 20 0 SETS A VERTICAL TAB AT LINE 15 AND AT LINE 20. CONTROL CODE VT MOVES PAPER TO THE NEXT VERTICAL TAB.

 $\ddot{\phantom{0}}$ 

CONTROL CODE VT MOVES PAPER TO THE NEXT VERTICAL TAB.

THIS IS LINE TWENTY

#### **Chapter 2 Configuring the P-Series Emulation with Control Codes**

## 3 *P-Series XQ Printer Protocol*

## **Introduction**

This chapter describes the P-Series XQ emulation host control codes. "Emulation" refers to the ability of a printer to execute the commands of a particular printer control language. A printer control language is the coding system used to convey, manipulate, and print data. Carriage Return, print quality, character attributes such as bold and underline, margins, and tabs are typical functions selected by printer control language codes. In this manual, the terms emulation, printer protocol, and printer control language are synonymous.

The P-Series XQ emulation was devised for a series of Printronix printers manufactured between 1974 and 1991, but no longer available. This emulation enables your printer to emulate Printronix P300 and P600 printers with A7/B10 boards. To select the P-Series XQ emulation mode as the active printer emulation, select ASCII Emulation from the EMULATION menu and P-Series XQ from the Printer Protocol menu, as described in the User's Guide.

The P-Series XQ emulation provides many configurable parameters. The default parameter values for this emulation are shown in [Table 12.](#page-59-0) You can modify the emulation parameter values in two ways:

- **The P-Series XQ host control codes.** An extensive set of P-Series XQ control code commands can be sent to the printer from an attached host computer via the host data stream. Most of this chapter is devoted to describing the P-Series XQ control codes.
- **The printer configuration menus.** You can modify a subset of the P-Series XQ emulation parameters using the control panel keys and LCD, as described in the User's Guide.

Control codes sent from a host system generally override previous settings that result from the configuration menus.

**NOTE:** Configuration values selected from the menus or via host control codes can be saved to the printer's NVRAM memory so that they will not be lost when you power off the printer. The menu selection for saving a configuration to memory is described in the User's Guide. To save the configuration using host control codes, refer to Appendix [B](#page-282-0), "PTR\_SETUP Option".

The emulation's response to several of the control codes depends on the configuration. For example, upon receipt of the carriage return control code, the emulation will either perform a carriage return function only, or a carriage return and line feed, based on the configuration for the CR function.

#### **P-Series XQ Default Values and States**

The factory settings for the P-Series XQ emulation menu options are shown in [Table 12. Table 12](#page-59-0) also lists additional factory settings for parameters provided by the ASCII Emulation formatting menus. (The EMULATION menu options are described in the User's Guide). Host control codes can override many of the settings for these menu options

<span id="page-59-0"></span>

| <b>Characteristic</b>   | <b>Default Setting</b> |
|-------------------------|------------------------|
| Select CPI              | 10.0 CPI               |
| Select LPI              | 6.0 LPI                |
| Typeface                | Letter Gothic          |
| Horizontal DPI          | 120 DPI                |
| <b>Vertical DPI</b>     | <b>72 DPI</b>          |
| Prop. Spacing           | Enable                 |
| <b>Italic Print</b>     | <b>Disable</b>         |
| Slashed Zero            | <b>Disable</b>         |
| Left Margin             | 0 characters           |
| <b>Right Margin</b>     | 0 characters           |
| <b>Top Margin</b>       | 0 linespaces           |
| <b>Bottom Margin</b>    | 0 linespaces           |
| Print Char. Set         |                        |
| Define CR code          | $CR = CR$              |
| Auto LF                 | <b>Disable</b>         |
| Define LF code          | $LF = CR + LF$         |
| *Advanced User:         |                        |
| Control Code 06         | 8.0 LPI                |
| <b>Compressed Print</b> | Char 01 SOH            |
| <b>Bold</b>             | <b>Disable</b>         |
| Elong/Alt. Font         | Elng=BS Font=SO        |

**Table 12. P-Series Default Settings**

| <b>Characteristic</b> | <b>Default Setting</b> |
|-----------------------|------------------------|
| Gothic Typeface       | Char 02 STX            |
| <b>EVFU Select</b>    | Enable                 |
| Upr. Case Select      | <b>Disable</b>         |
| <b>Slew Relative</b>  | 1 to 15 lines          |
| <b>Text Position</b>  | Bottom of Line         |
| <b>Host Command</b>   | Enable                 |
| Reset Cmd CFG Ld      | <b>Disable</b>         |
| Form Length           | 06.0 inches            |
| Form Length           | 152.4 mm               |
| Form Length           | 36 lines               |
| Form Width            | 08.5 inches            |
| Form Width            | 216.0 mm               |
| Form Width            | 85 characters          |

**Table 12. P-Series Default Settings**

## **Configuring the XQ Emulation with Control Codes**

The remainder of this chapter describes the P-Series XQ printer control language codes that may be sent from a host computer attached to the printer, in order to configure and invoke numerous printer functions.

#### **Format for Control Code Descriptions**

The following information is listed for each code function (where applicable and possible).

- **Name** The title or function of the command.
- **ASCII Code** The standard ASCII name for the control code.
- **Hex Code** The code's numeric equivalent in hexadecimal.
- **Dec Code** The code's numeric equivalent in decimal.
- **Purpose** The function(s) of the control code.
- **Discussion** A description of exceptions or limitations to normal use.
- **Example** A sample is provided for some control codes when it is possible to illustrate the effect of a control code, or if a specific syntax is required to complete the program statement (i.e. Horizontal Tab set, Vertical Tab set/clear).
- **IMPORTANT If you specify any parameters for a control code other than the ones that are defined in the control code description, unpredictable results may occur.**

#### **Edit Mode**

Any printable character in the data stream can replace printable characters or spaces already loaded in the print buffer. The space character (hex 20) is used to skip characters in the print buffer that are not to be replaced and, similar to underlining or deleting, the new characters are inserted in the appropriate positions. [Table 13](#page-62-0) illustrates the edit mode. Note that the editing function replaces characters; it cannot be used to print the same character twice (double strike) in the same location. Use the DEL code (hex 7F) to make a character blank.

**NOTE:** In order for edit mode to work correctly, the protocol must be configured for a carriage return only. If configured for a carriage return and a line feed, the contents of the buffer are printed upon receipt of the CR code, disabling the editing function.

<span id="page-62-0"></span>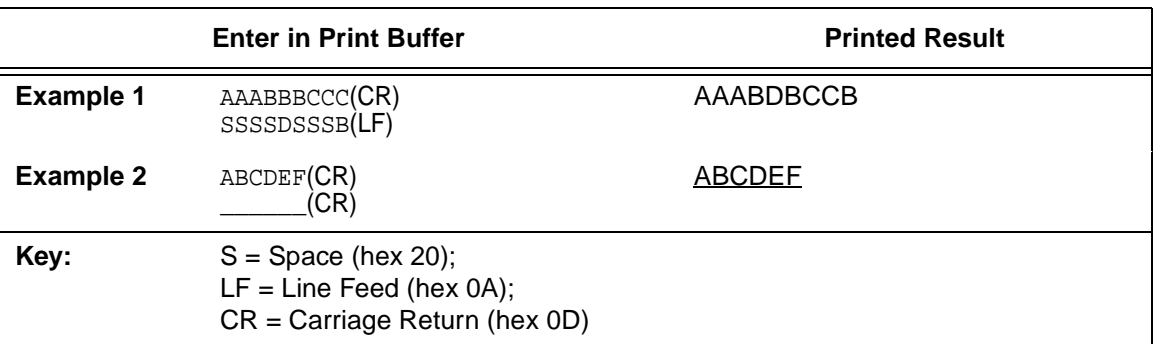

#### **Table 13. CR Edit Mode Example**

#### **NUL Code**

NUL (hex 00) is ignored by the printer and can be used as a fill character; however, it can not be used to add blank spaces since it is not a space character.

#### **Control Code Index**

The following index lists the control codes by function and lists the ASCII mnemonic and page number.

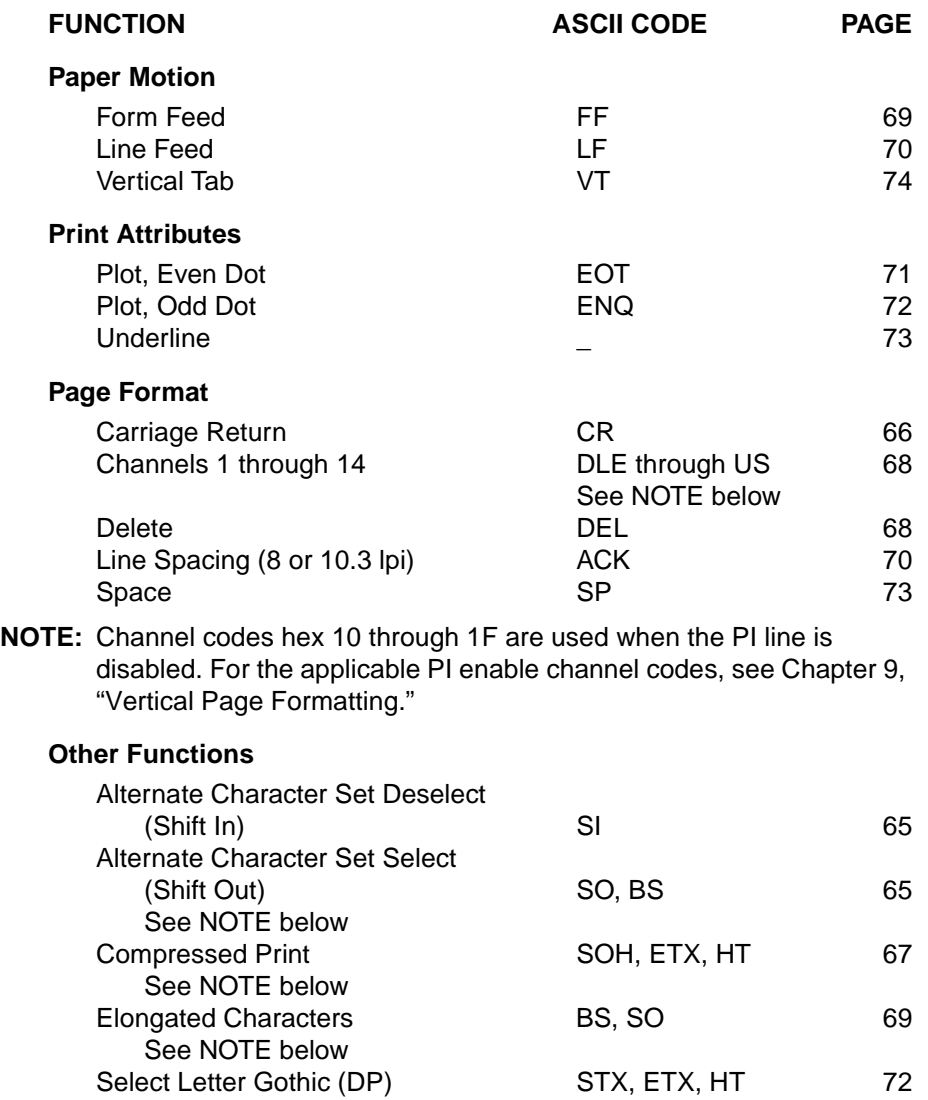

**NOTE:** A code can be assigned by changing the configuration at the control panel. For further details, refer to your User's Guide.

#### <span id="page-64-0"></span>**Alternate Character Set Deselect (Shift In)**

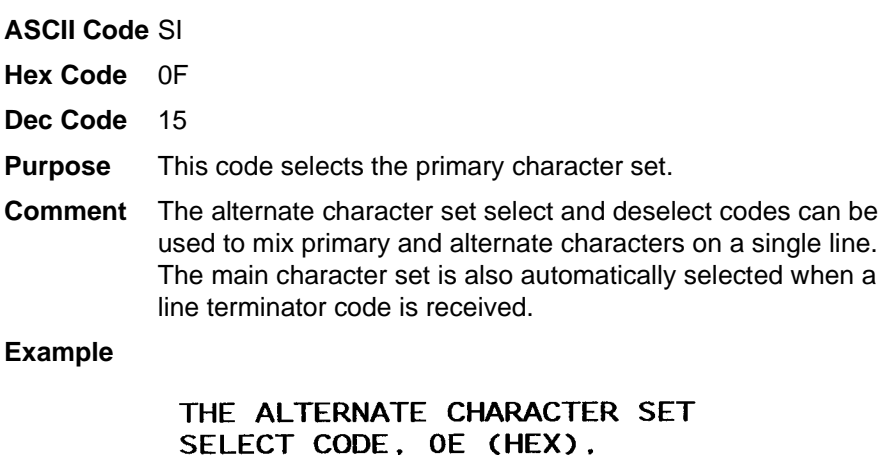

╙┼╠┼├╘╙ӓ╘╚┼ӓ┵╠╘┼╥╣┵╘┼ ╵╙╵╵╸╺╶╌┤┙╹╓╶╷╫╌<br>╘┼╥═╔╬┴╘╧╥â┞╧╌┼â╧╥â┵â╙╚╔╞╘â╔╬╳<br>╧┼╥═╔╬┴╘╧╥â┠╧╌┼â╧╥â┷â╙╚╔╞╘â╔╬╳<br>╧╞â¿╚┼╪╾¼THE\_PRIMARY\_CHARACTER\_SET IS RESELECTED.

#### <span id="page-64-1"></span>**Alternate Character Set Select (Shift Out)**

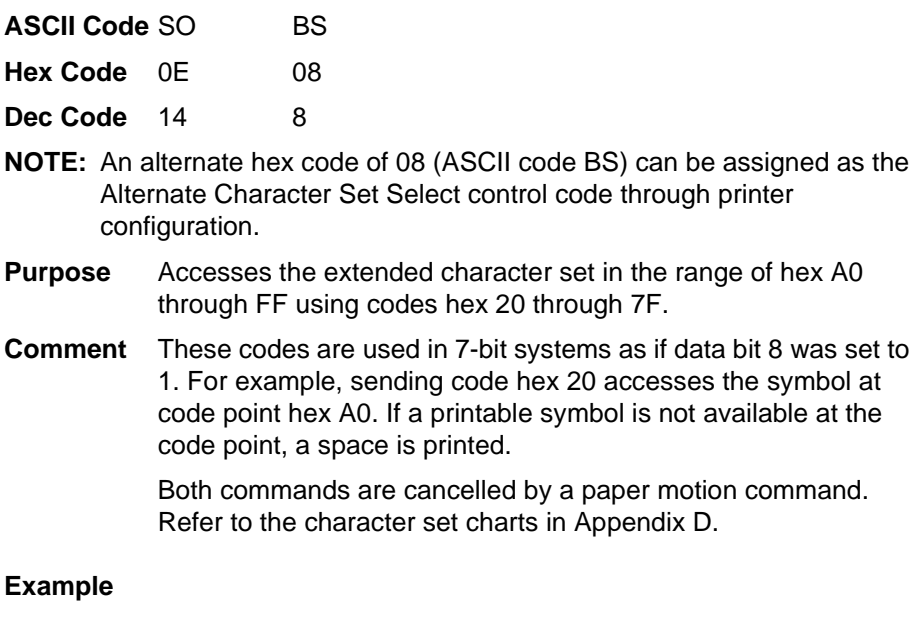

╫╚┼╬**る╘╚┼**ӑ┴╠╘┼╥╬┴╘┼**ӑ├╚<del>╵╓╵</del>├╘┼╥** ╙┼╘ӓ╔╙á╙┼╠┼├╘┼<del>╵</del>╳ӓ╘╚┼á┴╠╘<del>┆╓╬</del>┴╘┼ ╎╙┵╥┵├╘┼╥┪╙┼╘┪╌┼╙┼╠┼├╘┪├╧╌┼╳<br>╧╞á¿╚┼╪<sup>╾</sup>¼Ѕ╘┖╘С┰Ѕ╶┰╫╒╒**ҟӀ**ϺѦҟҮ CHARACTER SET.

## <span id="page-65-0"></span>**Carriage Return**

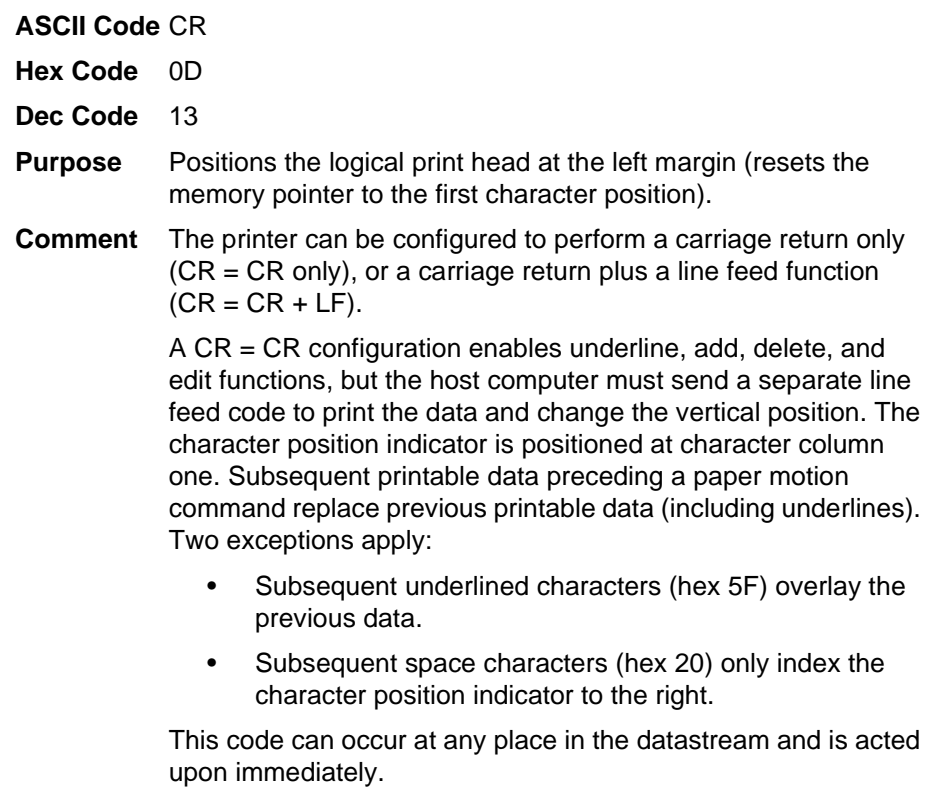

With  $CR = CR + LF$ , the underline, add, delete and edit functions are disabled, and the code is processed as a line feed. See the Line Feed command description on [page 70](#page-69-0) for more information.

## <span id="page-66-0"></span>**Compressed Print**

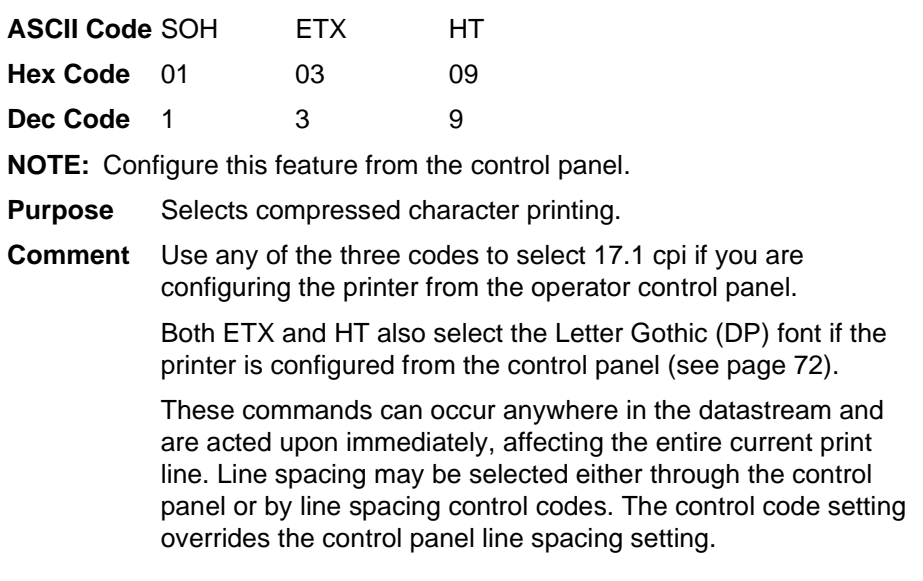

#### **Example**

IF THE COMPRESSED PRINT OPTION IS INSTALLED CONTROL CODE 01 (HEX) SELECTS THE STANDARD COMPRESSED (17.1 CPI) FOR ONE LINE ONLY.

#### <span id="page-67-0"></span>**Delete**

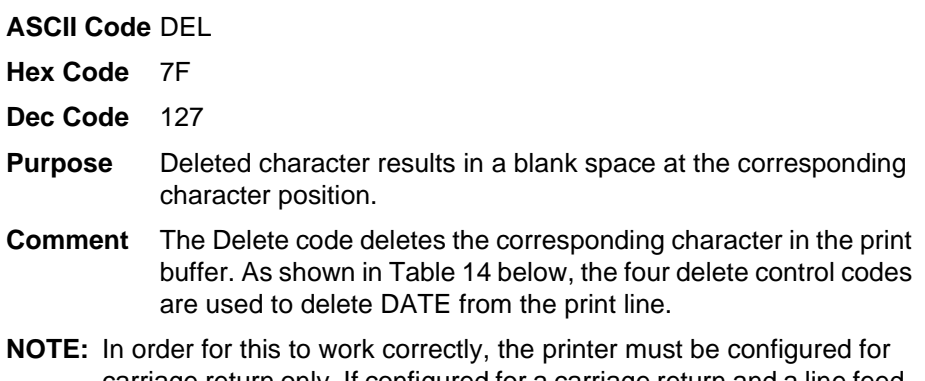

carriage return only. If configured for a carriage return and a line feed, the contents of the buffer are printed on receipt of the CR code.

<span id="page-67-2"></span>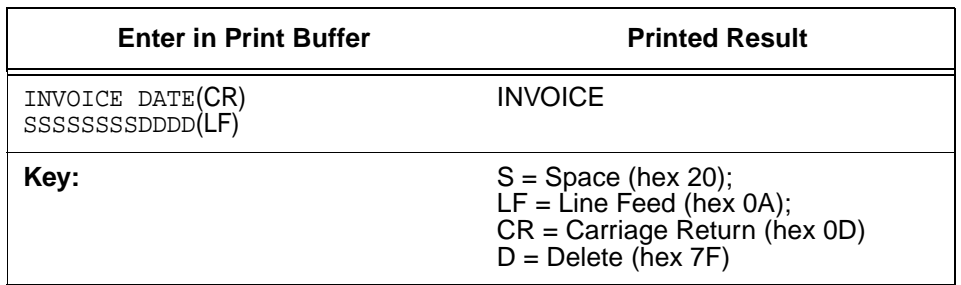

#### **Table 14. Delete Example**

## <span id="page-67-1"></span>**Electronic Vertical Format Unit (EVFU)**

**ASCII Code** DLE through US

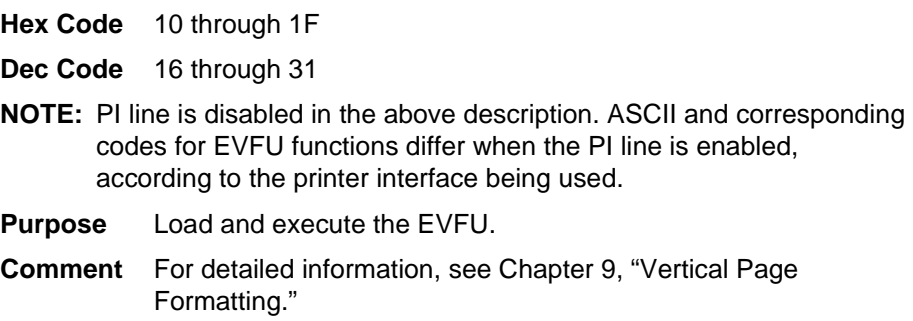

#### <span id="page-68-1"></span>**Elongated Characters (Double High Print)**

motion command.

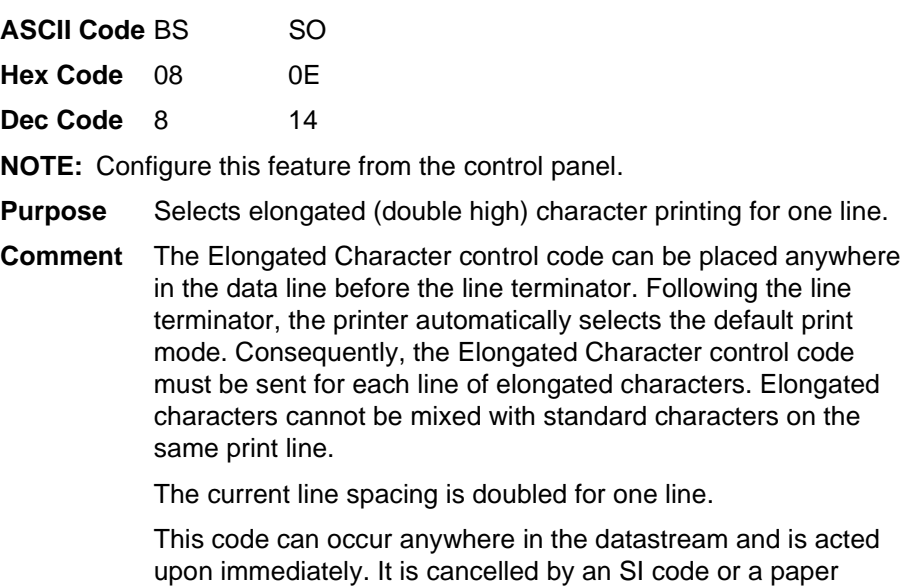

#### **Example**

CONTROL CODE 08 (HEX) SELECTS ELONGATED CHARACTER PRINTING FOR ONE LINE... AND THEN THE DEFAULT PRINT MODE IS RESELECTED AUTOMATICALLY.

#### <span id="page-68-0"></span>**Form Feed**

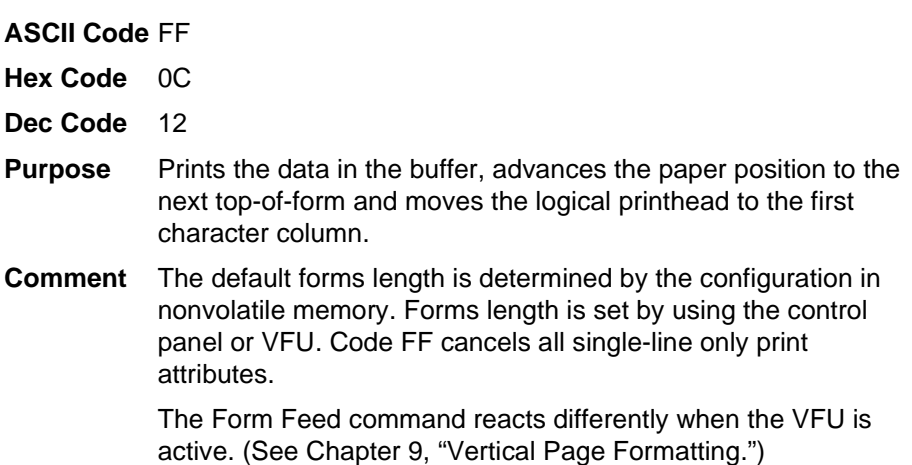

#### <span id="page-69-0"></span>**Line Feed**

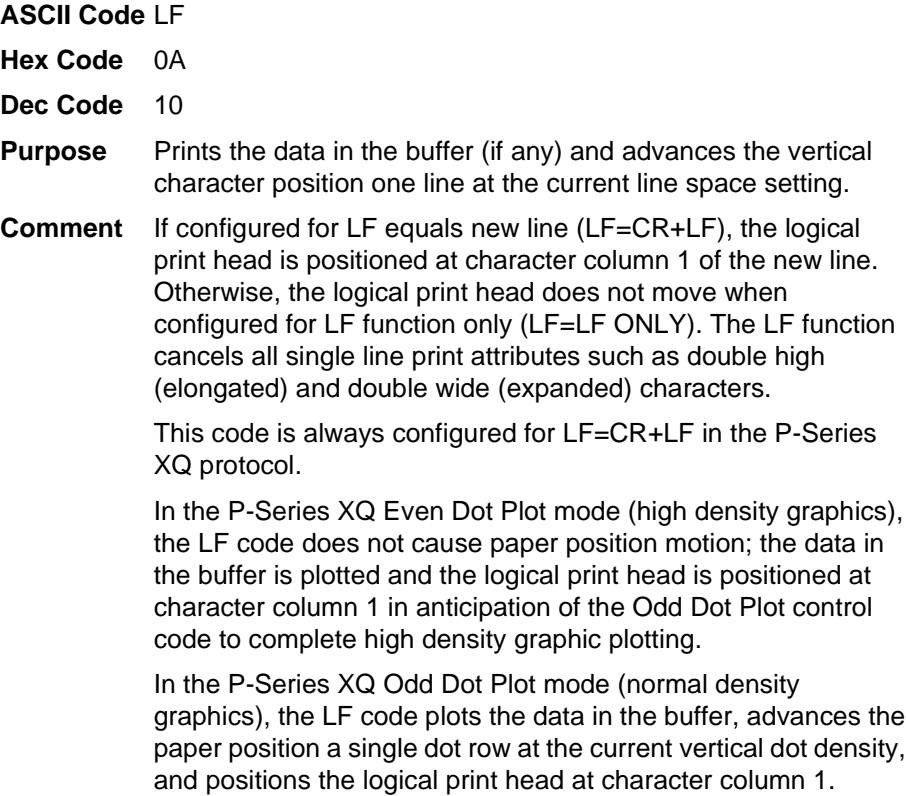

## <span id="page-69-1"></span>**Line Spacing (8 or 10.3 lpi)**

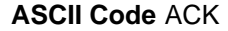

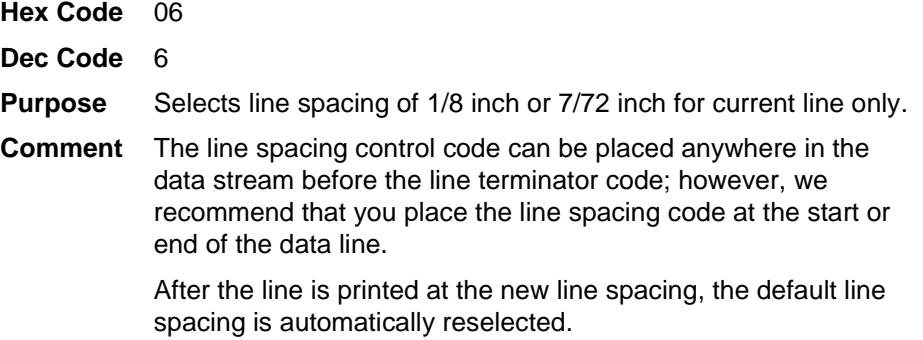

#### **Example**

THE 8 LPI CONTROL CODE, 06(HEX), SELECTS 8 LPI SPACING<br>FOR ONE LINE ONLY AND THEN AUTOMATICALLY RESETS TO THE PREVIOUS LINE SPACING

### <span id="page-70-0"></span>**Plot, Even Dot (P-Series XQ High Density Graphics)**

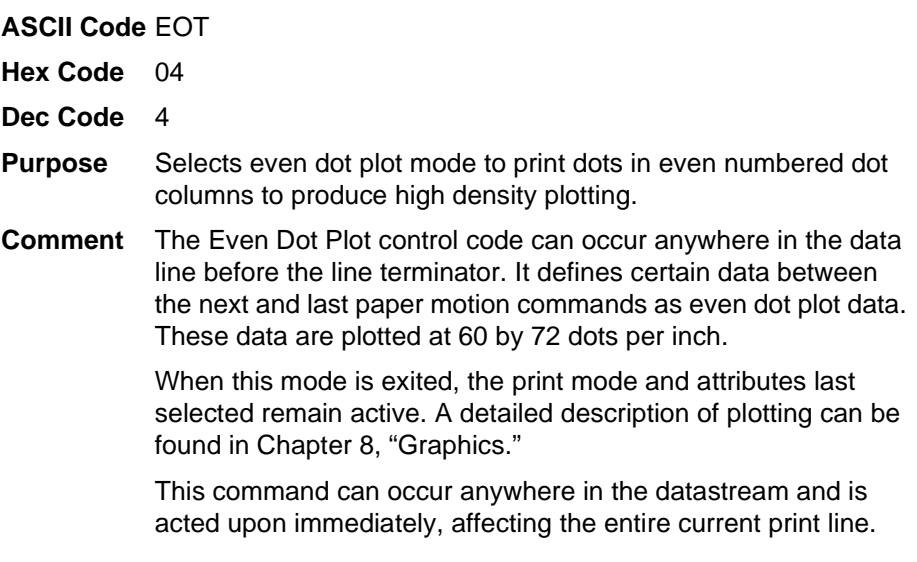

#### **Example**

CONTROL CODE 04 (HEX) SELECTS EVEN DOT PLOT COMBINED WITH ODD DOT PLOT FOR HIGH DENSITY GRAPHICS. TWO LINES OF QQQQQQQQQQ AS THE DATA RESULTS IN THE FOLLOWING DOT PATTERN.

. . . . . . . . . . . . . . .

#### <span id="page-71-0"></span>**Plot, Odd Dot (P-Series XQ Normal Density Graphics**

**ASCII Code** ENQ

**Hex Code** 05

**Dec Code** 5

- **Purpose** Selects odd dot plot mode to print dots in odd numbered dot columns for normal density plotting.
- **Comment** The Odd Dot Plot control code can occur anywhere in the data line before the line terminator. It defines certain data between the next and last paper motion commands as odd dot plot data. These data are plotted at 60 by 72 dots per inch.

When this mode is exited, the print mode and attributes last selected remain active. A detailed description of plotting can be found in [Chapter 8, "Graphics."](#page-256-0)

This command can occur anywhere in the datastream and is acted upon immediately, affecting the entire current print line.

#### **Example**

CONTROL CODE 05 (HEX) SELECTS ODD DOT PLOT. USING QQQQQQQQQQ AS THE DATA RESULTS IN THE FOLLOWING DOT PATTERN.

. . . . . . . . . . . . .

#### <span id="page-71-1"></span>**Select Letter Gothic (DP)**

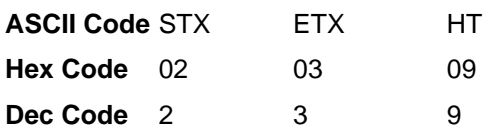

**Purpose** Selects Letter Gothic (DP) print mode.

**NOTE:** Configure this feature using the control panel.

**Comment** Any of the three codes select Letter Gothic (DP) print mode.

Both ETX and HT also select 17.1 cpi if you configure the printer from the control panel (see [page 67](#page-66-0)).

These commands can occur anywhere in the datastream and are acted upon immediately, affecting the entire current print line.

#### **Example**

CONTROL CODE 02 SELECTS LETTER GOTHIC PRINT MODE FOR ONE LINE ONLY JUST EXITED LETTER GOTHIC MODE BY EXECUTING AN LF
#### **Space**

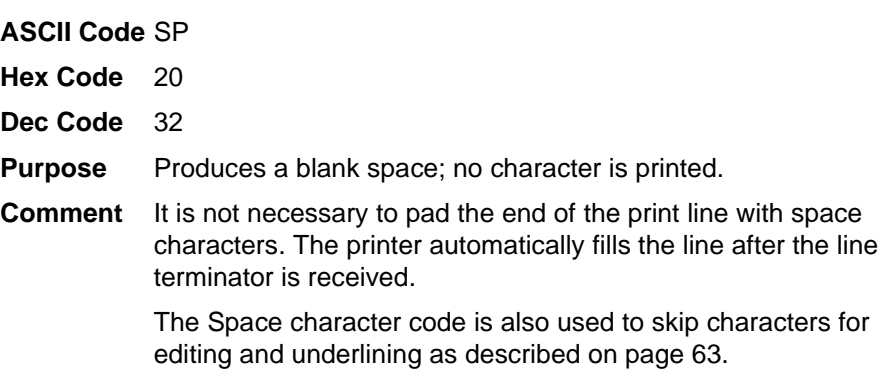

#### **Underline**

**ASCII Code** Underline key ( \_ ) **Hex Code** 5F **Dec Code** 95 **Purpose** Underlines specified character positions. **Comment** To underline characters, the print buffer is first loaded with the character line; then the line must be terminated with a Carriage Return code. Spaces are then loaded in the buffer at positions not to be underlined and the underline code inserted in the specific positions to be underlined. [Table 15](#page-72-0) illustrates underlining.

#### **Table 15. Underline Example**

<span id="page-72-0"></span>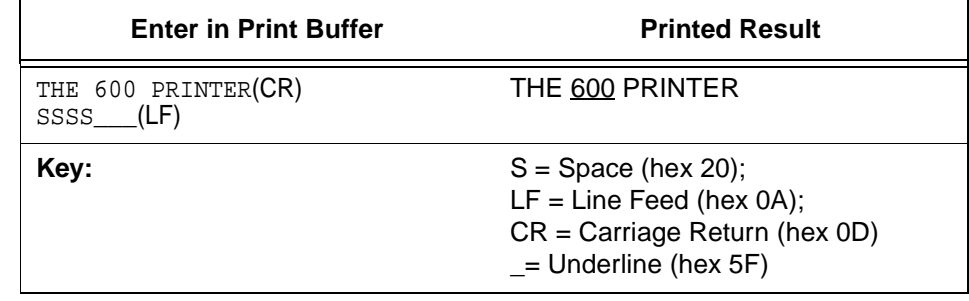

# **Vertical Tab**

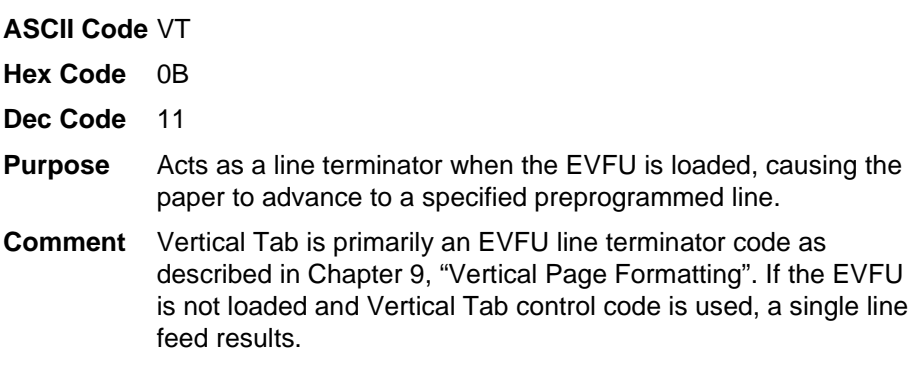

# 4 *Serial Matrix Printer Protocol*

# **Introduction**

This chapter describes the Serial Matrix emulation host control codes. "Emulation" refers to the ability of a printer to execute the commands of a particular printer control language. A printer control language is the coding system used to convey, manipulate, and print data. Carriage Return, print quality, character attributes such as bold and underline, margins, and tabs are typical functions selected by printer control language codes. In this manual, the terms emulation, printer protocol, and printer control language are synonymous.

The Serial Matrix emulation is very similar to the code system used by an IBM Graphics Printer, but contains more features. This emulation enables your line matrix printer to print files coded for a serial matrix printer. To select the Serial Matrix emulation mode as the active printer emulation, select ASCII Emulation from the EMULATION menu and Serial Matrix from the Printer Protocol menu, as described in the User's Guide.

The Serial Matrix emulation provides many configurable parameters. The default parameter values for this emulation are shown in [Table 16.](#page-75-0) You can modify the emulation parameter values in two ways:

- **The Serial Matrix host control codes.** An extensive set of Serial Matrix control code commands can be sent to the printer from an attached host computer via the host data stream. Most of this chapter is devoted to describing the Serial Matrix control codes.
- **The printer configuration menus.** You can modify a subset of the Serial Matrix emulation parameters using the control panel keys and LCD display, as described in the User's Guide.

Control codes sent from a host system generally override previous settings that result from the configuration menus.

**NOTE:** Configuration values selected from the menus or via host control codes can be saved to the printer's NVRAM memory so that they will not be lost when you power off the printer or reset it to the factory default configuration. The menu selection for saving a configuration to memory is described in the User's Guide. To save the configuration using host control codes, refer to Appendix [B,](#page-282-0) "PTR\_SETUP Option".

### **Serial Matrix Default Values and States**

The factory settings for the Serial Matrix emulation menu options are shown in [Table 16.](#page-75-0) [Table 17](#page-76-0) lists additional factory settings for parameters provided by the ASCII Emulation formatting menus. (The EMULATION menu options are described in the User's Guide). Host control codes can override many of the settings for these menu options.

<span id="page-75-0"></span>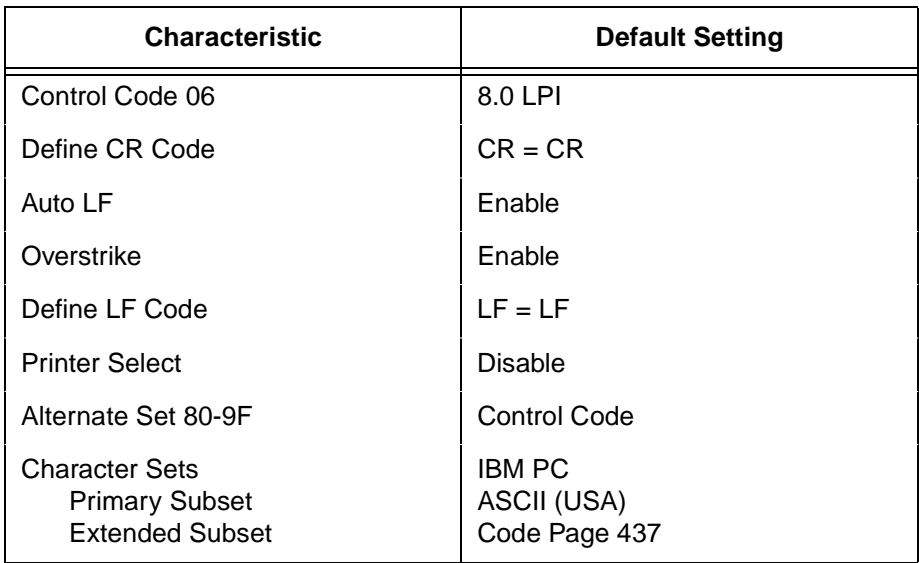

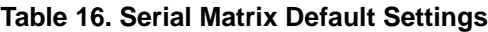

<span id="page-76-0"></span>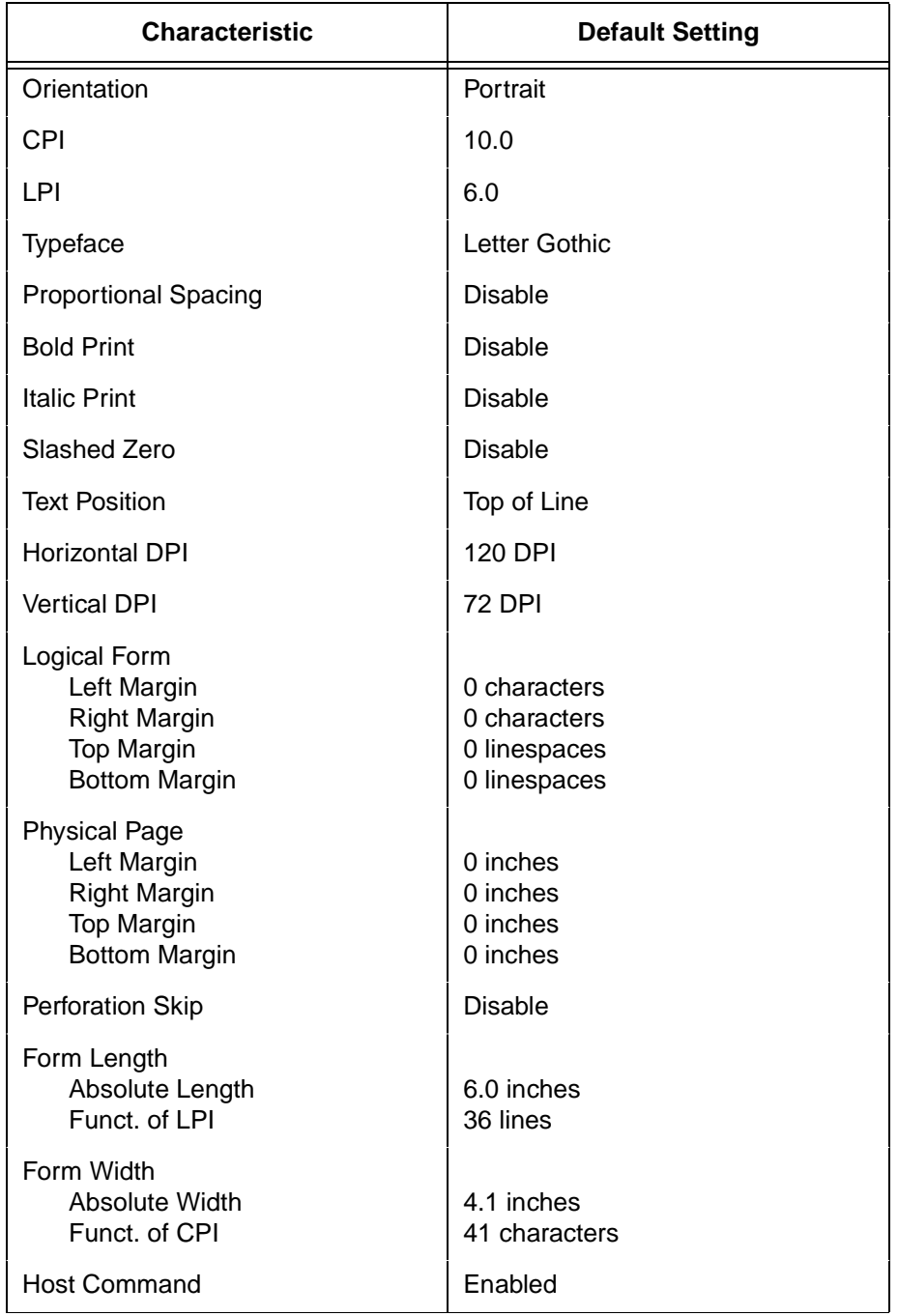

#### **Table 17. ASCII Emulation Menu Option Factory Settings**

# **Configuring the Serial Matrix Emulation with Control Codes**

The remainder of this chapter describes the Serial Matrix printer control language codes that may be sent from a host computer attached to the printer, in order to configure and invoke numerous printer functions.

#### **Format for Control Code Descriptions**

The following information is listed for each code function (where applicable and possible).

**Name** The title or function of the command.

**ASCII Code** The standard ASCII name for the control code.

- **Hex Code** The code's numeric equivalent in hexadecimal.
- **Dec Code** The code's numeric equivalent in decimal.
- **Purpose** The function(s) of the control code.
- **Discussion** A description of exceptions or limitations to normal use.
- **Example** A sample is provided for some control codes when it is possible to illustrate the effect of a control code, or if a specific syntax is required to complete the program statement (i.e. Horizontal Tab set, Vertical Tab set/clear).
- **IMPORTANT If you specify any parameters for a control code other than the ones that are defined in the control code description, unpredictable results may occur.**

#### **Escape Control Code Header**

Serial Matrix codes use only ESC as the control code header. For example, to enable bold print in the Serial Matrix printer protocol, use the Serial Matrix ESC and the bold print control code character G as follows:

**Ascii:** ESC G **Hex:** 1B 47 **Dec:** 27 71

#### **Attribute Set and Reset Codes**

Certain print attributes are set or reset (turned on or off) by using the appropriate ESC code sequence and the numbers 1 or 0. These may be either the hexadecimal code 01 and 00, or the ASCII code for the printable symbols of decimal 1 and 0 (hexadecimal code 31 and 30, respectively). Expanded Print, Superscript/Subscript Print, and Underline are attributes which are set and reset in this fashion.

## **Control Code Index**

This index lists each printer command by function, ASCII mnemonic, and the page where the command is explained in detail. The rest of this chapter defines the control code functions for Serial Matrix Emulation mode. The commands are listed in alphabetical order.

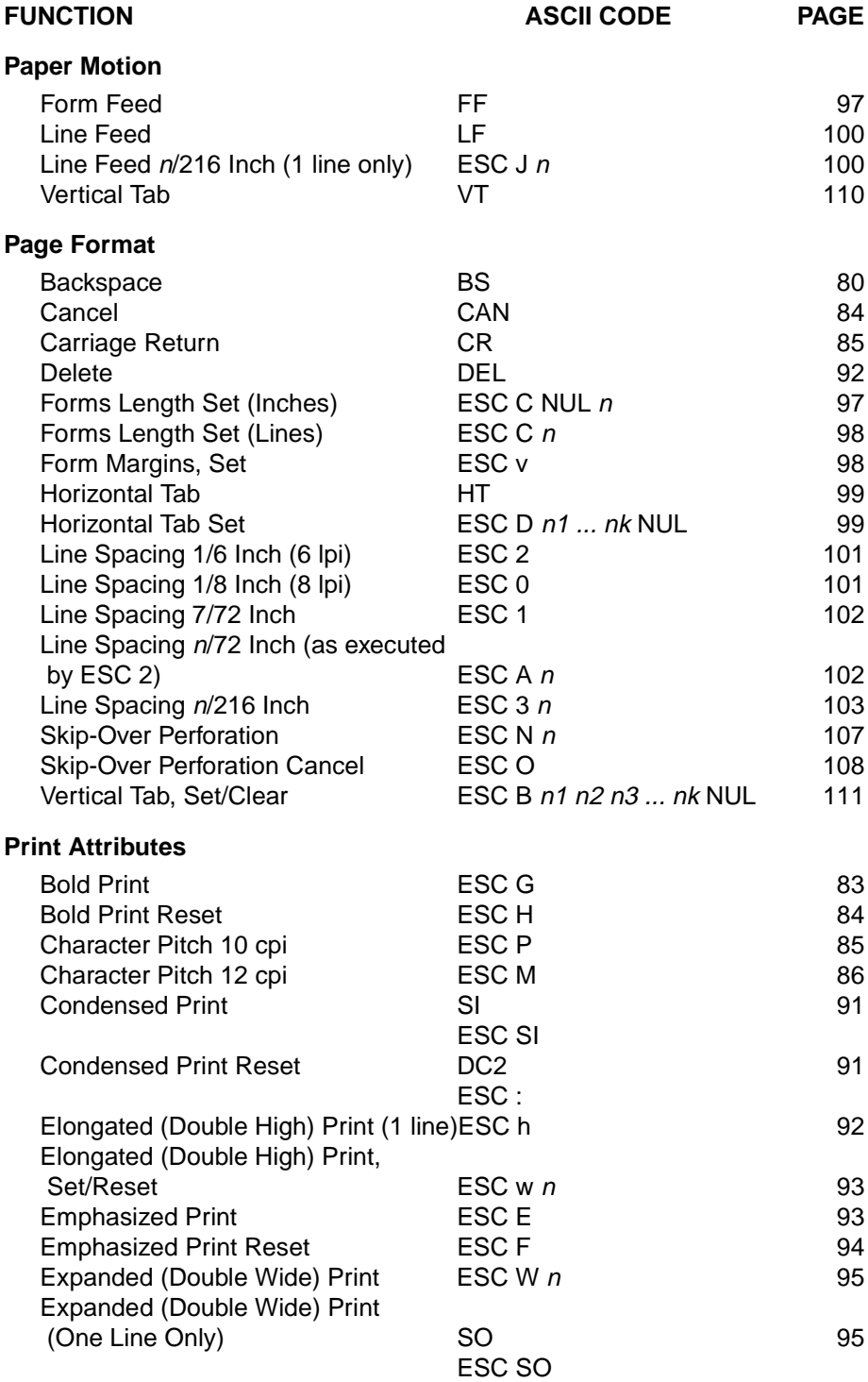

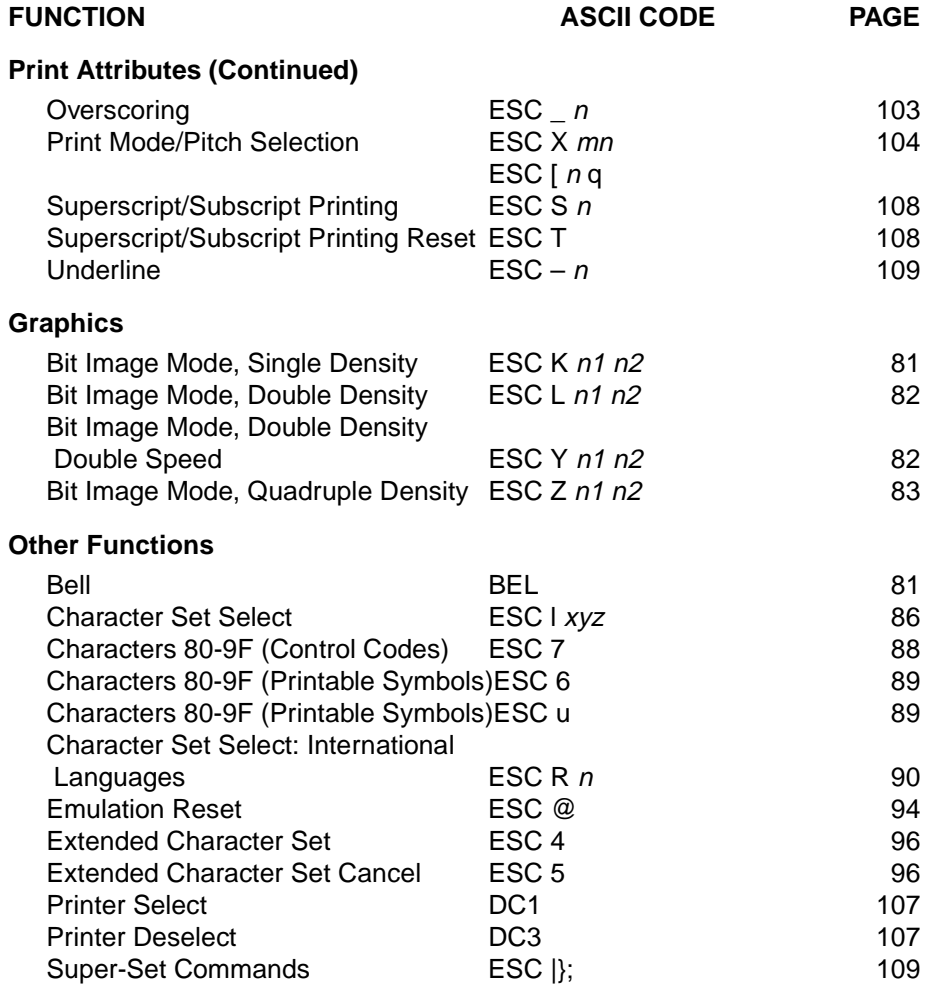

# <span id="page-79-0"></span>**Backspace**

**ASCII Code** BS

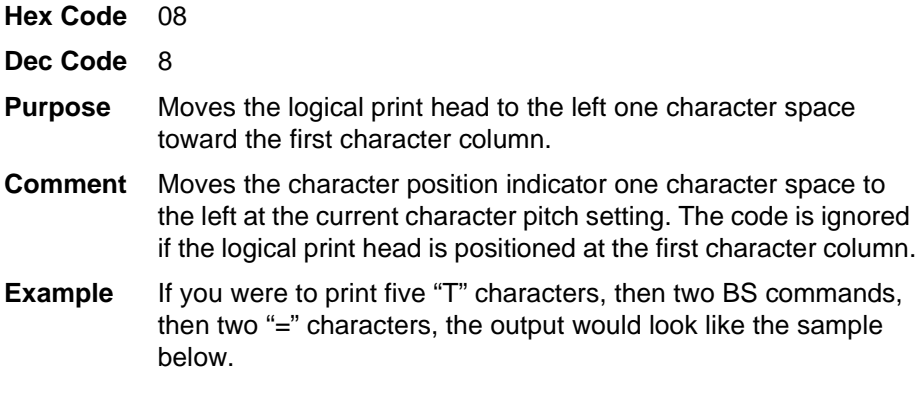

 $TTT \neq \nexists$ 

# <span id="page-80-1"></span>**Bell**

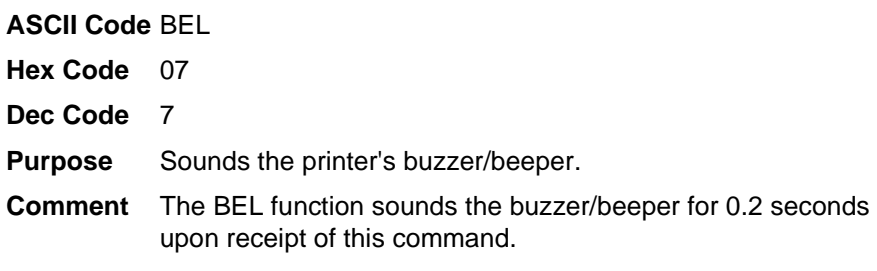

# <span id="page-80-0"></span>**Bit Image Mode, Single Density**

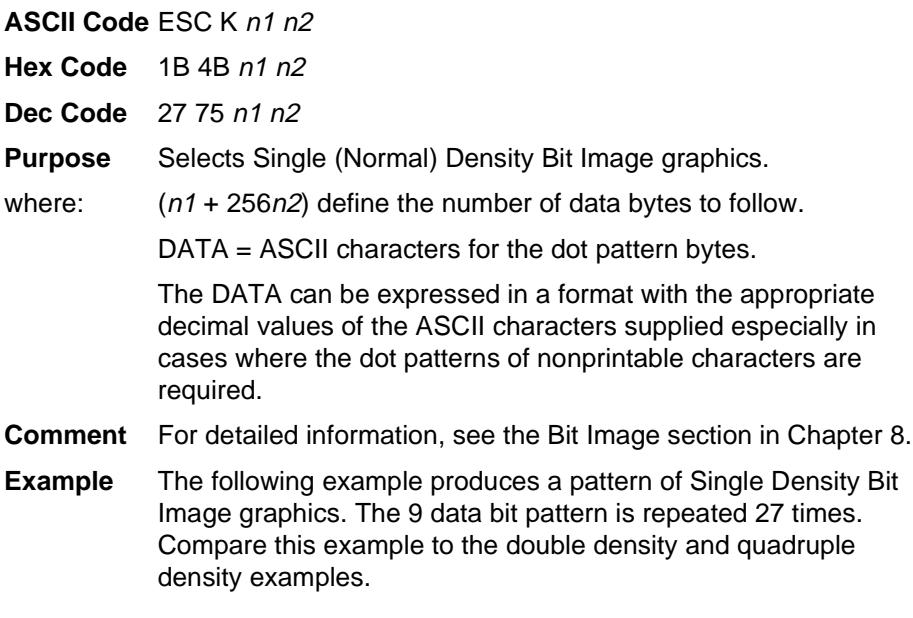

#### SINGLE DENSITY BIT IMAGE GRAPHICS MMMMMMMMMMMMMMM

#### <span id="page-81-0"></span>**Bit Image Mode, Double Density**

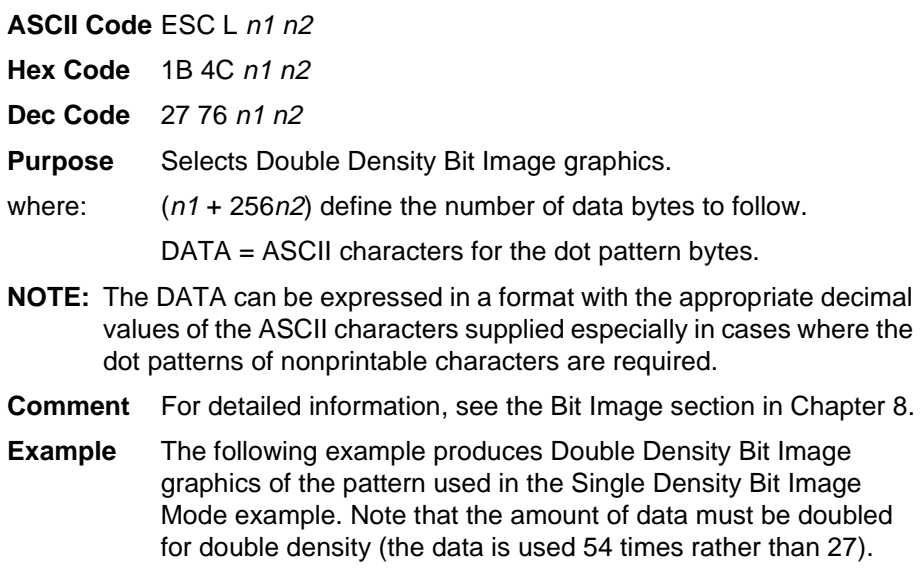

#### DOUBLE DENSITY BIT IMAGE GRAPHICS MMMMMMMMMMMMMMMMMMMMMMMMMM

#### <span id="page-81-1"></span>**Bit Image Mode, Double Density Double Speed**

**ASCII Code** ESC Y n1 n2

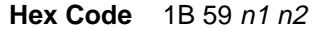

**Dec Code** 27 89 n1 n2

**Purpose** Selects Double Density, Double Speed Bit Image graphics.

where:  $(n1 + 256n2)$  define the number of data bytes to follow.

DATA = ASCII characters for the dot pattern bytes.

- **NOTE:** The DATA can be expressed in a format with the appropriate decimal values of the ASCII characters supplied especially in cases where the dot patterns of nonprintable characters are required.
- **Comment** For detailed information, see the Bit Image section in Chapter 8.
- **Example** The following example produces Double Density Double Speed Bit Image graphics of the pattern used in the Single Density Bit Image Mode example. Note that the amount of data must be doubled for double density (the data is used 54 times rather than 27).

#### DOUBLE DENSITY DOUBLE SPEED BIT IMAGE GRAPHICS MMMMMMMMMMMMMMMMMMMMMMMMMM

#### <span id="page-82-1"></span>**Bit Image Mode, Quadruple Density**

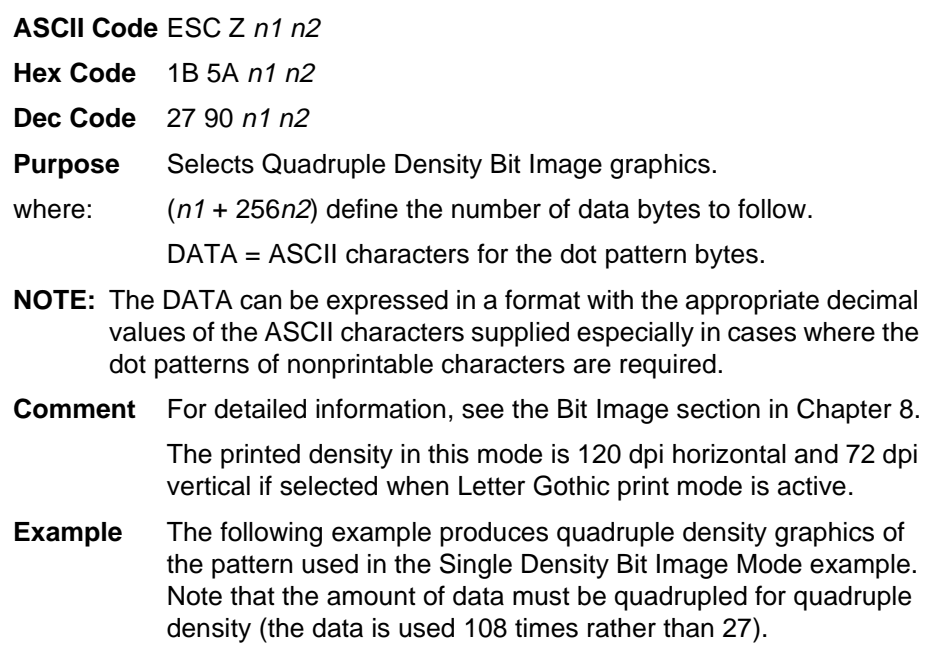

#### QUAD DENSITY BIT IMAGE GRAPHICS

## <span id="page-82-0"></span>**Bold Print Set**

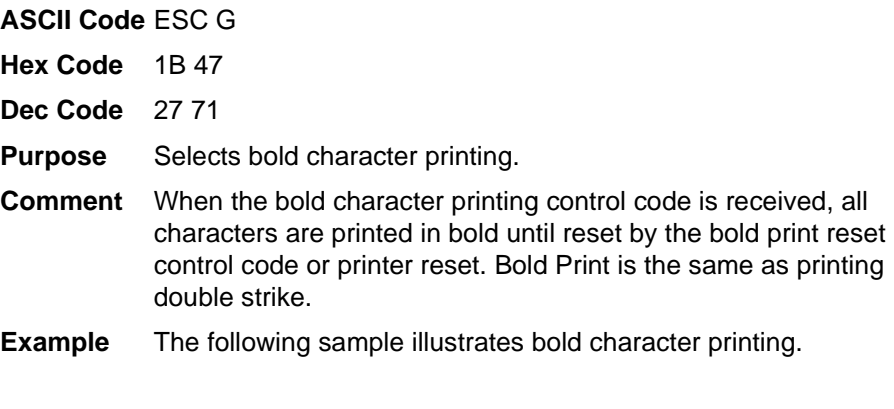

CONTROL CODE ESC G SELECTS BOLD CHARACTER PRINTING. FOR EXAMPLE: AaBbCcDdEeFfGgHhIiJjKkLlMmNnOoPp CONTROL CODE ESC H CANCELS BOLD CHARACTER PRINTING.

## <span id="page-83-1"></span>**Bold Print Reset**

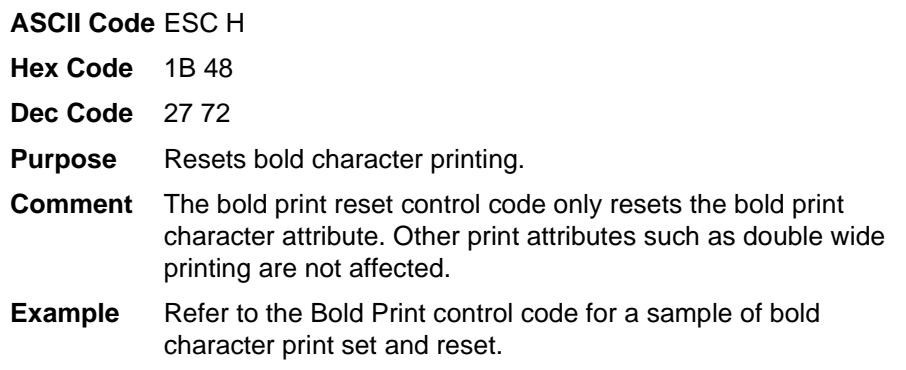

# <span id="page-83-0"></span>**Cancel**

**ASCII Code** CAN

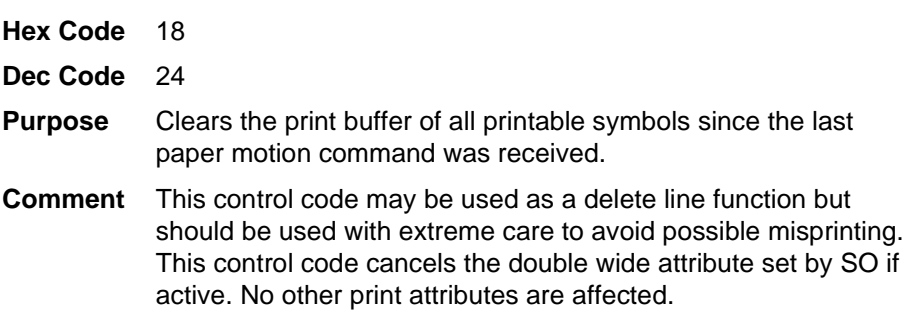

#### <span id="page-84-0"></span>**Carriage Return**

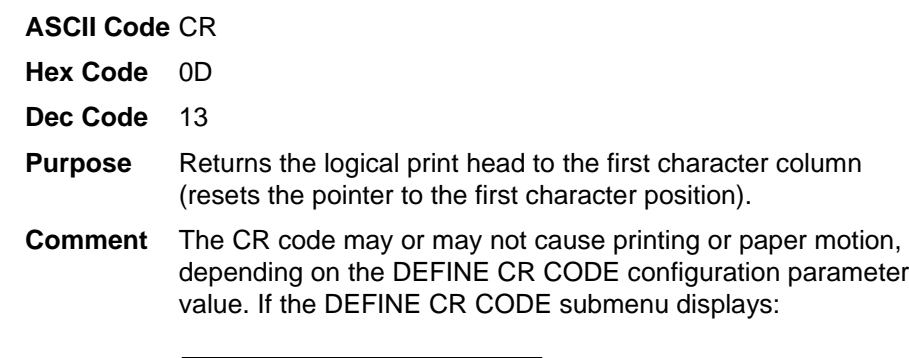

Define CR Code  $CR = CR^*$ 

the characters following the CR are printed over the previous characters on the line. If identical characters are placed in the same position on the line, those characters are printed in bold (double strike) print when the Overstrike Mode is enabled from the control panel.

If the DEFINE CR CODE submenu displays:

Define CR Code  $CR = CR + LF^*$ 

control code CR is converted to perform a carriage return and line feed function.

The CR code in Serial Matrix printer protocol cancels expanded (double wide) print when set by code SO and ESC SO (single line printing attribute).

#### <span id="page-84-1"></span>**Character Pitch 10 cpi**

#### **ASCII Code** ESC P

- **Hex Code** 1B 50
- **Dec Code** 27 80
- **Purpose** Sets character pitch to 10 cpi.
- **Comment** Control Code ESC X can also be used to select a character pitch of 10 cpi. See ["Print Mode/Pitch Selection" on page 104.](#page-103-0)

# <span id="page-85-0"></span>**Character Pitch 12 cpi**

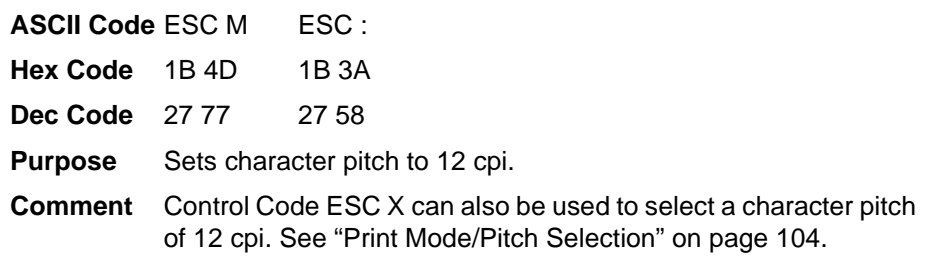

# <span id="page-85-1"></span>**Character Set Select**

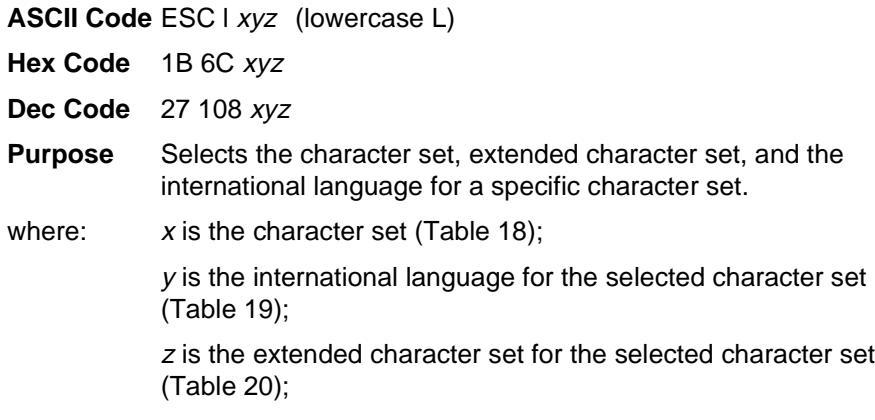

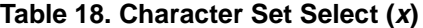

<span id="page-85-2"></span>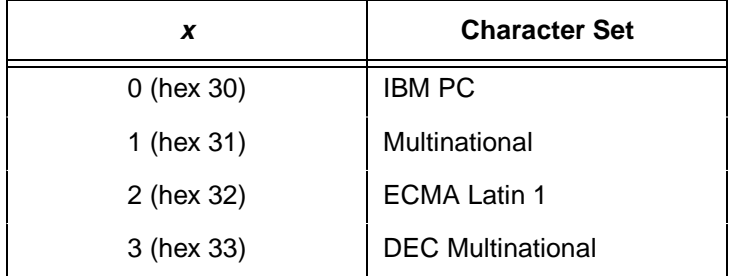

<span id="page-86-0"></span>

| y               | $x = 0$ (hex 30)  | $x = 1$ (hex 31)     | $x = 2$ (hex 32)    | $x = 3$ (hex 33)         |
|-----------------|-------------------|----------------------|---------------------|--------------------------|
|                 | <b>IBM PC</b>     | <b>Multinational</b> | <b>ECMA Latin 1</b> | <b>DEC Multinational</b> |
| $0$ (hex $30$ ) | ASCII (USA)       | ASCII (USA)          | ASCII (USA)         | ASCII (USA)              |
| 1 (hex 31)      | French            | <b>EBCDIC</b>        | German              | French                   |
| 2 (hex 32)      | German            |                      | Swedish             | German                   |
| 3 (hex 33)      | English (UK)      |                      | Danish              | English (UK)             |
| 4 (hex 34)      | Danish            |                      | Norwegian           | Norwegian/Danish         |
| 5 (hex 35)      | Swedish           |                      | Finnish             | Swedish                  |
| 6 (hex 36)      | Italian           |                      | English (UK)        | Italian                  |
| 7 (hex 37)      | Spanish           |                      | Dutch               | Spanish                  |
| 8 (hex 38)      | Japanese          |                      | French              | Japanese                 |
| 9 (hex 39)      | French Canadian   |                      | Spanish             | French Canadian          |
| 10 (hex 3A)     | Latin American    |                      | Italian             | Dutch                    |
| 11 (hex 3B)     | Norwegian         |                      | Turkish             | Finnish                  |
| 12 (hex 3C)     | Danish-II         |                      | Japanese            | Swiss                    |
| 13 (hex 3D)     | Spanish-II        |                      |                     |                          |
| 14 (hex 3E)     | Latin American-II |                      |                     |                          |

**Table 19. International Language Select (y)**

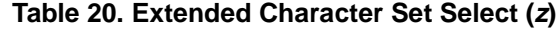

<span id="page-86-1"></span>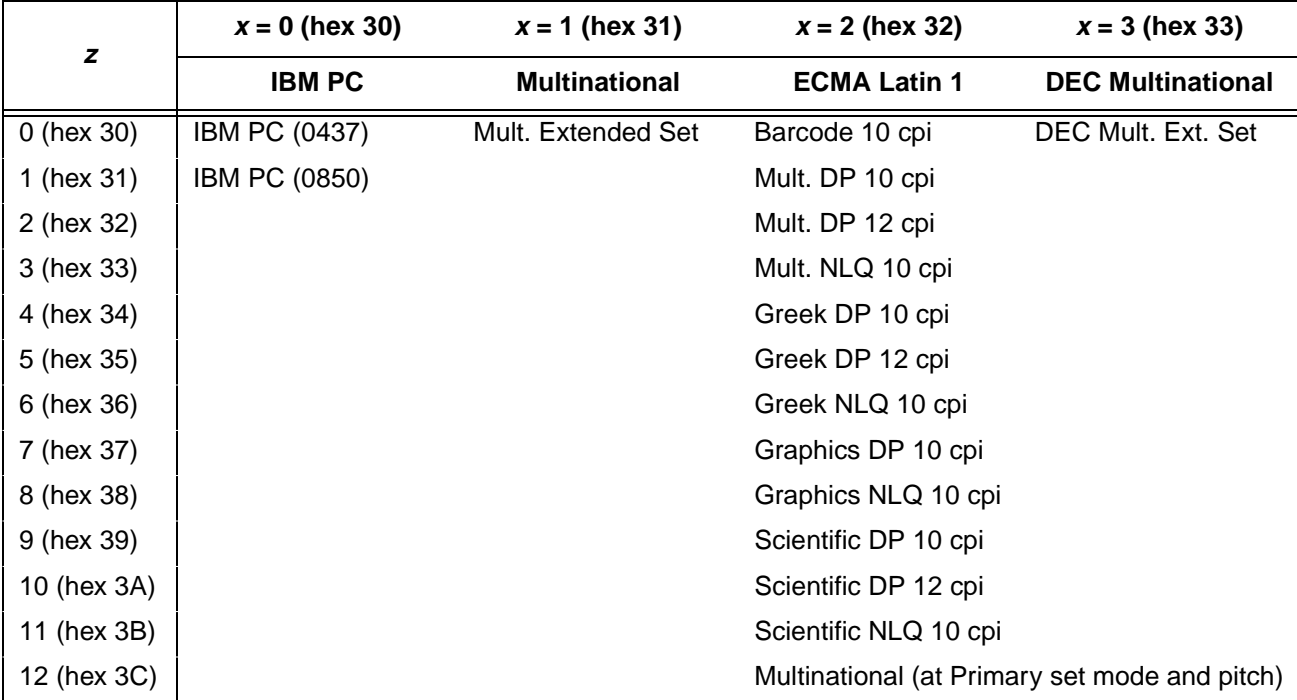

**Comment** An asterisk character (\*) (hex 2A) may be substituted for the numeric values of  $x$ ,  $y$ , or  $z$ . If the asterisk  $(*)$  is the value selected for x, the character set does not change. If \* is the value selected for y or z, the previously selected international language and/or extended character set for the selected character set are used.

> The character set, international language and extended character set can also be selected from the printer control panel. The control code setting overrides the control panel selection. Except for the asterisk value discussed above, values other than those shown in the tables results in the control sequence being terminated.

#### <span id="page-87-0"></span>**Characters 80-9F (Control Codes)**

- **ASCII Code** ESC 7
- **Hex Code** 1B 37
- **Dec Code** 27 55
- **Purpose** Selects the character set wherein hex codes 80 through 9F are control codes. Also includes hex codes 03 through 06 and 15 in the Serial Matrix printer protocol. Cancels Character Set Select activated by ESC 6 or ESC u.
- **Comment** This feature is also selectable from the control panel (see the "Alternate Set 80-9F" parameter in the configuration chapter of your User's Guide).

#### <span id="page-88-0"></span>**Characters 80-9F (Printable Symbols)**

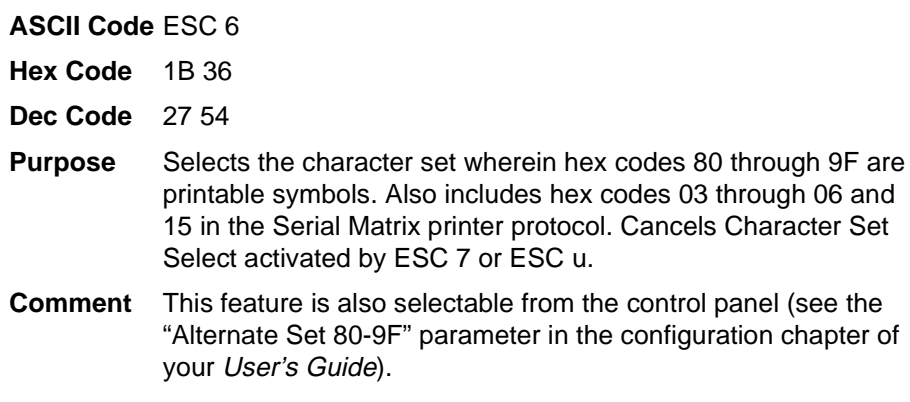

# <span id="page-88-1"></span>**Characters 80-9F (Printable Symbols)**

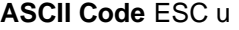

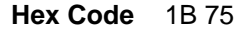

- **Dec Code** 27 117
- **Purpose** Selects the character set wherein hex codes 80 through 9F are printable symbols. Hex codes 03 through 06 and 15 are treated like control codes. Cancels Character Set Select activated by ESC 6 or ESC 7.

#### <span id="page-89-0"></span>**Character Set Select: International Languages**

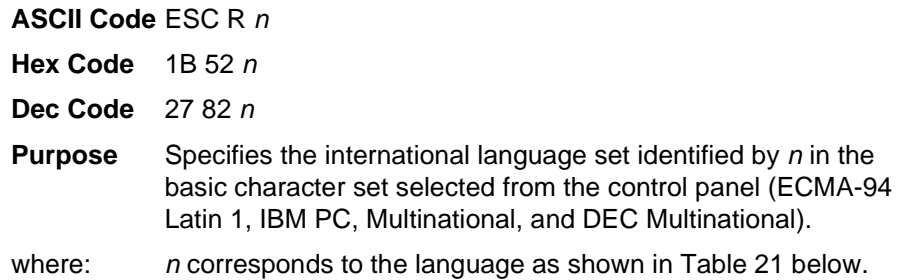

#### **Table 21. International Character Sets**

<span id="page-89-1"></span>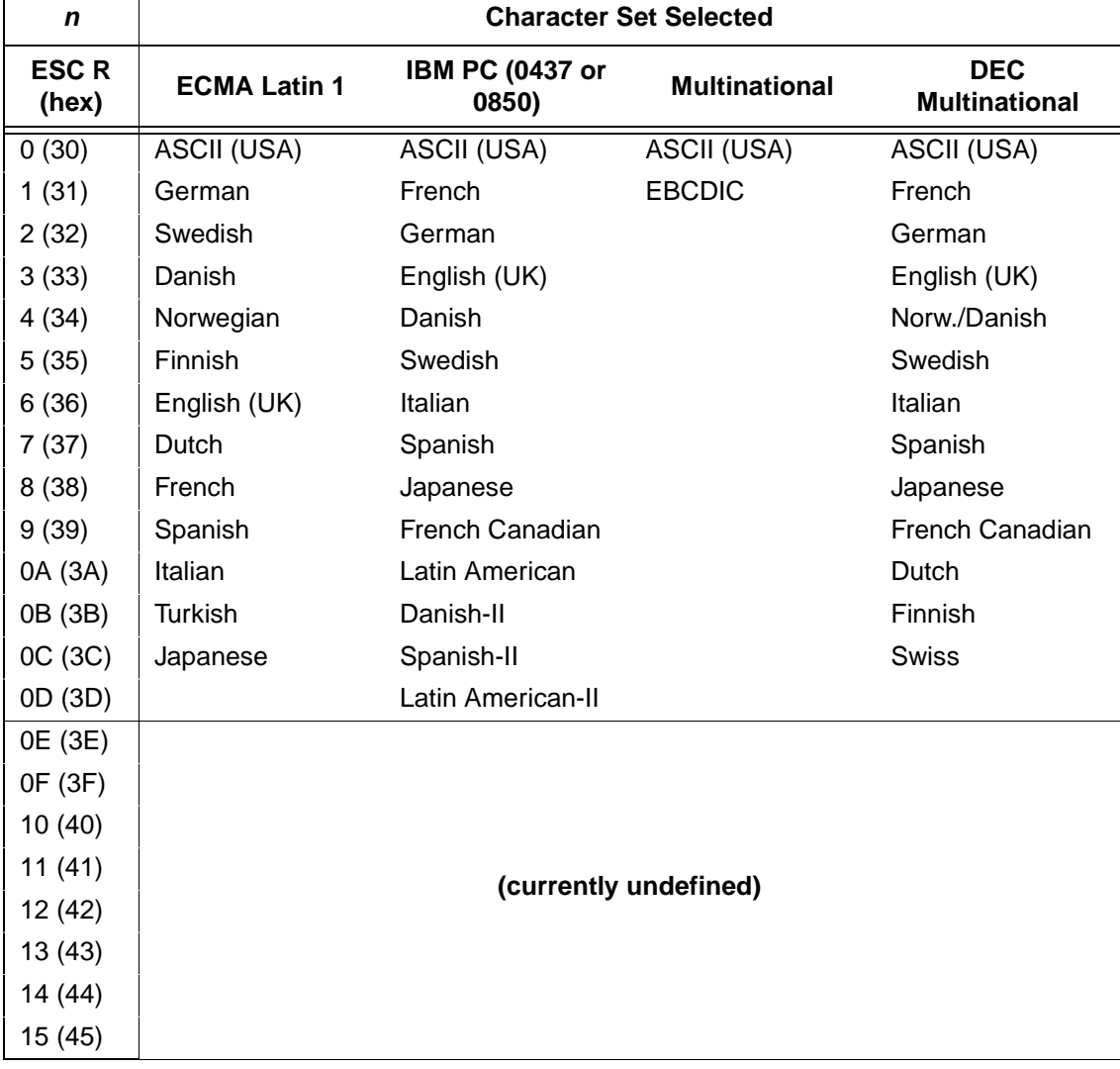

**Comment** The international character set can also be selected from the control panel. The control code setting overrides the control panel character set selection. Values other than those selectable from [Table 21](#page-89-1) are ignored.

**Example** The following example illustrates international character selection using the IBM PC character set.

> CONTROL CODE ESC R 5 SELECTS THE SWEDISH CHARACTER SET SHOWN BENEATH THE USA (ASCII) CHARACTERS

 $#$  \$ @ [ \ ] ^ -  $\cdot$  { | } ~<br> $#$  ¤ É Ä Ö Å Ü -  $\cdot$  ä ö å ü

## <span id="page-90-0"></span>**Condensed Print**

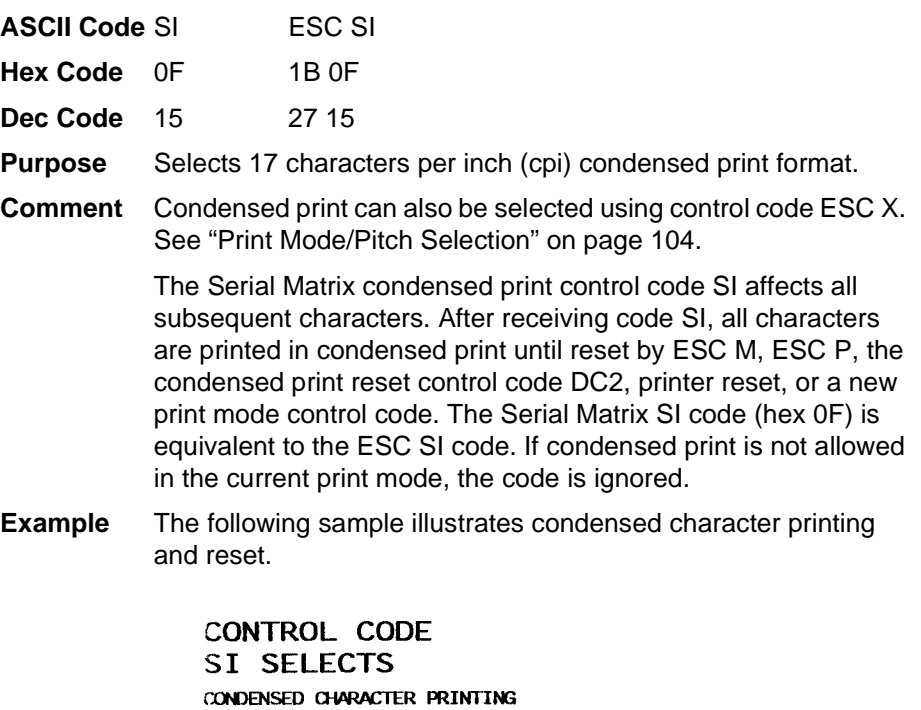

### <span id="page-90-1"></span>**Condensed Print Reset**

CONTROL CODE DC2

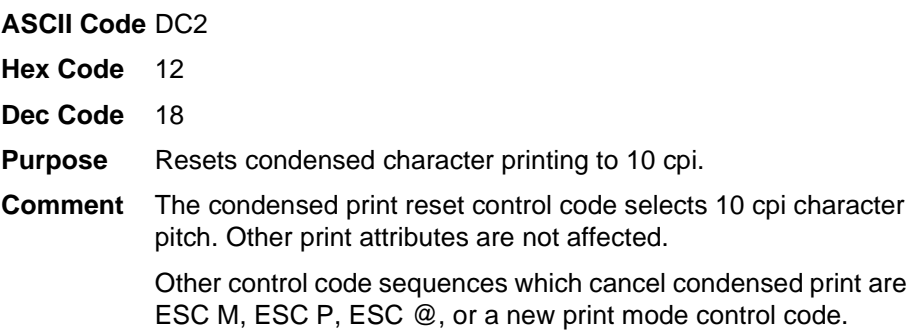

RESETS CONDENSED CHARACTER PRINTING

## <span id="page-91-0"></span>**Delete**

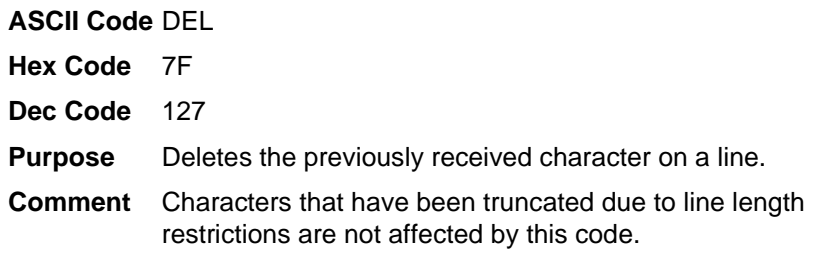

# <span id="page-91-1"></span>**Elongated (Double High) Print (One Line Only)**

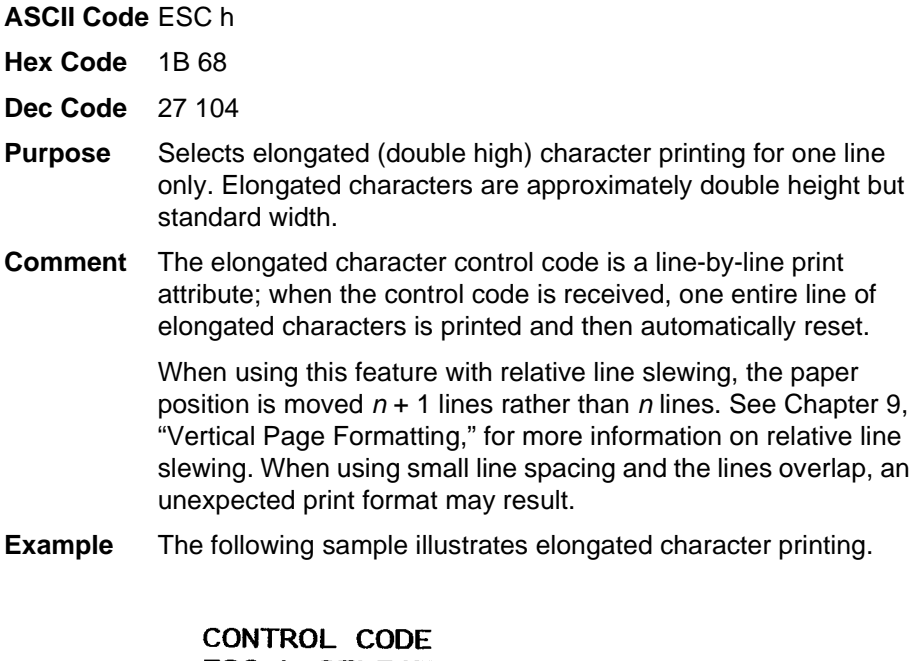

ESC h SELECTS ELONGATED CHARACTER PRINTING

FOR ONE LINE ONLY.

# <span id="page-92-0"></span>**Elongated (Double High) Print, Set/Reset**

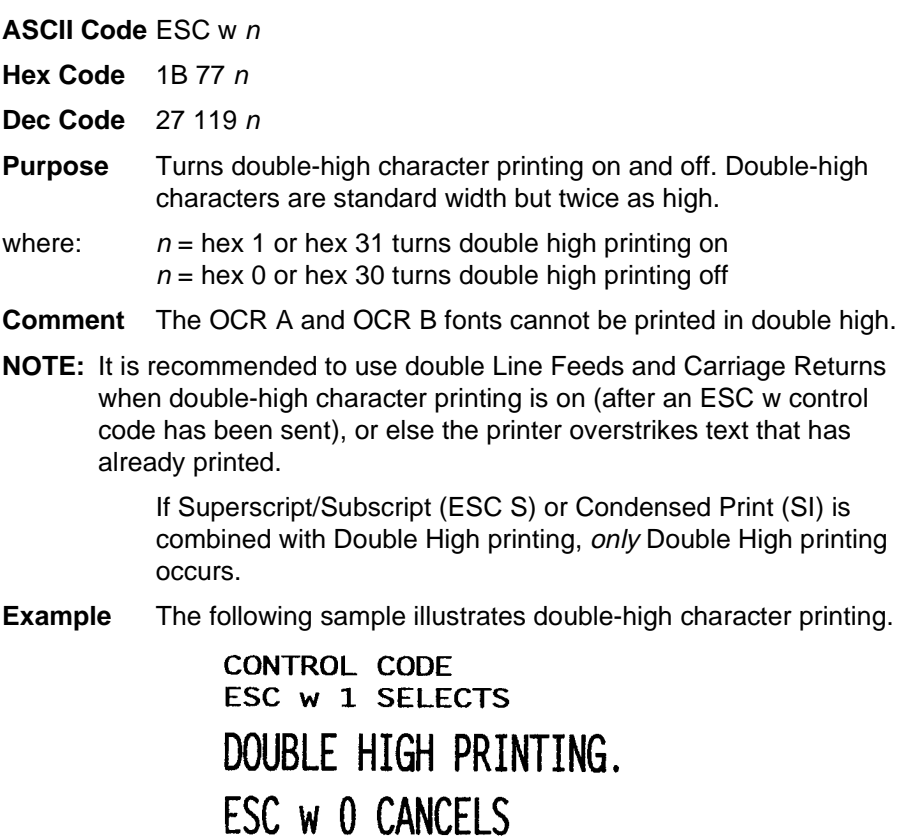

DOUBLE HIGH PRINTING.

# <span id="page-92-1"></span>**Emphasized Print**

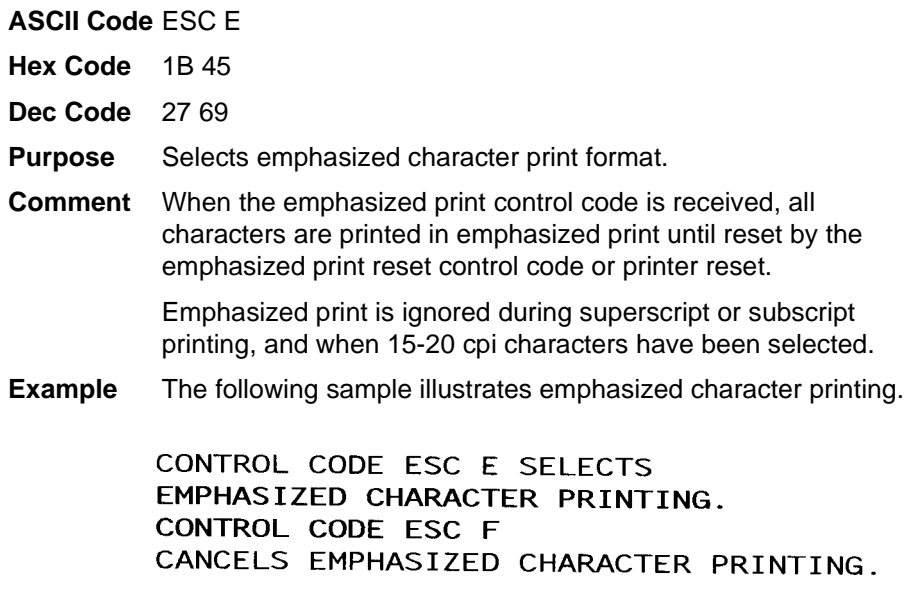

# <span id="page-93-0"></span>**Emphasized Print Reset**

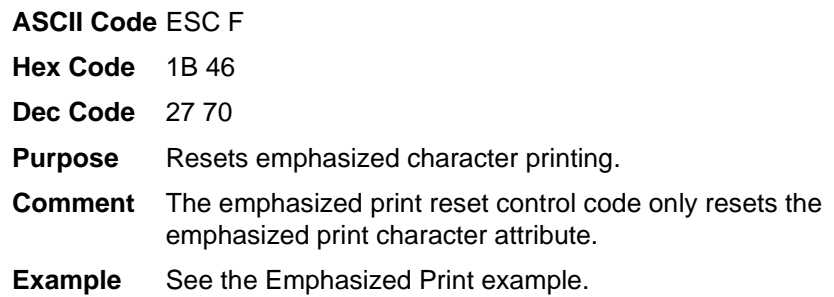

# <span id="page-93-1"></span>**Emulation Reset**

**ASCII Code** ESC @

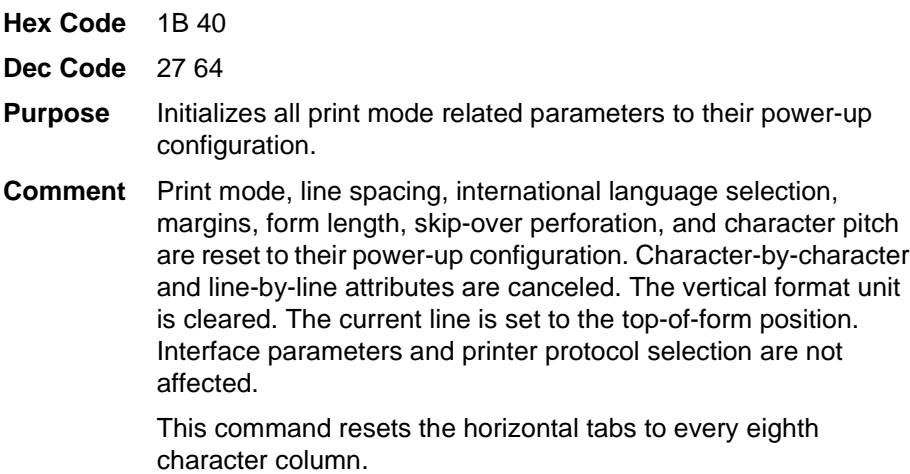

94

#### <span id="page-94-0"></span>**Expanded (Double Wide) Print**

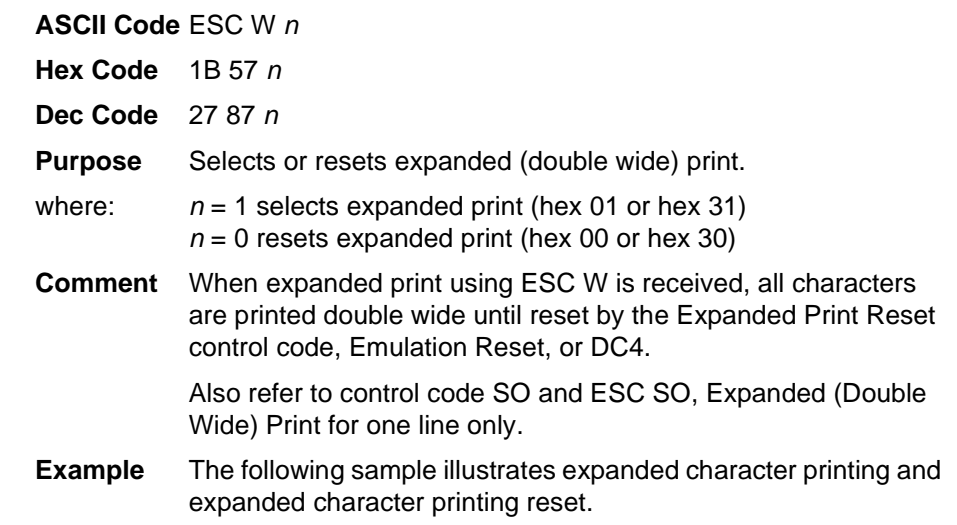

#### CONTROL CODE ESC W 1 SELECTS EXPANDED CHARACTER PRINTING. **CONTROL CODE** ESC W O **RESETS** EXPANDED CHARACTER PRINTING.

## <span id="page-94-1"></span>**Expanded (Double Wide) Print (One Line Only)**

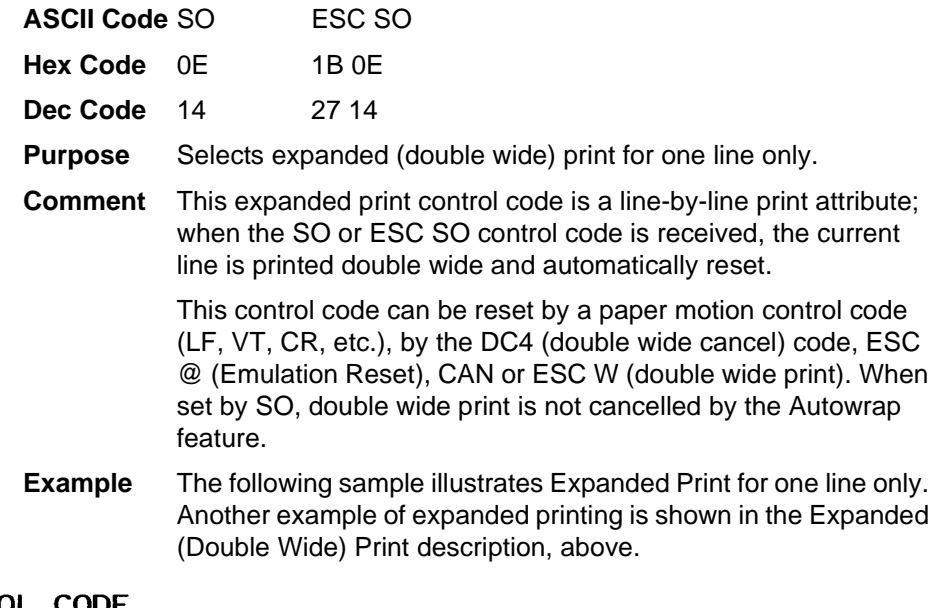

CONTROL CODE SO SELECTS EXPANDED CHARACTER PRINTING FOR ONE LINE ONLY

## <span id="page-95-0"></span>**Extended Character Set**

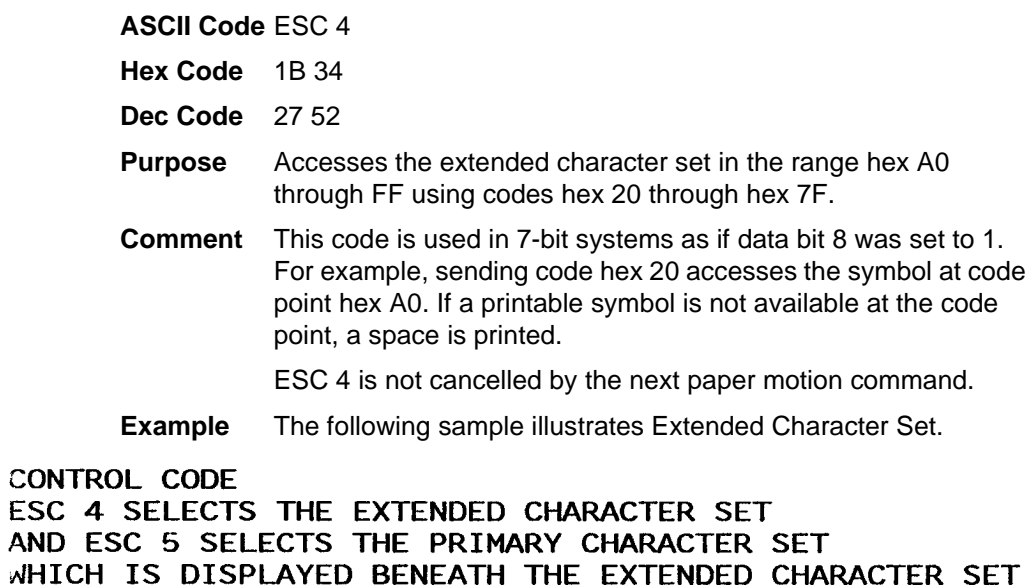

 $+ + + + + +$ 

**ABCDEFGH** 

## <span id="page-95-1"></span>**Extended Character Set Cancel (Primary Character Set Select)**

**ASCII Code** ESC 5

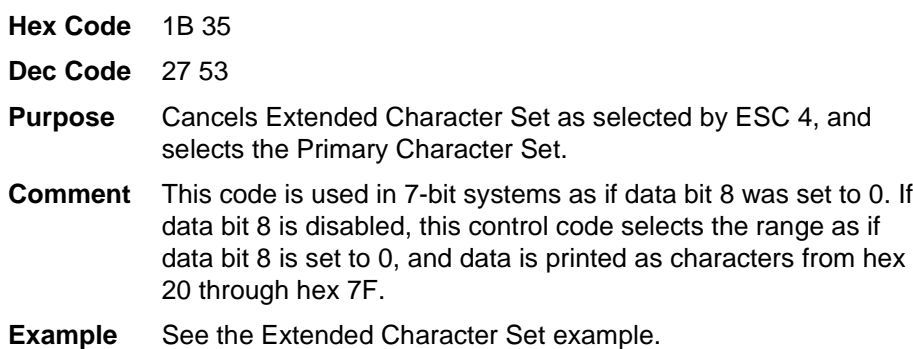

# <span id="page-96-0"></span>**Form Feed**

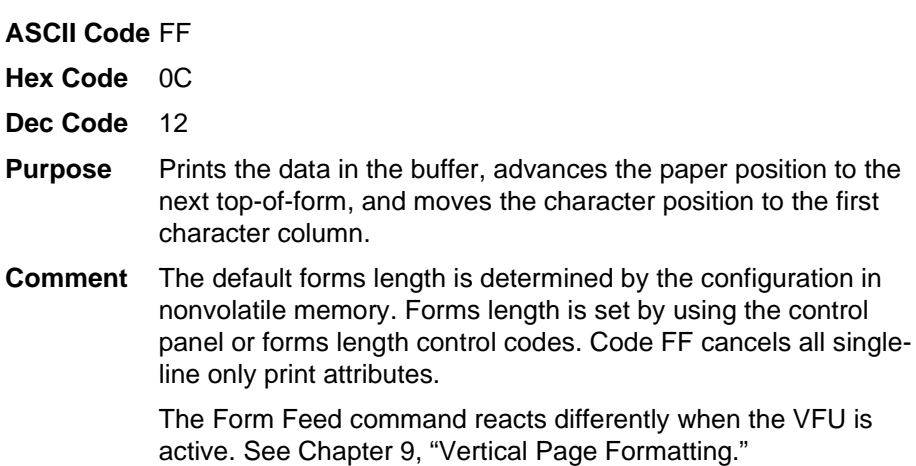

# <span id="page-96-1"></span>**Forms Length Set (Inches)**

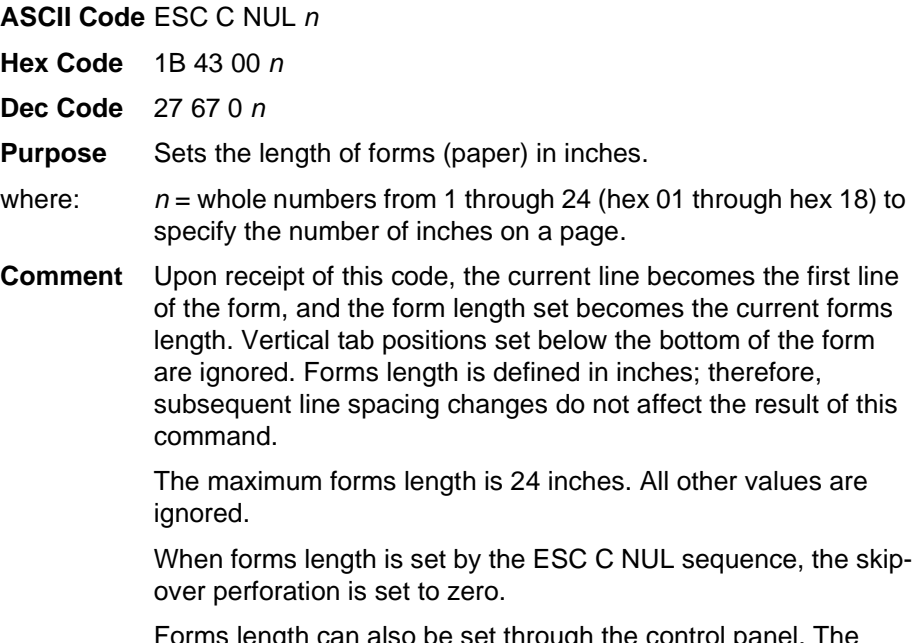

Forms length can also be set through the control panel. The control code forms length setting from the host computer overrides the control panel setting.

# <span id="page-97-0"></span>**Forms Length Set (Lines)**

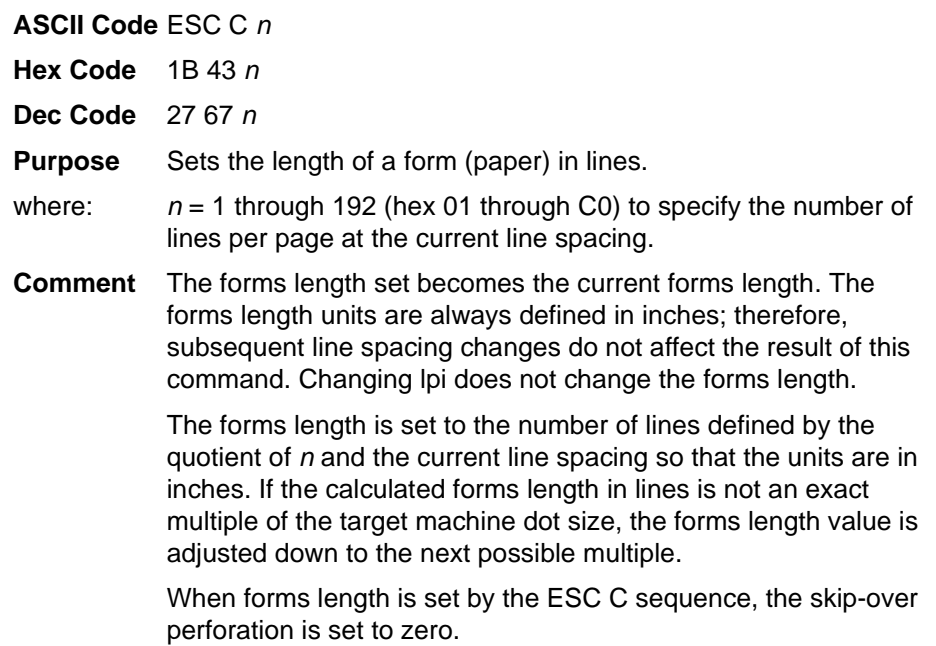

# <span id="page-97-1"></span>**Form Margins, Set**

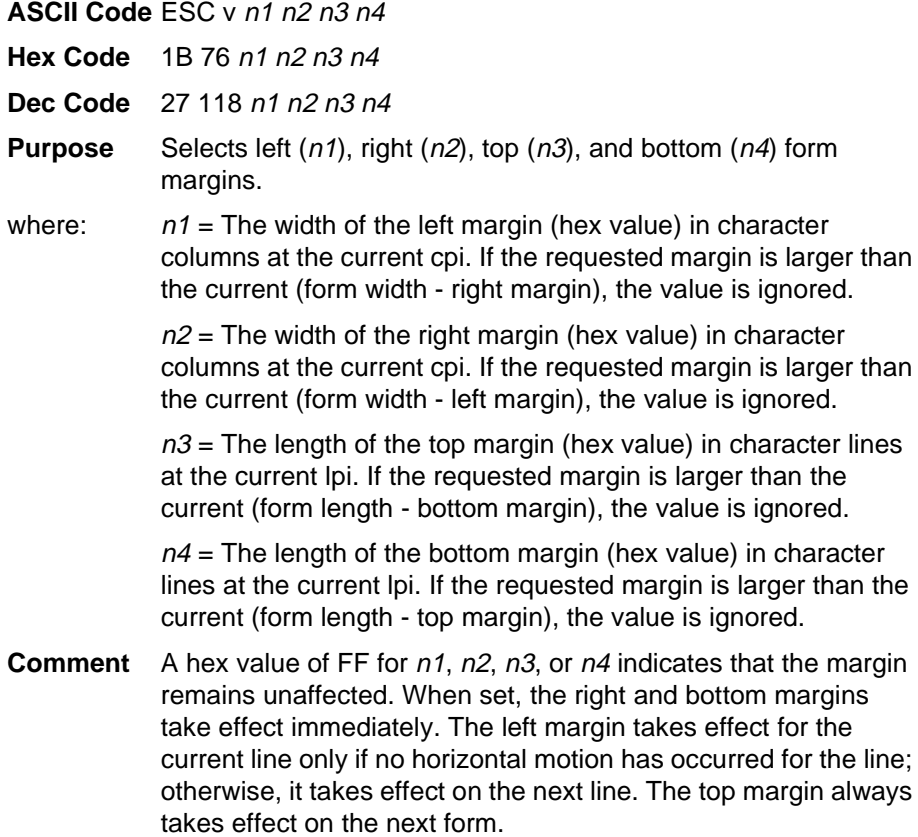

Vertical tabs defined within the top and bottom margins are ignored. Horizontal tabs are offset by the left margin and ignored within the right margin.

# <span id="page-98-0"></span>**Horizontal Tab**

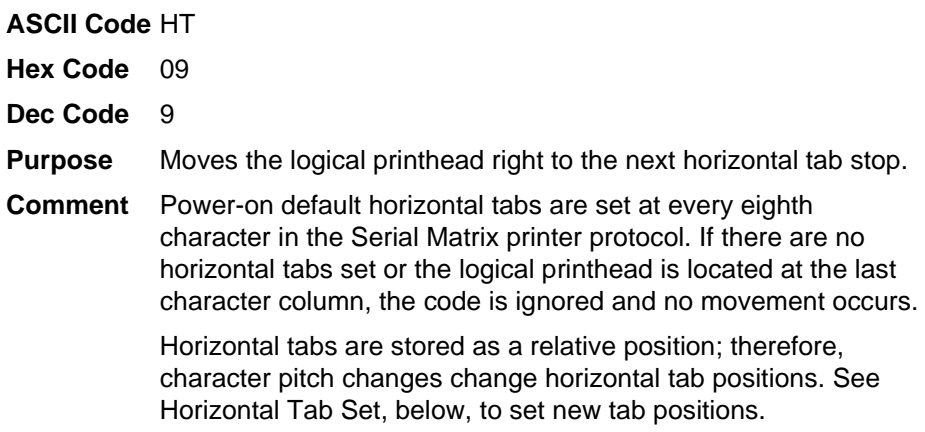

# <span id="page-98-1"></span>**Horizontal Tab Set**

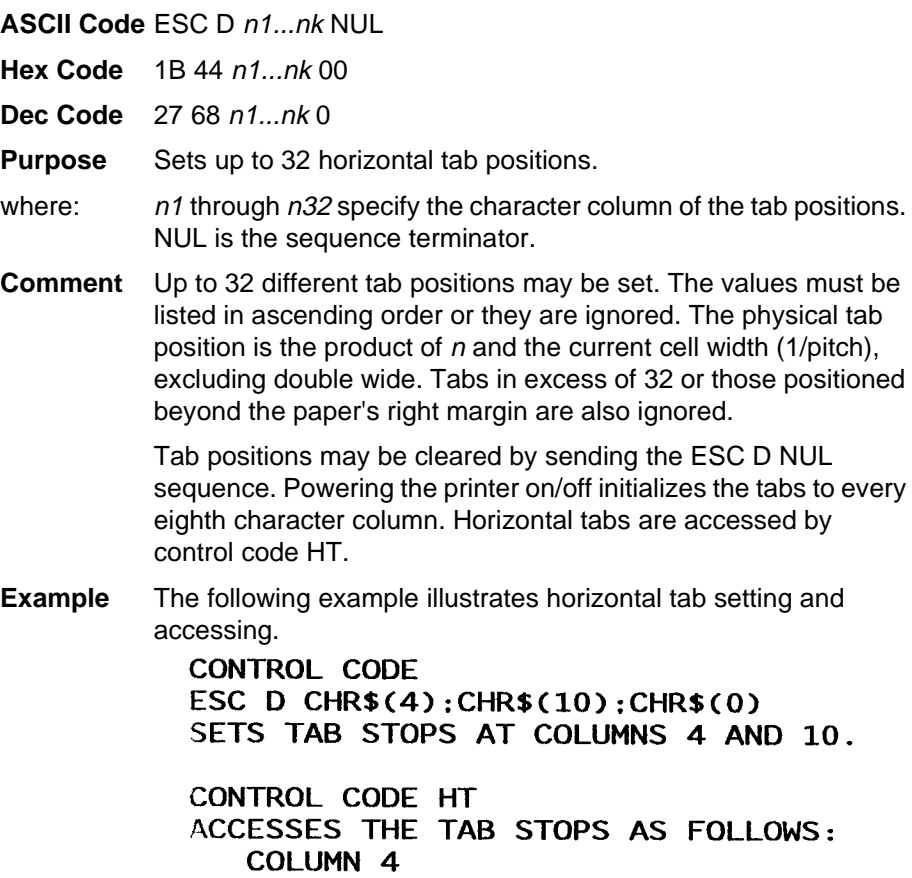

## <span id="page-99-0"></span>**Line Feed**

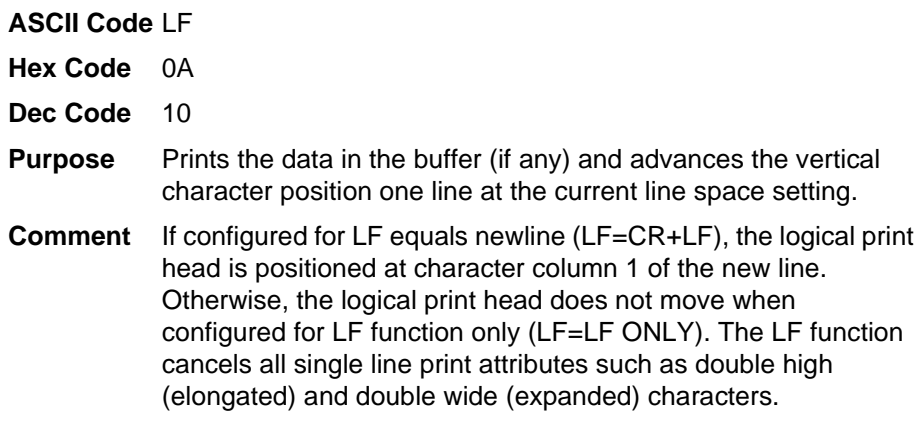

# <span id="page-99-1"></span>**Line Feed <sup>n</sup>/216 Inch (One Line Only)**

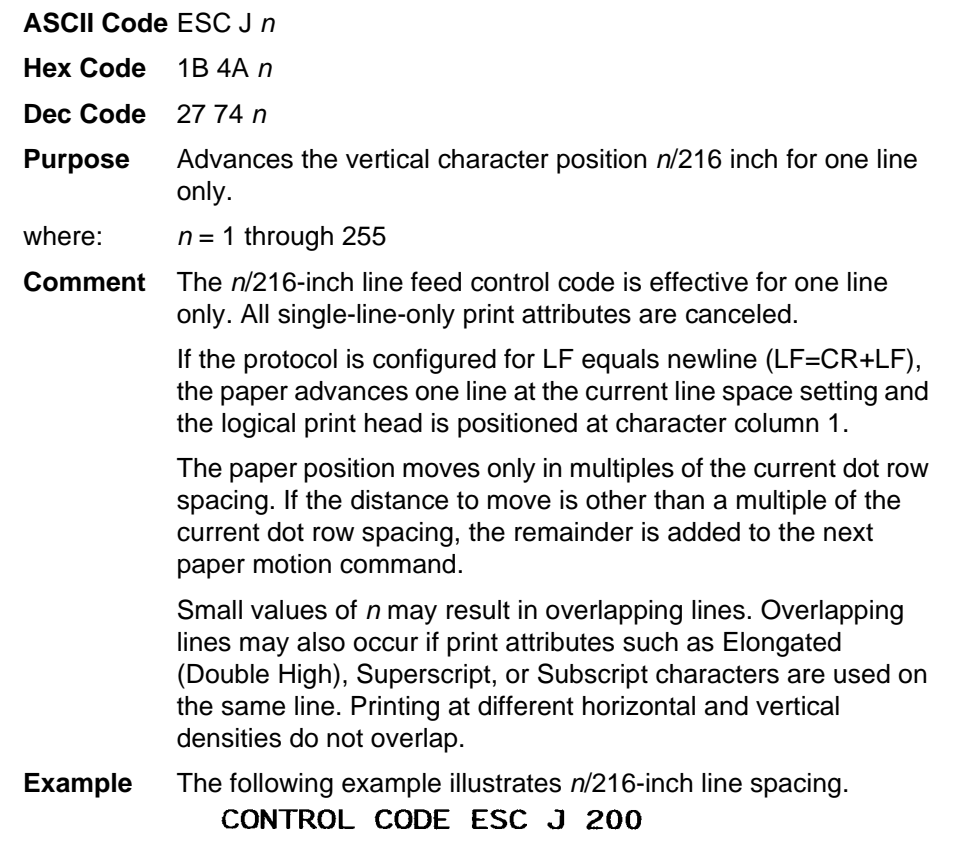

#### PERFORMS A 200/216 INCH LINE FEED FUNCTION FOR ONE LINE ONLY

#### <span id="page-100-0"></span>**Line Spacing 1/6 Inch**

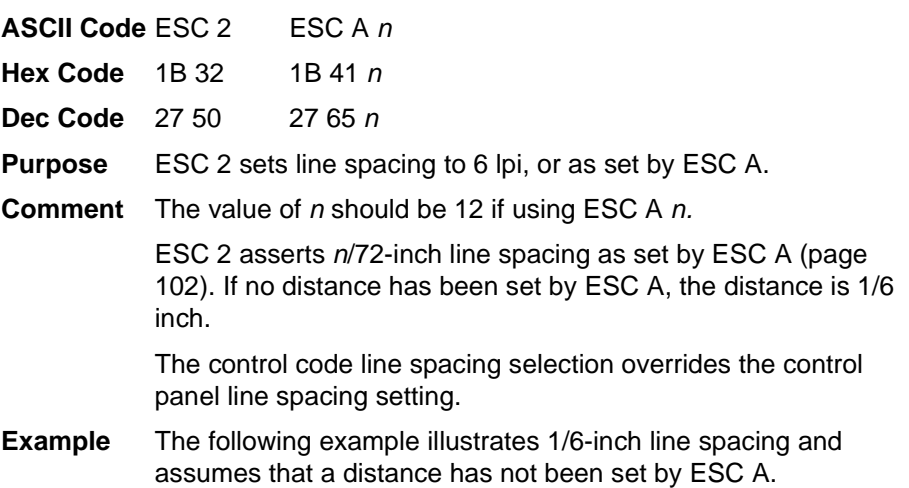

#### CONTROL CODE ESC 2 SETS LINE SPACING AT 6 LPI FOR ALL SUBSEQUENT LINES UNTIL RESET OR ANOTHER SPACING IS SELECTED.

# <span id="page-100-1"></span>**Line Spacing 1/8 Inch (8 lpi)**

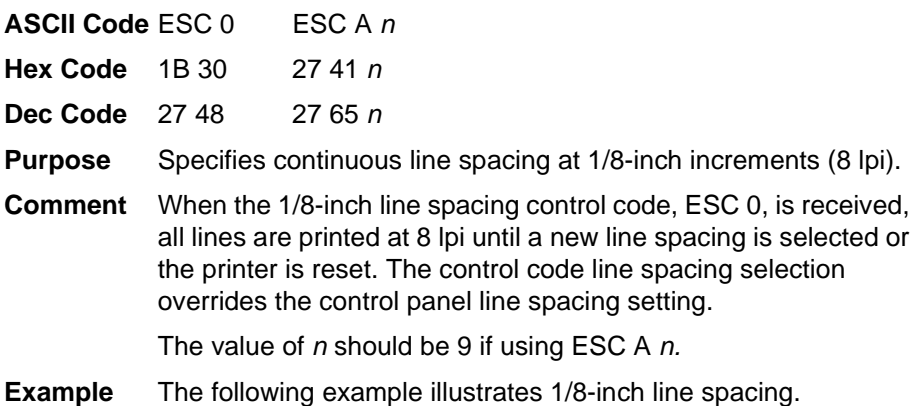

# CONTROL CODE ESC 0 SETS<br>LINE SPACING AT<br>1/8 (8 LPI) INCH FOR ALL SUBSEQUENT LINES<br>UNTIL RESET OR ANOTHER SPACING IS SELECTED

# <span id="page-101-0"></span>**Line Spacing 7/72 Inch**

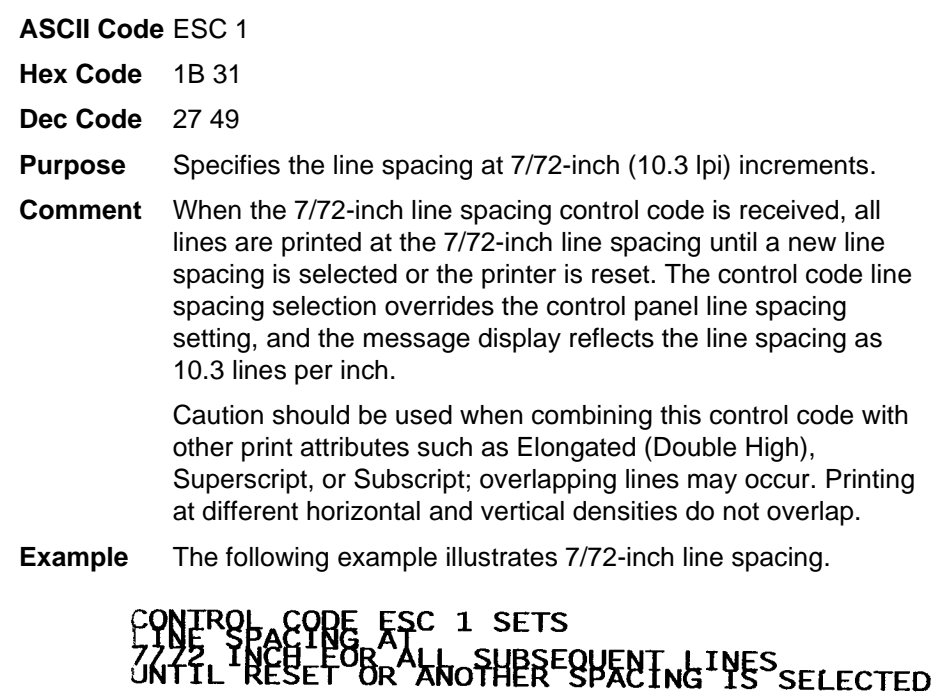

# <span id="page-101-1"></span>**Line Spacing <sup>n</sup>/72 Inch**

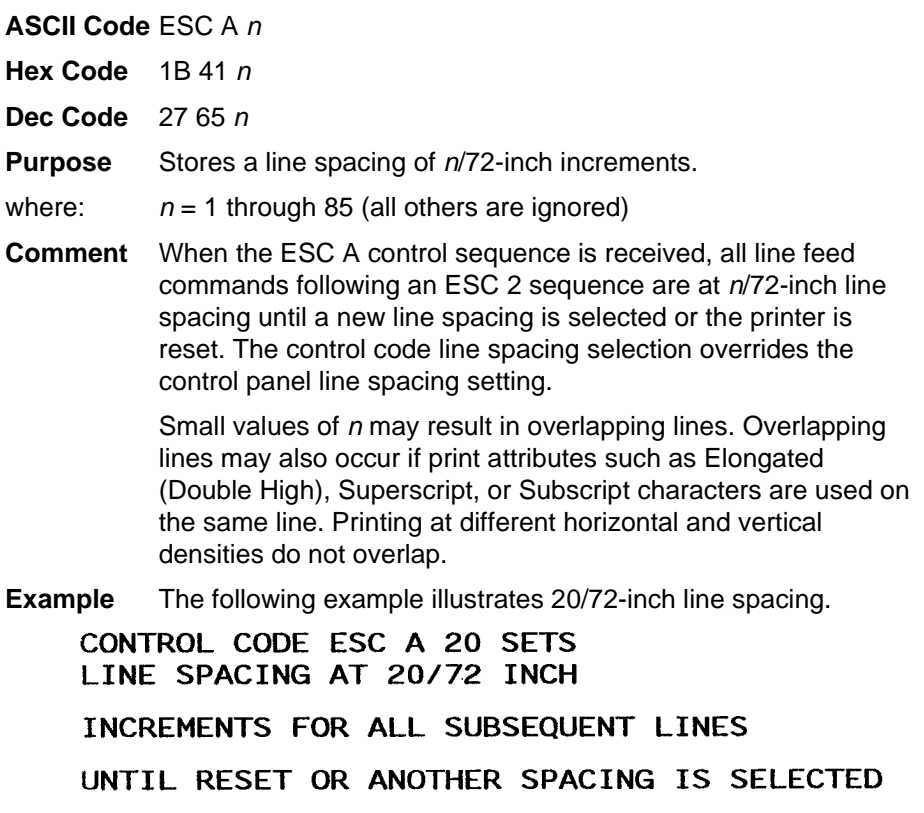

# <span id="page-102-0"></span>**Line Spacing <sup>n</sup>/216 Inch**

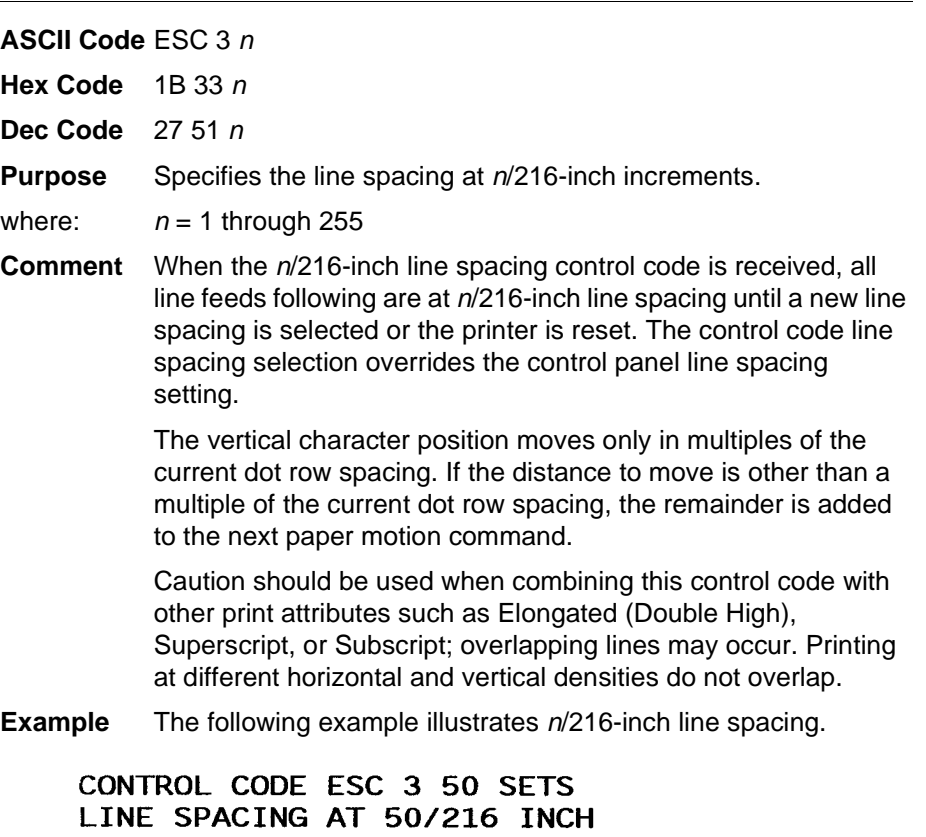

INCREMENTS FOR ALL SUBSEQUENT LINES UNTIL RESET OR ANOTHER SPACING IS SELECTED.

## <span id="page-102-1"></span>**Overscoring**

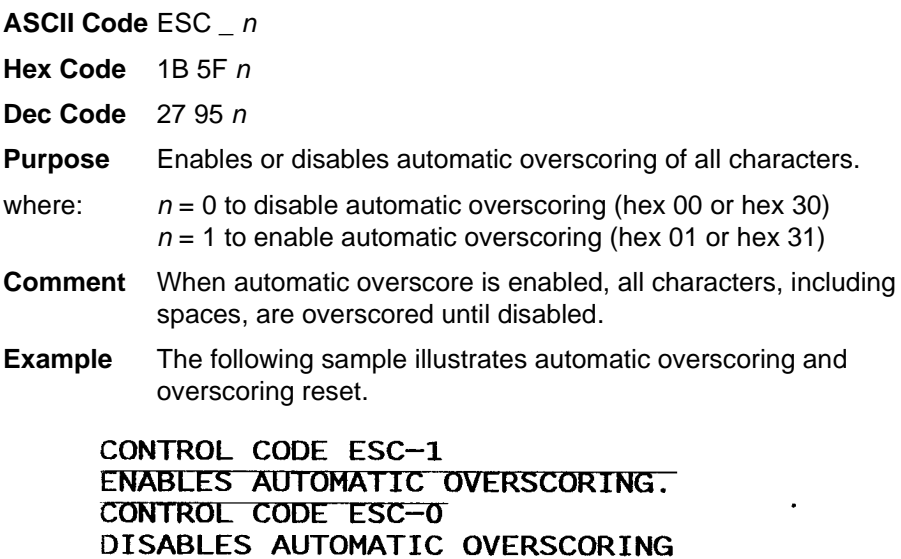

# <span id="page-103-0"></span>**Print Mode/Pitch Selection**

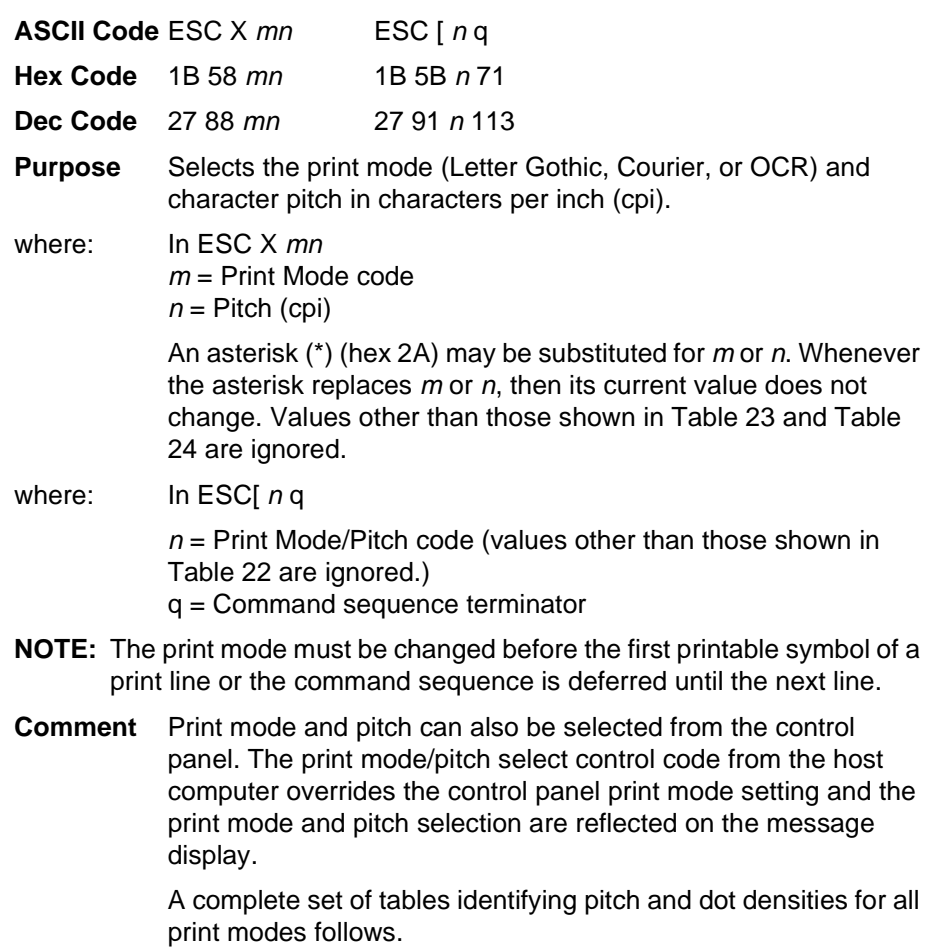

<span id="page-103-1"></span>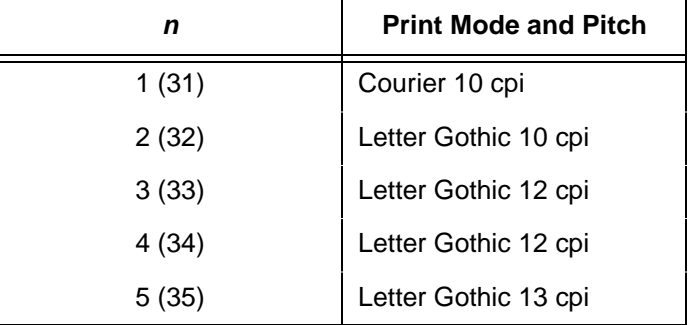

#### **Table 22. Print Mode and Pitch (ESC[nq)**

<span id="page-104-1"></span>

| $m$ (Hex*)                                                                 | <b>Horiz. Density</b><br><b>Resolution</b> | <b>Vertical Density</b> | <b>Print Mode</b> |  |  |
|----------------------------------------------------------------------------|--------------------------------------------|-------------------------|-------------------|--|--|
| 0(30)                                                                      | $x$ dpi                                    | y dpi                   | Letter Gothic     |  |  |
| 1(31)                                                                      | $x$ dpi                                    | y dpi                   | Courier           |  |  |
| 2(32)                                                                      | x dpi                                      | y dpi                   | Letter Gothic     |  |  |
| 3(33)                                                                      | $x$ dpi                                    | y dpi                   | Letter Gothic     |  |  |
| 4(34)                                                                      | $x$ dpi                                    | y dpi                   | Letter Gothic     |  |  |
| 5(35)                                                                      | $x$ dpi                                    | y dpi                   | OCR-A             |  |  |
| 6(36)                                                                      | $x$ dpi                                    | y dpi                   | OCR-B             |  |  |
| 7(37)                                                                      | $x$ dpi                                    | y dpi                   | Letter Gothic     |  |  |
| 8(38)                                                                      | $x$ dpi                                    | y dpi                   | Letter Gothic     |  |  |
| *The hex values shown (i.e., 0 and 30) are equal. Either value can be used |                                            |                         |                   |  |  |

**Table 23. Horizontal and Vertical Dot Density (ESC X)**

in your program expression.

The density (dpi) remains the same under this setting.  $x$  and  $y$  represent the resolutions of the particular printer.

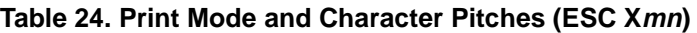

<span id="page-104-0"></span>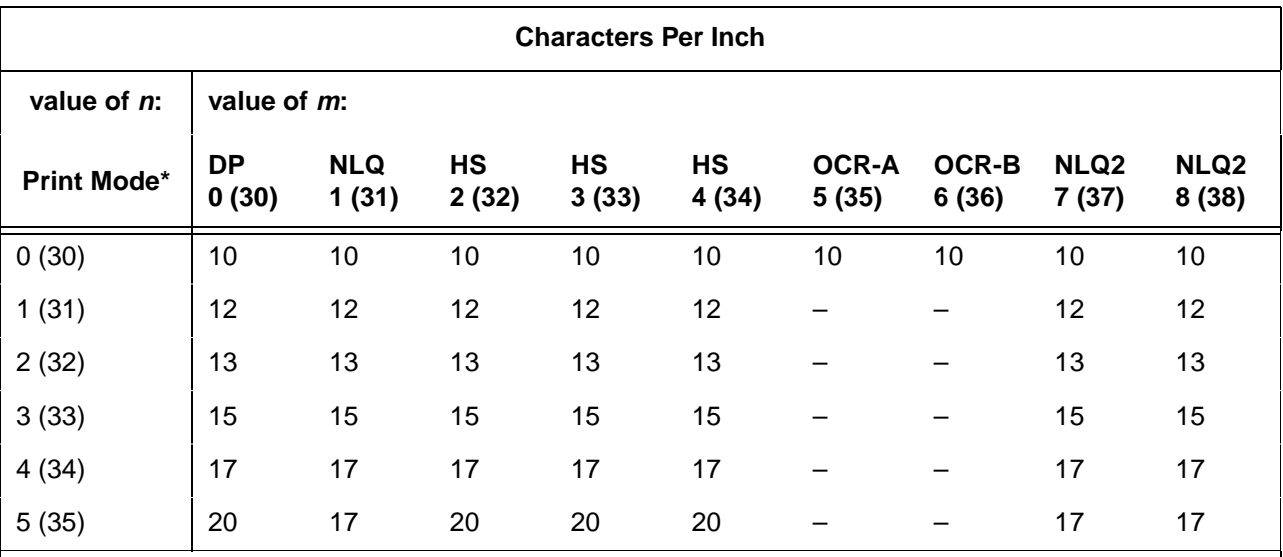

\*The hex values shown (i.e., 0 and 30) are equal. Either value can be used in your program expression. The value of  $m$  is represented by the font choice line.

> **NOTE:** When using the Multinational character set in OCR-A or OCR-B print mode, a unique character set is used.

**Example** The sample printout below shows a number of different print modes and pitch selections.

PRINT MODE AND/OR PITCH SELECTION ESC Xmn SELECTS THE PRINT MODE (LETTER GOTHIC, COURIER OR OCR) AND CHARACTER PITCH IN CHARACTERS PER INCH (CPI)

PRINTING IN GOTHIC FONT

PRINTED IN GOTHIC 10 CPI PRINTED IN GOTHIC 12 CPI PRINTED IN GOTHIC 13 CPI PRINTED IN GOTHIC 15 CPI PRINTED IN GOTHIC 17 CPI

PRINTING IN COURIER FONT

PRINTED IN COURIER 10 CPI PRINTED IN COURIER 12 CPI PRINTED IN COURIER 13 CPI PRINTED IN COURIER 15 CPI PRINTED IN COURIER 17 CPI

PRINTING IN OCR-A FONT

PRINTED IN OCR-A LOCPI

PRINTING IN OCR-B FONT

PRINTED IN OCR-B 10 CPI

# <span id="page-106-2"></span>**Printer Deselect**

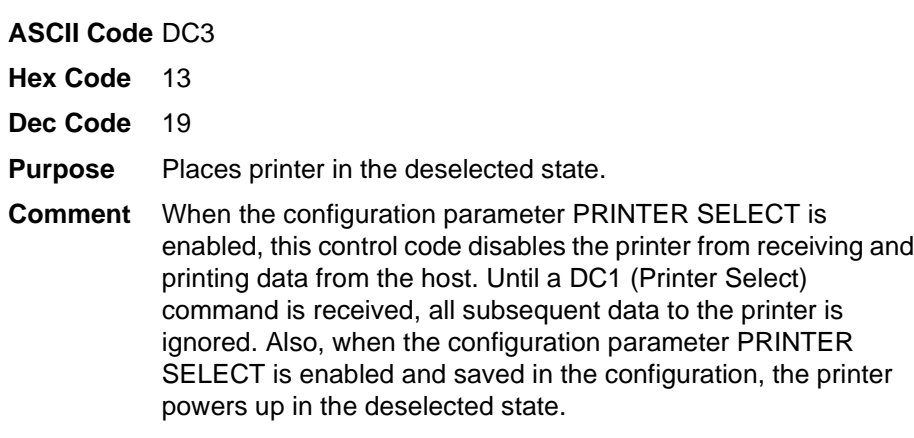

# <span id="page-106-1"></span>**Printer Select**

**ASCII Code** DC1

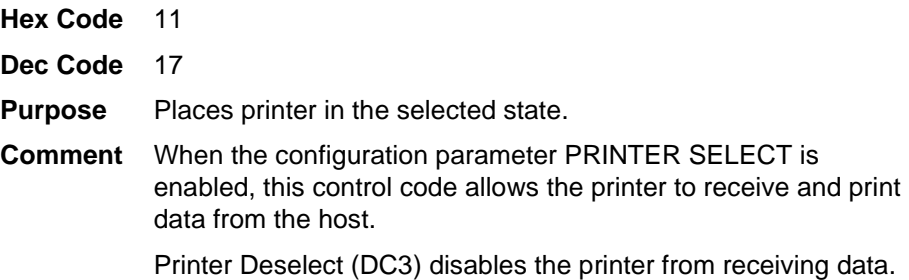

# <span id="page-106-0"></span>**Skip-Over Perforation**

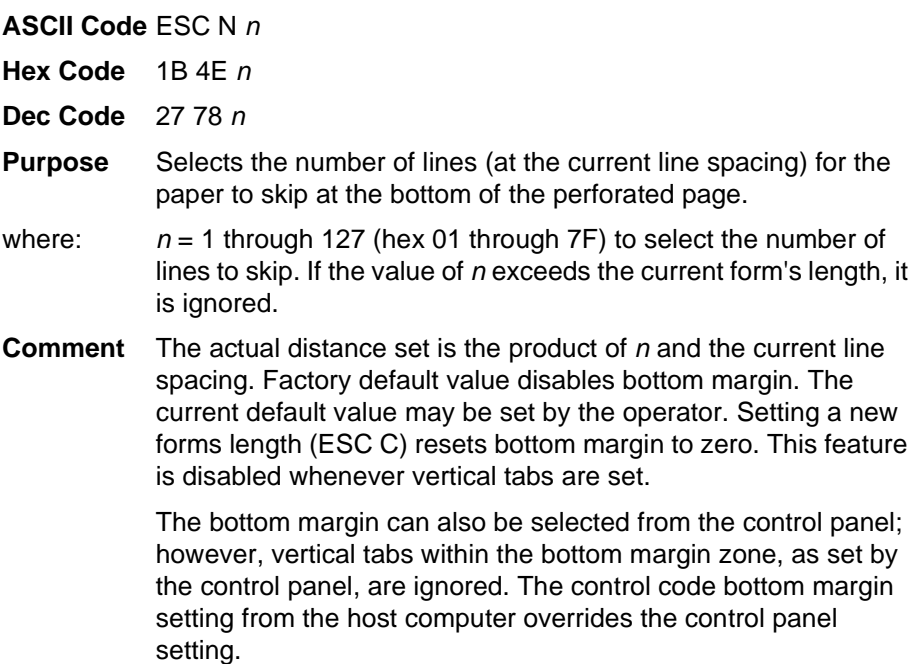

## <span id="page-107-0"></span>**Skip-Over Perforation Cancel**

**ASCII Code** ESC O (alpha O) **Hex Code** 1B 4F **Dec Code** 27 79 **Purpose** Resets bottom margin to zero.

## <span id="page-107-1"></span>**Superscript/Subscript Printing**

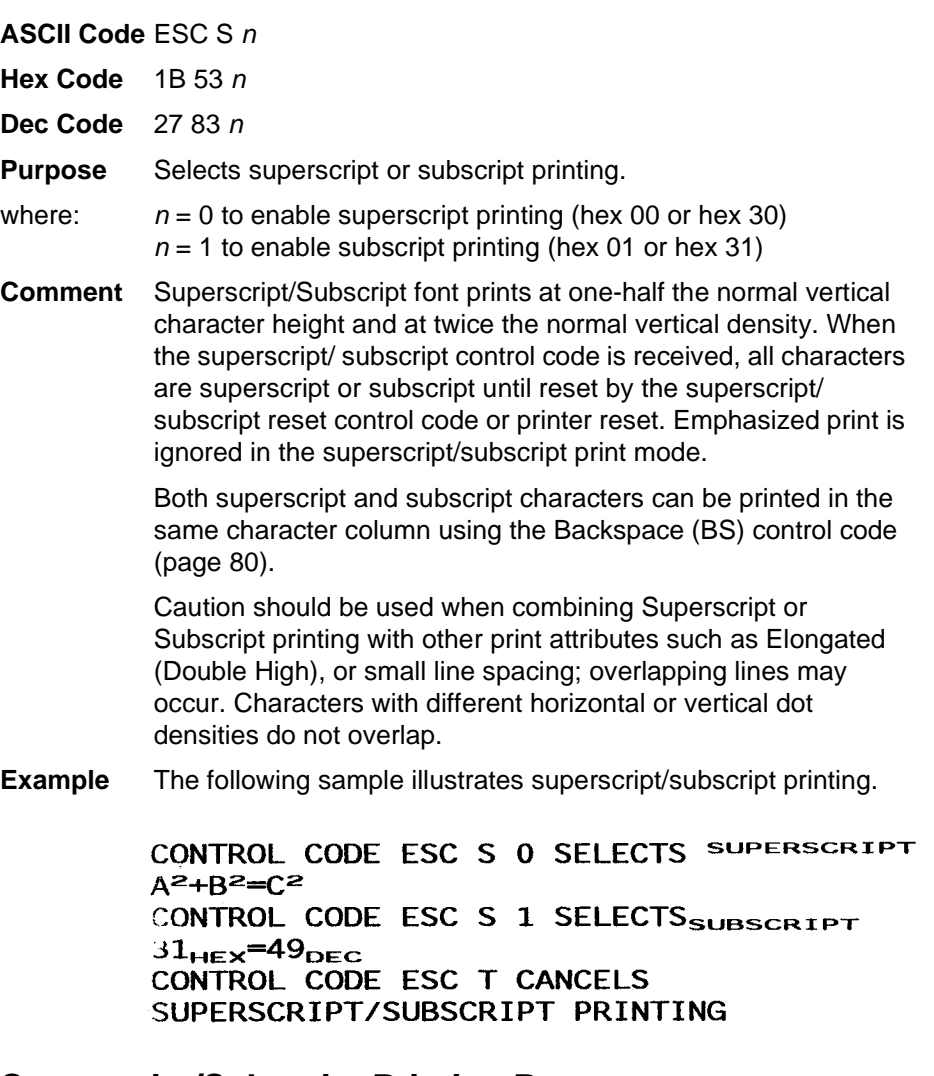

#### <span id="page-107-2"></span>**Superscript/Subscript Printing Reset**

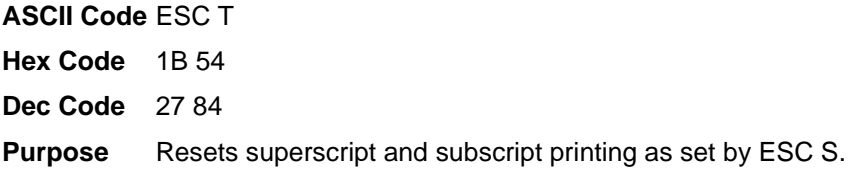
#### **Super-Set Commands**

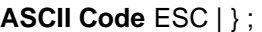

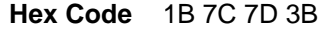

- **Dec Code** 27 124 125 59
- **Purpose** Control code sequence used to introduce the super-set commands.
- **Comment** Super-set commands affect the ASCII Emulation as a whole regardless of the printer protocol currently active. The commands are sent from the host in the data stream to the printer, and provide the following capabilities:
	- Select a printer protocol
	- Change the page orientation
	- Define various font attributes, including typeface and point size
	- Select proportional fonts

See [Chapter 7, "Super-Set Programming,"](#page-196-0) for further information on the super-set commands.

#### **Underline**

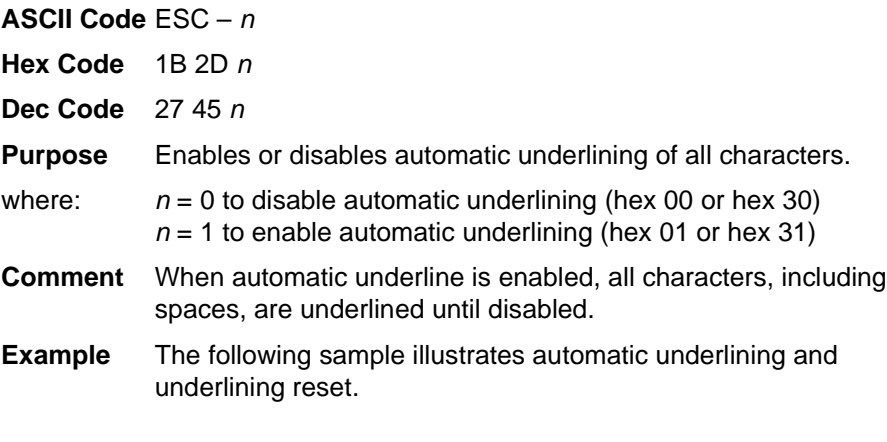

CONTROL CODE ESC-1 ENABLES AUTOMATIC UNDERLINING. **CONTROL CODE ESC-0** DISABLES AUTOMATIC UNDERLINING.

## **Vertical Tab**

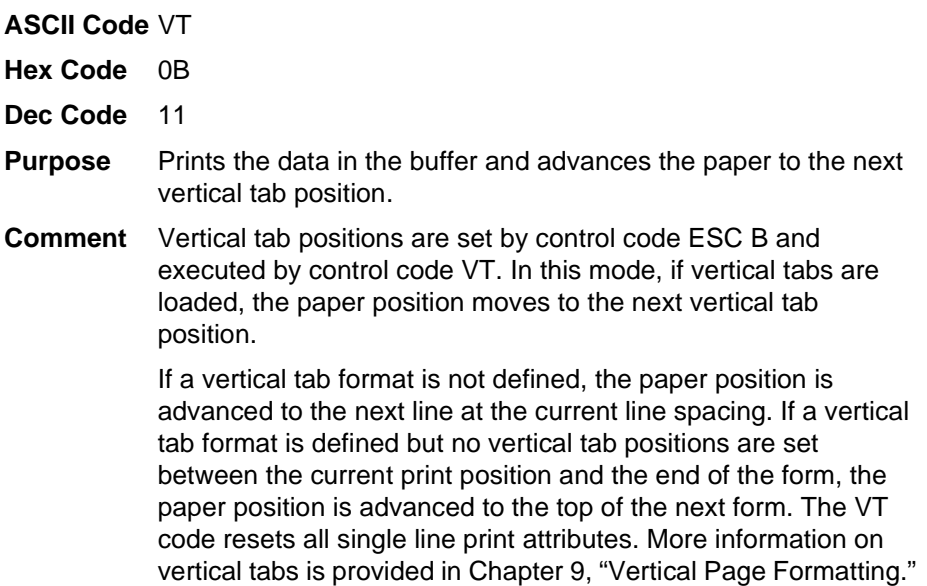

#### **Vertical Tab, Set/Clear**

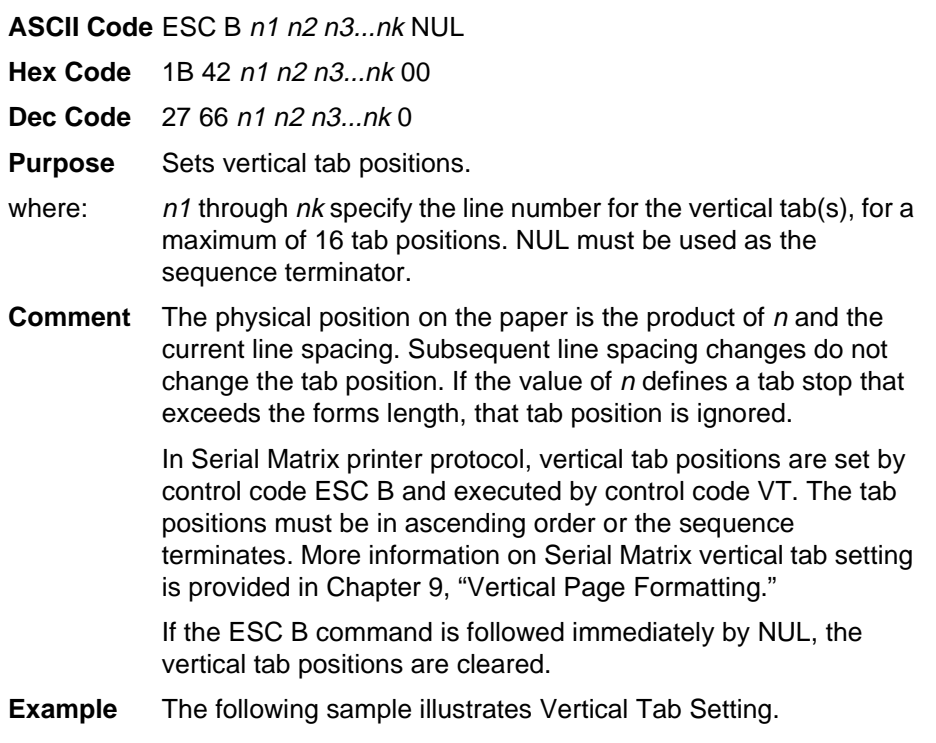

CONTROL CODE<br>ESC B 15 20 0 SETS A VERTICAL TAB AT LINE 15 AND AT LINE 20.<br>CONTROL CODE VT MOVES PAPER TO THE NEXT VERTICAL TAB.

CONTROL CODE VT MOVES PAPER TO THE NEXT VERTICAL TAB.

THIS IS LINE TWENTY

#### **Chapter 4 Configuring the Serial Matrix Emulation with Control Codes**

# 5 *IBM Proprinter III XL Printer Protocol*

## **Introduction**

This chapter describes the Proprinter III XL emulation host control codes. "Emulation" refers to the ability of a printer to execute the commands of a particular printer control language. A printer control language is the coding system used to convey, manipulate, and print data. It contains character codes and command sequences that configure the emulation.

In the Proprinter III XL emulation mode, your printer can print files coded for the Proprinter III XL printer control language. To select the Proprinter emulation as the active printer emulation, select ASCII Emulation from the EMULATION menu and Proprinter III XL from the Printer Protocol menu, as described in the User's Guide.

The Proprinter III XL emulation provides many configurable parameters. The default parameter values for this emulation are shown in [Table 25.](#page-113-0) You can modify these parameter values in two ways:

- **The Proprinter III XL host control codes.** An extensive set of Proprinter III XL control code commands can be sent to the printer from an attached host computer via the host data stream. Most of this chapter is devoted to describing the Proprinter III XL control code commands.
- **The printer configuration menus.** You can modify a subset of the Proprinter III XL emulation parameters using the printer configuration menus, control panel keys, and LCD, as described in the User's Guide.

Control codes sent from a host system generally override previous settings that result from the configuration menus.

**NOTE:** Configuration values selected from the menus or via host control codes can be saved to the printer's NVRAM memory so that they will not be lost when you power off the printer or reset it to the factory default configuration. The menu selection for saving a configuration to memory is described in the User's Guide. To save the configuration using host control codes, refer to Appendix [B,](#page-282-0) "PTR\_SETUP Option".

#### **Proprinter III XL Emulation Default Settings**

The factory settings for the Proprinter III XL emulation menu options are shown in [Table 25](#page-113-0). [Table 26](#page-114-0) lists additional factory settings for parameters provided by the ASCII Emulation formatting menus. (The EMULATION menu options are described in the User's Guide). Host control codes can override many of the settings for these menu options.

<span id="page-113-0"></span>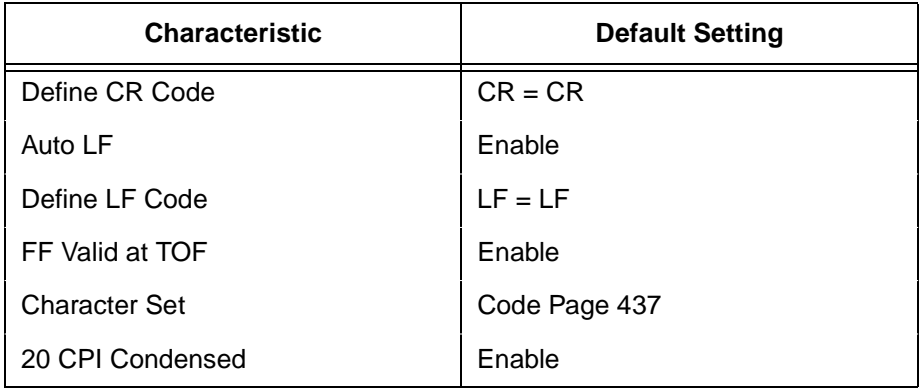

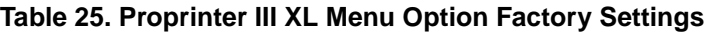

<span id="page-114-0"></span>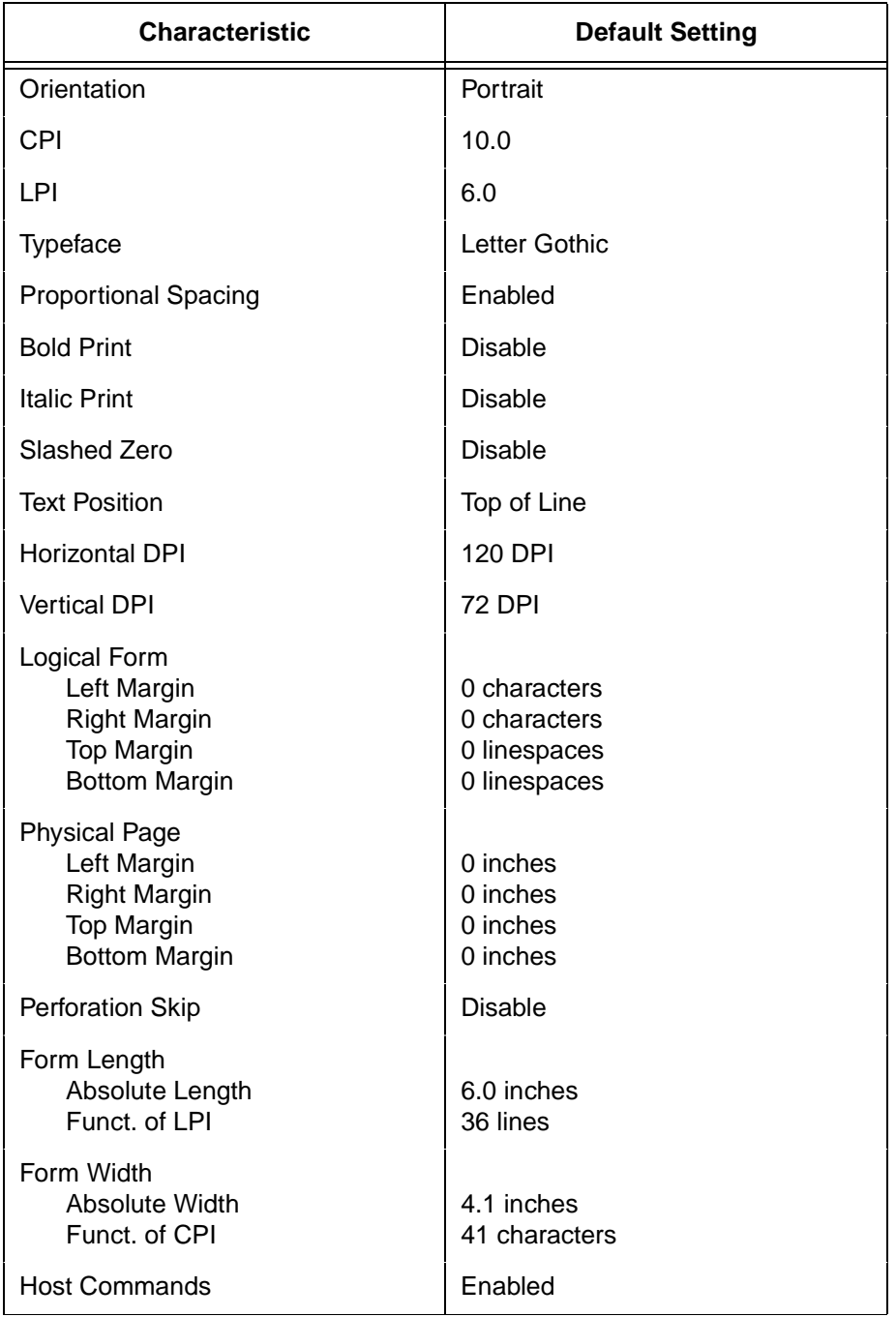

#### **Table 26. ASCII Emulation Menu Option Factory Settings**

## **Configuring the Proprinter III XL Emulation with Control Codes**

The following information is listed for each code function (where applicable):

**ASCII Code** The standard ASCII name for the control code.

**Hex Code** The control code numeric equivalent in hexadecimal.

**Dec Code** The control code numeric equivalent in decimal.

**Purpose** The function(s) of the control code.

**Comment** Any exceptions or limitations to use of the control code.

**Example** Where applicable, a sample is shown using the control code, along with the result of running the program.

**IMPORTANT If you specify any parameters for a control code other than the ones that are defined in the control code description, unpredictable results may occur.**

#### **Escape Control Code Header**

Proprinter XL codes use only ESC as the control code introducer. For example, to enable bold print use the bold print control code character G as follows:

**Ascii:** ESC G **Hex:** 1B 47 **Dec:** 27 71

#### **Attribute Set and Reset Codes**

Certain print attributes are set and reset (turned on or off) by using the appropriate ESC code sequence and the hexadecimal numbers 01, 03 (all odd) or 00, 02 (all even). Expanded Print, Superscript/Subscript Print, and Underline are attributes that are set/reset in this fashion.

#### **Control Code Index**

The following index lists the control codes by function and lists the ASCII mnemonic and page number.

**NOTE:** Some control code functions can be accomplished using another control code sequence or via control panel selection.

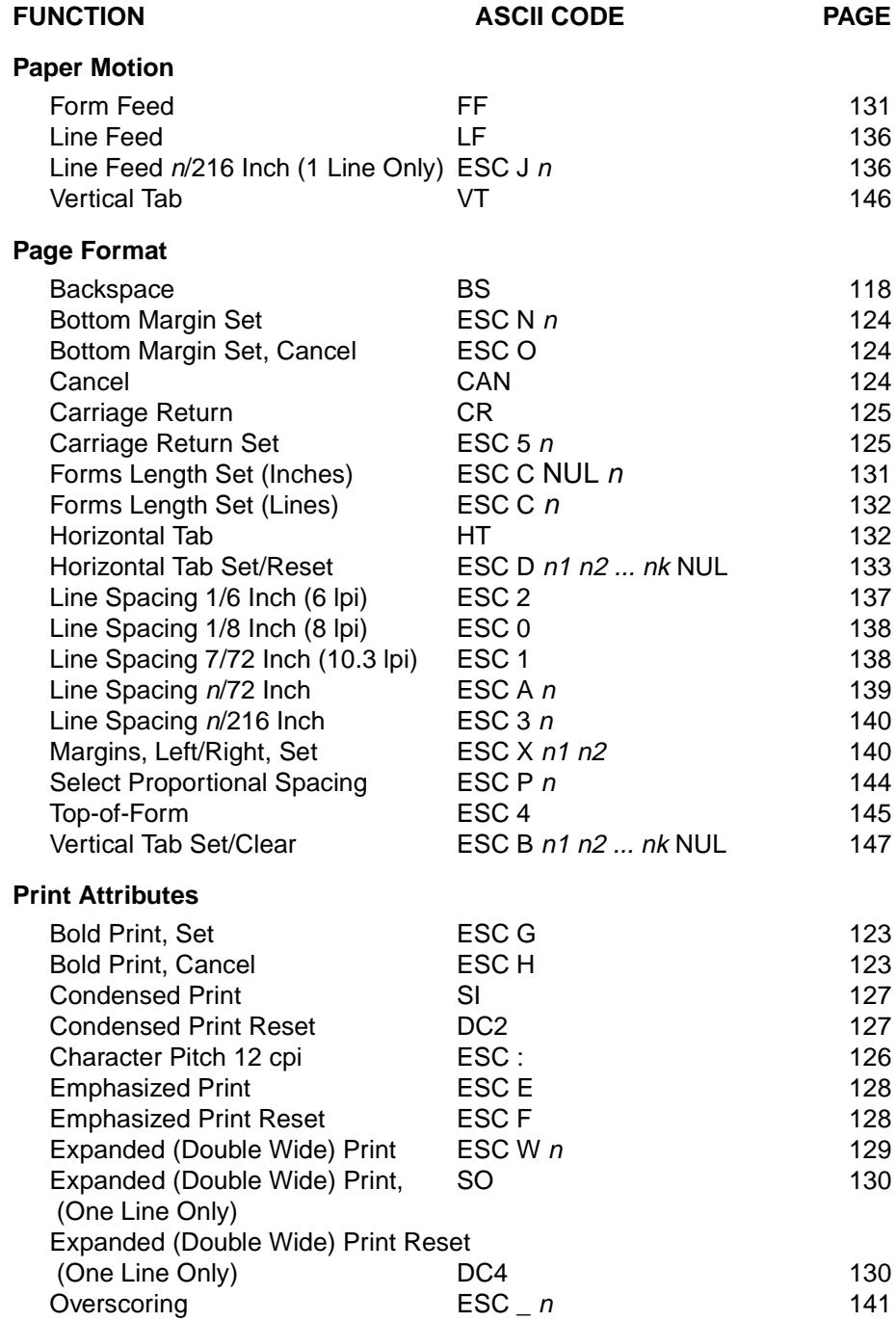

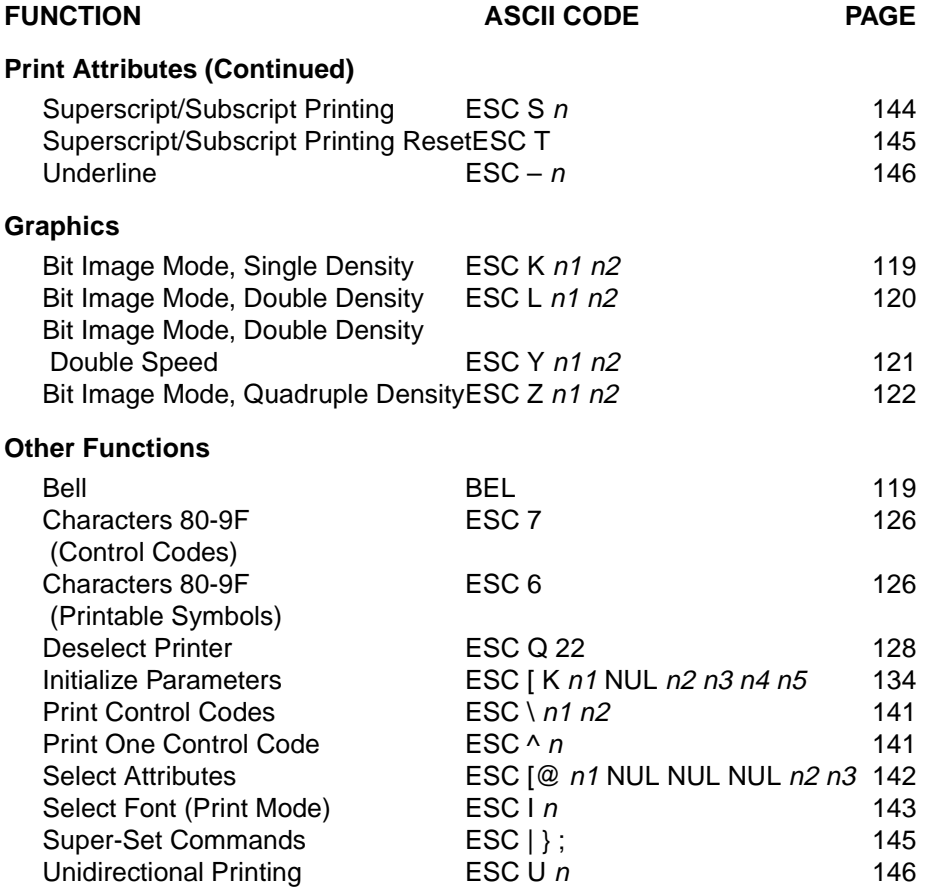

## <span id="page-117-0"></span>**Backspace**

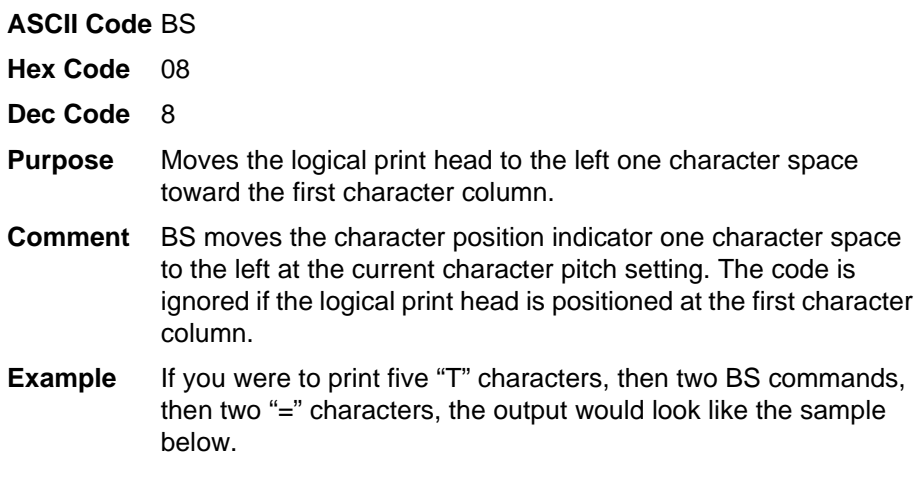

**TTT** 

#### <span id="page-118-0"></span>**Bell**

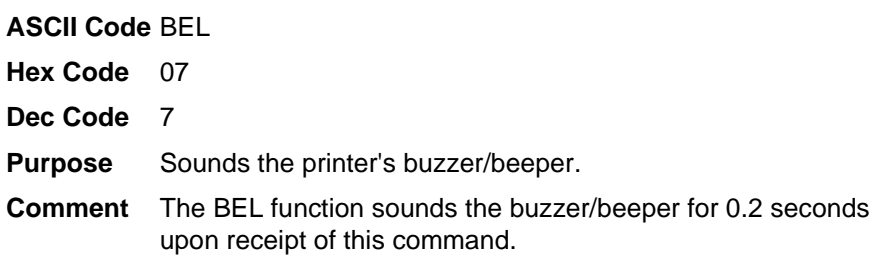

## <span id="page-118-1"></span>**Bit Image Mode, Single Density**

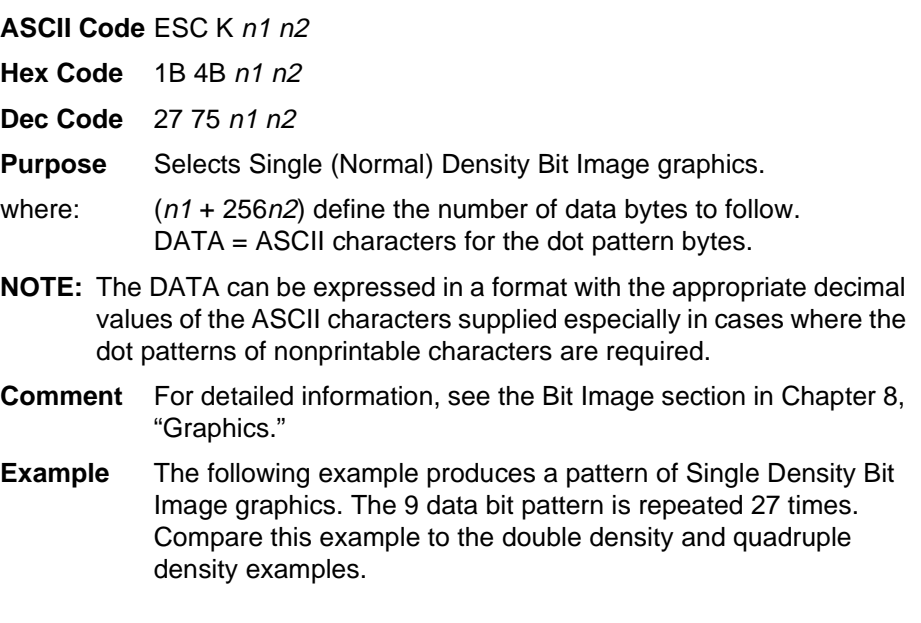

## SINGLE DENSITY BIT IMAGE GRAPHICS<br>NNNNNNNNNNNNNNNNNNNNNNNNNN

#### <span id="page-119-0"></span>**Bit Image Mode, Double Density**

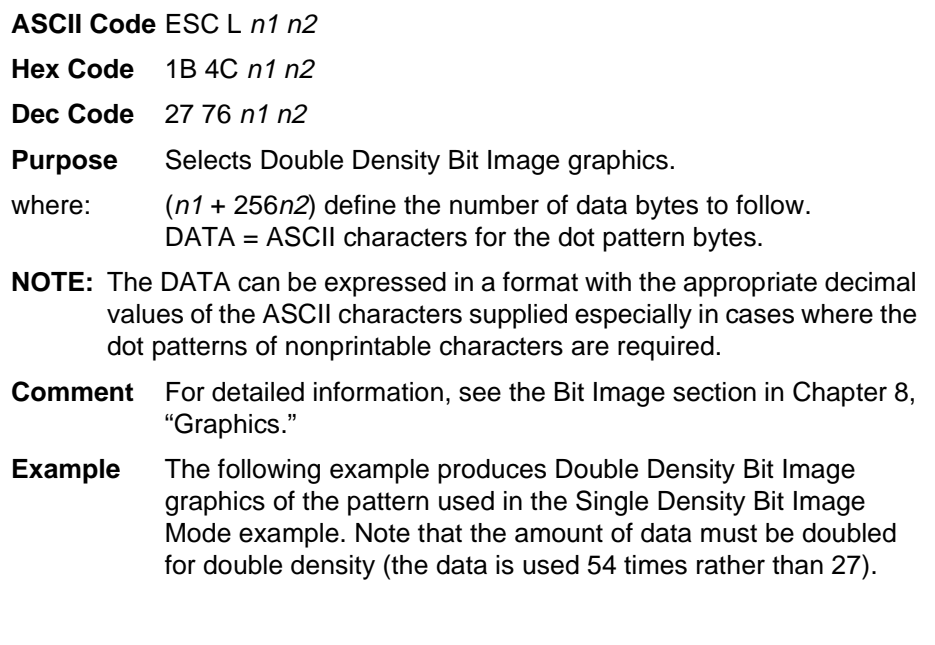

#### Double Density Bit Image Graphics

#### <span id="page-120-0"></span>**Bit Image Mode, Double Density Double Speed**

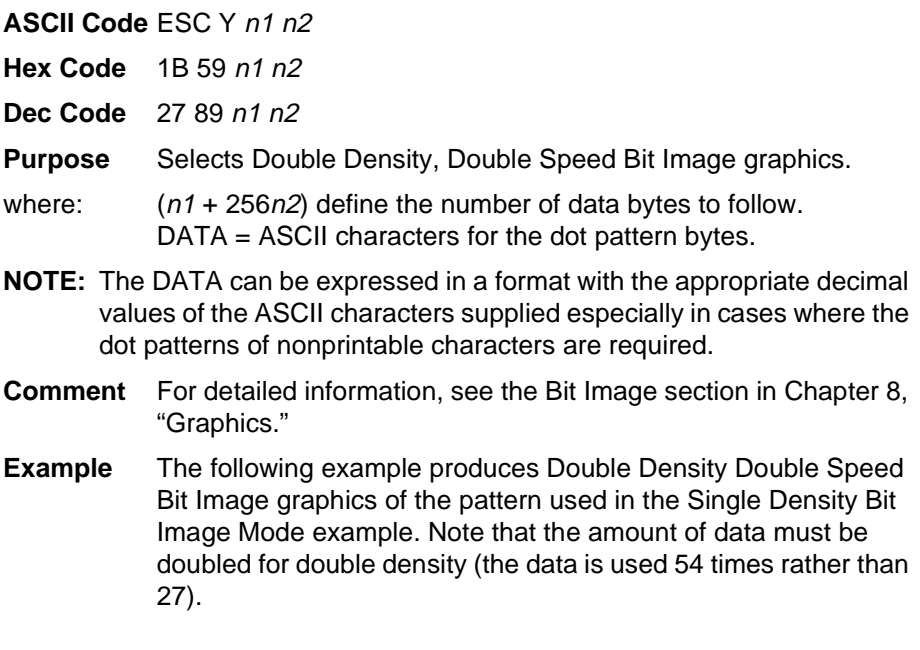

#### DOUBLE DENSITY DOUBLE SPEED BIT IMAGE GRAPHICS wwwwwwwwwwwwwwwwwwwwwww

#### <span id="page-121-0"></span>**Bit Image Mode, Quadruple Density**

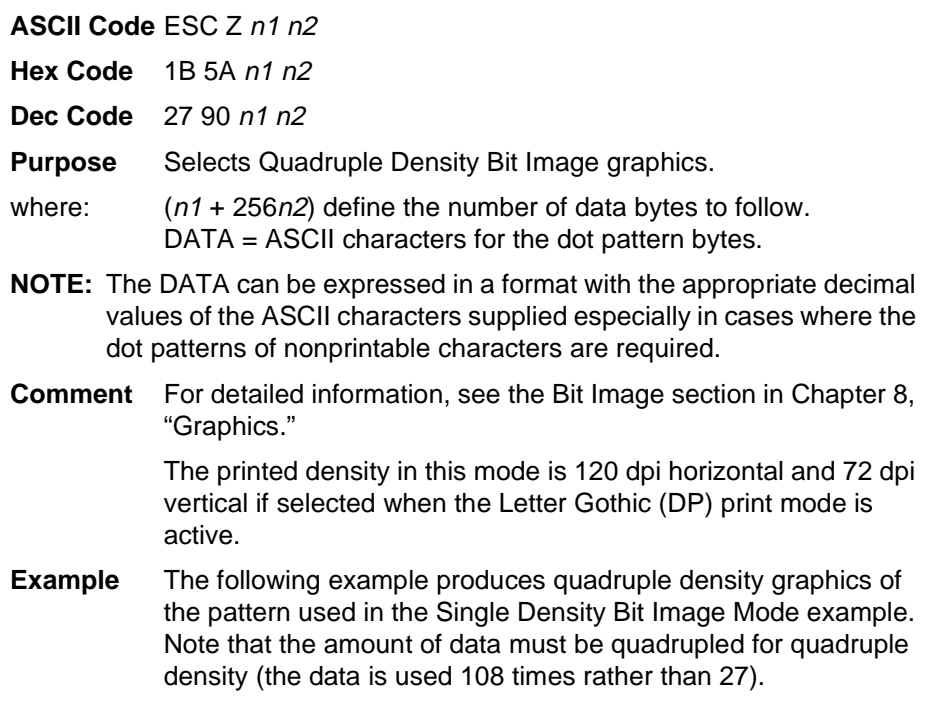

#### QUAD DENSITY BIT IMAGE GRAPHICS

#### <span id="page-122-0"></span>**Bold Print Set**

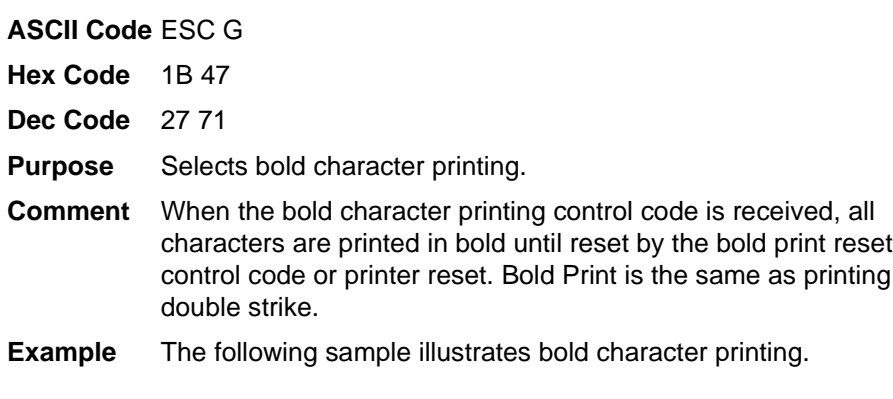

CONTROL CODE ESC G SELECTS BOLD CHARACTER PRINTING. FOR EXAMPLE: AaBbCcDdEeFfGgHhIiJjKkLlMmNnOoPp CONTROL CODE ESC H CANCELS BOLD CHARACTER PRINTING.

#### <span id="page-122-1"></span>**Bold Print Cancel**

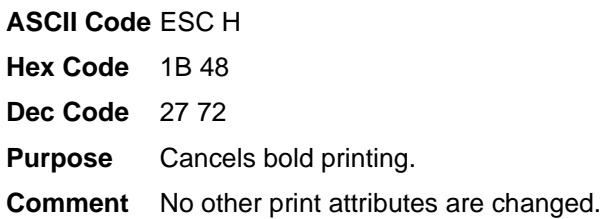

### <span id="page-123-1"></span>**Bottom Margin, Set**

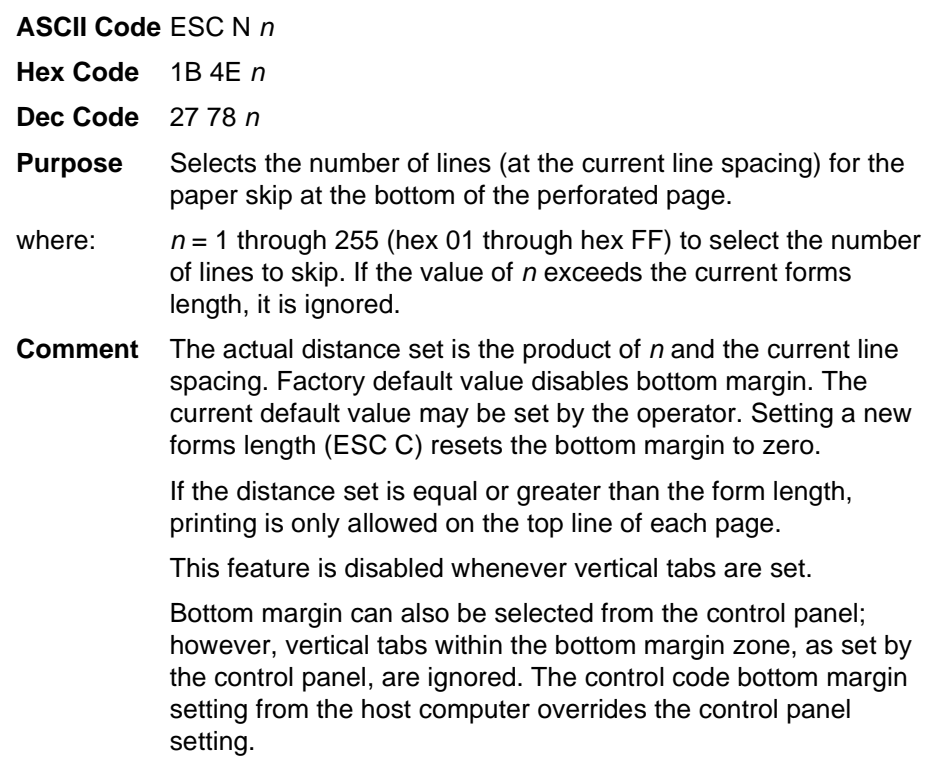

## <span id="page-123-2"></span>**Bottom Margin Cancel**

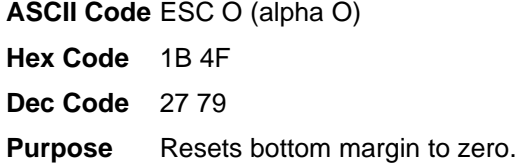

### <span id="page-123-0"></span>**Cancel**

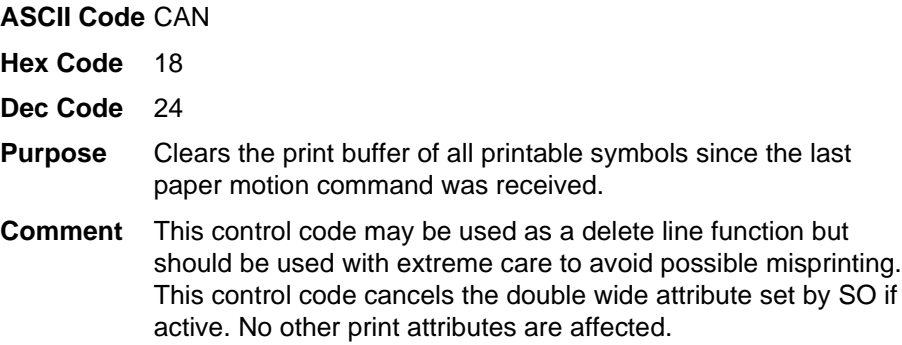

#### <span id="page-124-0"></span>**Carriage Return**

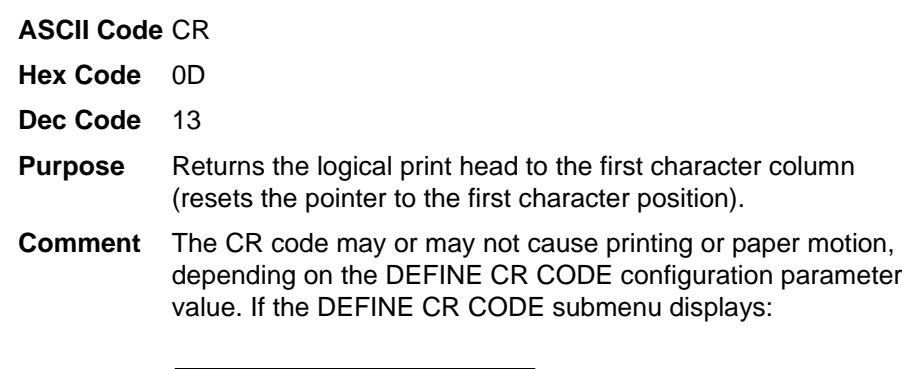

Define CR Code  $CR = CR^*$ 

the characters following the CR are printed over the previous characters on the line. If identical characters are placed in the same position on the line, those characters are printed in bold (double strike) print.

If the DEFINE CR CODE submenu displays:

Define CR Code  $CR = CR + LF^*$ 

control code CR is converted to perform a carriage return and line feed function.

The CR code cancels expanded (double wide) print when set by code SO (single line printing attribute).

#### <span id="page-124-1"></span>**Carriage Return, Set**

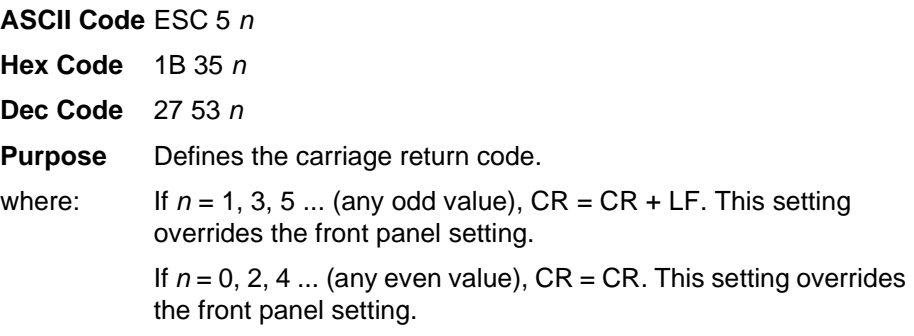

#### <span id="page-125-0"></span>**Character Pitch 12 cpi**

**ASCII Code** ESC : **Hex Code** 1B 3A **Dec Code** 27 58 **Purpose** Sets character pitch to 12 cpi.

## <span id="page-125-1"></span>**Characters 80-9F (Control Codes)**

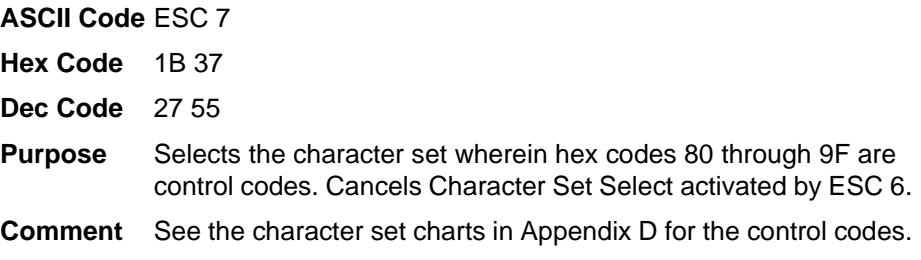

#### <span id="page-125-2"></span>**Characters 80-9F (Printable Symbols)**

**ASCII Code** ESC 6

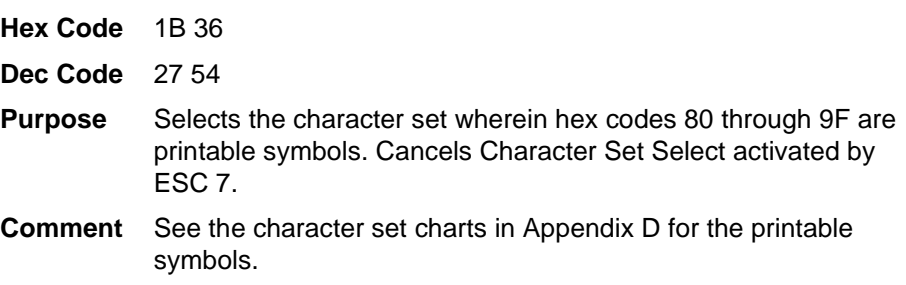

## <span id="page-126-0"></span>**Condensed Print**

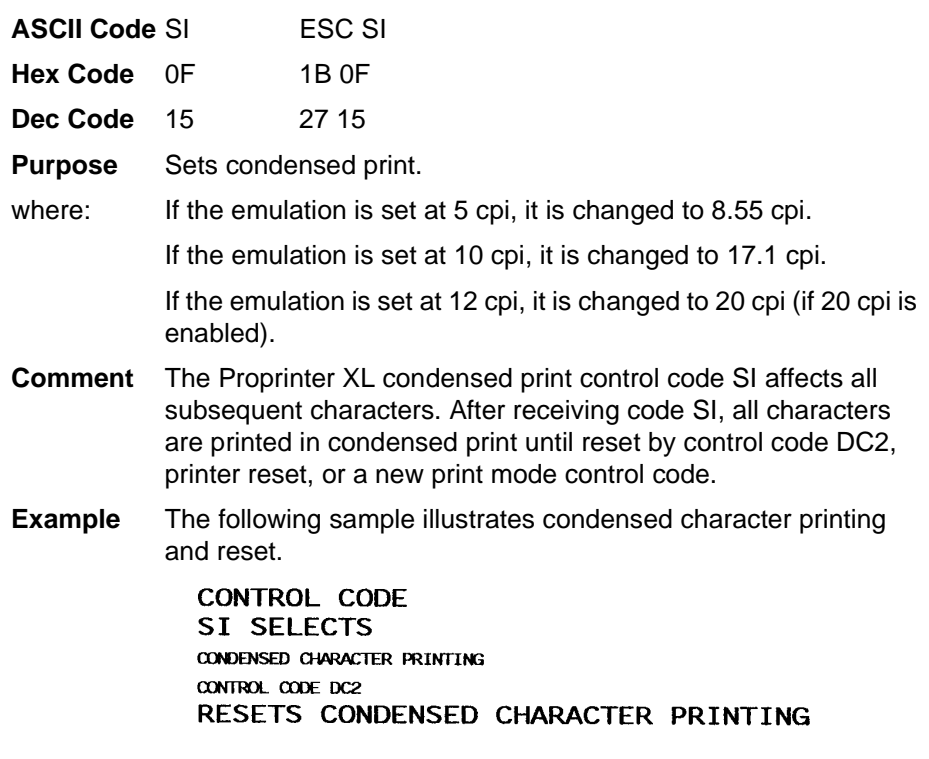

## <span id="page-126-1"></span>**Condensed Print Reset**

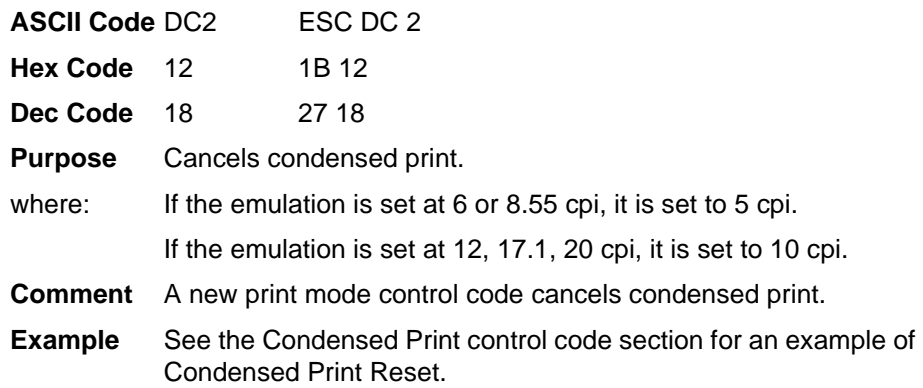

#### <span id="page-127-2"></span>**Deselect Printer**

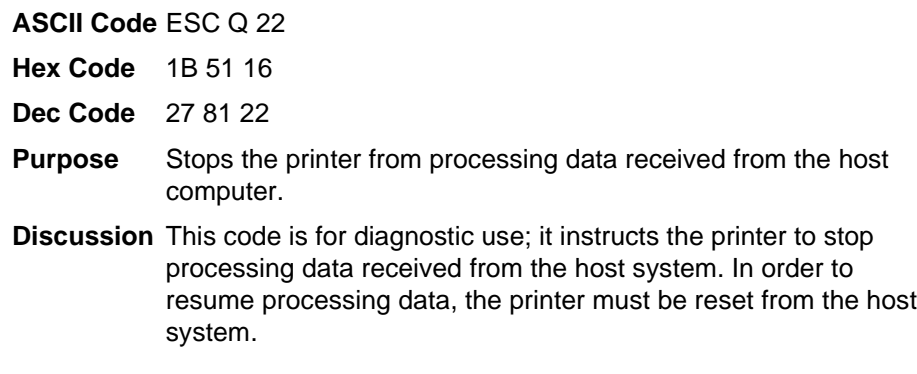

#### <span id="page-127-0"></span>**Emphasized Print**

**ASCII Code** ESC E

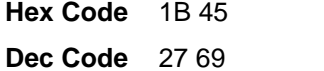

- **Purpose** Selects emphasized character print format.
- **Comment** When the emphasized print control code is received, all characters are printed in emphasized print until reset by the emphasized print reset control code or printer reset.

Emphasized print is ignored during superscript or subscript printing, and when 15-20 cpi characters have been selected.

**Example** The following sample illustrates emphasized character printing.

CONTROL CODE ESC E SELECTS EMPHASIZED CHARACTER PRINTING. CONTROL CODE ESC F CANCELS EMPHASIZED CHARACTER PRINTING.

#### <span id="page-127-1"></span>**Emphasized Print Reset**

**ASCII Code** ESC F

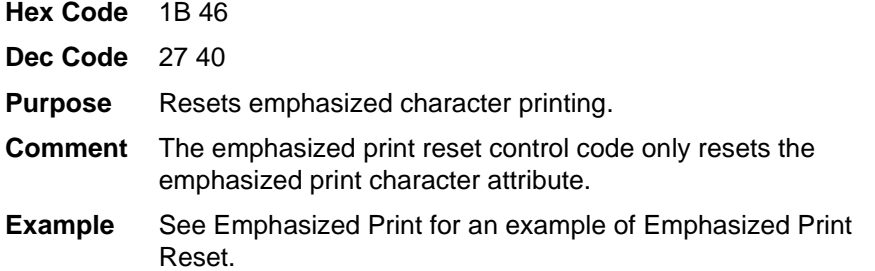

#### <span id="page-128-0"></span>**Expanded (Double Wide) Print**

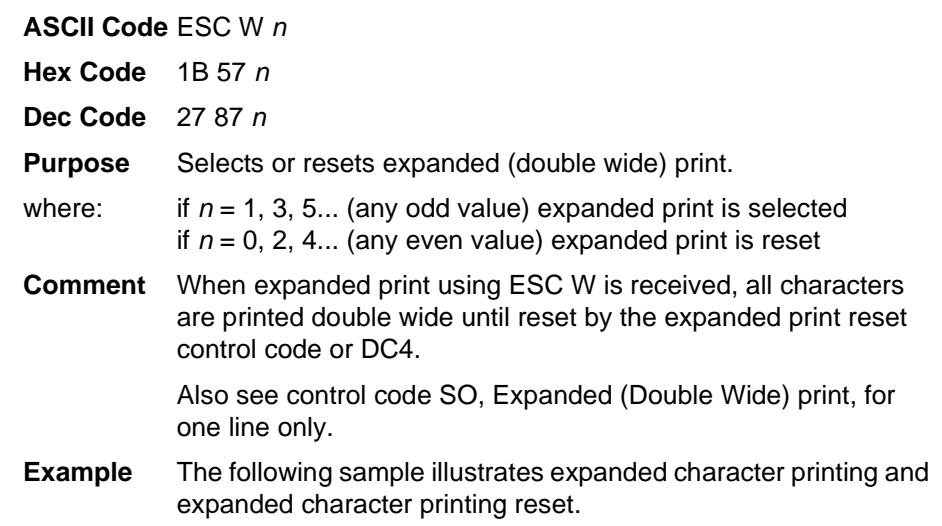

CONTROL CODE ESC W 1 SELECTS EXPANDED CHARACTER PRINTING. CONTROL CODE ESC W O RESETS EXPANDED CHARACTER PRINTING.

#### <span id="page-129-0"></span>**Expanded (Double Wide) Print (One Line Only)**

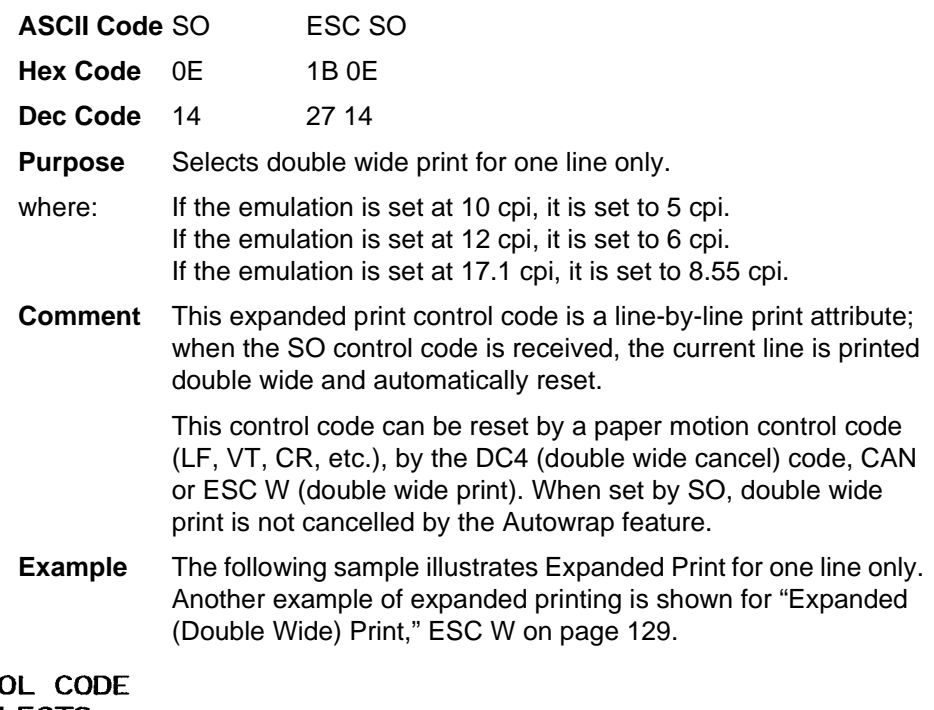

#### **CONTRO** SO SELECTS EXPANDED CHARACTER PRINTING FOR ONE LINE ONLY

### **Expanded (Double Wide) Print Reset (1 Line)**

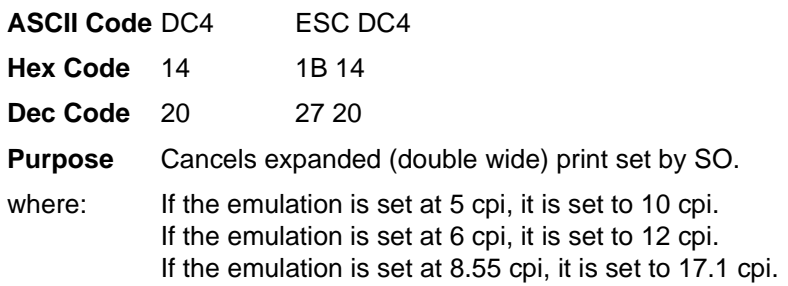

## <span id="page-130-0"></span>**Form Feed**

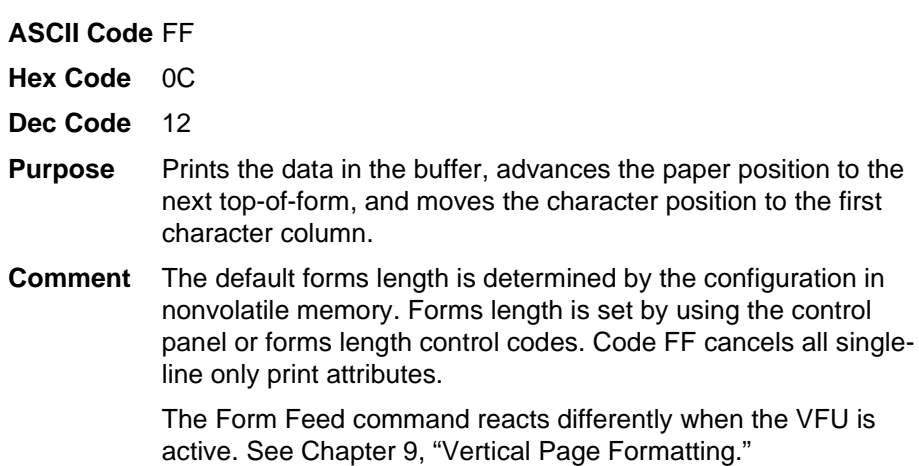

## <span id="page-130-1"></span>**Forms Length Set (Inches)**

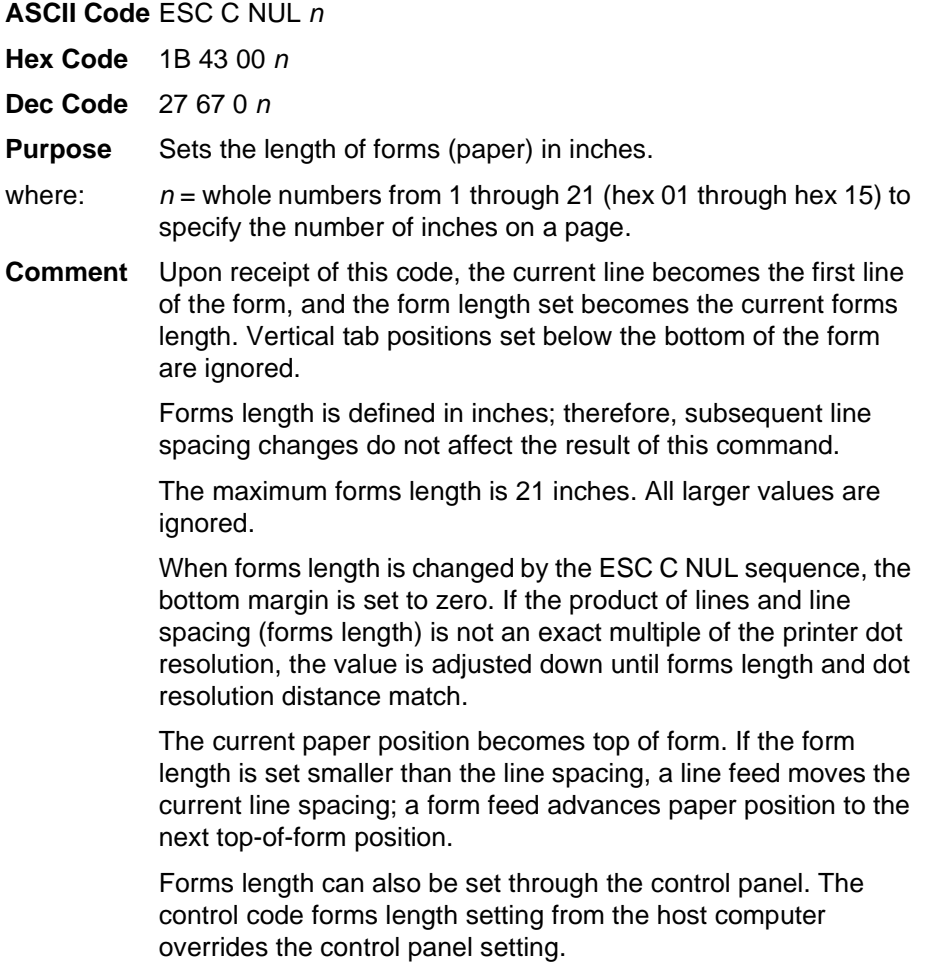

## <span id="page-131-0"></span>**Forms Length Set (Lines)**

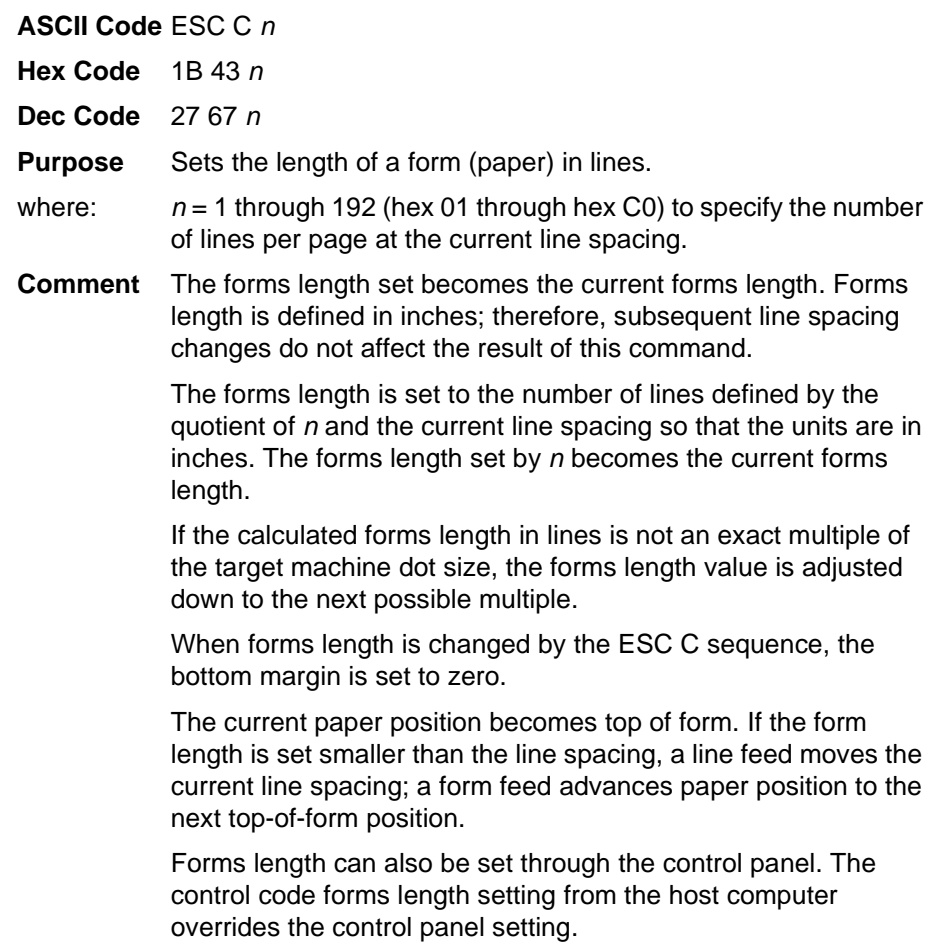

### <span id="page-131-1"></span>**Horizontal Tab**

**ASCII Code** HT

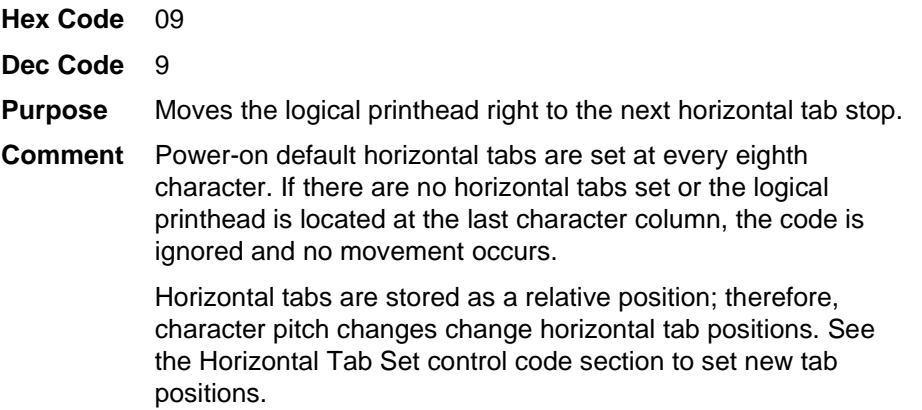

#### <span id="page-132-0"></span>**Horizontal Tab Set/Reset**

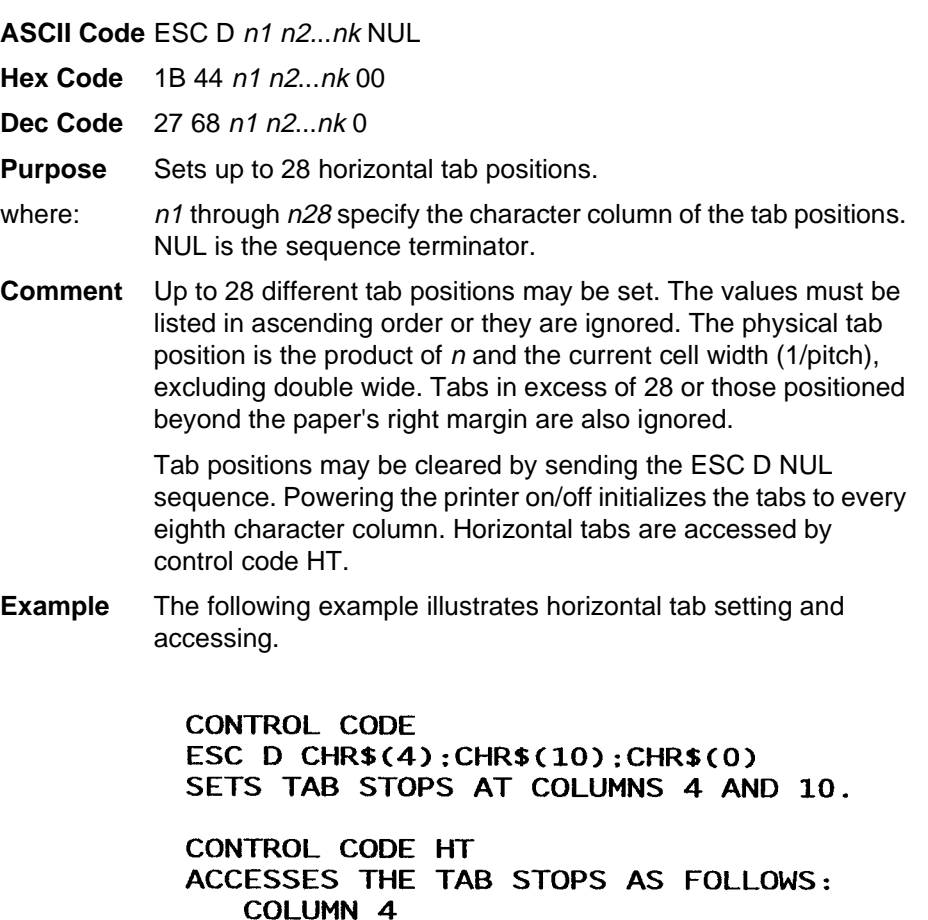

#### COLUMN 10

#### **Horizontal/Vertical Tabs Clear**

**ASCII Code** ESC R

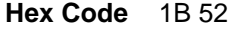

**Dec Code** 27 82

- **Purpose** Clears all horizontal and vertical tab stops.
- **Comment** Horizontal tab stops are reinitialized to every 8 columns, starting at column 1 (i.e., 1, 9, 17 ...).

#### <span id="page-133-0"></span>**Initialize Parameters**

**ASCII Code** ESC [ K n1 NUL n2 n3 n4 n5

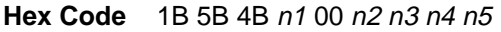

- **Dec Code** 27 91 75 n1 0 n2 n3 n4 n5
- **Purpose** Sets the printer's initial condition.
- **Discussion** This command causes the printer to reset and defines the configuration that will be loaded to the printer during the reset. Several variables must be specified to define the load configuration, as described below.
- **NOTE:** An ESC[K code can occur at any place in the datastream and is acted upon immediately. All numerical parameters are in the hex 00 through FF range unless stated otherwise. Only specified parameters are supported. Other values may be ignored or cause unpredictable results, and should be avoided.

#### **n1**

The value of  $n1$  defines which of the following n bytes will be included in the command line, as shown in [Table 27](#page-133-1).

<span id="page-133-1"></span>

| n1 Hex Value | <b>Function</b>                               |  |
|--------------|-----------------------------------------------|--|
|              | One byte follows (n2)                         |  |
| 3            | Three bytes follow $(n2, n3 \text{ and } n4)$ |  |
|              | Four bytes follow (n2, n3, n4 and n5)         |  |

**Table 27. n1 Values**

**NOTE:** Specifying any value for n1 other than 1, 3, or 4 may cause unpredictable results, and should be avoided.

#### **n2**

The 2-digit hexadecimal value for n2 defines the load configuration for the printer. The Proprinter III XL supports six values for this parameter: 00, 01, 04, 05, 254, and 255 (hex 00, 01, 04, 05, FE, and FF). Any other value will be ignored.

If any of the six supported values is entered for the  $n2$  parameter, then the printer will reset to the factory default configuration. Configuration parameters defined by command bytes  $n4$  and  $n5$ , if present, will override conflicting factory default values.

#### **n3**

Parameter  $n3$  is provided for compatibility with the Proprinter III XL printer control language standard. You may define any value for this parameter. (For Proprinters, this bit must define the attached printer as either Proprinter, value 03, or Proprinter III XL, value 22 [hex 16].)

#### **n4 and n5**

Parameter bytes n4 and n5 allow you to define several configuration parameters that will override conflicting factory default and memory-based configuration values when the printer is reinitialized. Possible values for  $n4$ and n5 are listed in [Table 28](#page-134-0) and [Table 29](#page-134-1), respectively.

**NOTE:** In addition to the formatting from bytes  $n4$  and  $n5$ , this command sets the current line as top-of-form. It also clears vertical tabs and sets the horizontal tabs at every eight columns, starting at column 9.

<span id="page-134-0"></span>

| n4 Bit         | <b>Function</b>   | <b>OFF (0)</b> | ON (1)                             |
|----------------|-------------------|----------------|------------------------------------|
| $\overline{7}$ | Process this byte | Process        | Ignore                             |
| 6              | Reserved          | Reserved       | Reserved                           |
| 5              | n/a               | n/a            | n/a                                |
| 4              | Line Feed $=$     | LF             | $LF + CR$<br>(add CR with each LF) |
| 3              | Carriage Return = | <b>CR</b>      | $CR + LF$<br>(add LF with each CR) |
| $\overline{2}$ | Set forms length  | 11 inches      | 12 inches                          |
| 1              | Slashed Zero      | <b>Disable</b> | Enable                             |
| 0              | Character set     | 1(A)           | 2(B)                               |

**Table 28. n4 Values**

#### **Table 29. n5 Values**

<span id="page-134-1"></span>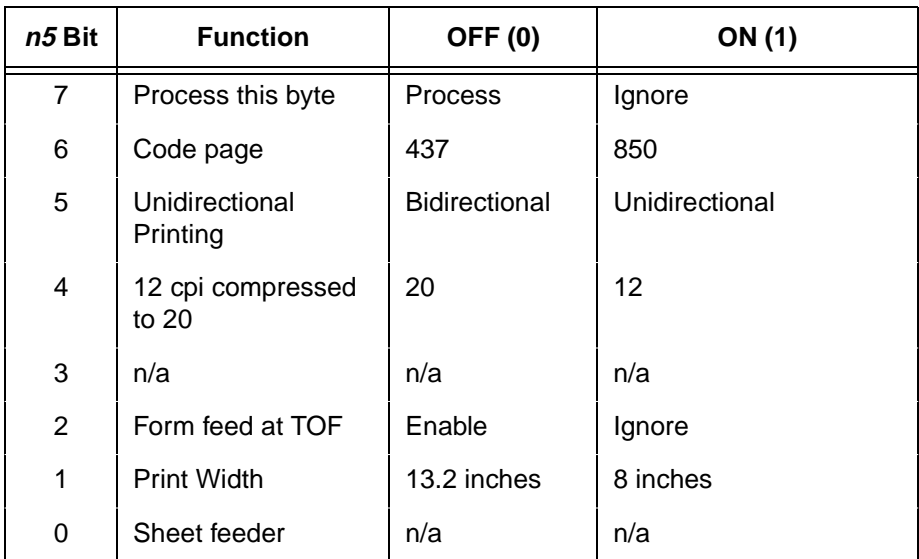

#### <span id="page-135-0"></span>**Line Feed**

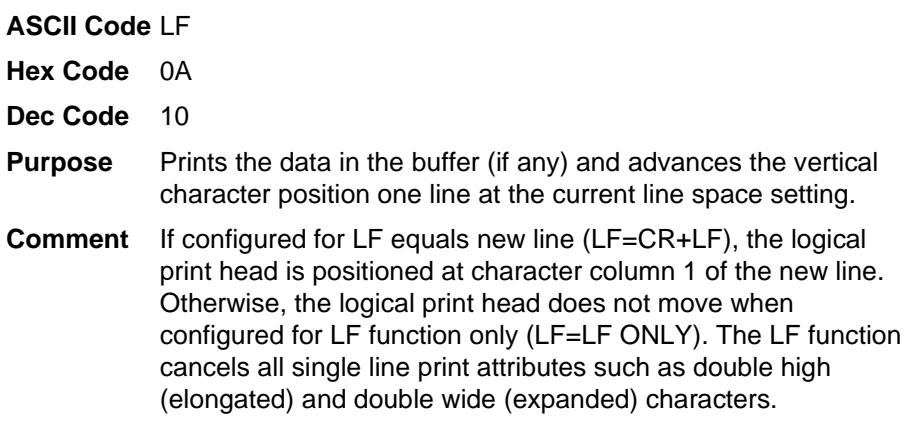

<span id="page-135-1"></span>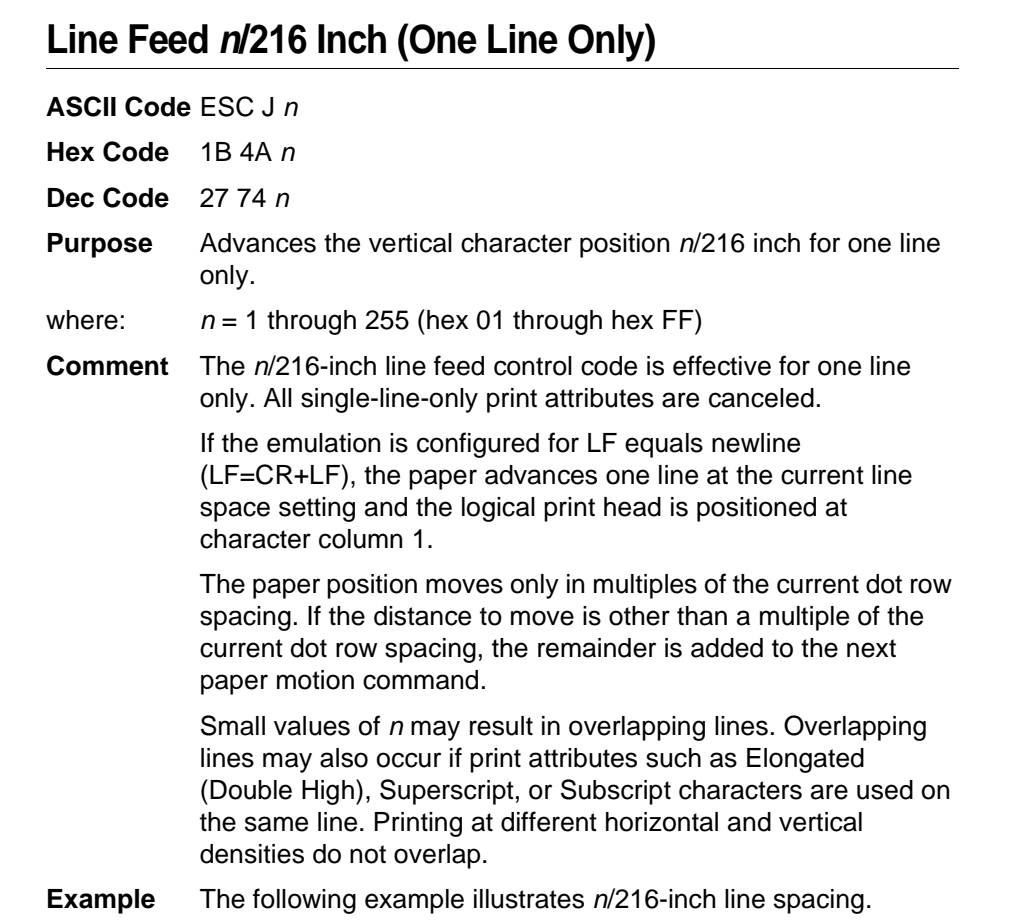

PERFORMS A 200/216 INCH LINE FEED FUNCTION FOR ONE LINE ONLY.

## <span id="page-136-0"></span>**Line Spacing 1/6 Inch (6 lpi)**

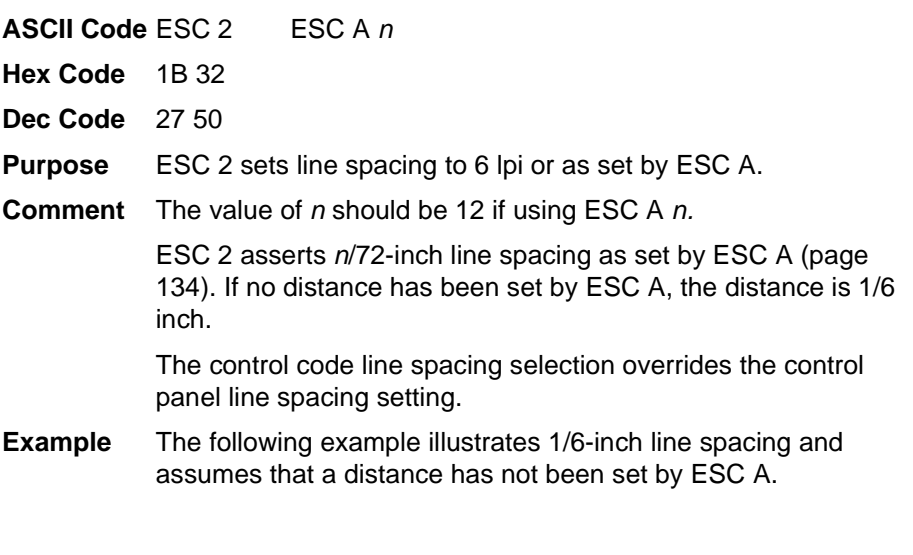

CONTROL CODE ESC 2 SETS LINE SPACING AT 6 LPI FOR ALL SUBSEQUENT LINES UNTIL RESET OR ANOTHER SPACING IS SELECTED.

#### <span id="page-137-0"></span>**Line Spacing 1/8 Inch (8 lpi)**

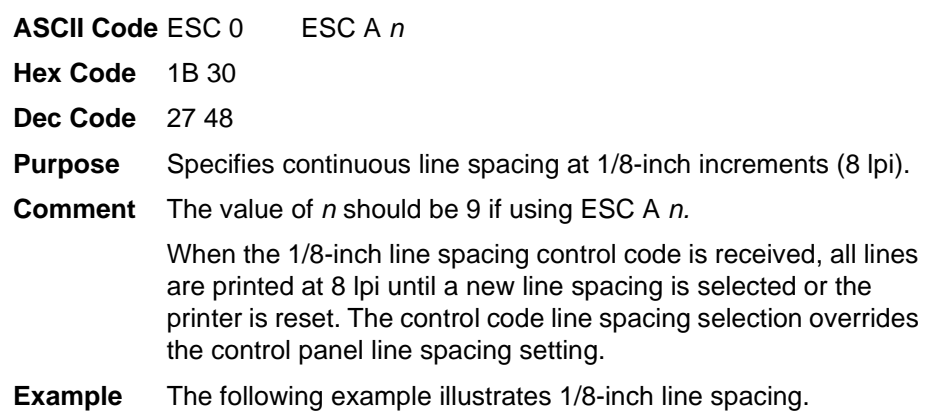

CONTROL CODE ESC 0 SETS

LINE SPACING AT<br>1/8 INCH (8 LPI) FOR ALL SUBSEQUENT LINES<br>UNTIL RESET OR ANOTHER SPACING IS SELECTED

#### <span id="page-137-1"></span>**Line Spacing 7/72 Inch (10.3 lpi)**

**ASCII Code** ESC 1

**Hex Code** 1B 31

**Dec Code** 27 49

**Purpose** Specifies the line spacing at 7/72-inch (10.3 lpi) increments.

**Comment** When the 7/72-inch line spacing control code is received, all lines are printed at the 7/72-inch line spacing until a new line spacing is selected or the printer is reset. The control code line spacing selection overrides the control panel line spacing setting, and the message display reflects the line spacing as 10.3 lines per inch.

> Caution should be used when combining this control code with other print attributes such as Elongated (Double High), Superscript, or Subscript; overlapping lines may occur. Printing at different horizontal and vertical densities do not overlap.

**Example** The following example illustrates 7/72-inch line spacing.

# CONTROL CODE ESC 1 SETS<br>7775 TNCH POR ALL SUBSEQUENT LINES<br>UNTIL RESET OR ANOTHER SPACING IS SELECTED.

#### <span id="page-138-0"></span>**Line Spacing <sup>n</sup>/72 Inch**

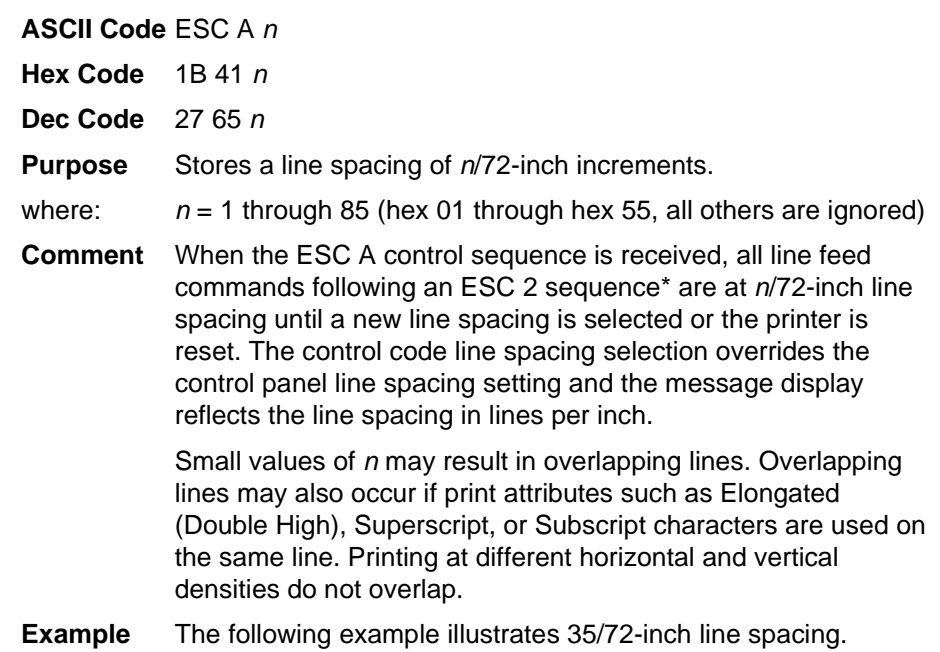

CONTROL CODE ESC A 35 SETS LINE SPACING AT 35/72 INCH

INCREMENTS FOR ALL SUBSEQUENT LINES

UNTIL RESET OR ANOTHER LINE SPACING IS SELECTED.

\* The ESC 2 sequence (page 132) asserts the line spacing that was stored by the preceding ESC A sequence.

#### <span id="page-139-0"></span>**Line Spacing <sup>n</sup>/216 Inch**

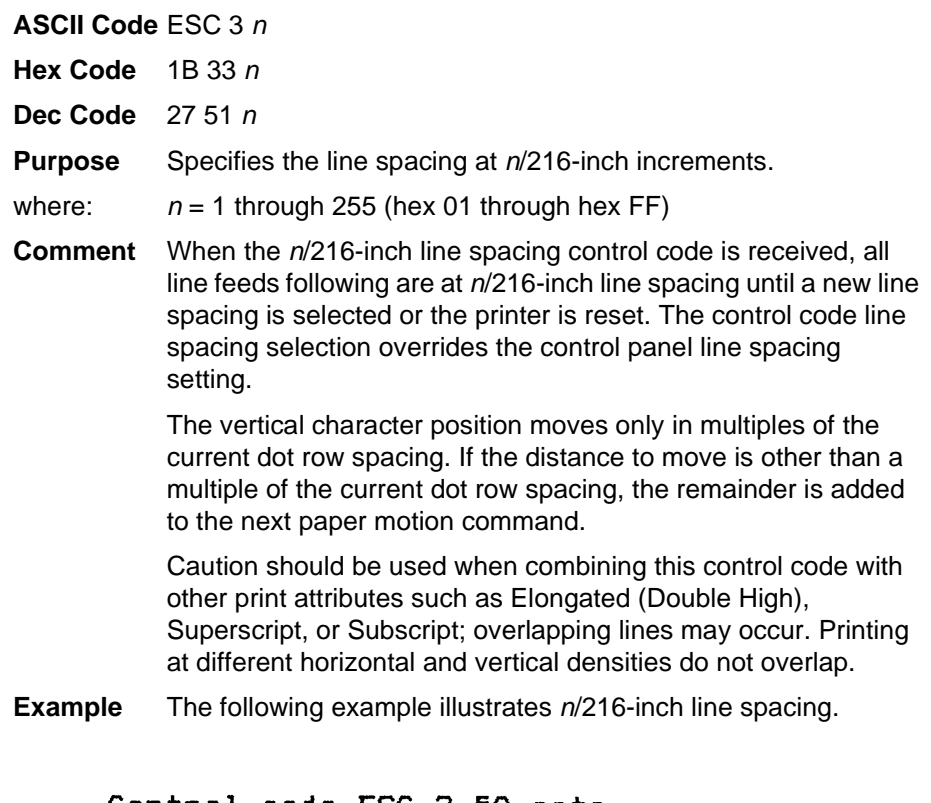

```
Control code ESC 3 50 sets
line spacing at 50/216 inch
increments for all subsequent lines
until reset or another spacing is selected.
```
#### <span id="page-139-1"></span>**Margins, Left/Right, Set**

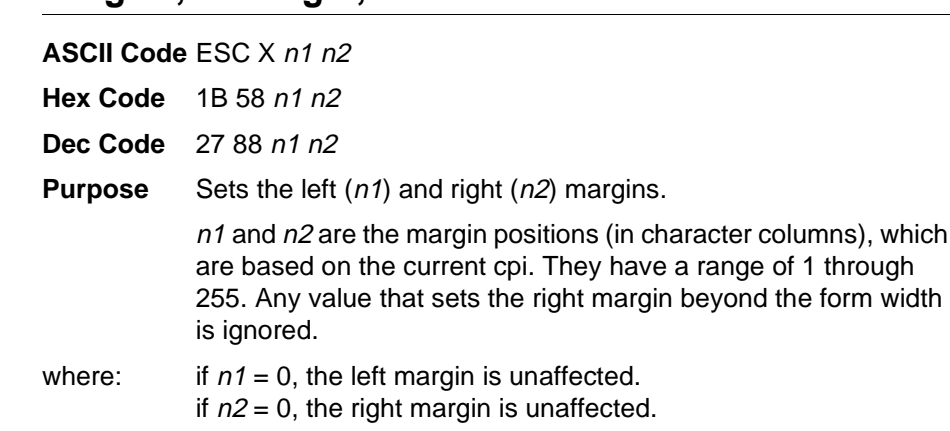

#### <span id="page-140-0"></span>**Overscoring**

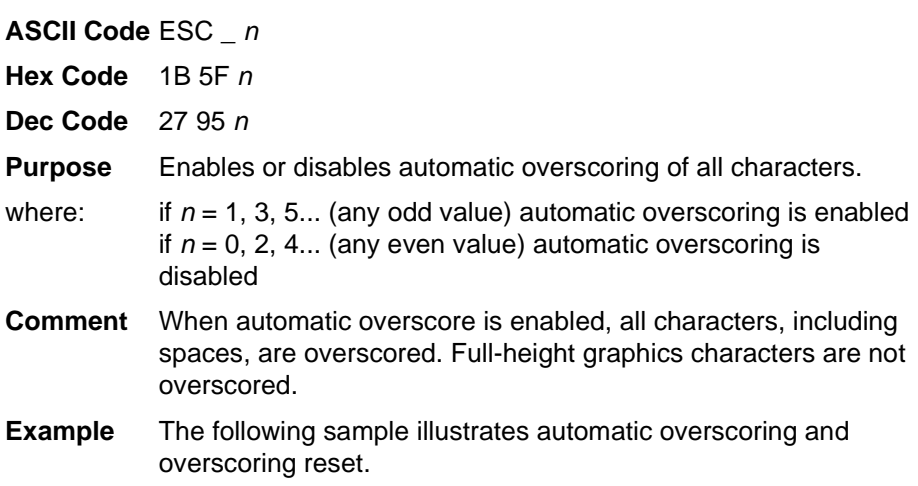

CONTROL CODE ESC-1 ENABLES AUTOMATIC OVERSCORING. CONTROL CODE ESC-0 DISABLES AUTOMATIC OVERSCORING.

#### <span id="page-140-1"></span>**Print Control Codes**

**ASCII Code** ESC \ n1 n2

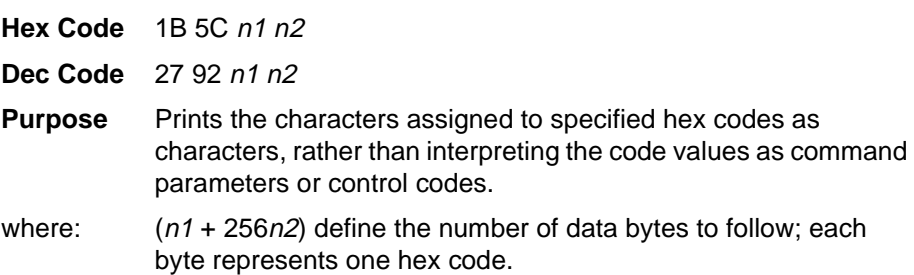

#### <span id="page-140-2"></span>**Print One Control Code**

**ASCII Code** ESC ^ <sup>n</sup>

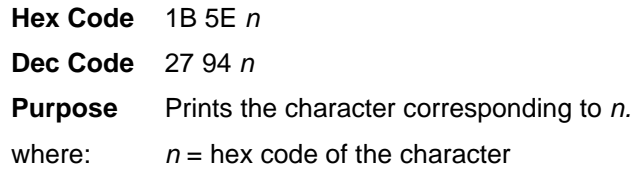

#### <span id="page-141-0"></span>**Select Attributes**

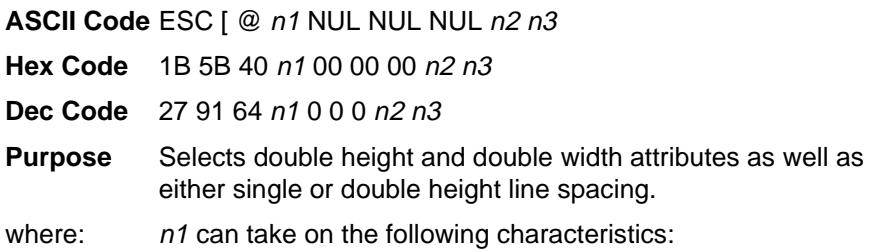

#### **Table 30. Select Attributes n1 Values**

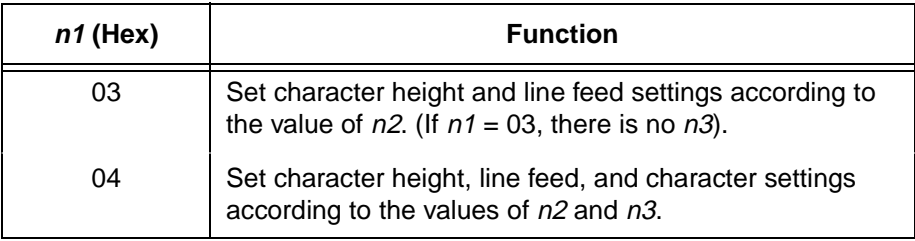

where:  $n2$  can take on the following characteristics:

#### **Table 31. Select Attributes n2 Values**

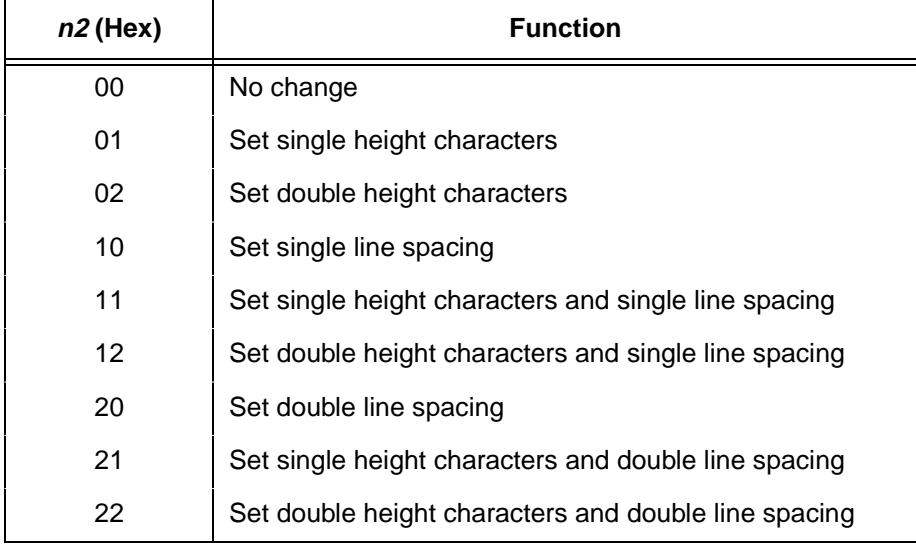

where:  $n3$  can take on the following characteristics:

#### **Table 32. Select Attributes n3 Values**

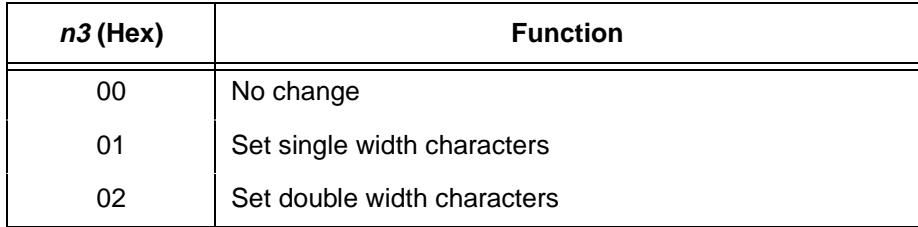

**Comment** All other values of n1, n2, and n3 are ignored.

**Example**

CONTROL CODE ESC [ @ n1 NUL NUL NUL n2 n3 SELECTS MULTIPLE PRINT ATTRIBUTES IN ONE COMMAND. FOR EXAMPLE :

bouble<sup>spack</sup>ingh, single spaced, double . **DEFAUL** THIS SHOULD BE BACK TO NORMAL

<span id="page-142-0"></span>**Select Font (Print Mode)**

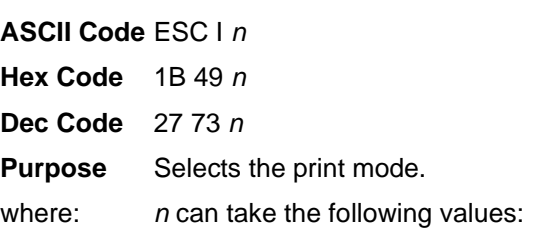

#### **Table 33. Select Font**

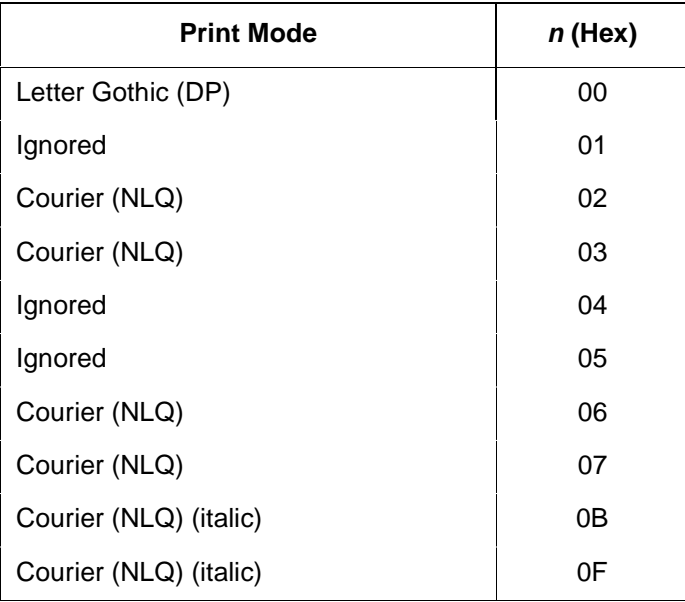

**Comment** The current pitch is not affected. If an ignored value is used, the Print Mode is set to Letter Gothic (DP).

## <span id="page-143-0"></span>**Select Proportional Spacing**

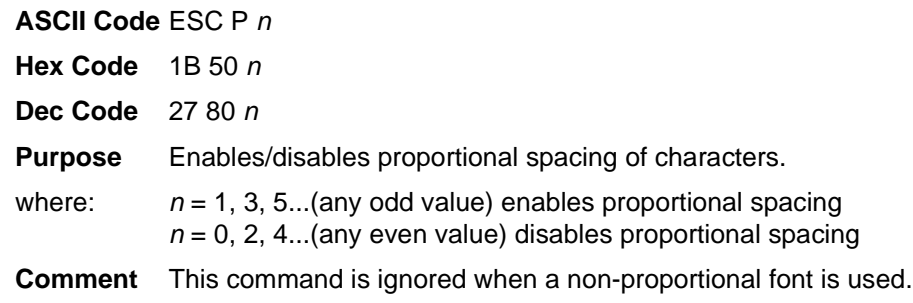

## <span id="page-143-1"></span>**Superscript/Subscript Printing**

**ASCII Code** ESC S <sup>n</sup>

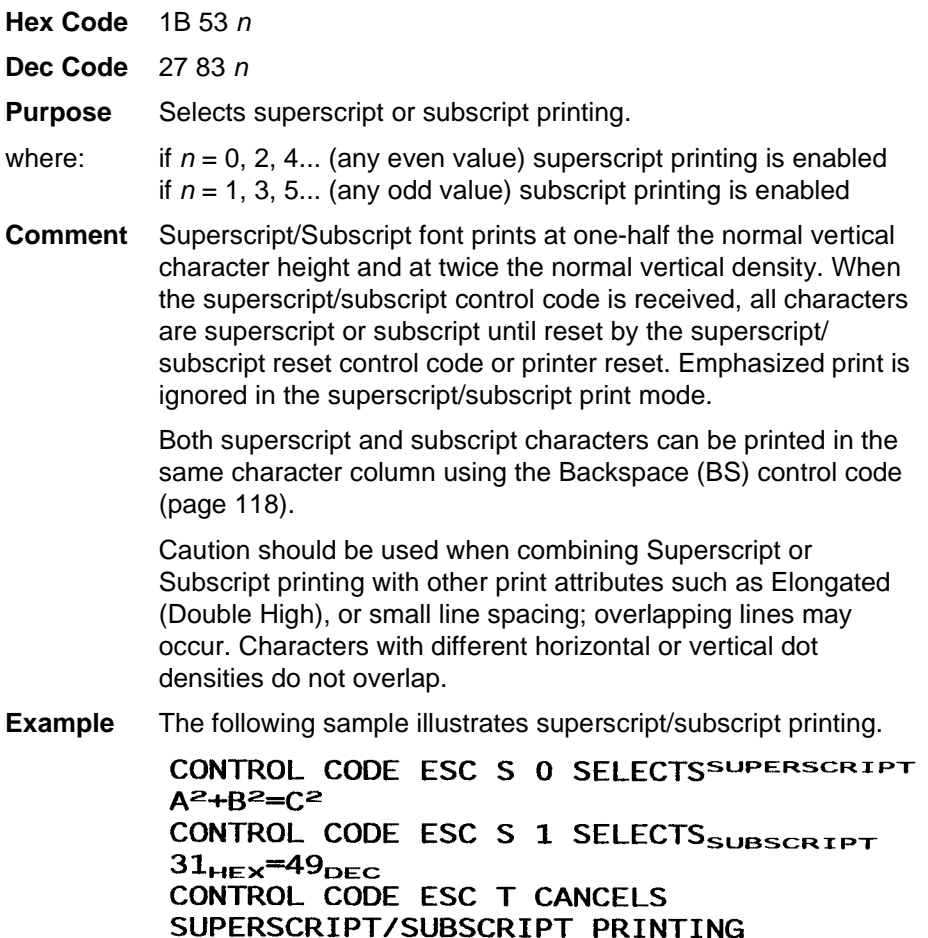
## **Superscript/Subscript Printing Reset**

**ASCII Code** ESC T

**Hex Code** 1B 54

**Dec Code** 27 84

**Purpose** Resets superscript and subscript printing as set by ESC S.

## **Super-Set Commands**

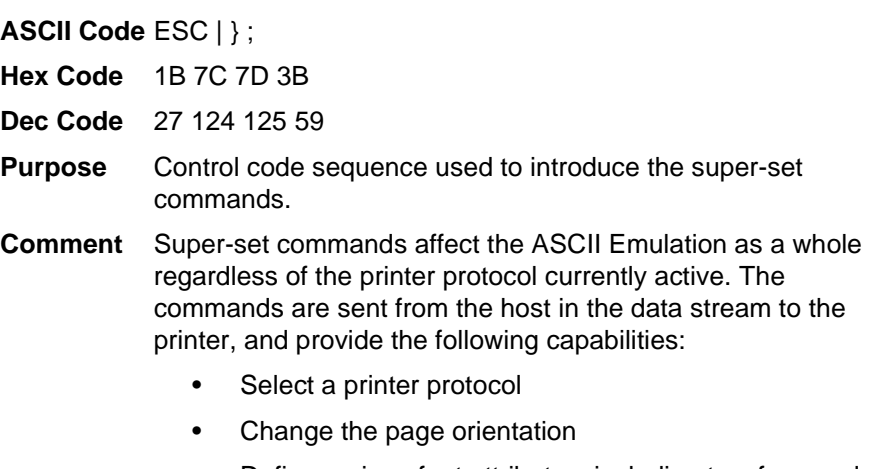

- Define various font attributes, including typeface and point size
- Select proportional fonts

See [Chapter 7, "Super-Set Programming,"](#page-196-0) for further information on the Super-Set commands.

# **Top-of-Form**

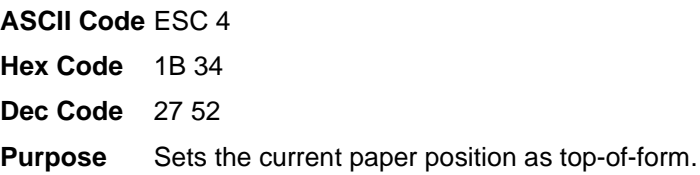

## **Underline**

| ASCII Code $\text{ESC}-n$ |                                                                                                    |
|---------------------------|----------------------------------------------------------------------------------------------------|
| <b>Hex Code</b>           | 1B 2D n                                                                                                    |
| Dec Code                  | 27 45 n                                                                                                    |
| <b>Purpose</b>            | Enables or disables automatic underlining of all characters.                                                                       |
| where:                    | if $n = 00, 02, 04$ (all even) automatic underlining is disabled<br>if $n = 01, 03, 05$ (all odd) automatic underlining is enabled |
| <b>Comment</b>            | When automatic underline is enabled, all characters, including<br>spaces, are underlined until disabled.                           |
| <b>Example</b>            | The following sample illustrates automatic underlining and<br>underlining reset.                                                   |
|                           |                                                                                                    |

CONTROL CODE ESC-1 ENABLES AUTOMATIC UNDERLINING.<br>CONTROL CODE ESC-0<br>DISABLES AUTOMATIC UNDERLINING.

# **Unidirectional Printing**

**ASCII Code** ESC U <sup>n</sup>

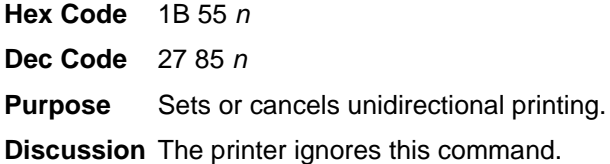

# **Vertical Tab**

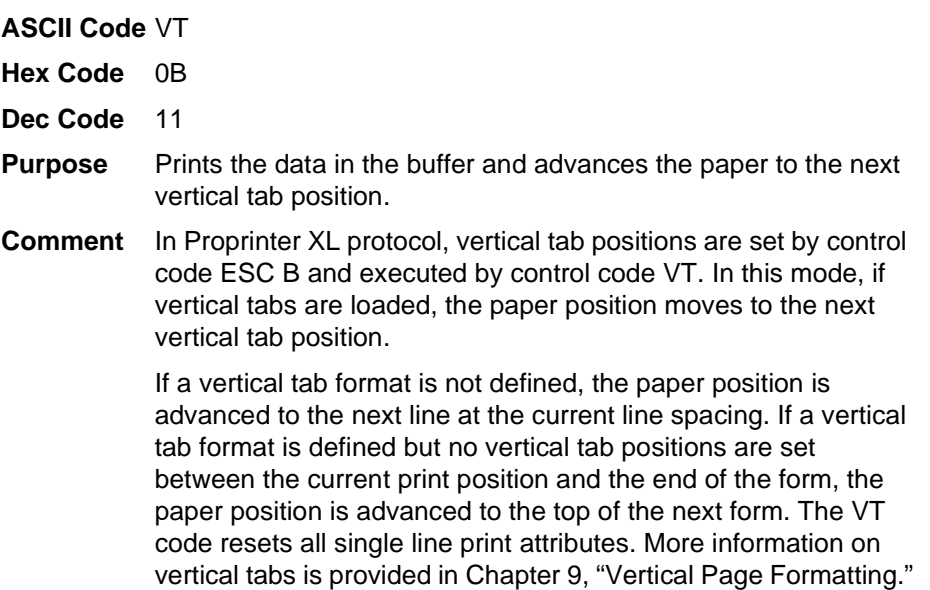

## **Vertical Tab Set/Clear**

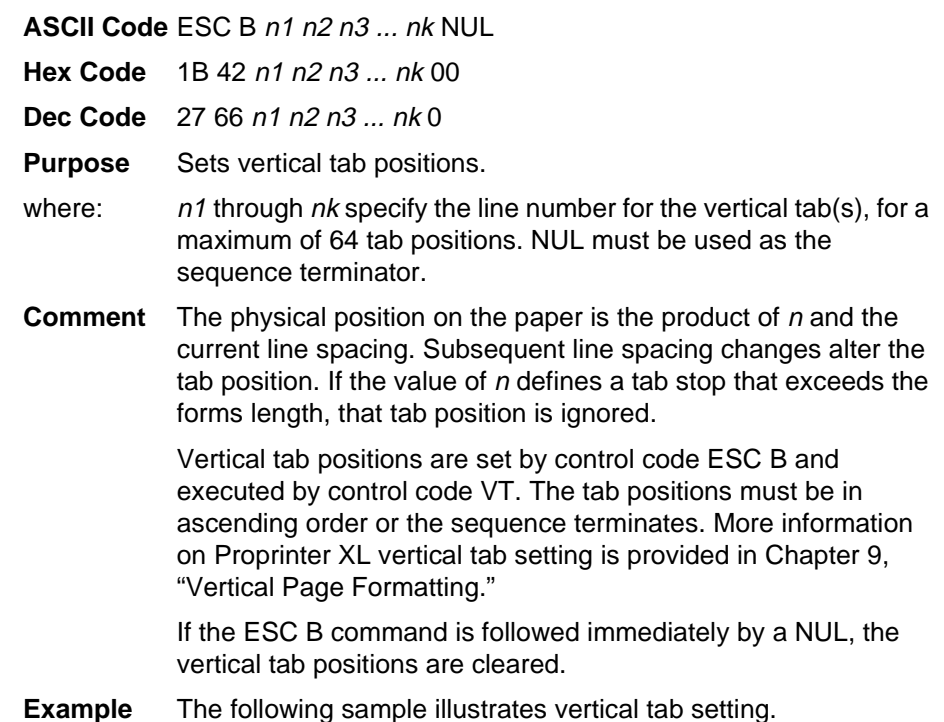

#### CONTROL CODE

ESC B 15 20 0 SETS A VERTICAL TAB AT LINE 15 AND AT LINE 20 CONTROL CODE VT MOVES PAPER TO THE NEXT VERTICAL TAB

#### CONTROL CODE VT MOVES PAPER TO THE NEXT VERTICAL TAB

THIS IS LINE TWENTY

# 6 *Epson FX-1050 Printer Protocol*

# **Introduction**

This chapter describes the Epson FX emulation host control codes. "Emulation" refers to the ability of a printer to execute the commands of a particular printer control language. A printer control language is the coding system used to convey, manipulate, and print data. It contains character codes and command sequences that configure the emulation. In this manual, the terms emulation, printer protocol, and printer control language are synonymous.

In Epson FX emulation mode, your printer can print files coded for the Epson FX printer control language. To select the Epson FX emulation as the active printer emulation, select ASCII Emulation from the EMULATION menu and Epson FX from the Printer Protocol menu, as described in the User's Guide.

The Epson FX emulation provides many configurable parameters. The default parameter values for this emulation are shown in [Table 34](#page-149-0). You can modify these parameter values in two ways:

- **The Epson FX host control codes.** An extensive set of Epson FX control code commands can be sent to the printer from an attached host computer via the host data stream. Most of this chapter is devoted to describing the Epson FX control code commands.
- **The printer configuration menus.** You can modify a subset of the Epson FX emulation parameters using the control panel keys and LCD display, as described in the User's Guide.

A parameter value set by a host control code generally overrides a value set from the printer's control panel.

**NOTE:** Configuration values selected from the menus or via host control codes can be saved to the printer's NVRAM memory so that they will not be lost when you power off the printer or reset it to the factory defaults. The menu selection for saving a configuration to memory is described in the User's Guide. To save the configuration using host control codes, refer to Appendix [B,](#page-282-0) "PTR\_SETUP Option".

# **Epson FX-1050 Default Values and States**

The factory settings for the Epson FX-1050 emulation menu options are shown in [Table 34](#page-149-0). [Table 35](#page-150-0) lists additional factory settings for parameters provided by the ASCII Emulation formatting menus. (The EMULATION menu options are described in the User's Guide). Host control codes can override many of the settings for these menu options.

<span id="page-149-0"></span>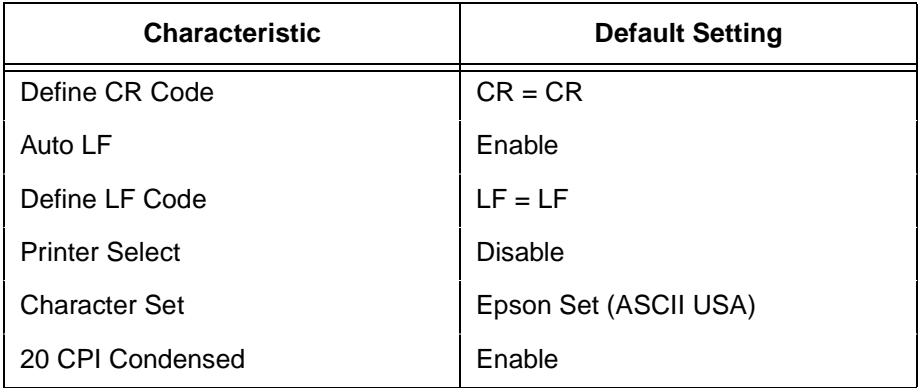

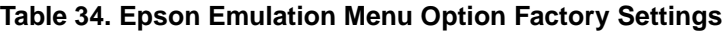

<span id="page-150-0"></span>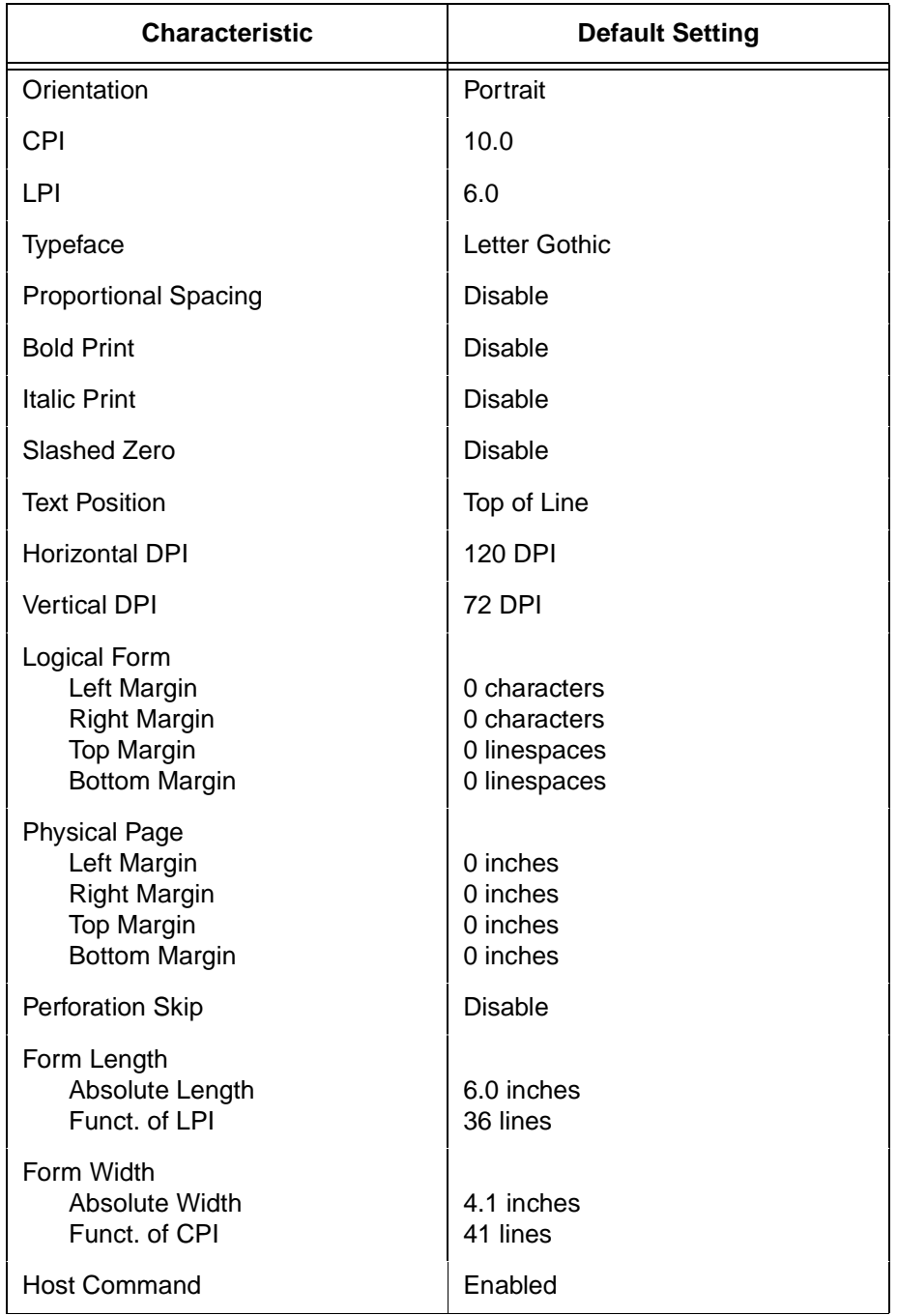

#### **Table 35. ASCII Emulation Menu Option Factory Settings**

## **Epson Emulation Exceptions and Differences**

Because of mechanical differences between your printer and Epson printers (moving printhead serial matrix printers), some Epson features are approximated or not supported.

- Epson codes that produce different behavior in your printer are indicated by a "dagger" (**†**) in the Control Code Index and code section.
- Epson bit-image graphics are supported, including all plotter and CRT densities.
- Many character sets are available, including IBM-PC Graphics (IBM Code Page 0437) and Epson. You can configure the zero character to contain a slash or no slash.
- Like the Epson FX-1050, the Double Wide print control codes (ESC W, SO) double the character width. Unlike the Epson FX-1050, however, these codes do not double the inter-character spacing. The formulas for total character spacing are as follows:

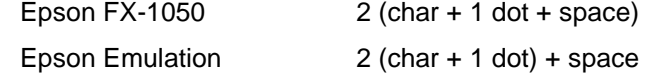

- The Condensed Print (SI) control code condenses the character width but not the inter-character spacing, unlike the Epson FX-1050, which condenses both character width and spacing.
- If one or more Backspace control codes follow directly after a Bit Image Graphics command (ESC K, ESC L, ESC Y, or ESC Z), the printer backspaces into the graphic pattern, the number of dots depending on the current cpi setting. For an Epson FX-1050 printer, one Backspace sends the logical printhead directly to the beginning of the graphics pattern.
- When backspacing over proportionally spaced characters, Epson printers move back the width of each proportional character; this emulation moves back based on the current cpi setting, as if proportional spacing is disabled.

# **Epson Character Sets**

Epson printers use five character sets. The IBM Graphics Code Page 437, IBM PC Multilingual code page 0850, OCR A, and OCR B character sets may be selected from the configuration menus. In addition, there is a unique Epson character set. The Epson character set (shown in [Table 36](#page-152-0)) is basically the ASCII character set with the upper, non-ASCII set defined as italics, and the usually unprintable codes designated as international characters.

<span id="page-152-0"></span>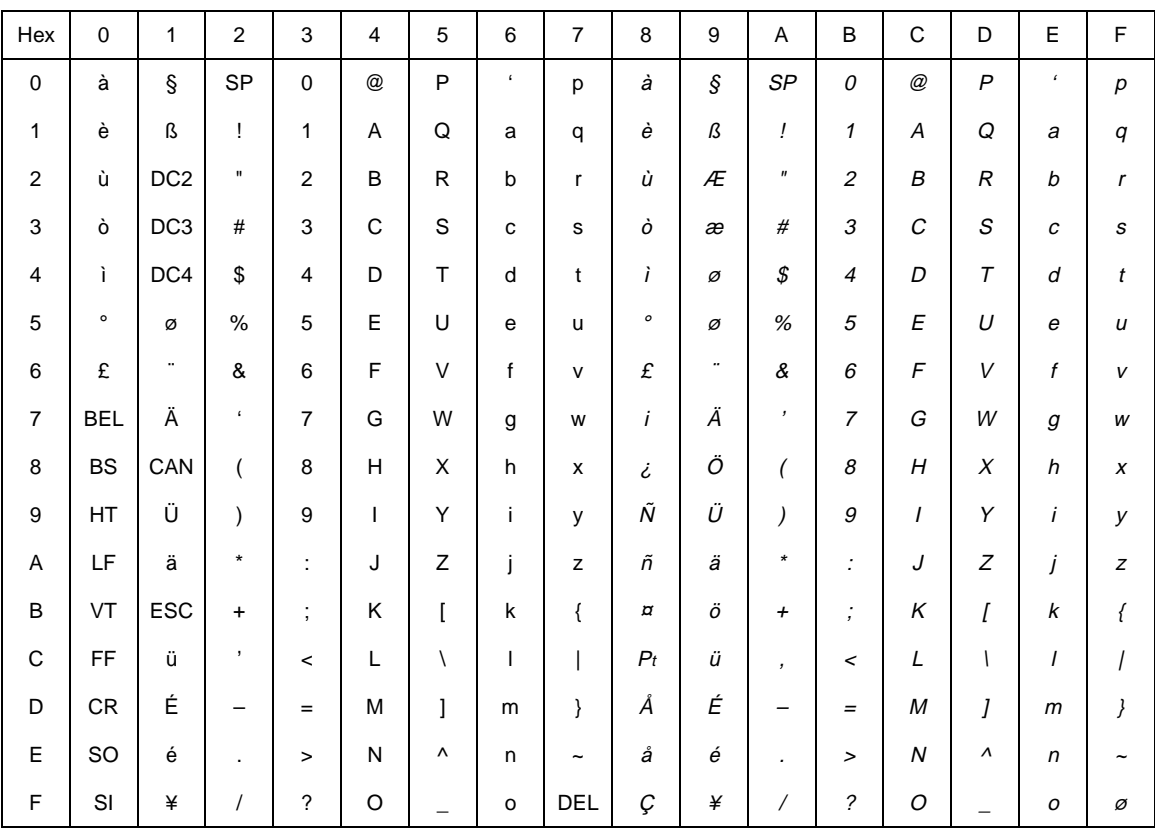

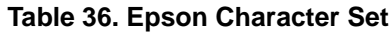

The international characters in 00-1F and 80-9F appear when you invoke control code "ESC I 1". You may use the Epson configuration menus described in your User's Guide (or the "ESC R" control code) to select an international character set. [Table 37 on page 156](#page-155-0) provides information on print mode support for each character set.

Normally, these characters are either blank or control codes. The implementation is that the control codes hide the non-italic international characters, even in hex 00 through 1F, and DEL. DEL conceals the non-italic slashed zero.

# **Configuring the Epson FX-1050 Emulation with Control Codes**

The remainder of this chapter describes the Epson printer control language codes that may be sent from a host computer attached to the printer, in order to invoke and configure numerous Epson emulation functions.

## **Format for Control Code Descriptions**

The following information is listed for each code function (where applicable):

**ASCII Code** The standard ASCII name for the control code.

**Hex Code** The control code numeric equivalent in hexadecimal.

**Dec Code** The control code numeric equivalent in decimal.

**Purpose** The function(s) of the control code.

**Comment** Any exceptions or limitations to use of the control code.

**Example** Where applicable, we present a sample using the control code, along with the result of running the program.

**† ("dagger")**This symbol means the code produces non-Epson behavior in your printer.

**IMPORTANT If you specify any parameters for a control code other than the ones that are defined in the control code description, unpredictable results may occur.**

## **Escape Sequences**

An Epson control code consisting of more than one character is called an escape sequence because the first character in the sequence is always the ASCII ESCape character. ESC alerts the printer that a special function command-not printable characters-follows.

The format for an Epson escape sequence is:

(ESC)(parameter 1)(parameter 2)...(parameter n)

For example, to select emphasized (offset) print, send the ESC character immediately followed by the E character (do not add a space character):

**ASCII:** ESC E **Hex:** 1B 45 **Dec:** 27 69

## **Set and Reset Codes**

Set and reset are another way of saying turn on and turn off, select and deselect, or enable and disable.

Some printer features are set and reset with an escape sequence and the numbers 1 or 0. In such cases you can represent 1 and 0 as hexadecimal codes 01 and 00, or as the ASCII codes for the numerals 1 and 0 (hexadecimal 31 and 30).

# **NUL Code**

NUL (hex 00) is ignored by the printer and can be used as a fill character; however, it can not be used to add blank spaces since it is not a space character. NUL can also be used as a parameter terminator for the Set Horizontal Tabs ([page 175\)](#page-174-0) or Set Vertical Tabs multibyte control code ([page](#page-194-0) [195\)](#page-194-0).

**NOTE:** Hex 80 in the 0437 PC Character Set and Hex 7F in the 0850 PC Character Set are treated as a NUL; however, these two controls can not be used as parameter terminators.

### **Print Modes Supported for Character Sets**

[Table 37](#page-155-0) summarizes which print modes are supported for the Epson FX-1050 emulation character sets. Additional information about character set support is provided in the "Notes" column of the table.

**NOTE:** The print mode support for the languages shown in [Table 37](#page-155-0) (Epson Set ASCII and following) is the same for the Epson expanded character sets and the Epson 0437 PC character sets.

<span id="page-155-0"></span>

| <b>Character Set</b>        | Courier | Letter<br>Gothic | <b>Notes</b>       |
|-----------------------------|---------|------------------|--------------------|
| 0437 PC Character Set       | X       | X                |                    |
| 0850 PC Multilingual        | X       | X                |                    |
| OCR-A / OCR-B               | N/A     | N/A              | OCR is 10 cpi only |
| Epson Set ASCII (USA)       | X       | X                |                    |
| Epson Set French            | X       | X                |                    |
| Epson Set German            | X       | X                |                    |
| Epson Set English (UK)      | X       | X                |                    |
| Epson Set Danish I          | X       | X                |                    |
| Epson Set Swedish           | X       | X                |                    |
| Epson Set Italian           | X       | X                |                    |
| Epson Set Spanish I         | X       | X                |                    |
| Epson Set Japanese          | X       | X                |                    |
| Epson Set Norwegian         | X       | X                |                    |
| Epson Set Danish II         | X       | X                |                    |
| Epson Set Spanish II        | X       | X                |                    |
| Epson Set Latin American I  | X       | X                |                    |
| Epson Set French Canadian   | X       | X                |                    |
| Epson Set Latin American II | X       | X                |                    |

**Table 37. Character Set Print Mode Support**

# **Control Code Index**

The following index lists the control codes by function and lists the ASCII mnemonic and page number.

- **NOTE:** Some control code functions can also be selected at the operator panel.
- **†** = Produces non-Epson behavior in your printer.

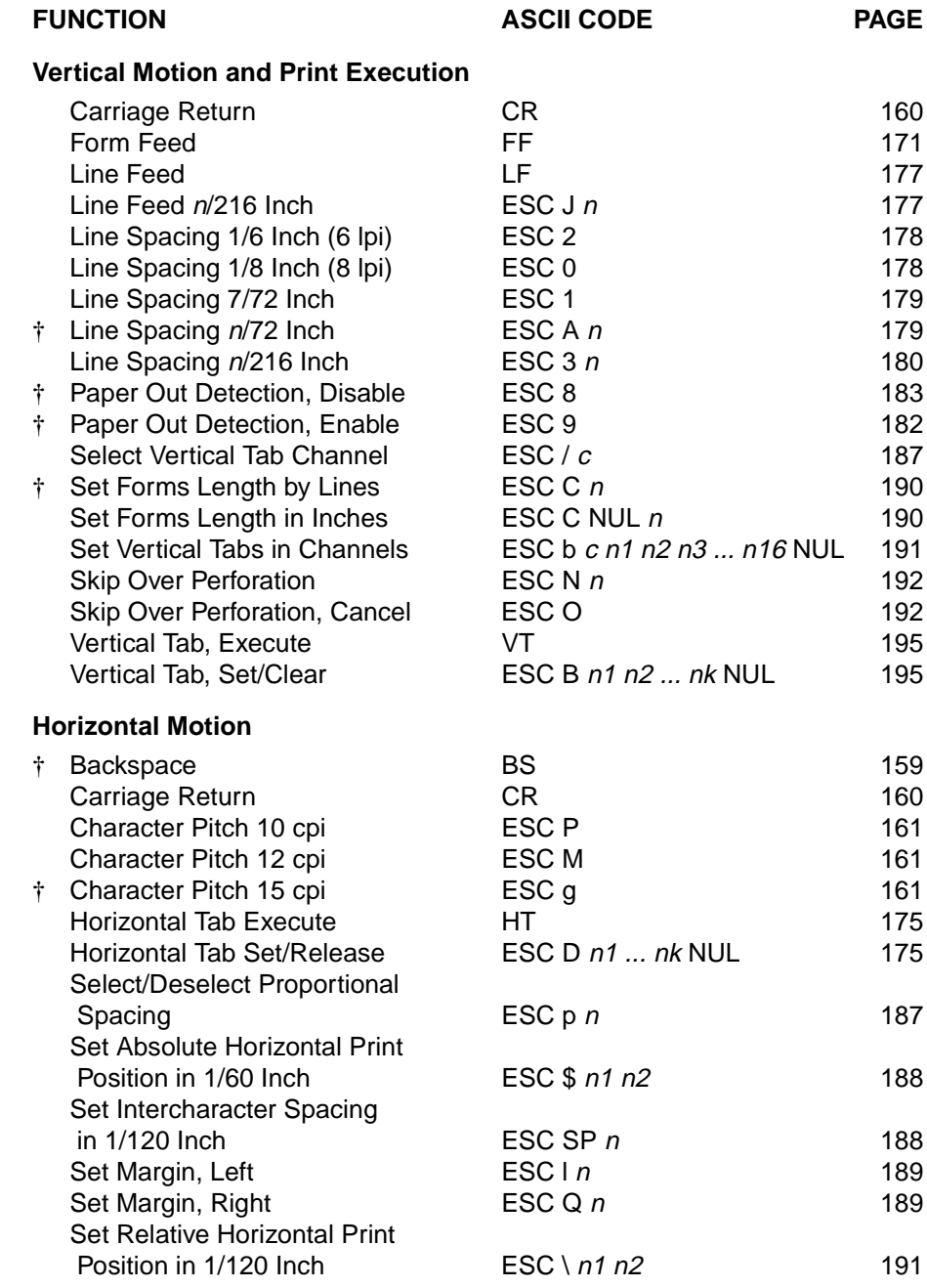

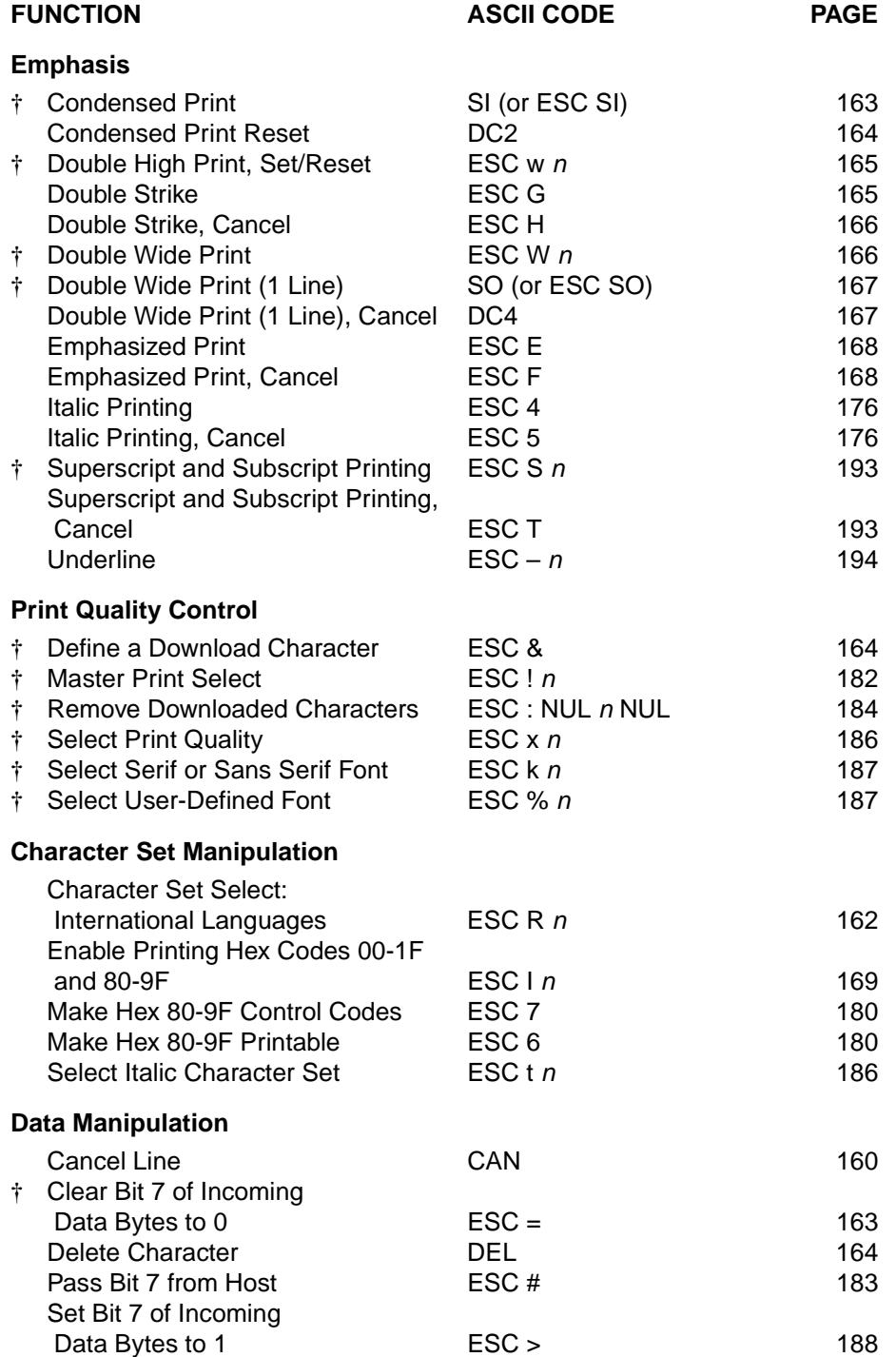

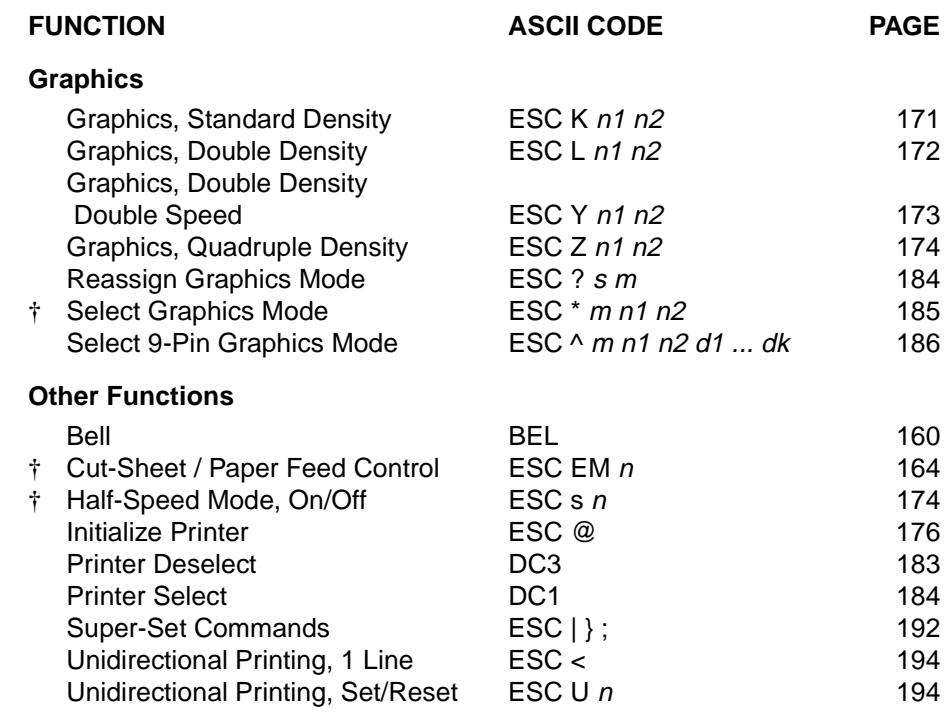

### <span id="page-158-0"></span>**Backspace**

**ASCII Code** BS

**Hex Code** 08

**Dec Code** 8

- **Purpose** Moves the logical print head to the left one character space toward the first character column.
- **Comment** Assures that the previous printable characters are printed, then moves the logical print head one character space to the left at the current pitch setting (which includes double wide and ESC SP). If the logical print head bumps into the left margin, it stops.
- **†** When backspacing over proportionally spaced characters, Epson printers move back the width of each proportional character; this emulation moves back based on the current cpi setting, as if proportional spacing is disabled.
- **†** If one or more Backspace control codes follow directly after a Bit Image Graphics command (ESC K, ESC L, ESC Y, or ESC Z), the printer backspaces into the graphic pattern, the number of dots depending on the current cpi setting. For an Epson FX-1050 printer, one Backspace sends the logical printhead directly to the beginning of the graphics pattern.
- **Example** If you were to print five "T" characters, then two BS commands, then two "=" characters, the output would look like the sample below.

TTT<del>FT</del>

## <span id="page-159-2"></span>**Bell**

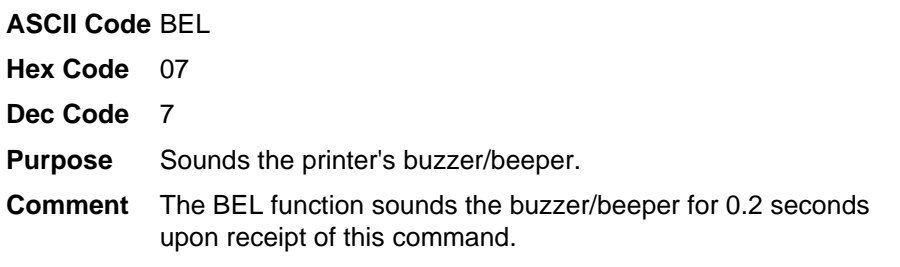

# <span id="page-159-1"></span>**Cancel Line**

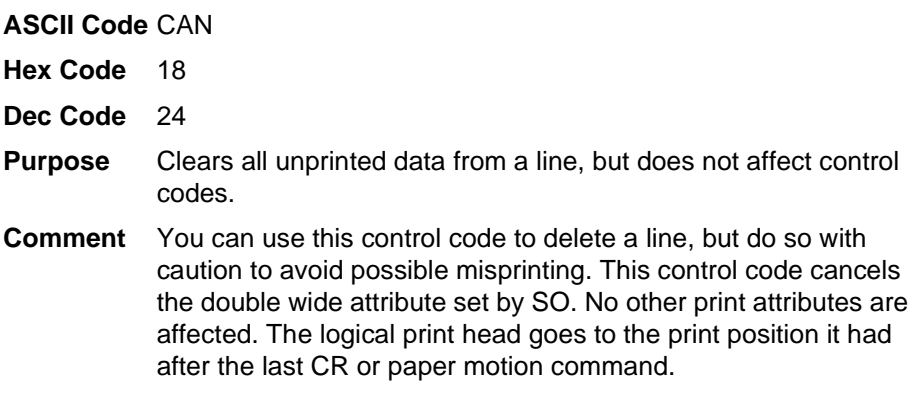

# <span id="page-159-0"></span>**Carriage Return**

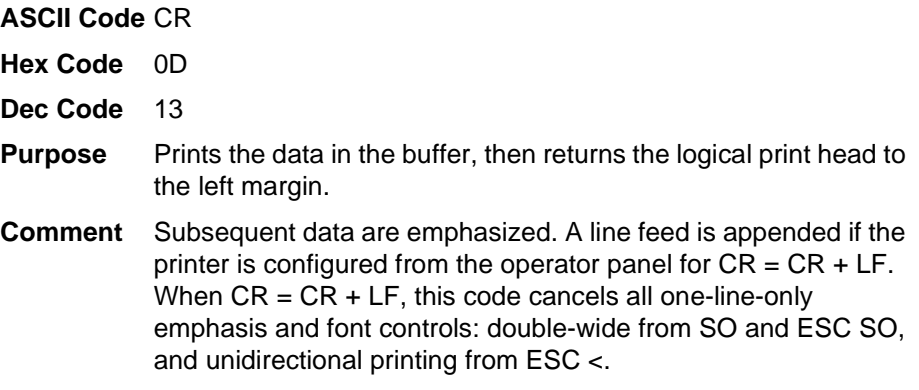

# <span id="page-160-0"></span>**Character Pitch 10 cpi**

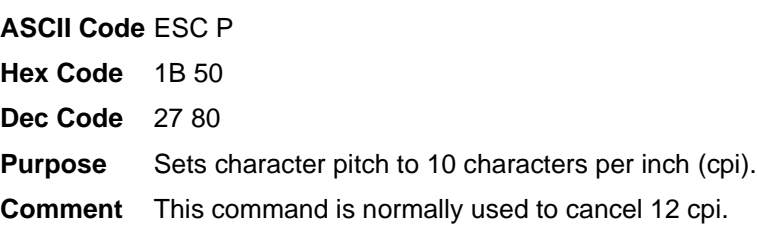

# <span id="page-160-1"></span>**Character Pitch 12 cpi**

**ASCII Code** ESC M

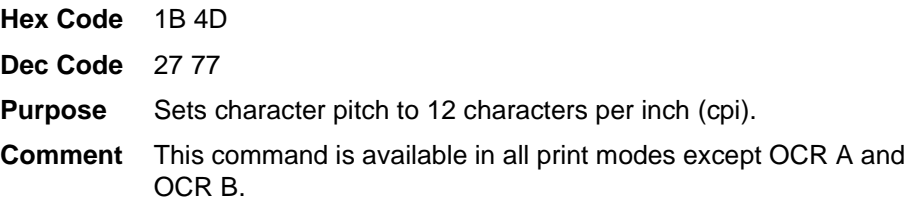

# <span id="page-160-2"></span>**Character Pitch 15 cpi**

A and OCR B.

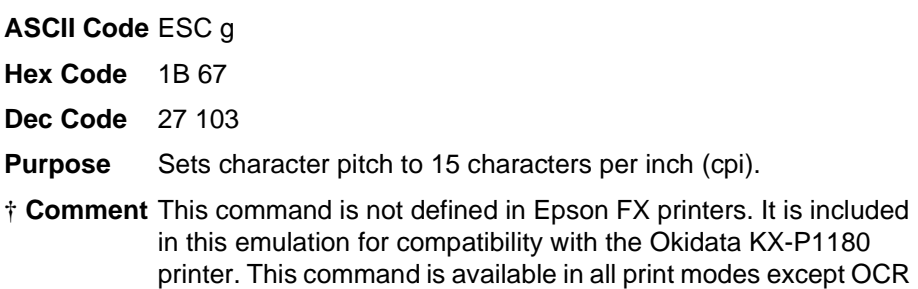

## <span id="page-161-0"></span>**Character Set Select: International Languages**

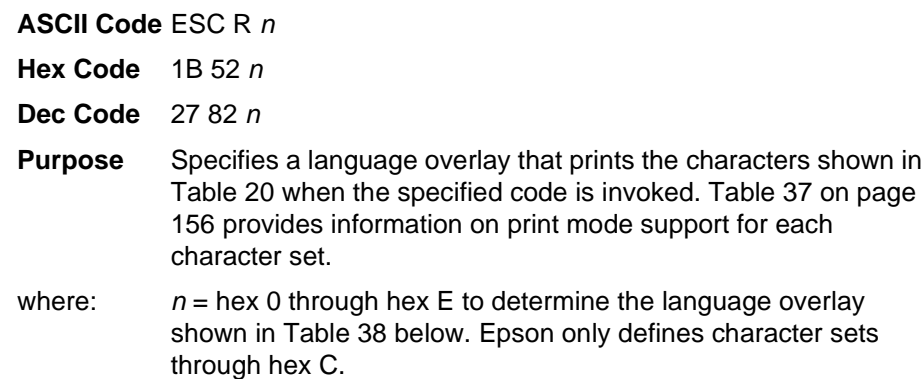

#### **Table 38. Epson International Character Sets**

<span id="page-161-1"></span>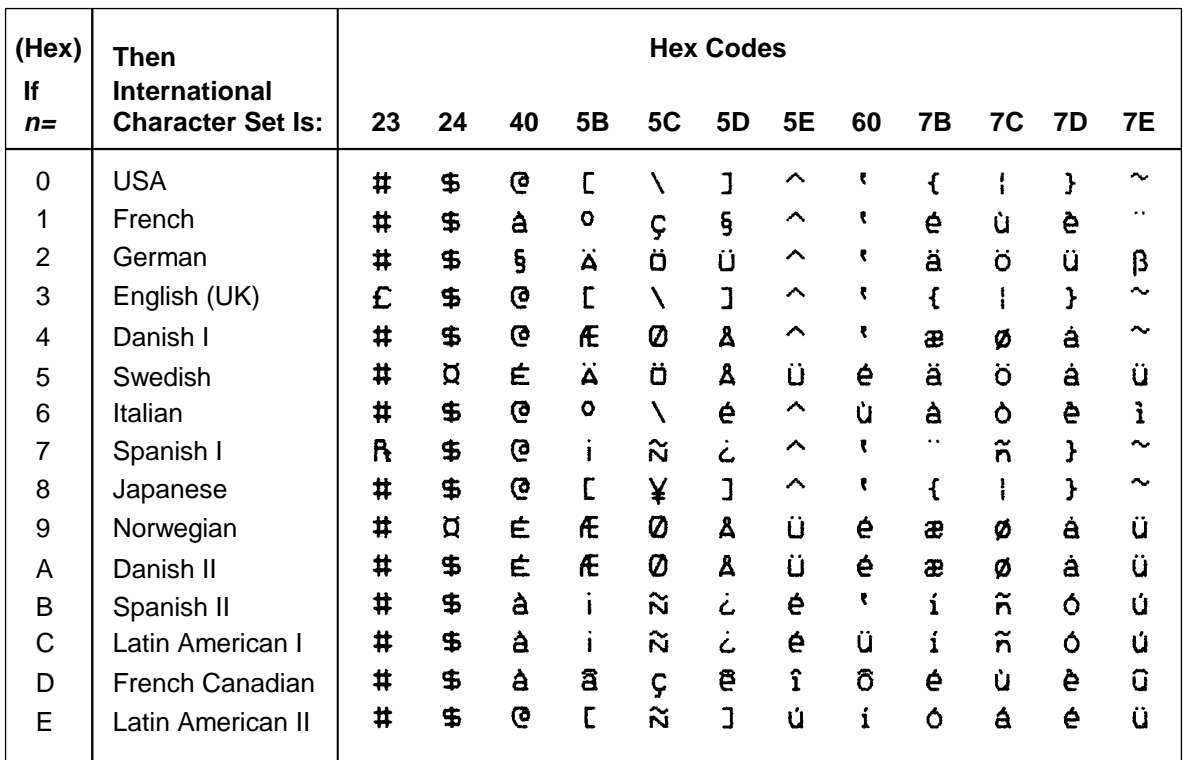

**Comment** This control code setting overrides a character set selection made at the operator panel.

**Example** The following example illustrates international character selection using the IBM PC character set.

> CONTROL CODE ESC R 5 SELECTS THE SWEDISH CHARACTER SET SHOWN BENEATH THE USA (ASCII) CHARACTERS

 $#$  \$ @ [ \ ] ^ - ' { | } ~<br> $#$  ¤ É Ä Ö Å Ü - ' ä ö å ü

# <span id="page-162-1"></span>**Clear Bit 7 of Incoming Data Bytes to 0**

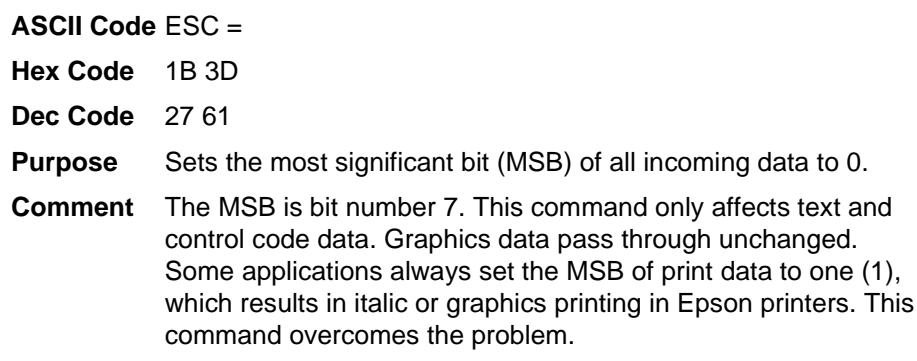

**NOTE:** This command does not suppress hexadecimal FF from printing.

# <span id="page-162-0"></span>**Condensed Print**

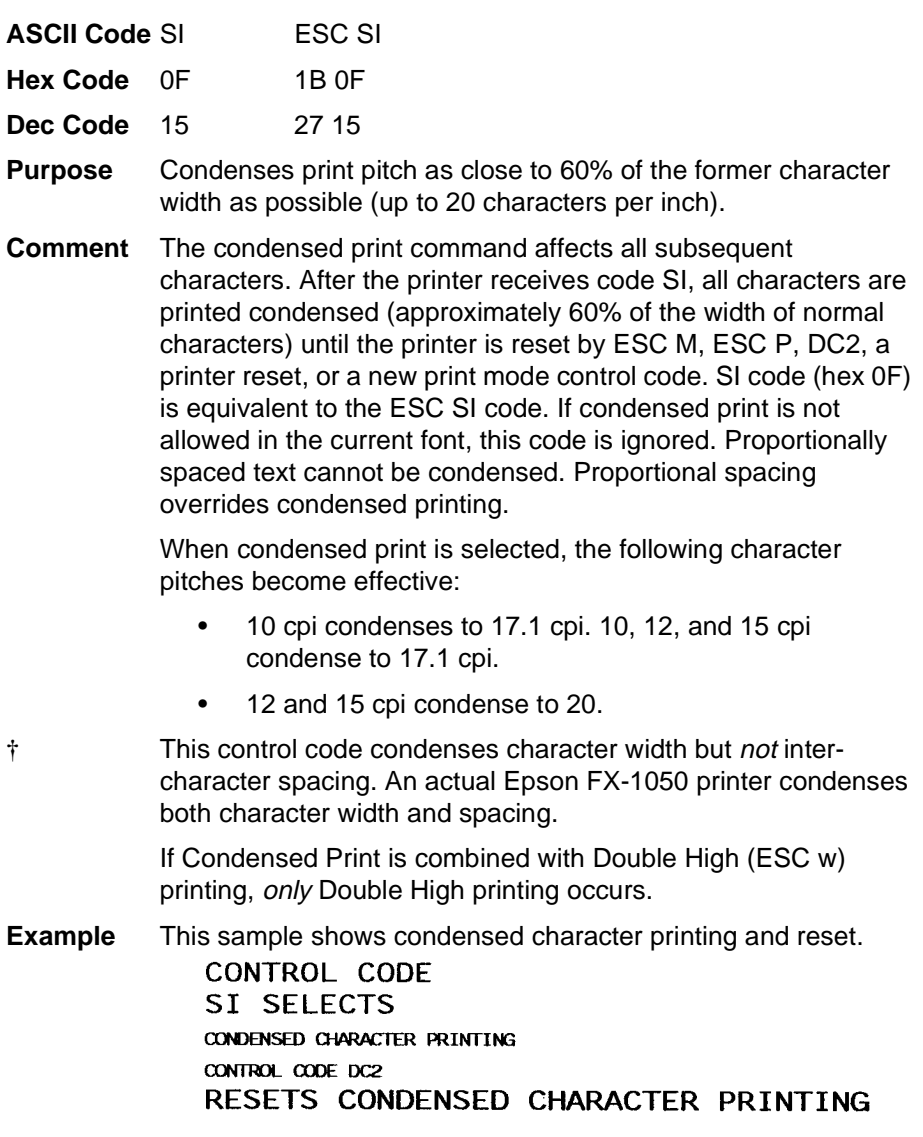

# <span id="page-163-0"></span>**Condensed Print Reset**

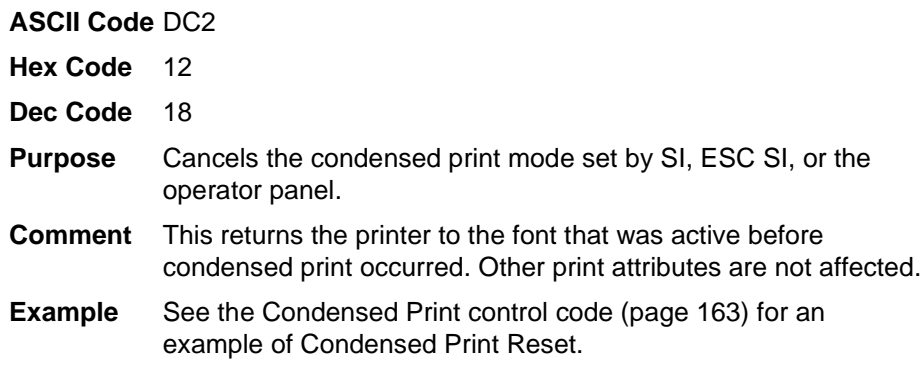

## <span id="page-163-3"></span>**Cut-Sheet / Paper Feed Control**

**ASCII Code** ESC EM <sup>n</sup>

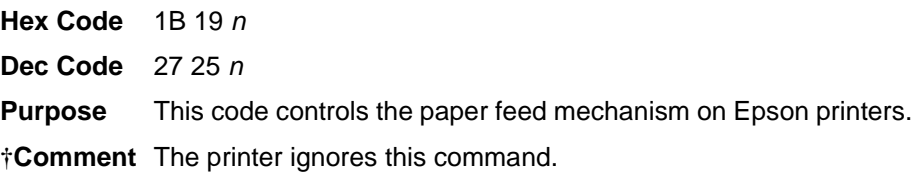

## <span id="page-163-1"></span>**Define a Download Character**

**ASCII Code** ESC &

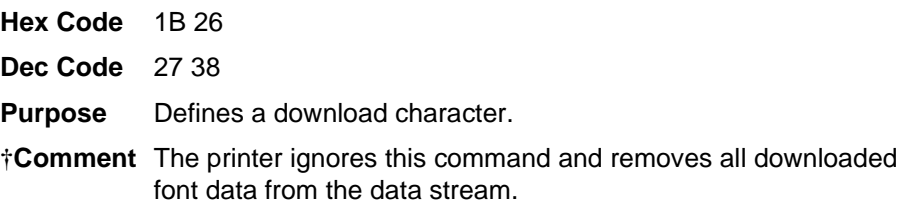

## <span id="page-163-2"></span>**Delete Character**

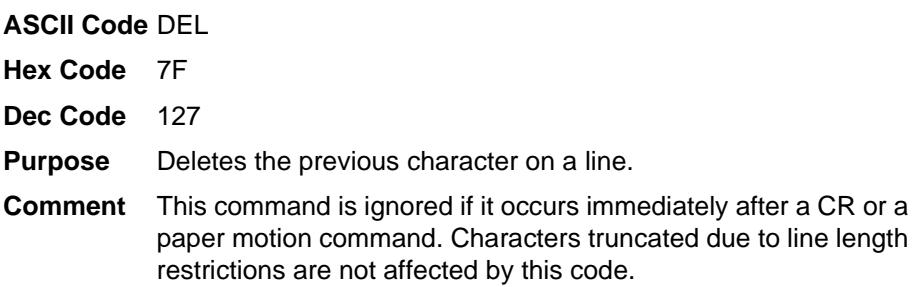

## <span id="page-164-0"></span>**Double High Print, Set/Reset**

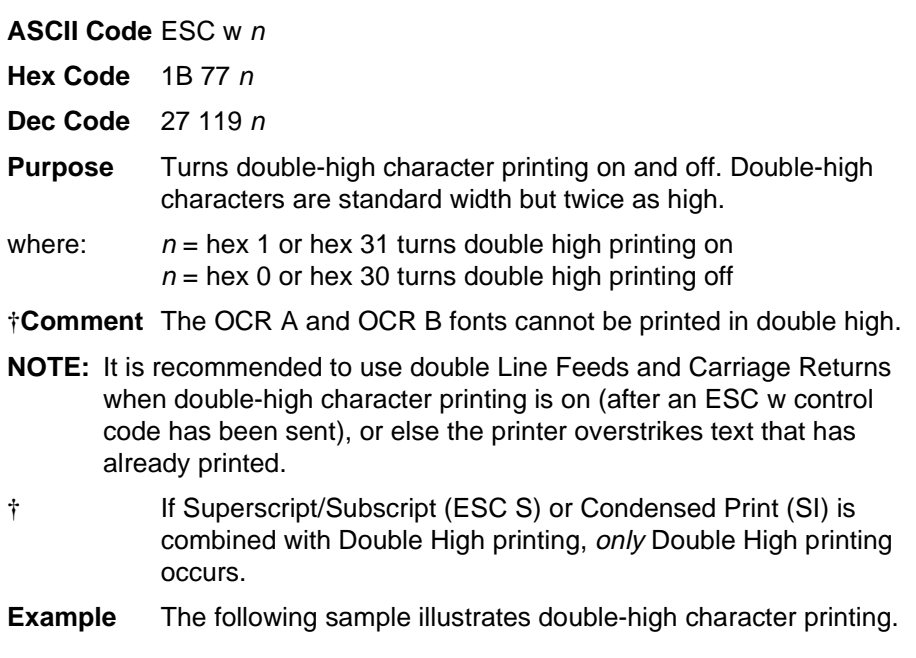

CONTROL CODE ESC w 1 SELECTS DOUBLE HIGH PRINTING. ESC w 0 CANCELS

DOUBLE HIGH PRINTING.

# <span id="page-164-1"></span>**Double Strike**

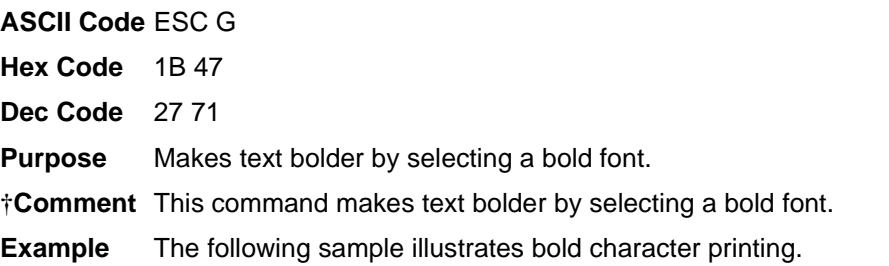

CONTROL CODE ESC G SELECTS BOLD CHARACTER PRINTING. FOR EXAMPLE: AaBbCcDdEeFfGgHhIiJjKkLlMmNnOoPp CONTROL CODE ESC H CANCELS BOLD CHARACTER PRINTING.

## <span id="page-165-0"></span>**Double Strike, Cancel**

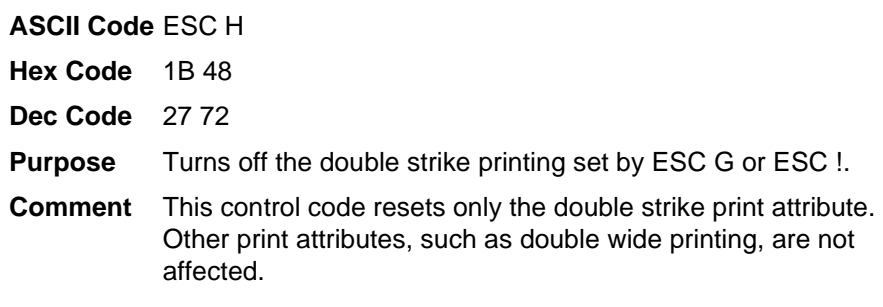

# <span id="page-165-1"></span>**Double Wide Print**

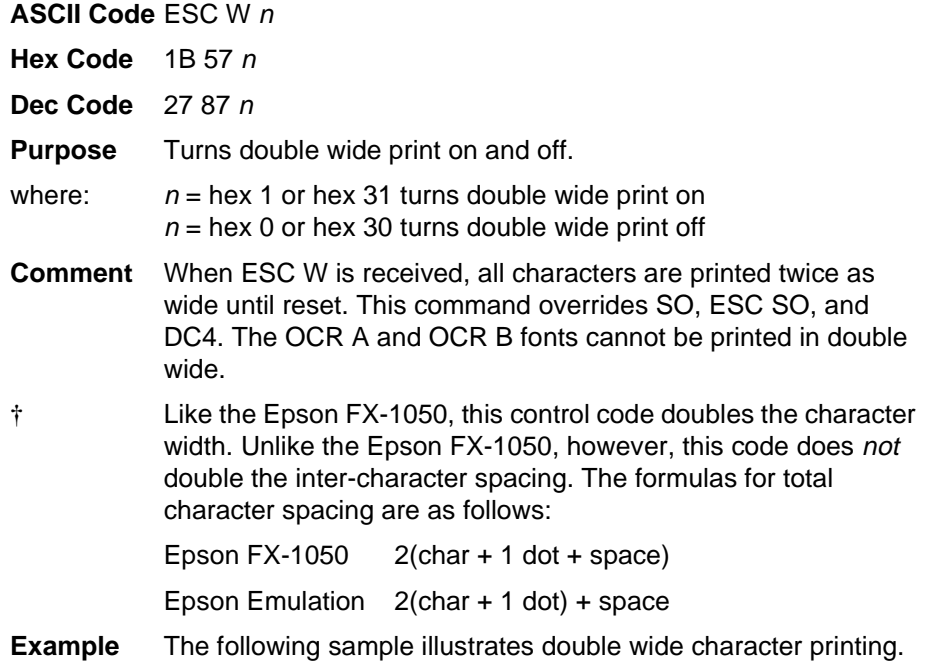

CONTROL CODE ESC W 1 SELECTS **EXPANDED** CHARACTER PRINTING. CONTROL CODE ESC W O **RESETS** EXPANDED CHARACTER PRINTING.

## <span id="page-166-0"></span>**Double Wide Print (1 Line)**

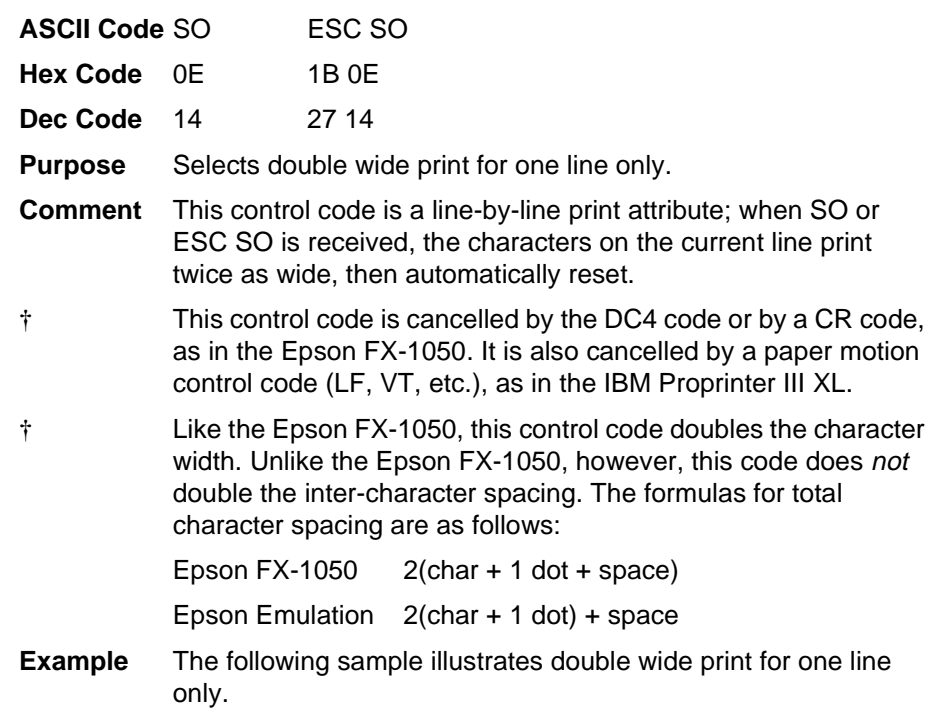

#### CONTROL CODE SO SELECTS EXPANDED CHARACTER PRINTING FOR ONE LINE ONLY

# <span id="page-166-1"></span>**Double Wide Print (1 Line), Cancel**

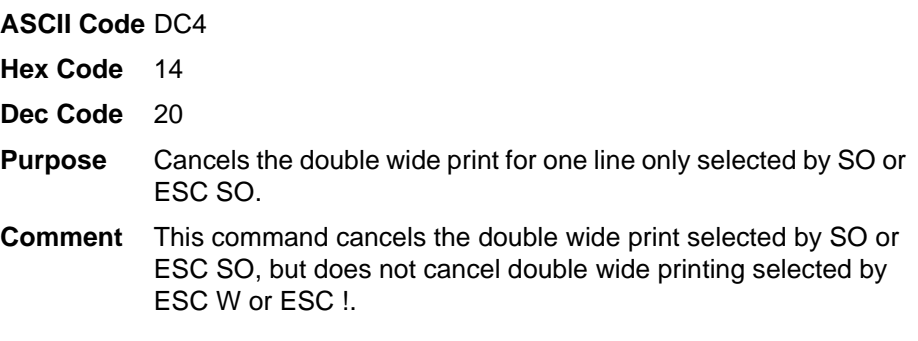

## <span id="page-167-0"></span>**Emphasized Print**

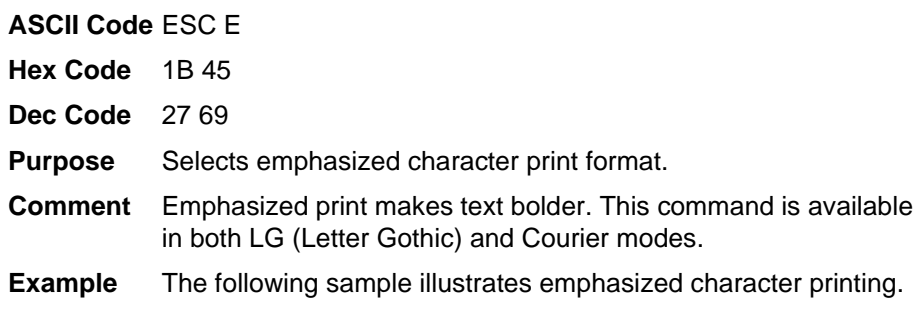

CONTROL CODE ESC E SELECTS EMPHASIZED CHARACTER PRINTING. CONTROL CODE ESC F CANCELS EMPHASIZED CHARACTER PRINTING.

## <span id="page-167-1"></span>**Emphasized Print, Cancel**

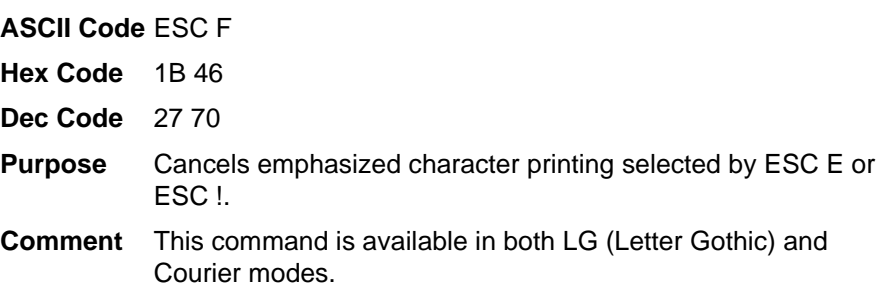

# <span id="page-168-0"></span>**Enable Printing Hex Codes 00-1F and 80-9F**

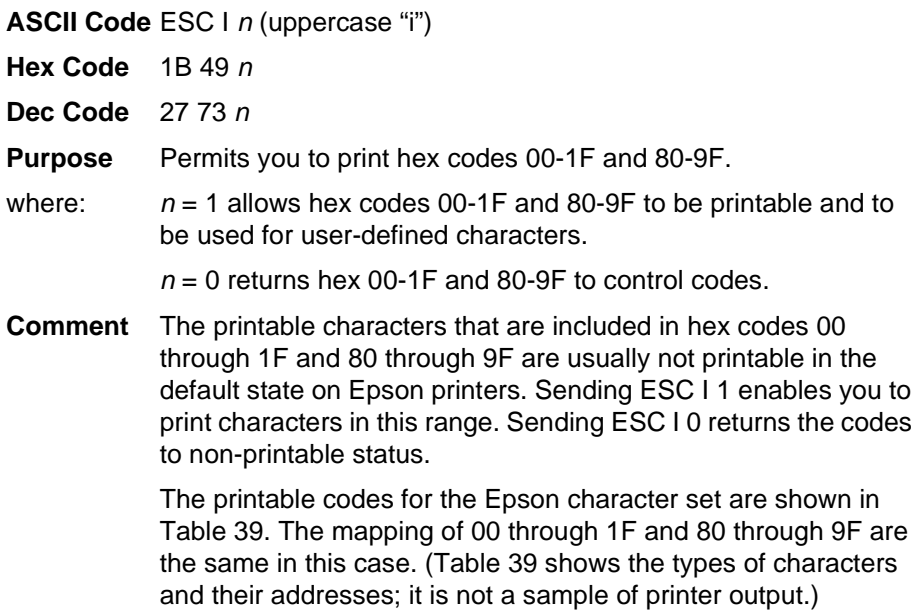

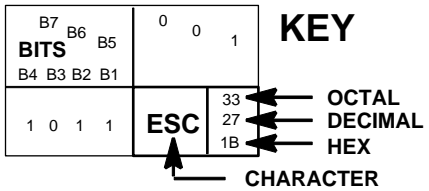

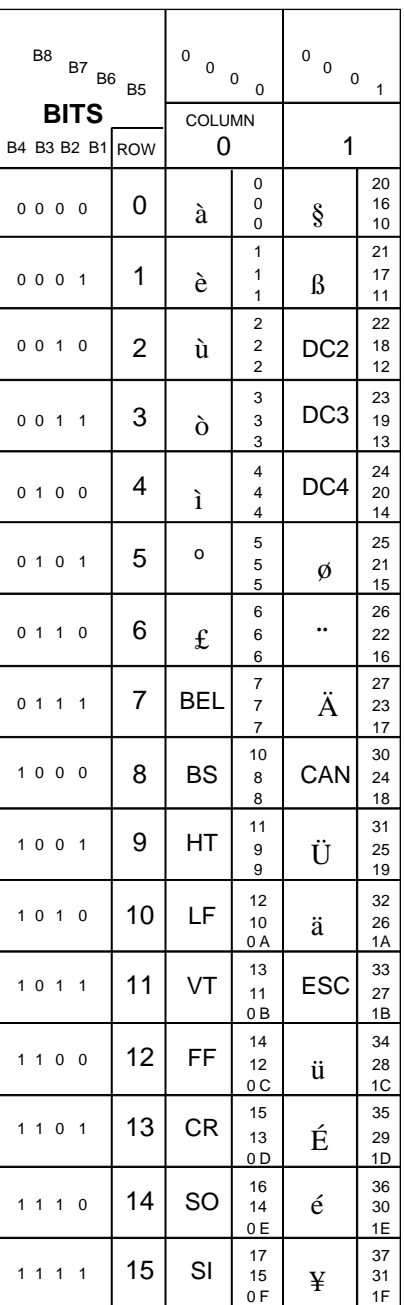

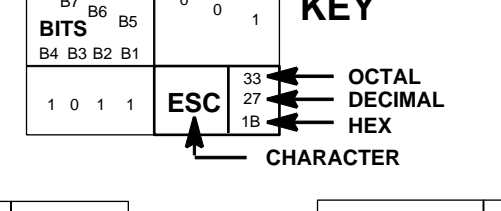

<span id="page-169-0"></span>**Table 39. Epson Printable Codes (Hex 00-1F and 80-9F)**

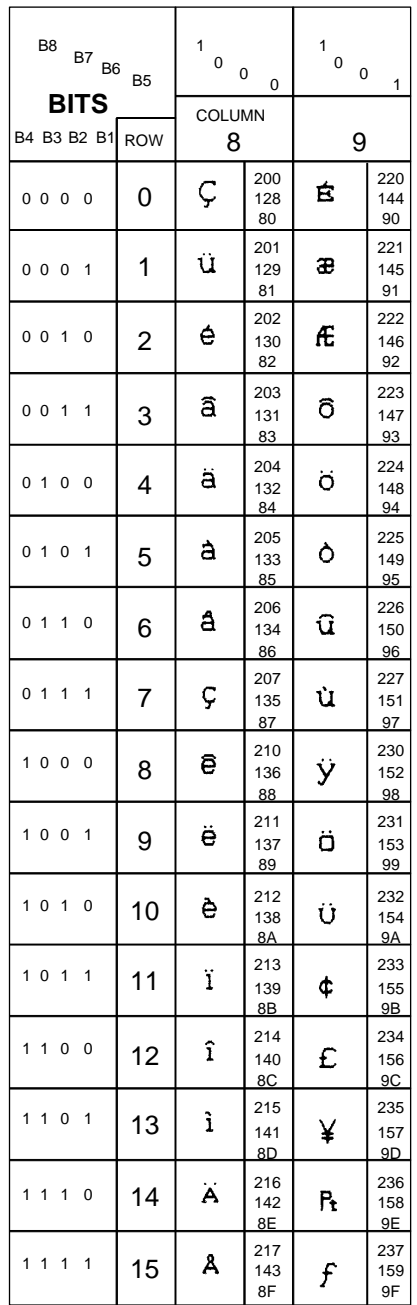

т

Epson USA Character Set

IBM 437 Code Page

# <span id="page-170-0"></span>**Form Feed**

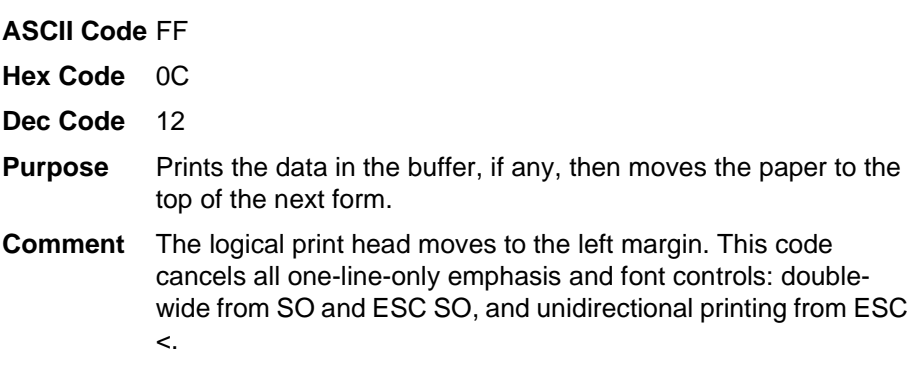

# <span id="page-170-1"></span>**Graphics, Standard Density**

**ASCII Code** ESC K n1 n2

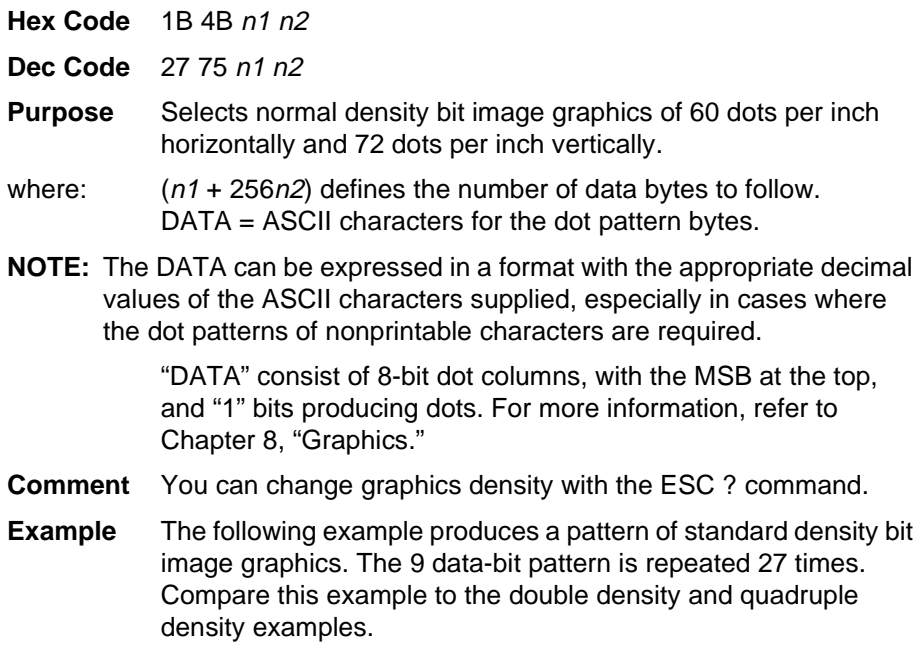

#### SINGLE DENSITY BIT IMAGE GRAPHICS MMMMMMMMMMMMMM

# <span id="page-171-0"></span>**Graphics, Double Density**

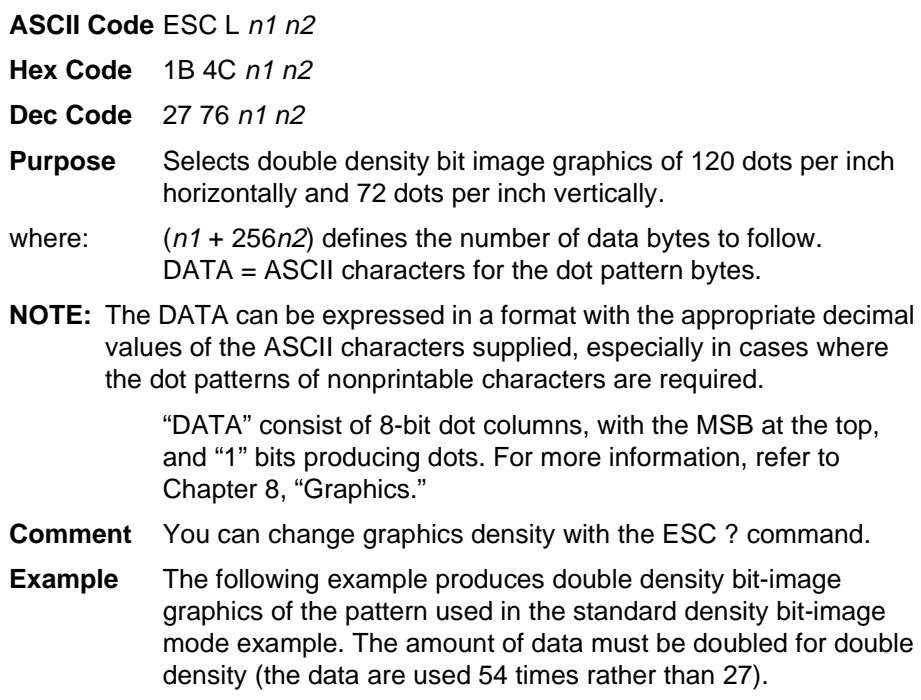

#### DOUBLE DENSITY BIT IMAGE GRAPHICS

# <span id="page-172-0"></span>**Graphics, Double Density Double Speed**

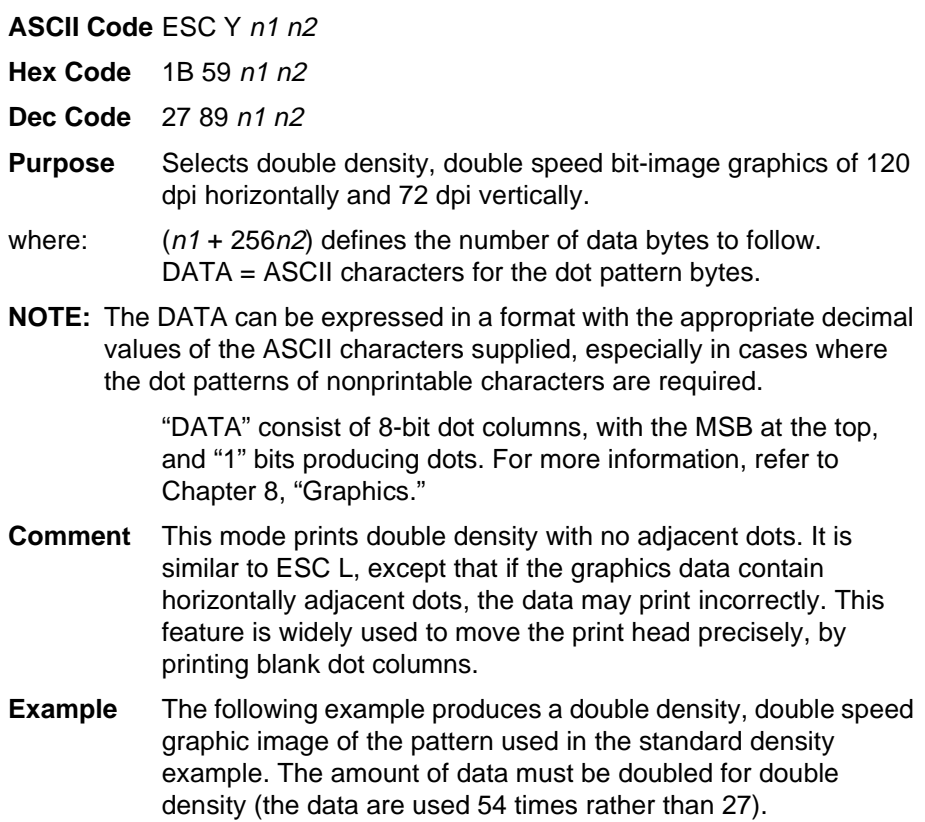

#### DOUBLE DENSITY DOUBLE SPEED BIT IMAGE GRAPHICS wwwwwwwwwwwwwwwwwwwwwwww

# <span id="page-173-0"></span>**Graphics, Quadruple Density**

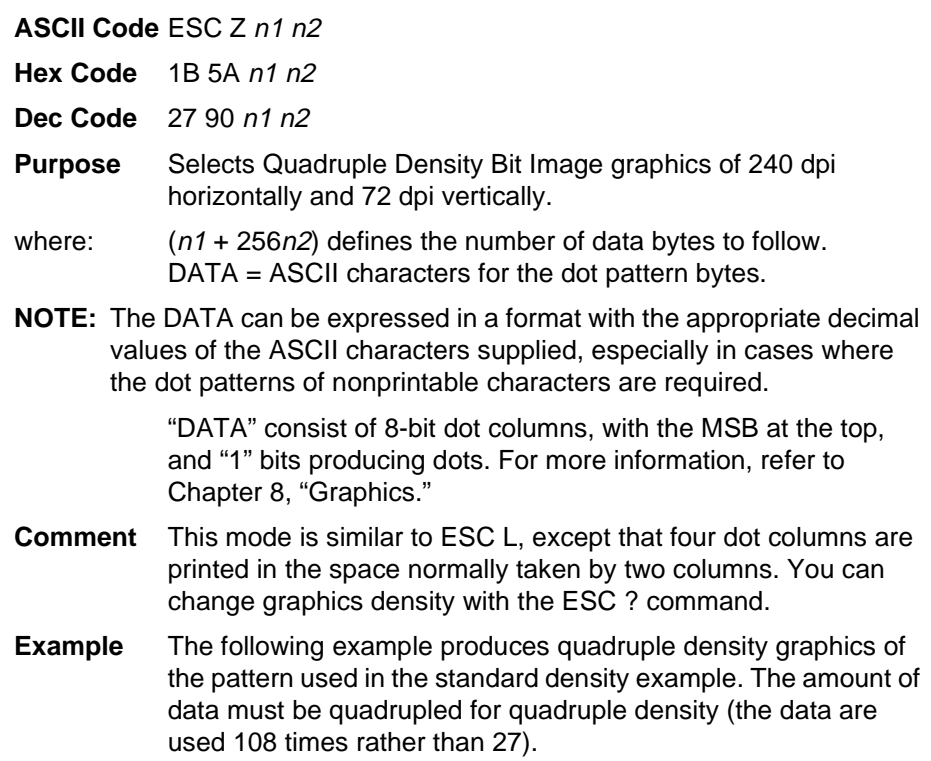

QUAD DENSITY BIT IMAGE GRAPHICS 

# <span id="page-173-1"></span>**Half Speed Mode, On/Off**

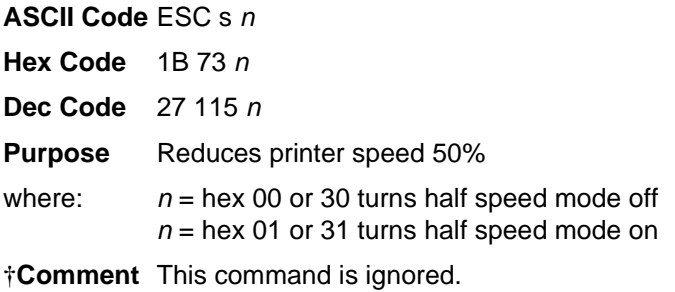

## <span id="page-174-1"></span>**Horizontal Tab Execute**

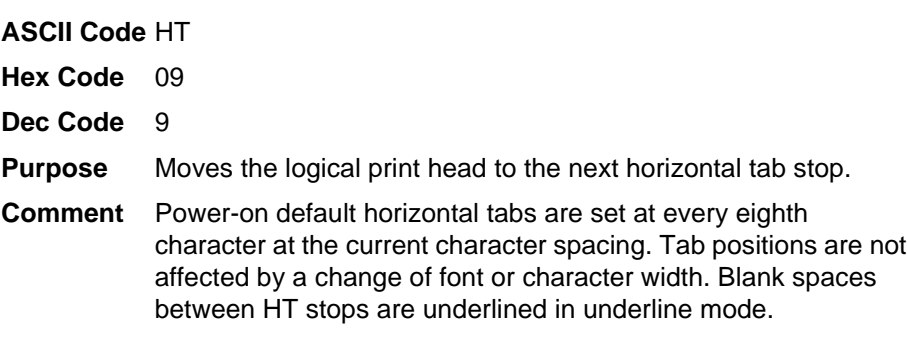

## <span id="page-174-0"></span>**Horizontal Tab Set/Release**

**ASCII Code** ESC D n1 ... nk NUL

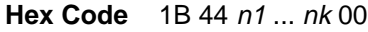

- **Dec Code** 27 68 n1...nk 0
- **Purpose** Sets up to 32 horizontal tab positions.
- where:  $n1$  through  $n32$  specify the character column of the tab positions. NUL is the sequence terminator. ESC D NUL clears all tabs.
- **Comment** The values of n must be listed in ascending order or they are ignored. Tabs greater than 32 or those positioned beyond the right margin are ignored. The physical tab position is the product of  $n$  and the current cell width (1/pitch), excluding double wide.

After the tabs are set, HT moves the logical print head to the next tab stop. Sending ESC @ initializes the printer and resets the tabs to every eighth character column (which is the default). In proportional mode, the size of 10 cpi characters determines tab positions.

**Example** The following example illustrates how to set horizontal tabs.

CONTROL CODE ESC D CHR\$(4); CHR\$(10); CHR\$(0) SETS TAB STOPS AT COLUMNS 4 AND 10.

CONTROL CODE HT ACCESSES THE TAB STOPS AS FOLLOWS: COLUMN<sub>4</sub> COLUMN 10

# <span id="page-175-2"></span>**Initialize Printer**

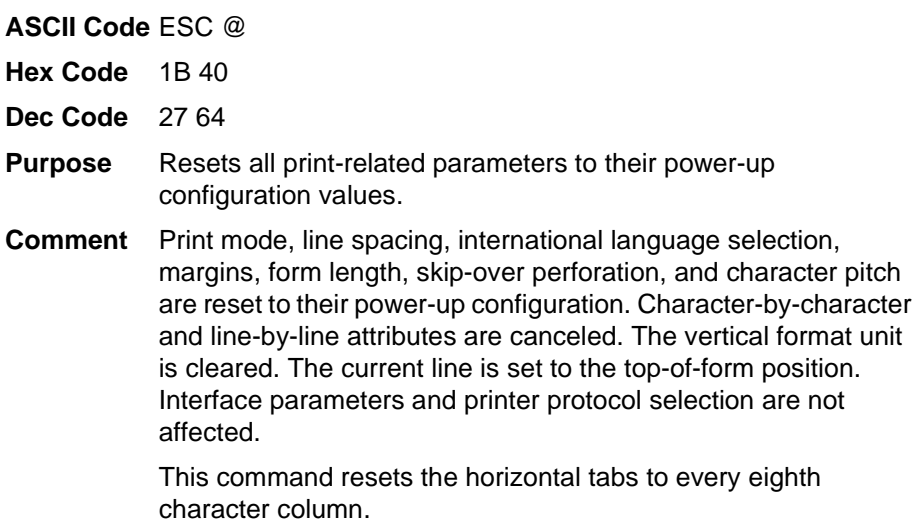

# <span id="page-175-0"></span>**Italic Printing**

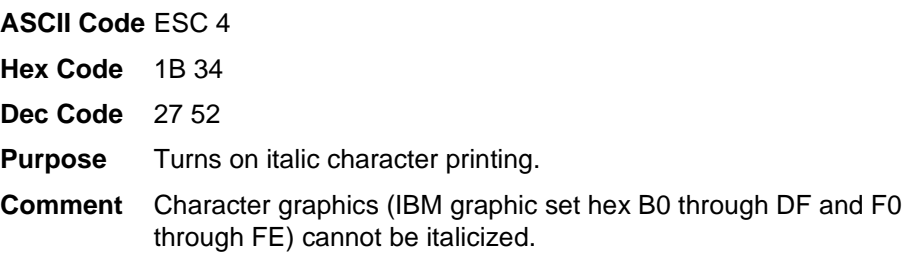

#### ESC 4 TURNS ON ITALIC CHARACTER PRINTING ESC 5 TURNS OFF ITALIC CHARACTER PRINTING

# <span id="page-175-1"></span>**Italic Printing, Cancel**

**ASCII Code** ESC 5

**Hex Code** 1B 35

**Dec Code** 27 53

**Purpose** Turns off italic character printing.

# <span id="page-176-0"></span>**Line Feed**

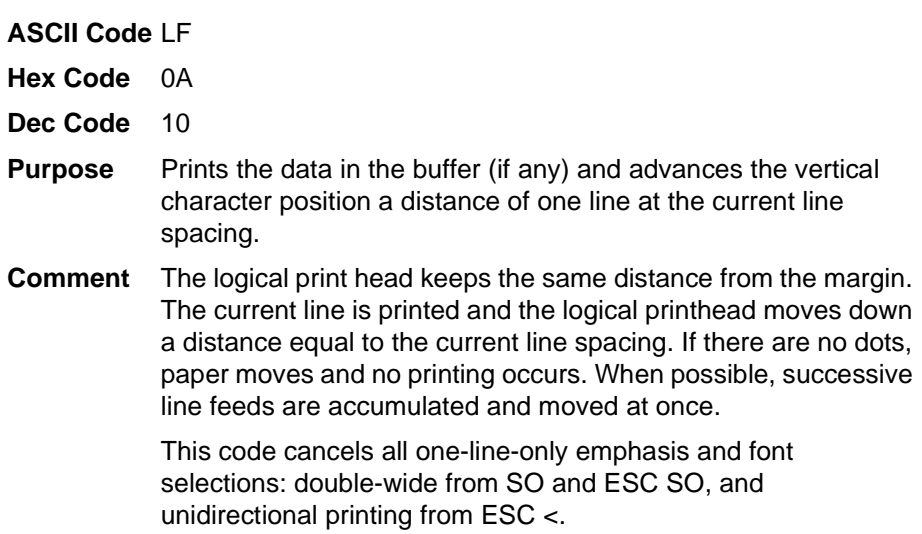

# <span id="page-176-1"></span>**Line Feed <sup>n</sup>/216 Inch**

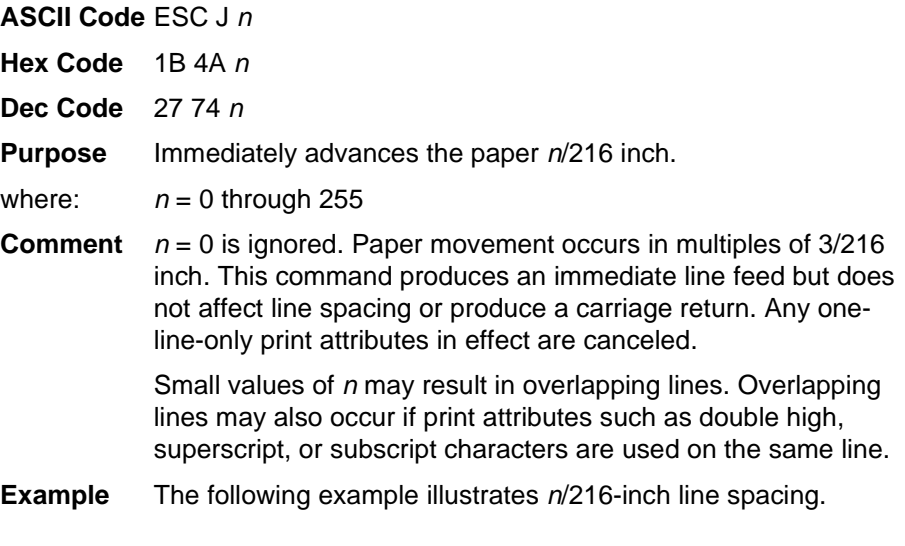

CONTROL CODE ESC J 200

PERFORMS A 200/216 INCH LINE FEED FUNCTION FOR ONE LINE ONLY

## <span id="page-177-0"></span>**Line Spacing 1/6 Inch (6 lpi)**

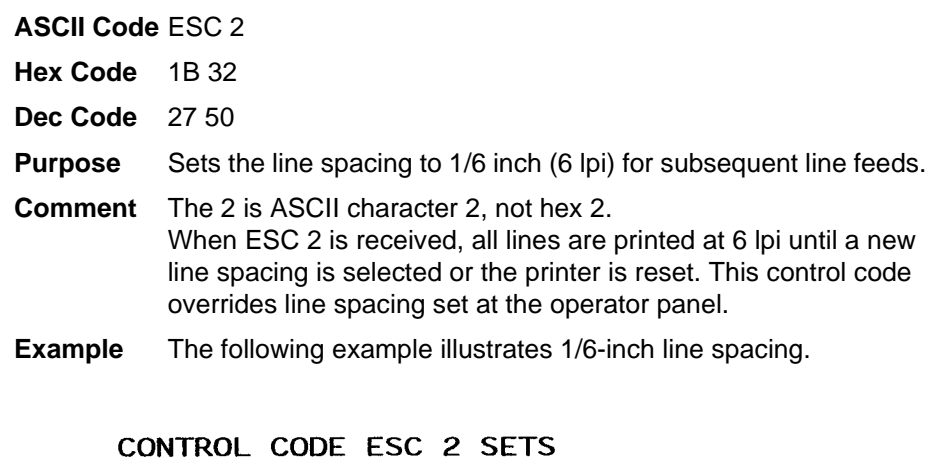

LINE SPACING AT 6 LPI FOR ALL SUBSEQUENT LINES UNTIL RESET OR ANOTHER SPACING IS SELECTED.

# <span id="page-177-1"></span>**Line Spacing 1/8 Inch (8 lpi)**

**ASCII Code** ESC 0

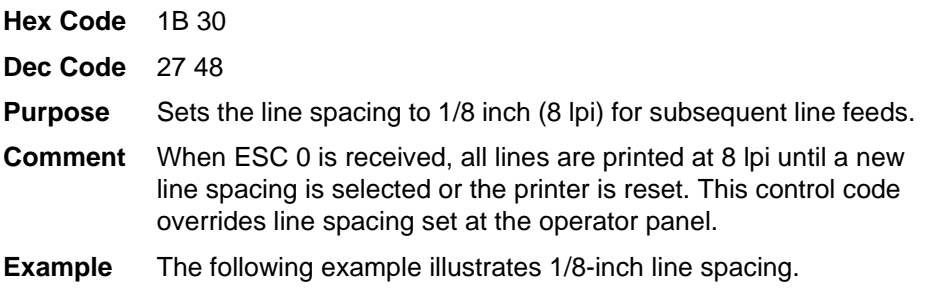

CONTROL CODE ESC O SETS<br>LINE SPACING AT<br>1/8 (8 LPI) INCH FOR ALL SUBSEQUENT LINES<br>UNTIL RESET OR ANOTHER SPACING IS SELECTED

# <span id="page-178-0"></span>**Line Spacing 7/72 Inch**

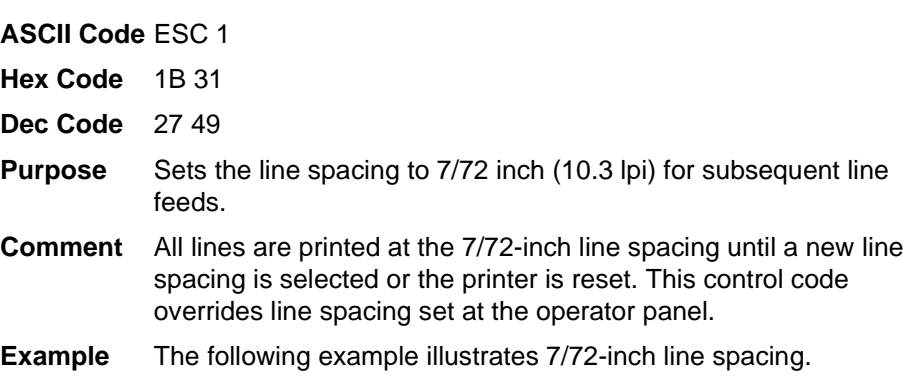

# CONTROL CODE ESC 1 SETS<br>7772 INCH FOR ALL SUBSEQUENT LINES<br>UNTIL RESET OR ANOTHER SPACING IS SELECTED.

# <span id="page-178-1"></span>**Line Spacing <sup>n</sup>/72 Inch**

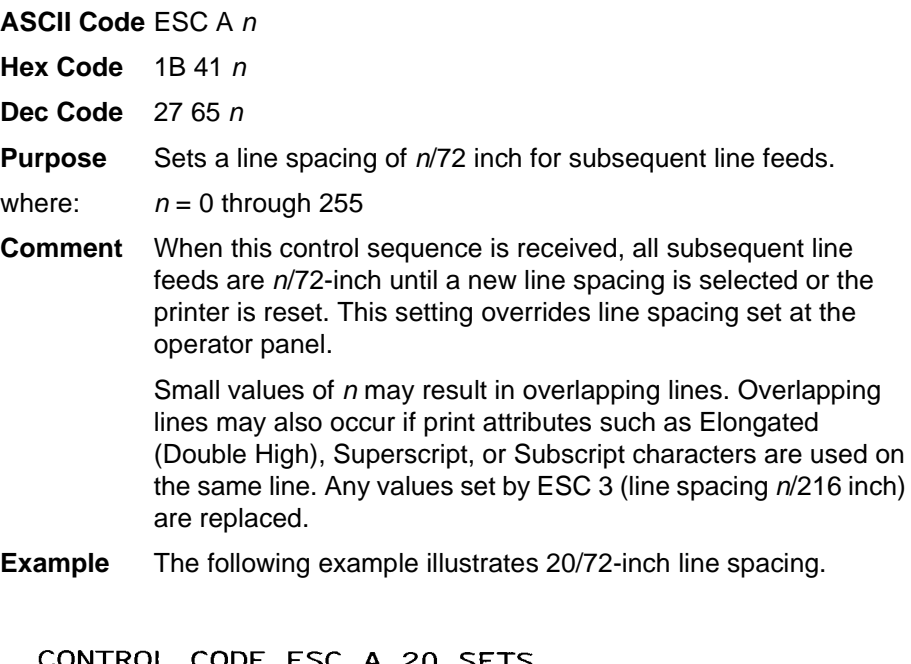

LINE SPACING AT 20/72 INCH

INCREMENTS FOR ALL SUBSEQUENT LINES

UNTIL RESET OR ANOTHER LINE SPACING IS SELECTED.

# <span id="page-179-0"></span>**Line Spacing <sup>n</sup>/216 Inch**

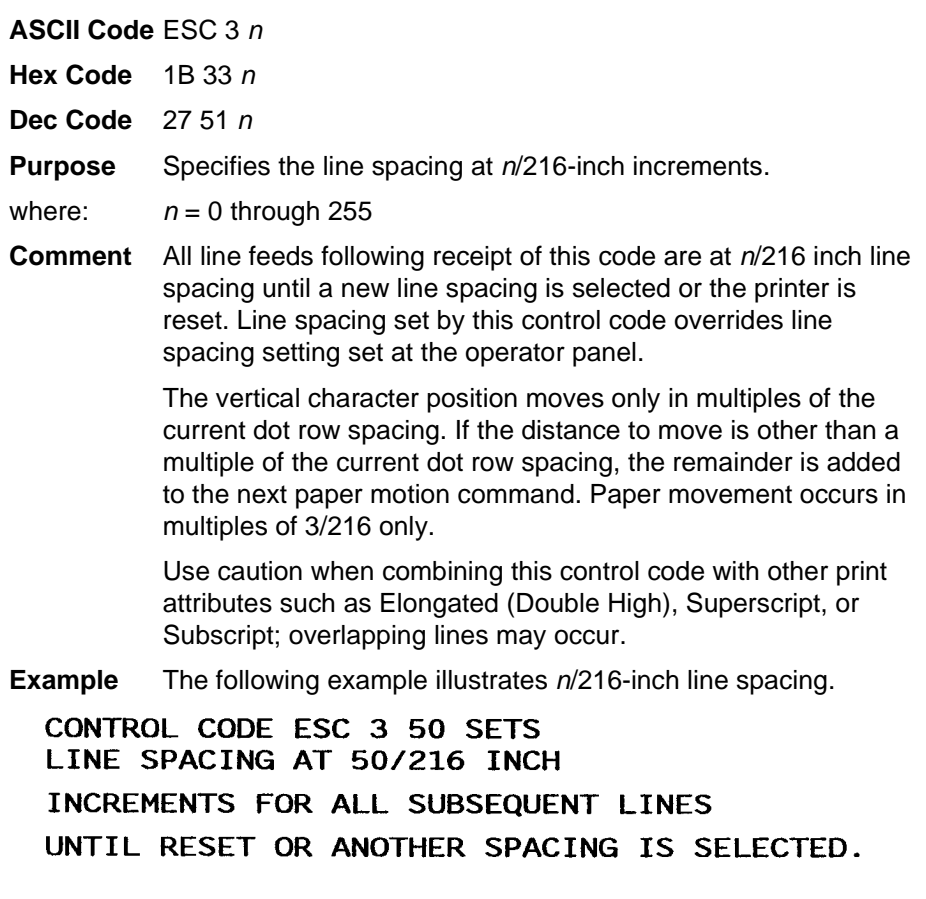

# <span id="page-179-1"></span>**Make Hex 80-9F Control Codes**

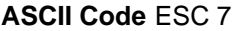

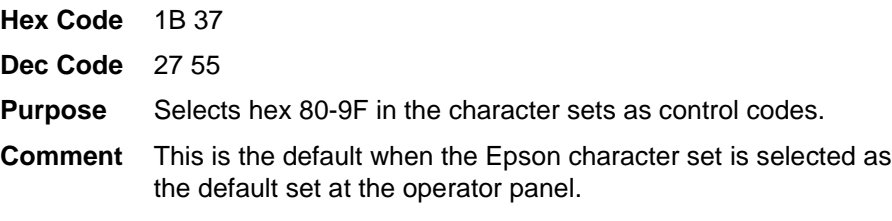

# <span id="page-179-2"></span>**Make Hex 80-9F Printable**

**ASCII Code** ESC 6

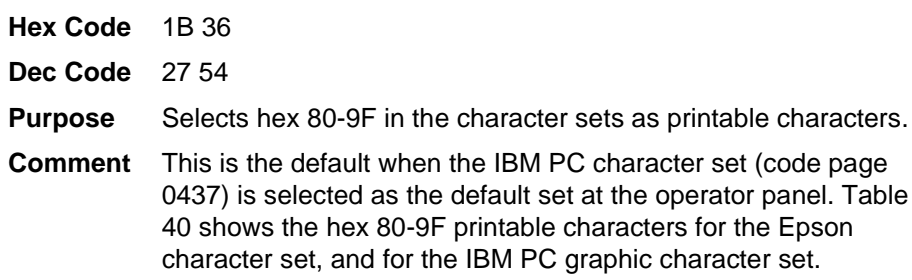
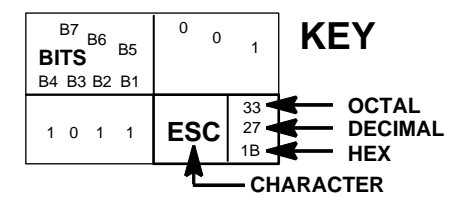

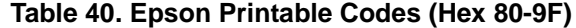

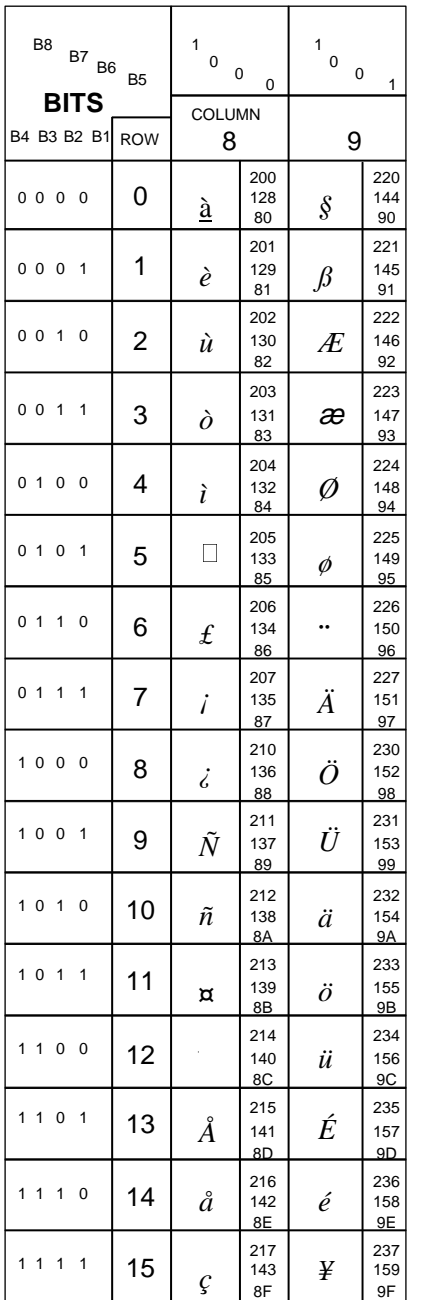

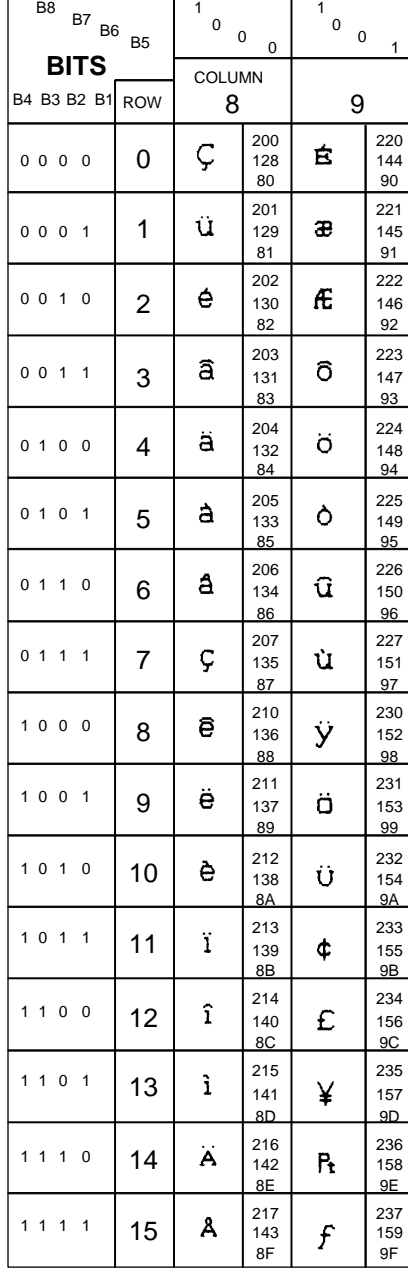

Epson USA Character Set

IBM 437 Code Page

### **Master Print Select**

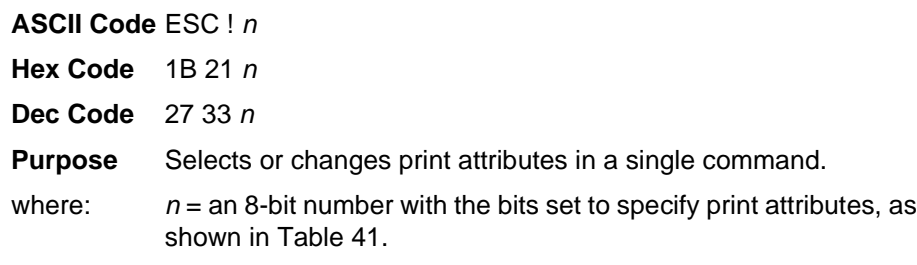

#### **Table 41. Master Print Select Bit Values**

<span id="page-181-0"></span>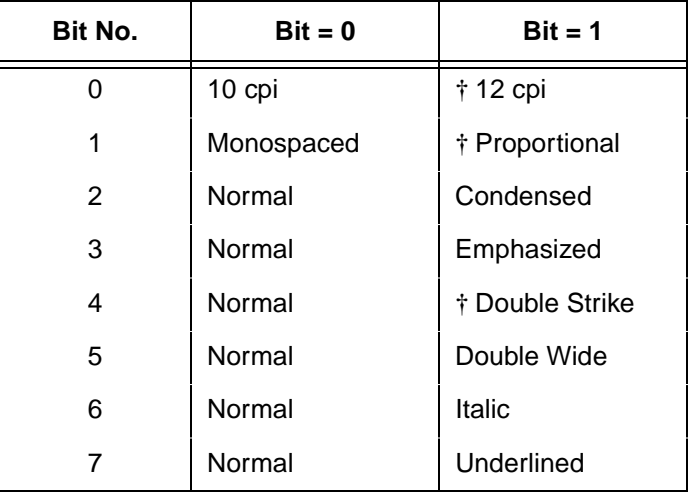

**†Comment** Emphasized is substituted for double strike. Graphics and grey scale characters are not underlined. Proportional spacing overrides condensed or 12 cpi printing if both are selected.

#### ESC ! n SELECTS MULTIPLE ATTRIBUTES WITH ONE COMMAND. FOR EXAMPLE : THIS SHOULD BE 12 CPI, DOUBLE WIDE. ITALIC, UNDERLINED PRINT

### **Paper Out Detection, Enable**

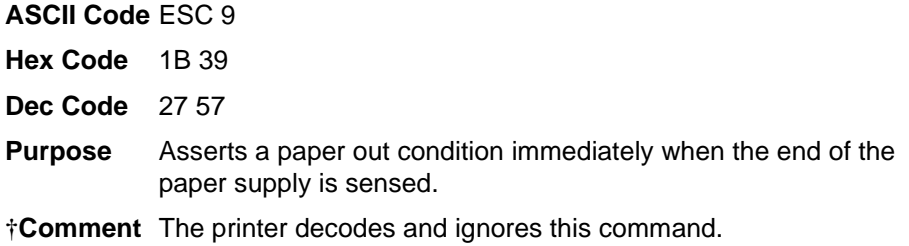

### **Paper Out Detection, Disable**

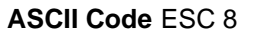

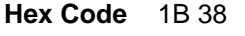

**Dec Code** 27 56

- **Purpose** Enable printing to the end of the paper supply when a paper out condition is sensed.
- **†Comment** The printer decodes and ignores this command.

## **Pass Bit 7 from Host**

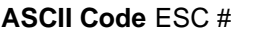

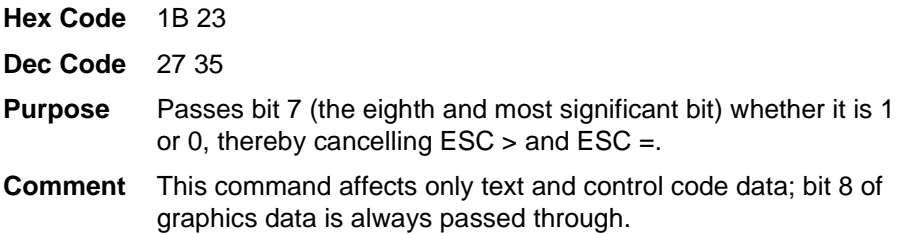

## **Printer Deselect**

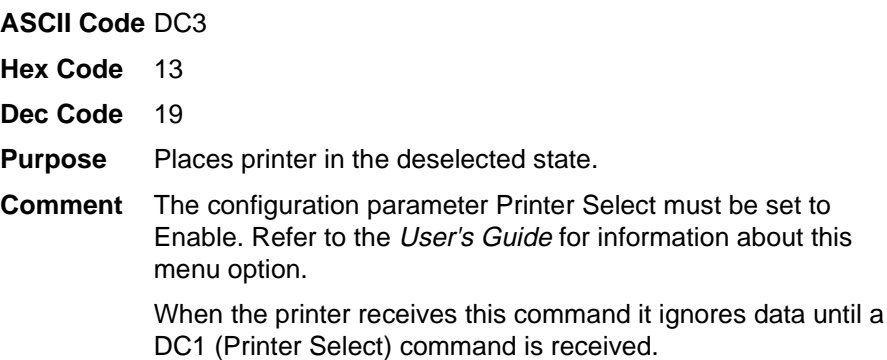

## **Printer Select**

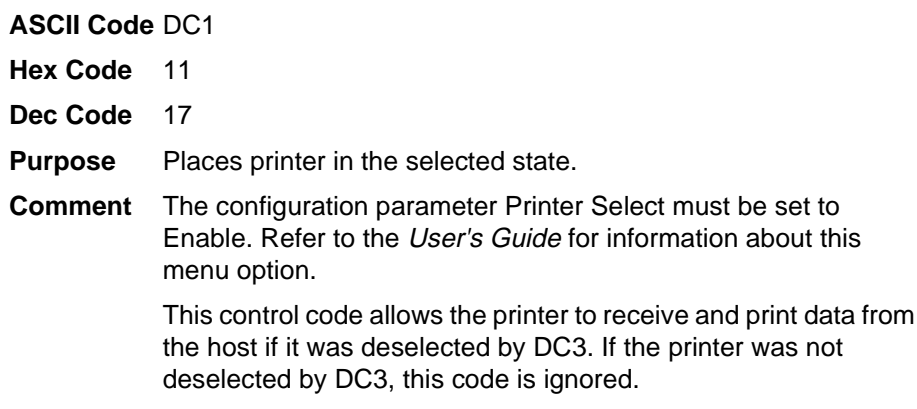

## **Reassign Graphics Mode**

**ASCII Code** ESC ? <sup>s</sup> <sup>m</sup>

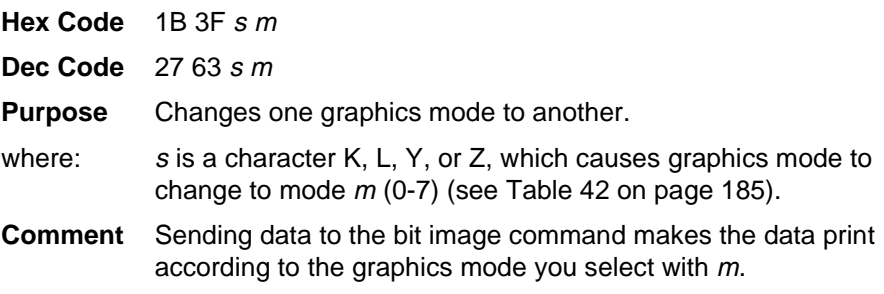

## **Remove Downloaded Characters**

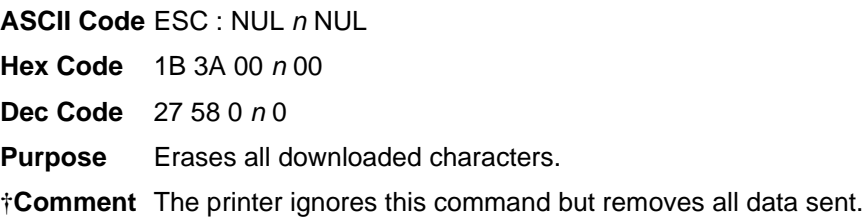

### **Select Graphics Mode**

|                                                                           | <b>ASCII Code ESC</b> * m n1 n2                                                            |  |  |  |  |  |
|---------------------------------------------------------------------------|--------------------------------------------------------------------------------------------|--|--|--|--|--|
|                                                                           | Hex Code $1B$ 2A m n1 n2                                                                   |  |  |  |  |  |
|                                                                           | <b>Dec Code</b> $27\,42\,m\,n1\,n2$                                                        |  |  |  |  |  |
| <b>Purpose</b>                                                            | Turns on 8-pin bit image graphics mode m. Table 42 charts the<br>graphics modes available. |  |  |  |  |  |
|                                                                           | <b>Comment</b> The total number of columns = $(n1 + 256n2)$ .                              |  |  |  |  |  |
| <b>NOTE:</b> This command does not suppress hexadecimal FF from printing. |                                                                                            |  |  |  |  |  |

**Table 42. Epson Graphics Modes**

<span id="page-184-0"></span>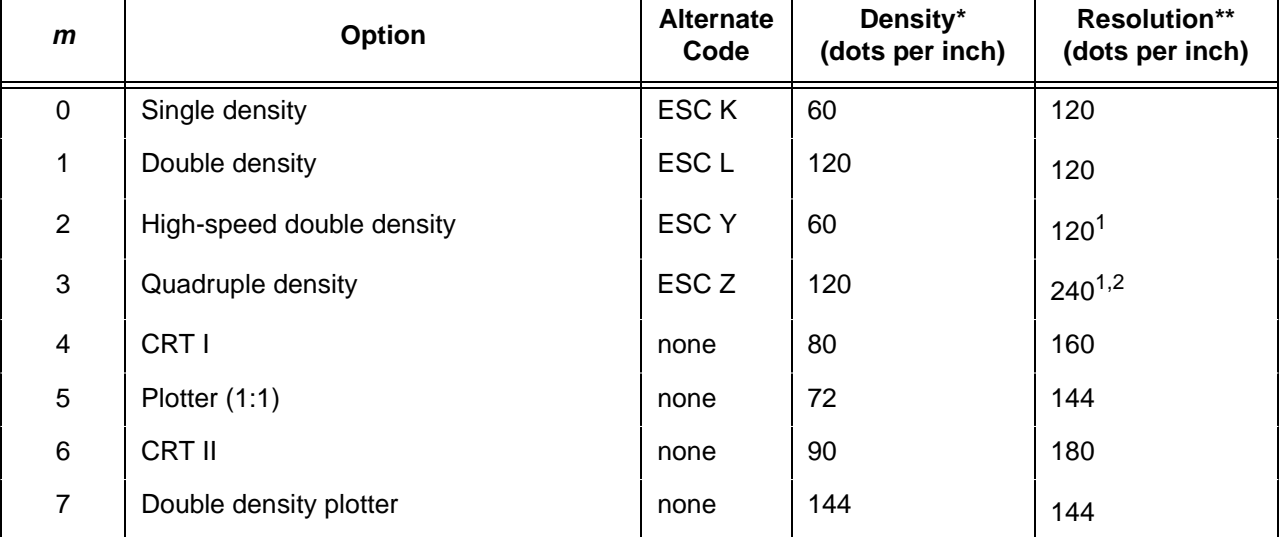

 $1$  Data can be sent incorrectly. In these modes, no dots can be closer horizontally than the current font dot density. Sending incorrect data does not damage the printer.

 $2$  240 dpi is simulated by combining the dots from two adjacent columns into one 120 dpi dot column.

\* Number of horizontal dots per inch the printer can make.

\*\* Number of dot columns available.

### **Select Italic Character Set**

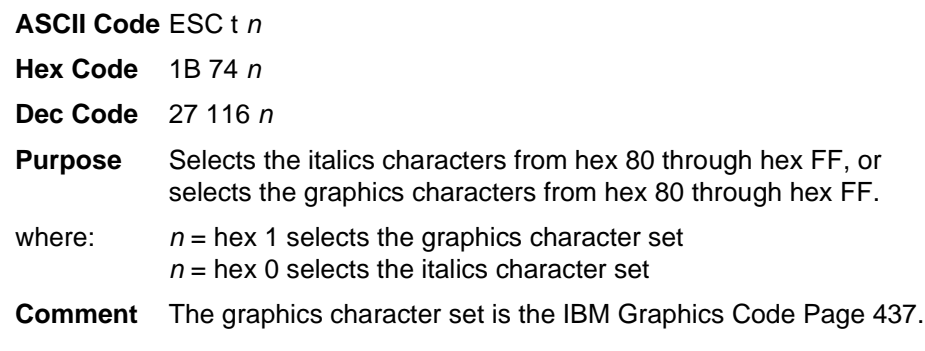

ESC t n SELECTS EITHER THE ITALIC OR GRAPHIC CHARACTER SET THIS SHOULD BE IN ITALICS ╘╔╙╕╓╔╤╘╠─*७┴╀*╝╚╬╝╕┼╜┑╕

### **Select 9-Pin Graphics Mode**

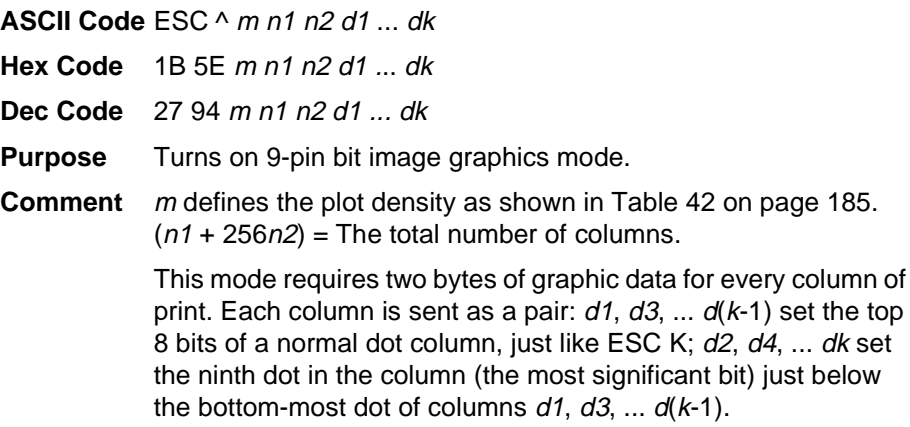

### **Select Print Quality**

**ASCII Code** ESC x <sup>n</sup>

- **Hex Code** 1B 78 <sup>n</sup>
- **Dec Code** 27 120 <sup>n</sup>
- **Purpose** Selects print quality.
- **Comment** This command is ignored on thermal printers.

## **Select/Deselect Proportional Spacing**

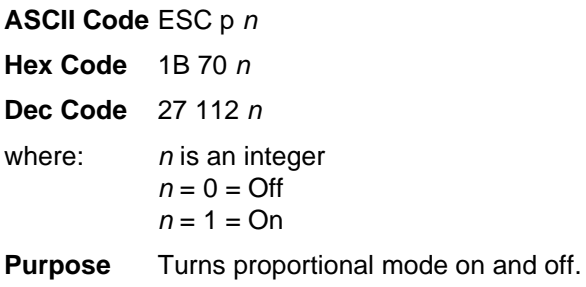

### **Select Serif or Sans Serif Font**

**ASCII Code** ESC k <sup>n</sup>

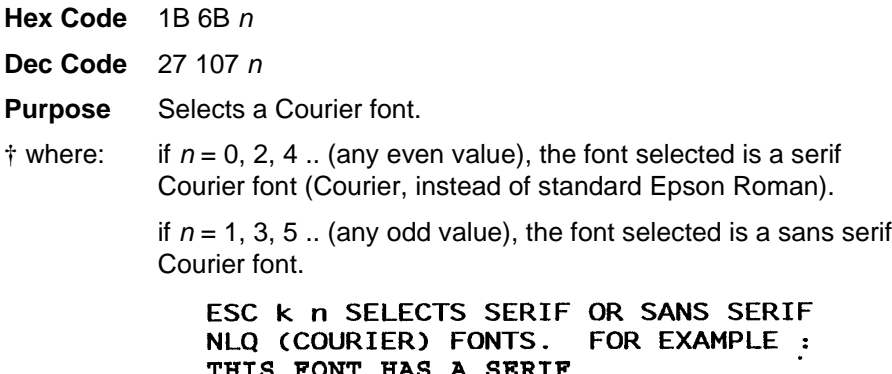

### THIS FONT DOES NOT HAVE A SERIF

## **Select User-Defined Font**

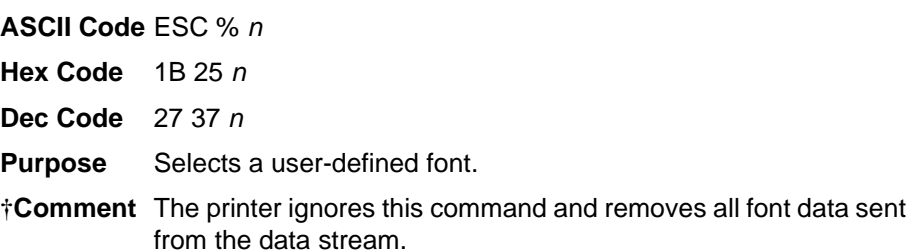

## <span id="page-186-0"></span>**Select Vertical Tab Channel**

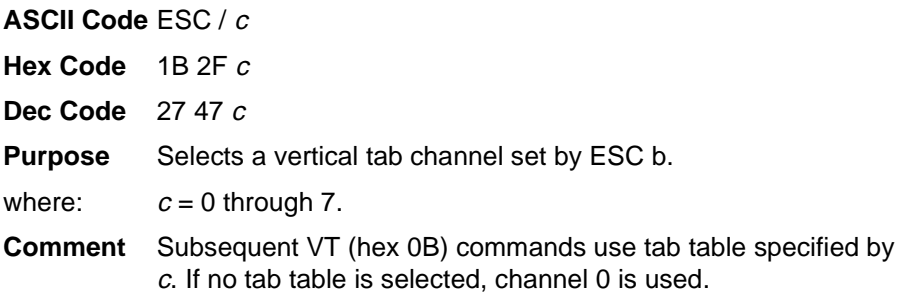

### **Set Absolute Horizontal Print Position in 1/60 Inch**

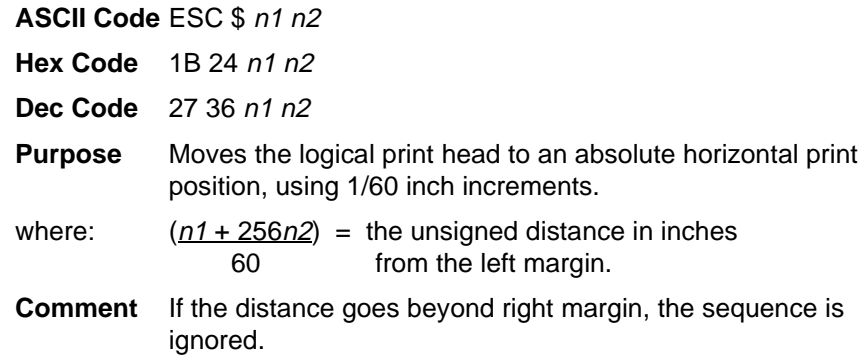

#### **Set Bit 7 of Incoming Data Bytes to 1**

#### **ASCII Code** ESC >

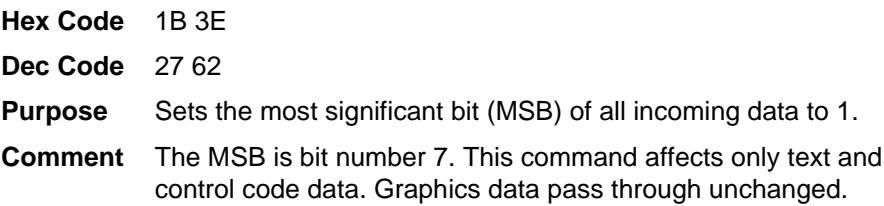

### **Set Intercharacter Spacing in <sup>n</sup>/120 Inch**

#### **ASCII Code** ESC SP <sup>n</sup>

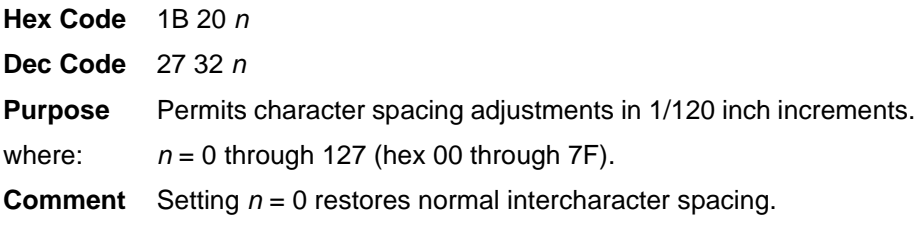

ESC SP n SETS INTERCHARACTER SPACING. FOR EXAMPLE :<br>THIS IS WIDE CHARACTER SPACING AND THIS IS NORMAL CHARACTER SPACING

## **Set Margin, Left**

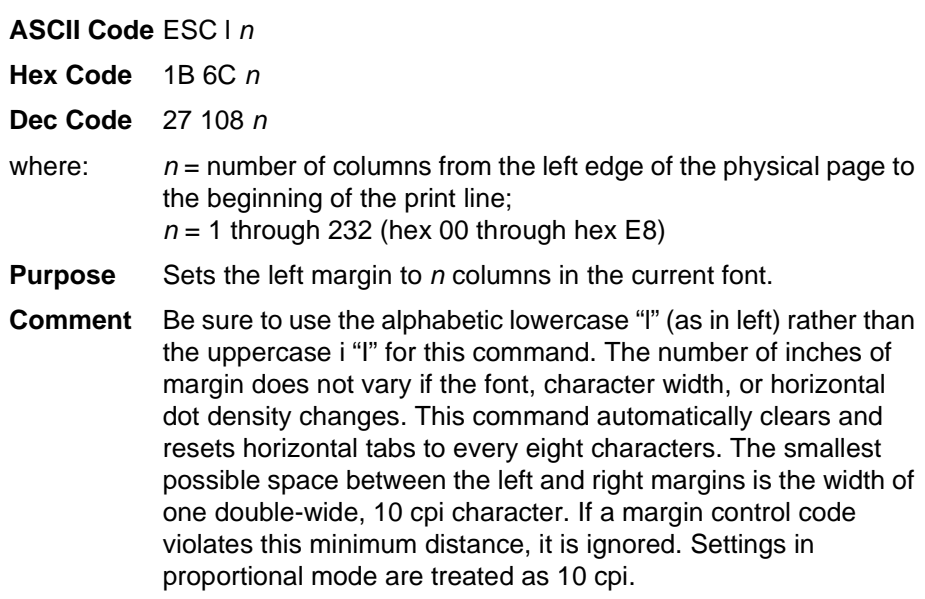

## **Set Margin, Right**

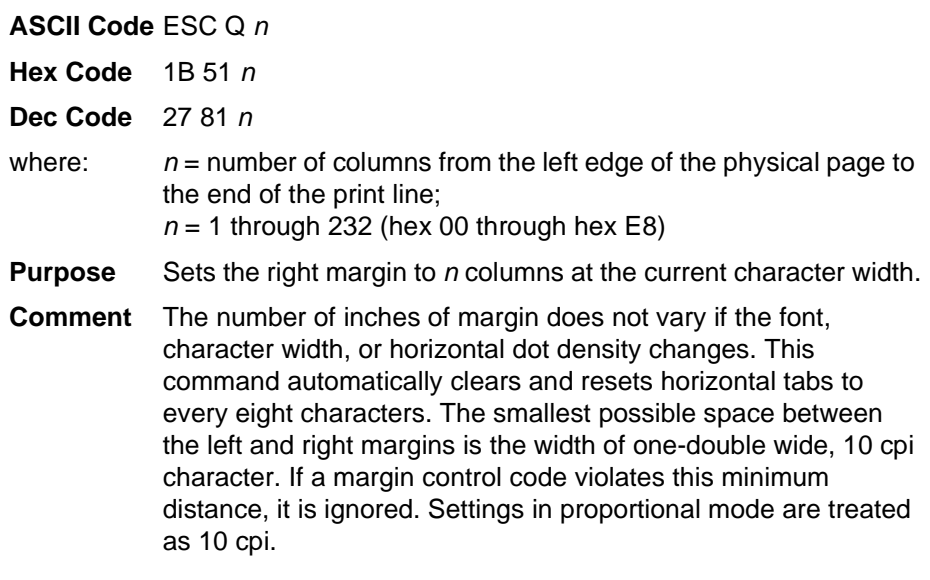

## **Set Forms Length by Lines**

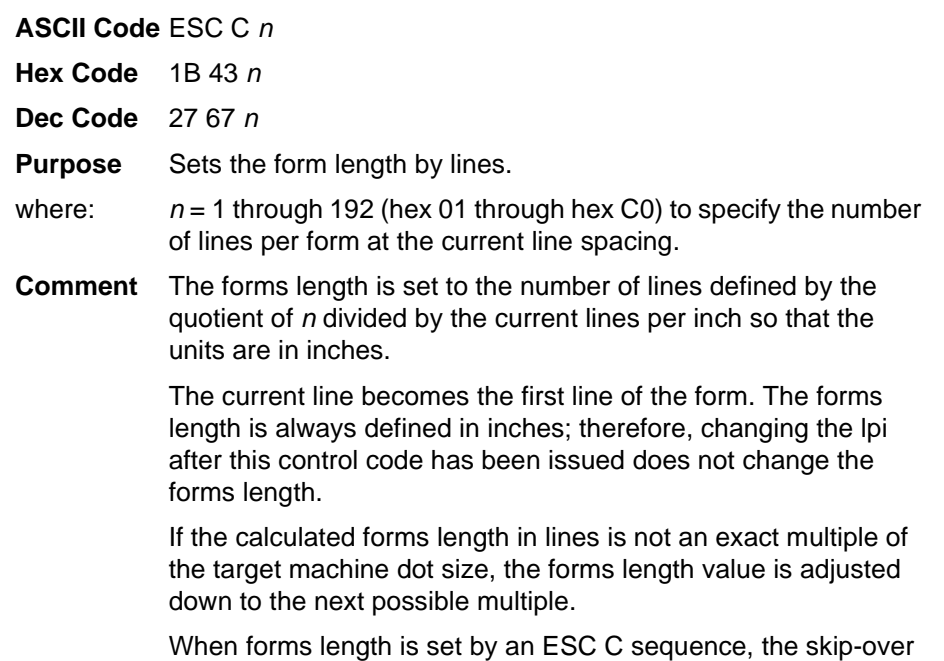

perforation set by ESC N is cancelled.

## **Set Forms Length in Inches**

**ASCII Code** ESC C NUL <sup>n</sup>

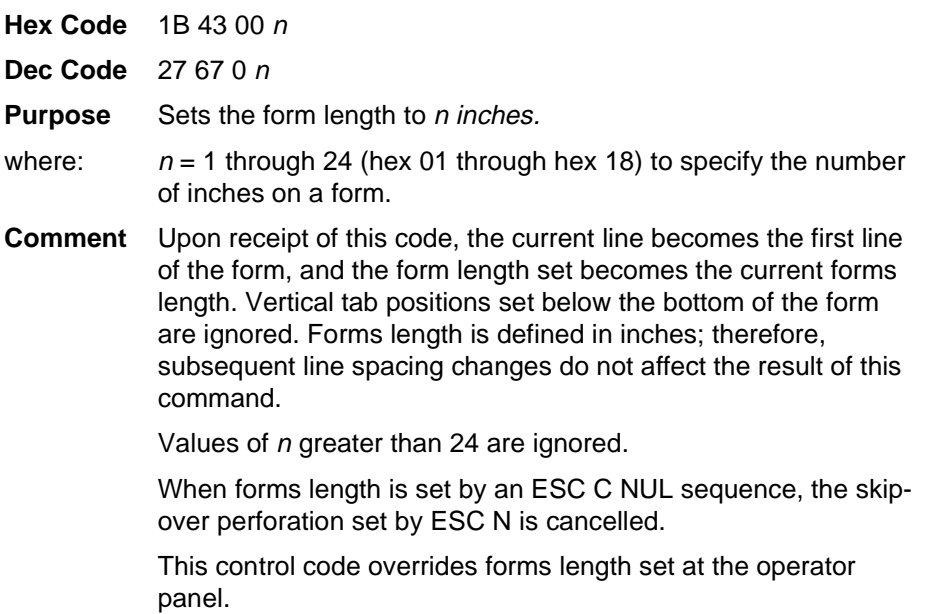

## **Set Relative Horizontal Print Position in <sup>n</sup>/120 Inch**

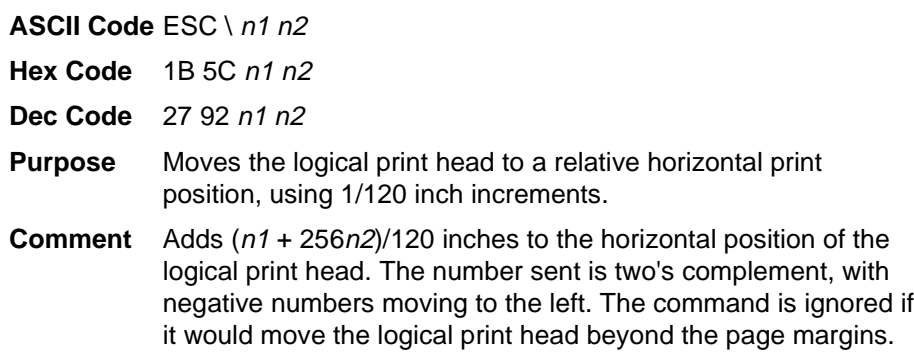

## **Set Vertical Tabs in Channels**

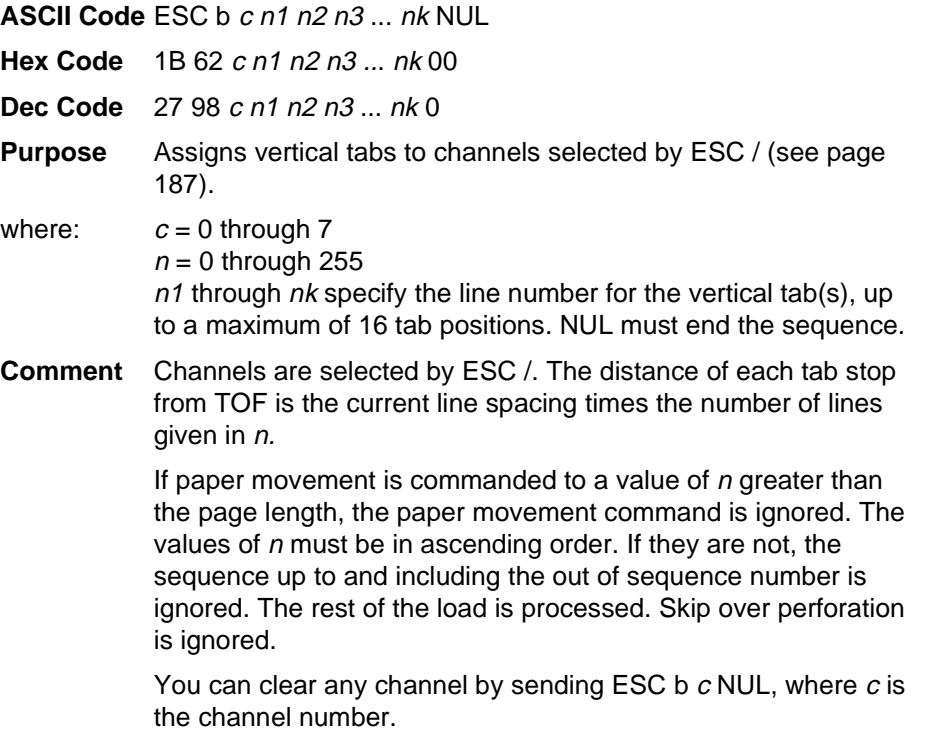

#### **Skip Over Perforation**

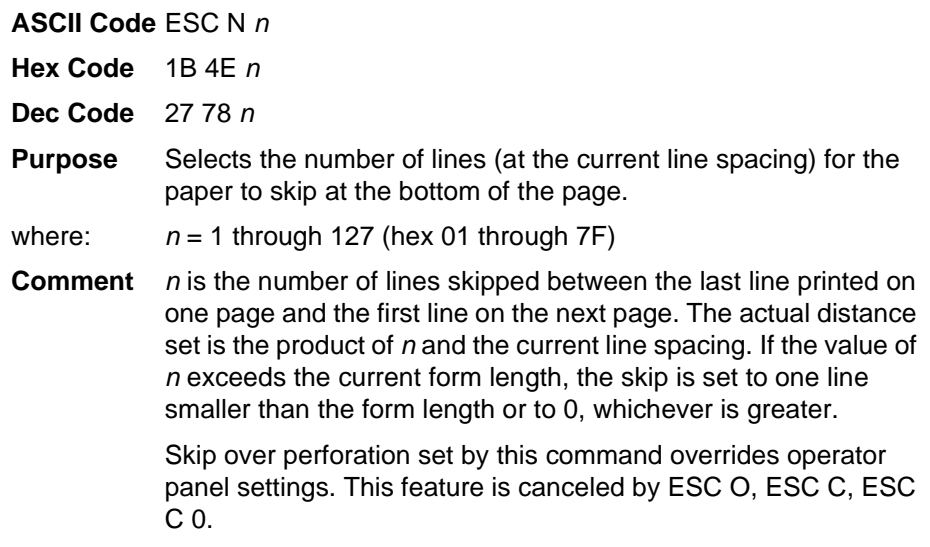

### **Skip Over Perforation, Cancel**

#### **ASCII Code** ESC O

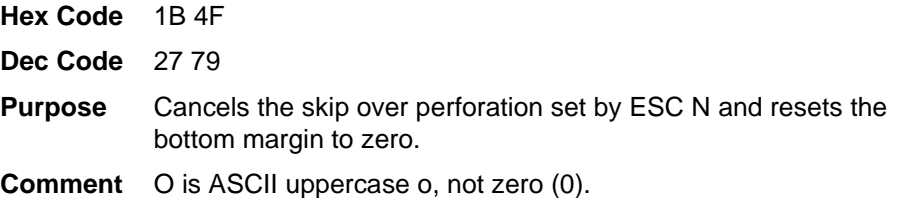

### **Super-Set Commands**

#### **ASCII Code** ESC | } ;

- **Hex Code** 1B 7C 7D 3B
- **Dec Code** 27 124 125 59
- **Purpose** Control code sequence used to introduce the super-set commands.
- **Comment** Super-set commands affect the ASCII Emulation as a whole regardless of the printer protocol currently active. The commands are sent from the host in the data stream to the printer, and provide the following capabilities:
	- Select a printer protocol
	- Change the page orientation
	- Define various font attributes, including typeface and print size
	- Select proportional fonts

See [Chapter 7, "Super-Set Programming,"](#page-196-0) for further information on the Super-Set commands.

## **Superscript and Subscript Printing**

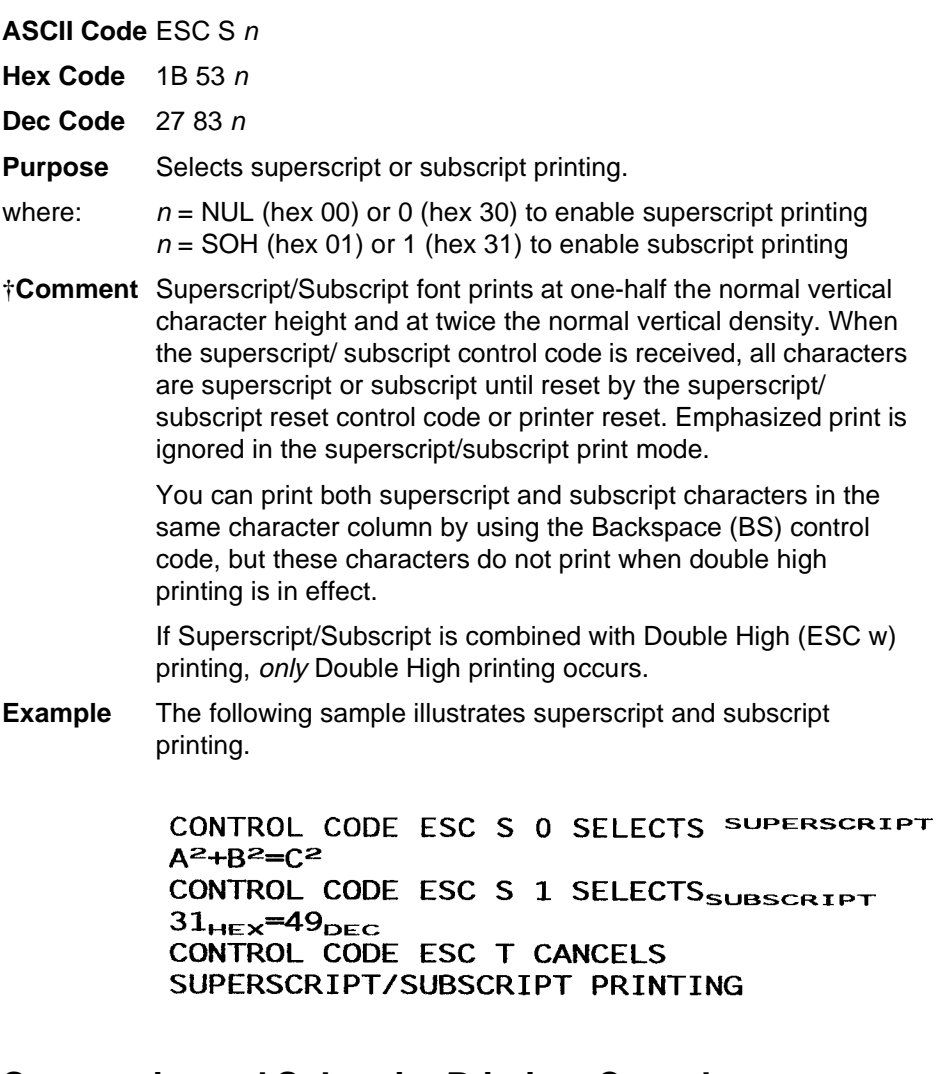

### **Superscript and Subscript Printing, Cancel**

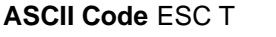

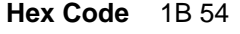

- **Dec Code** 27 84
- **Purpose** Cancels superscript and/or subscript printing as set by ESC S n.

## **Underline**

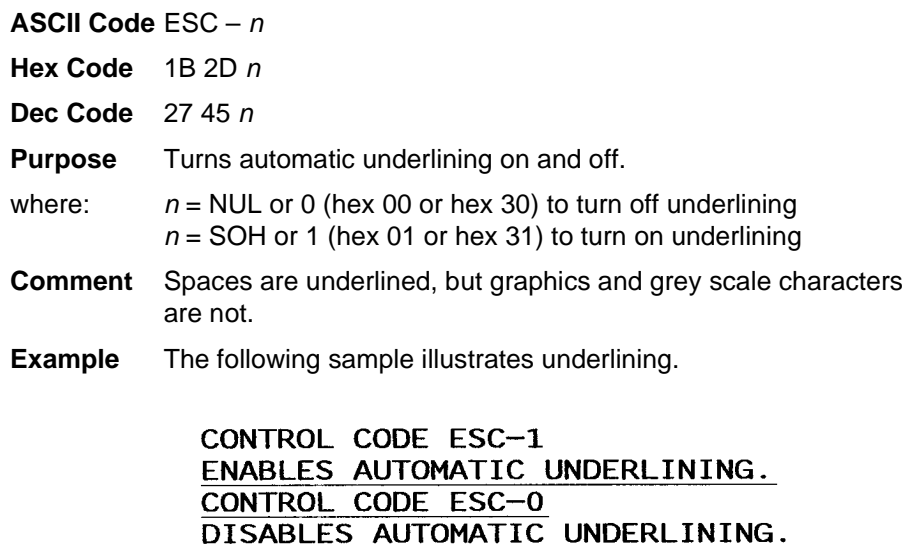

## **Unidirectional Printing, 1 Line**

**ASCII Code** ESC <

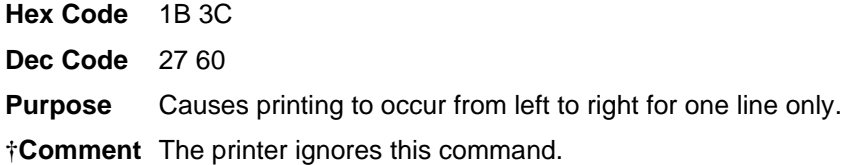

## **Unidirectional Printing, Set/Reset**

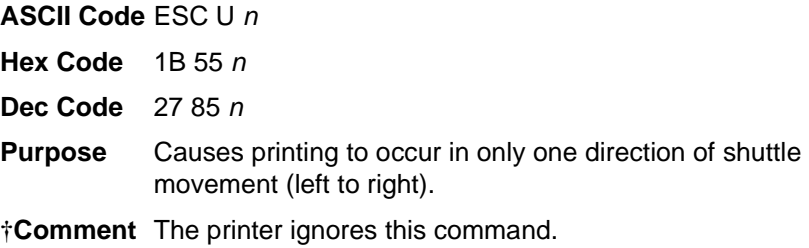

## **Vertical Tab, Execute**

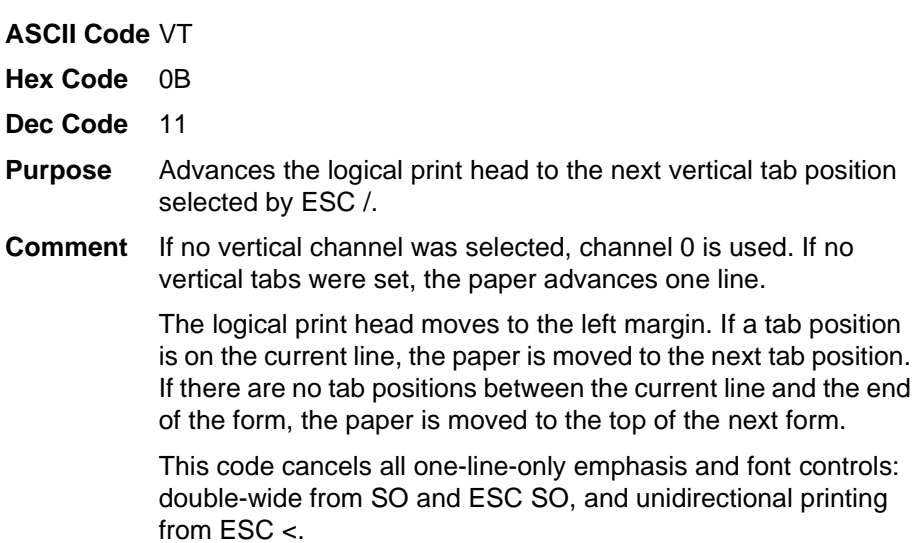

## **Vertical Tab, Set/Clear**

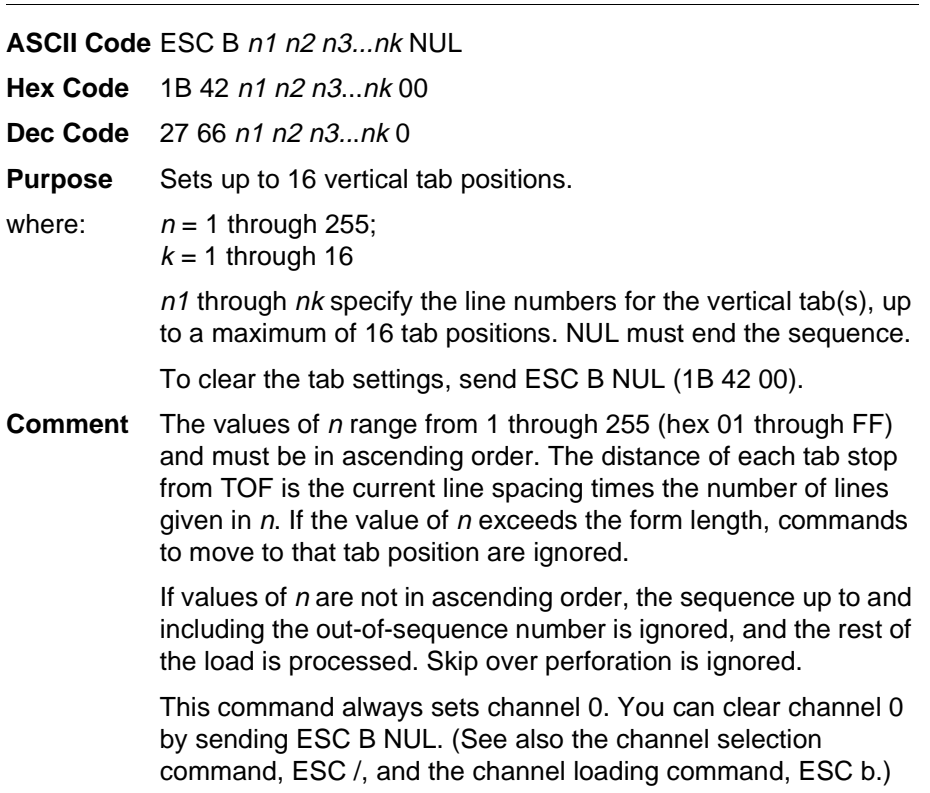

## **Chapter 6 Configuring the Epson FX-1050 Emulation with Control Codes**

# <span id="page-196-0"></span>7 *Super-Set Programming*

## **Introduction**

This chapter describes the super-set commands. Super-set commands affect each of the protocols included in the ASCII Emulation regardless of the printer protocol currently active, except for the P-Series XQ Variant emulation. The commands are sent through the host in the input data stream, and enact the features described in the following subsections.

**NOTE:** The super-set commands do not affect the P-Series XQ Variant emulation.

## **The Super-Set Commands**

Each printer protocol uses a unique control code sequence to introduce the super-set commands, called the Super-Set Control Code (SSCC):

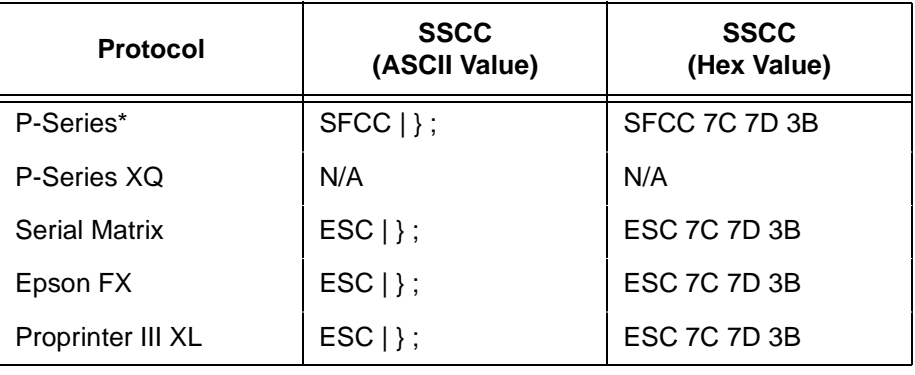

#### **Table 43. Super-Set Control Codes**

\*The SFCC in P-Series is the currently active Special Function Control Code.

**NOTE:** The super-set commands are briefly introduced in the chapters of this book that describe the control codes for each of the emulations listed above.

In the following subsections, the generic code sequence name, SSCC, is placed before the control code to remind you to enter the correct sequence depending on the printer protocol currently active.

## **Character Set Selection**

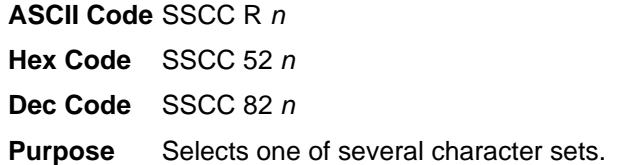

#### **Table 44. Epson FX Character Sets**

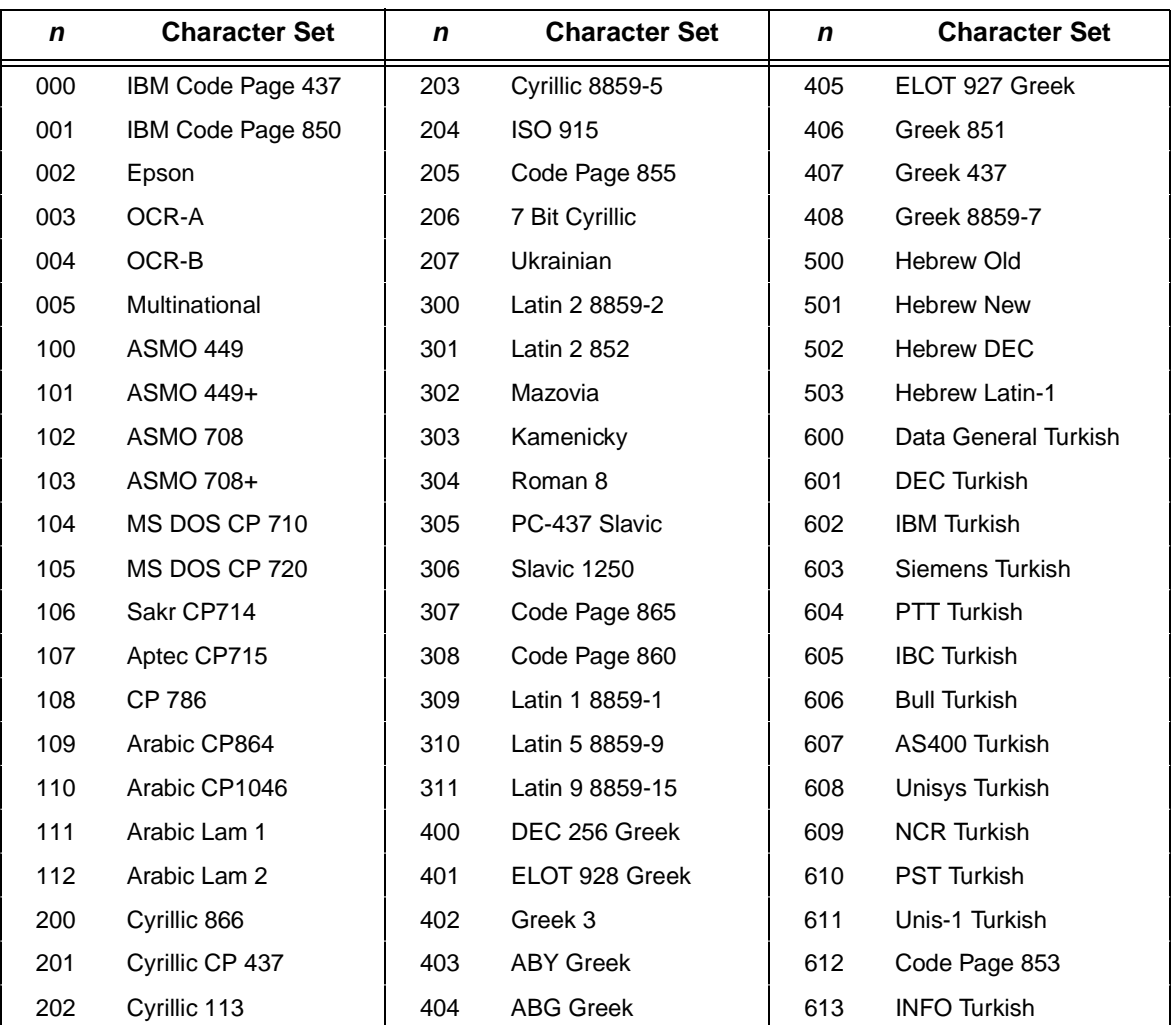

| $\mathbf n$ | <b>Character Set</b>     | $\mathbf n$ | <b>Character Set</b> | n   | <b>Character Set</b> |
|-------------|--------------------------|-------------|----------------------|-----|----------------------|
| 000         | IBM Code Page 437        | 110         | Arabic CP 1046       | 402 | Greek 3              |
| 001         | Multinational            | 111         | Arabic Lam 1         | 403 | <b>ABY Greek</b>     |
| 002         | <b>EMCA Latin 1</b>      | 112         | Arabic Lam 2         | 404 | <b>ABG Greek</b>     |
| 003         | <b>DEC Multinational</b> | 200         | Cyrillic 866         | 405 | ELOT 927 Greek       |
| 004         | OCR-A                    | 201         | Cyrillic CP 437      | 406 | Greek 851            |
| 005         | OCR-B                    | 202         | Cyrillic 113         | 407 | Greek 437            |
| 006         | Arabic                   | 203         | Cyrillic 8859-5      | 408 | Greek 8859-7         |
| 007         | Greek                    | 204         | <b>ISO 915</b>       | 500 | Hebrew Old           |
| 008         | Hebrew                   | 205         | Code Page 855        | 501 | <b>Hebrew New</b>    |
| 009         | Portuguese               | 206         | 7 Bit Cyrillic       | 502 | <b>Hebrew DEC</b>    |
| 010         | Spanish                  | 207         | <b>Ukrainian</b>     | 503 | Hebrew Latin-1       |
| 011         | Latin 1                  | 300         | Latin 2 8859-2       | 600 | Data General Turkish |
| 012         | Latin 2 (Slavic-852)     | 301         | Latin 2 852          | 601 | <b>DEC Turkish</b>   |
| 013         | Farsi                    | 302         | Mazovia              | 602 | <b>IBM Turkish</b>   |
| 014         | Turkish                  | 303         | Kamenicky            | 603 | Siemens Turkish      |
| 015         | Cyrillic                 | 304         | Roman 8              | 604 | PTT Turkish          |
| 100         | <b>ASMO 449</b>          | 305         | PC-437 Slavic        | 605 | <b>IBC Turkish</b>   |
| 101         | ASMO 449+                | 306         | Slavic 1250          | 606 | <b>Bull Turkish</b>  |
| 102         | <b>ASMO 708</b>          | 307         | Code Page 865        | 607 | AS400 Turkish        |
| 103         | ASMO 708+                | 308         | Code Page 860        | 608 | Unisys Turkish       |
| 104         | MS DOS CP 710            | 309         | Latin 1 8859-1       | 609 | <b>NCR Turkish</b>   |
| 105         | MS DOS CP 720            | 310         | Latin 5 8859-9       | 610 | <b>PST Turkish</b>   |
| 106         | Sakr CP 714              | 311         | Latin 9 8859-15      | 611 | Unis-1 Turkish       |
| 107         | Aptec CP 715             | 400         | DEC 256 Greek        | 612 | Code Page 853        |
| 108         | <b>CP 786</b>            | 401         | ELOT 928 Greek       | 613 | <b>INFO Turkish</b>  |
| 109         | Arabic CP 864            |             |                      |     |                      |

**Table 45. P-Series and Serial Matrix Character Sets**

## **Chapter 7 The Super-Set Commands**

| n   | <b>Character Set</b> | n   | <b>Character Set</b> | n   | <b>Character Set</b>  |
|-----|----------------------|-----|----------------------|-----|-----------------------|
| 000 | IBM Code Page 437    | 110 | Arabic 1046          | 402 | Greek 3               |
| 001 | IBM Code Page 850    | 111 | Arabic Lam 1         | 403 | <b>ABY Greek</b>      |
| 002 | OCR-A                | 112 | Arabic Lam 2         | 404 | <b>ABG Greek</b>      |
| 003 | OCR-B                | 200 | Cyrillic 866         | 405 | ELOT 927 Greek        |
| 004 | Multinational        | 201 | Cyrillic CP 437      | 406 | Greek 851             |
| 005 | Arabic               | 202 | Cyrillic 113         | 407 | Greek 437             |
| 006 | Greek                | 203 | Cyrillic 8859-5      | 408 | Greek 8859-7          |
| 007 | Hebrew               | 204 | <b>ISO 915</b>       | 500 | Hebrew Old            |
| 008 | Portuguese           | 205 | Code Page 855        | 501 | <b>Hebrew New</b>     |
| 009 | Spanish              | 206 | 7 Bit Cyrillic       | 502 | <b>Hebrew DEC</b>     |
| 010 | Latin 1              | 207 | <b>Ukrainian</b>     | 503 | <b>Hebrew Latin-1</b> |
| 011 | Latin 2 (Slavic-852) | 300 | Latin 2 8859-2       | 600 | Data General Turkish  |
| 012 | Farsi                | 301 | Latin 2 852          | 601 | <b>DEC</b> Turkish    |
| 013 | Turkish              | 302 | Mazovia              | 602 | <b>IBM Turkish</b>    |
| 014 | Cyrillic             | 303 | Kamenicky            | 603 | Siemens Turkish       |
| 100 | <b>ASMO 449</b>      | 304 | Roman 8              | 604 | PTT Turkish           |
| 101 | ASMO 449+            | 305 | PC-437 Slavic        | 605 | <b>IBC Turkish</b>    |
| 102 | <b>ASMO 708</b>      | 306 | Slavic 1250          | 606 | <b>Bull Turkish</b>   |
| 103 | ASMO 708+            | 307 | Code Page 865        | 607 | AS400 Turkish         |
| 104 | MS DOS CP710         | 308 | Code Page 860        | 608 | Unisys Turkish        |
| 105 | MS DOS CP720         | 309 | Latin 1 8859-1       | 609 | <b>NCR Turkish</b>    |
| 106 | Sakr CP 714          | 310 | Latin 5 8859-9       | 610 | <b>PST Turkish</b>    |
| 107 | Aptec CP 715         | 311 | Latin 9 8859-15      | 611 | Unis-1 Turkish        |
| 108 | <b>CP 786</b>        | 400 | DEC 256 Greek        | 612 | Code Page 853         |
| 109 | Arabic 864           | 401 | ELOT 928 Greek       | 613 | <b>INFO Turkish</b>   |

**Table 46. Proprinter XL Character Sets**

## **Character Spacing <sup>n</sup>/240 Inch**

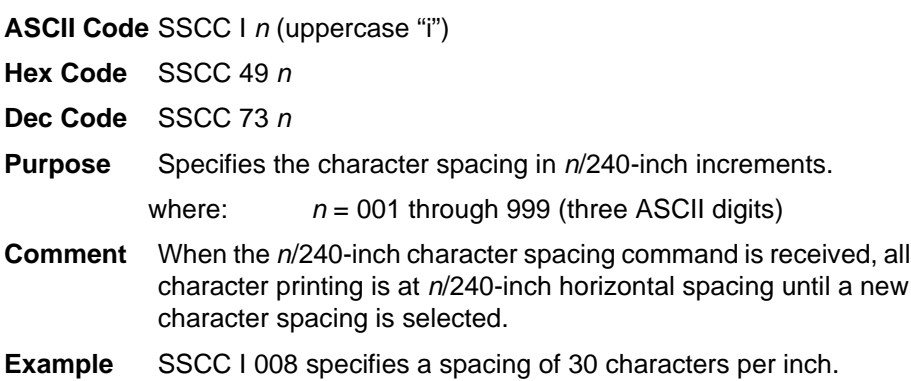

## **Font Selection**

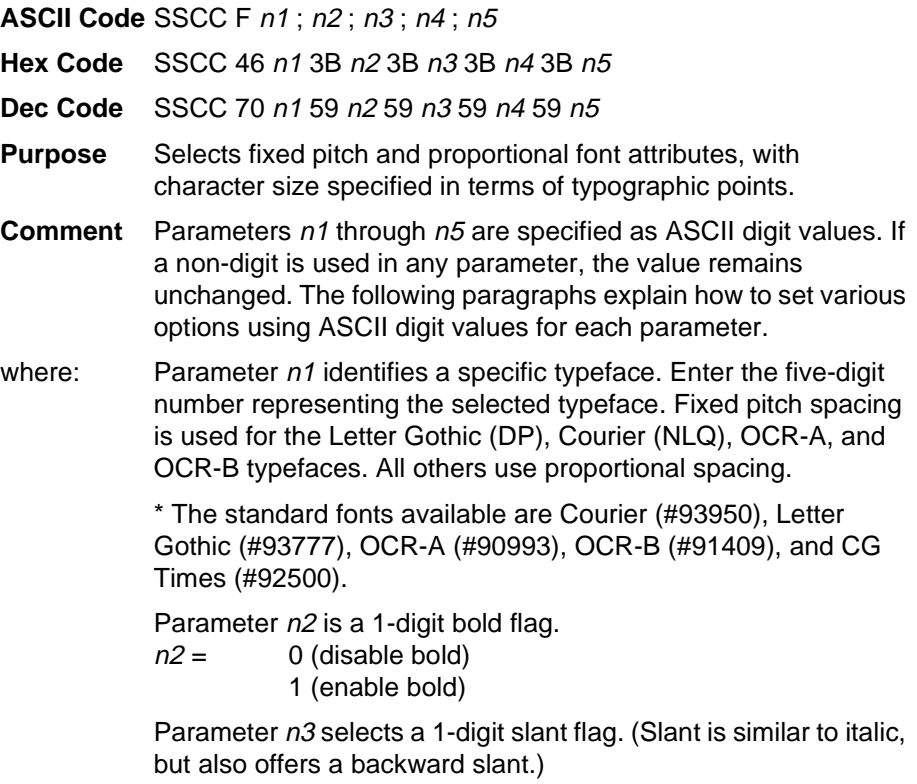

 $n3 = 0$  (disable slant)

- 1 (right slant)
- 2 (left slant)

Parameter n4 selects a 3-digit symbol set:

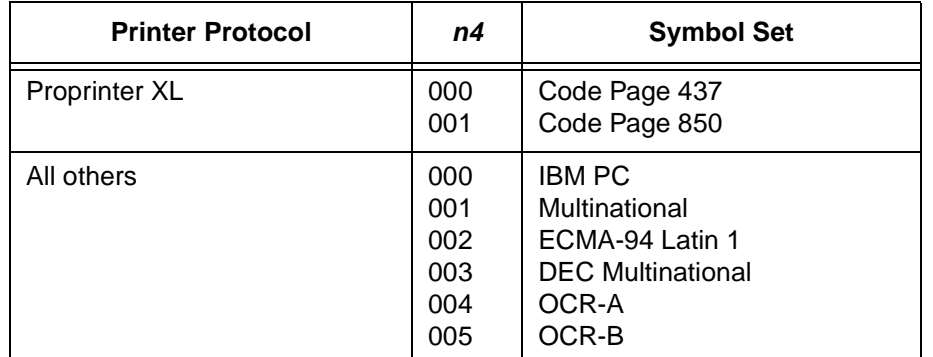

#### **Table 47. n4 Value (Symbol Sets)**

Parameter n5 selects a 4-digit point size (1/4 point resolution). The horizontal pitch (cpi) is automatically adjusted based on the point size selected.

**Examples** The following command selects the Courier typeface, a fixed pitch font. It also sets the point size to 12, which corresponds to 6 lpi and 10 cpi.

#### SSCC F 93952;x;x;xxx;0048

The following command enables the left slant attribute, and sets the point size to 100.

#### SSCC F xxxxx;x;2;xxx;0400

The following command selects the Futura typeface, which is a proportional font. It also enables the bold print attribute, and disables the slant attribute.

SSCC F 91810;1;0;xxx;xxxx

### **Font Size**

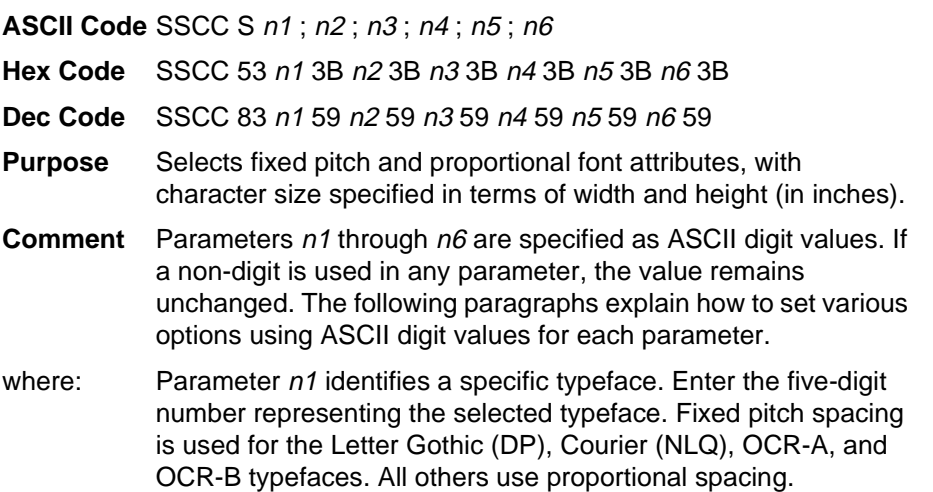

\* The standard fonts available are Courier (#93950), Letter Gothic (#93777), OCR-A (#90993), OCR-B (#91409), and CG Times (#92500).

Parameter  $n2$  is a 1-digit bold flag.

- $n2=$  0 (disable bold)
	- 1 (enable bold)

Parameter n3 selects a 1-digit slant flag. (Slant is similar to italic, but also offers a backward slant.)

- $n3=$  0 (disable slant) 1 (right slant)
	- 2 (left slant)

Parameter n4 selects a 3-digit symbol set:

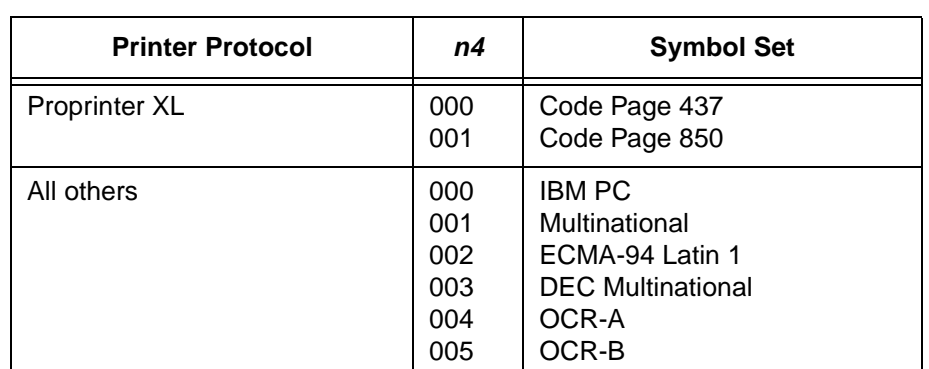

#### **Table 48. n4 Value (Symbol Sets)**

Parameter n5 selects a 4-digit character width, in 1/480-inch units.

Parameter n6 selects a 4-digit character height, in 1/288-inch units.

### **TrueType Font Selection**

**ASCII Code** SSCC ( fontname.extension ;

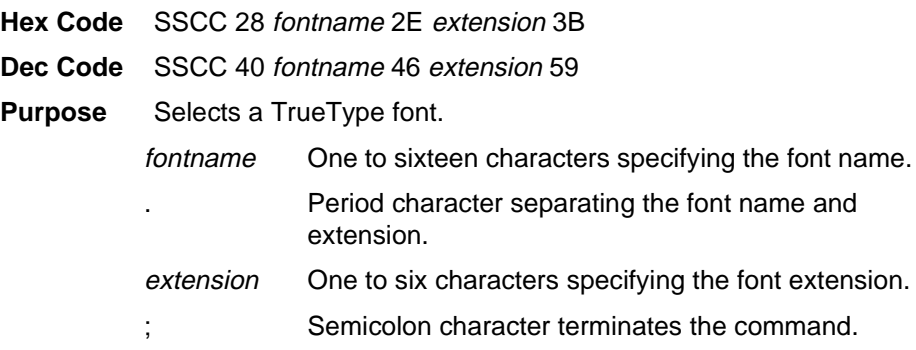

#### **Form Length and Width**

The following command sets the form length:

**ASCII Code** SSCC K L [i *n*] [m *n*] [l *n*].

**Hex Code** SSCC 4B 4C [69 <sup>n</sup>] [6D <sup>n</sup>] [6C <sup>n</sup>] 2E

**Dec Code** SSCC 75 76 [105 <sup>n</sup>] [109 <sup>n</sup>] [108 <sup>n</sup>] 46

- **Comment** The brackets indicate optional parameters in the command string. Do not include the brackets in your command. Only one parameter may be used per command.
- where: in sets the form length in inches.  $n$  is the number of inches and can be any number of digits, but is limited by the maximum form length.

m  $n$  sets the form length in millimeters.  $n$  is the number of millimeters and can be any number of digits, but is limited by the maximum form length.

I n sets the form length in number of lines.  $n$  is the number of lines and can be any number of digits, but is limited by the maximum form length.

. (period) is the command terminator.

The following command sets the form width:

**ASCII Code** SSCC K W [i n] [m n] [c n].

- **Hex Code** SSCC 4B 57 [69 <sup>n</sup>] [6D <sup>n</sup>] [63 <sup>n</sup>] 2E
- **Dec Code** SSCC 75 87 [105 <sup>n</sup>] [109 <sup>n</sup>] [99 <sup>n</sup>] 46
- **Comment** The brackets indicate optional parameters in the command string. Do not include the brackets in your command. Only one parameter may be used per command.
- where: in sets the form width in inches.  $n$  is the number of inches and can be any number of digits, but is limited by the maximum form width.

m  $n$  sets the form width in millimeters.  $n$  is the number of millimeters and can be any number of digits, but is limited by the maximum form width.

c  $n$  sets the form width in number of characters.  $n$  is the number of characters and can be any number of digits, but is limited by the maximum form width.

. (period) is the command terminator.

**Comment** The form length and width can both be set in the same command. The command format is as follows:

**ASCII Code** SSCC K L [i *n*] [m *n*] [l *n*] W [i *n*] [m *n*] [c *n*].

- **Hex Code** SSCC 4B 4C [69 <sup>n</sup>] [6D <sup>n</sup>] [6C <sup>n</sup>] 57 [69 <sup>n</sup>] [6D <sup>n</sup>] [63 <sup>n</sup>] 2E
- **Dec Code** SSCC 75 76 [105 <sup>n</sup>] [109 <sup>n</sup>] [108 <sup>n</sup>] 87 [105 <sup>n</sup>] [109 <sup>n</sup>] [99 <sup>n</sup>] 46

### **Host Form Size**

**ASCII Code** SSCC H <sup>n</sup> **Hex Code** SSCC 48 <sup>n</sup> **Dec Code** SSCC 72 <sup>n</sup>

#### **Table 49. Host Form Size Values**

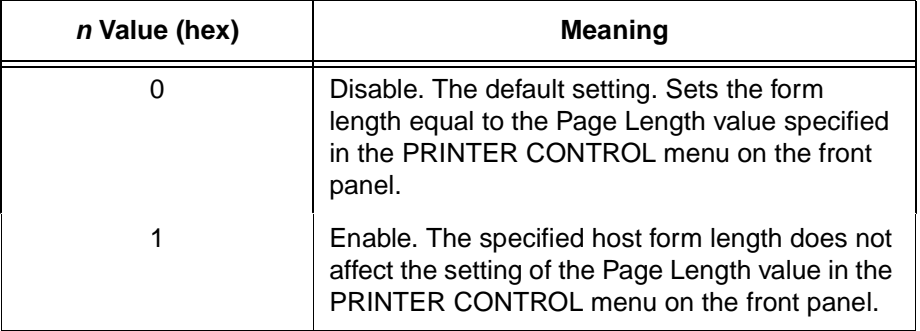

For more information on setting the Page Length from the printer's front panel, see your User's Guide.

### **Horizontal Movements in Printer Resolution**

These commands move the current position horizontally in printer resolution dots.

**ASCII Code** SSCC Y <sup>n</sup>

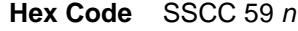

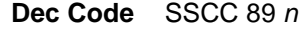

**Purpose** Define the relative horizontal movement from the current position.

where  $n =$  four digit number specifying the move distance in printer dots

**ASCII Code** SSCC Z <sup>n</sup>

**Hex Code** SSCC 5A <sup>n</sup>

**Dec Code** SSCC 90 <sup>n</sup>

- **Purpose** Define the absolute horizontal movement from column zero.
- where  $n =$  four digit number specifying the move distance in printer dots

## **PCX Data**

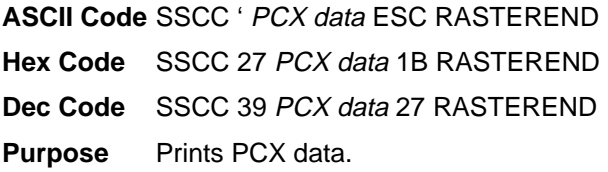

## **Line Spacing <sup>n</sup>/288 Inch**

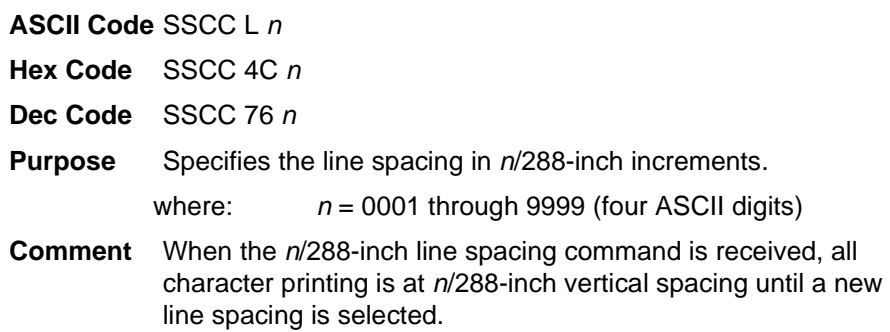

### **Page Orientation Select**

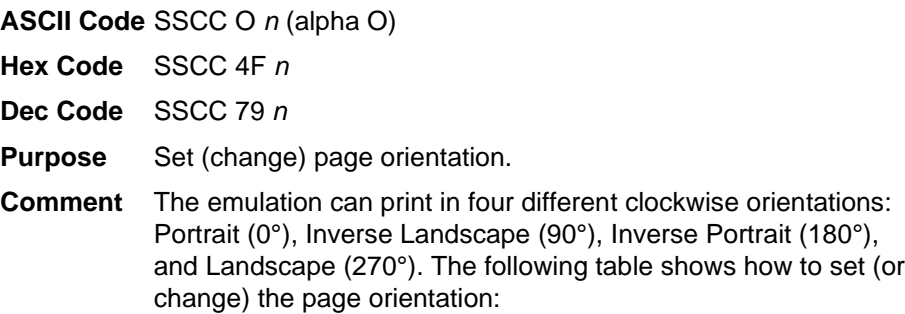

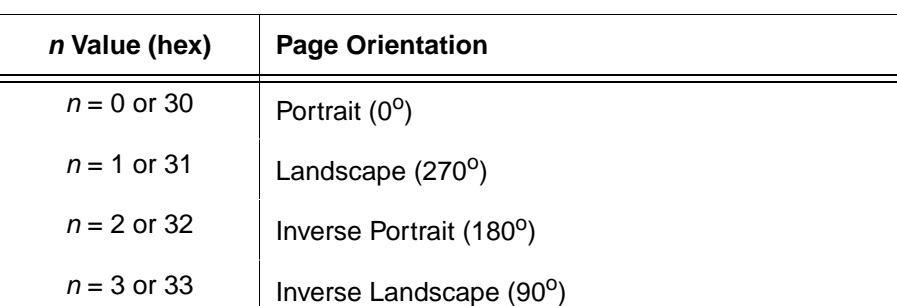

#### **Table 50. Page Orientation**

End the syntax with a line terminator, such as a line feed or carriage return. Different orientations cannot be present on the same physical page. When this command is sent to the emulation, a form feed is enacted on the current physical page. After the form feed is issued, form length and form width revert to the default power-up value.

Page orientation may also be selected from the control panel.

The following subsections describe portrait and landscape orientation.

#### **Portrait**

Portrait refers to vertical page orientation, where the height of a page is greater than its width. The top edge of the image is parallel to the leading edge of the paper. [Figure 1](#page-207-0) is an example of portrait orientation:

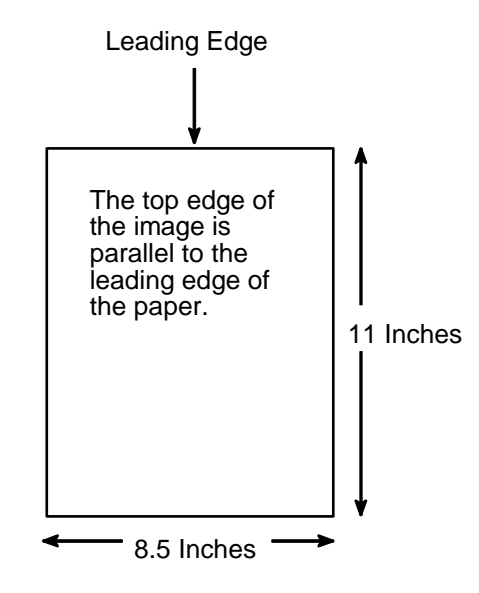

**Figure 1. Portrait Orientation**

#### <span id="page-207-0"></span>**Landscape**

Landscape refers to horizontal orientation, where the width of the page is greater than its height. The top edge of the image is the left edge of the paper. (The left edge of the image is the leading edge of the paper.) [Figure 2](#page-207-1) is an example of landscape orientation:

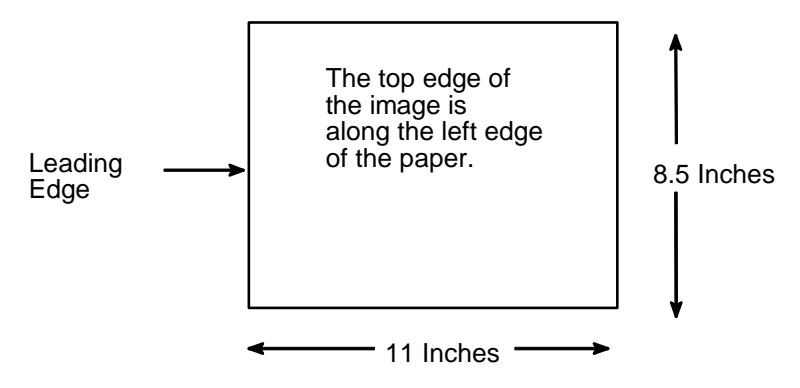

<span id="page-207-1"></span>**Figure 2. Landscape Orientation**

## **Print Engine Options**

The following commands enable the user to select print engine options through host software command.

**NOTE:** Not all options may be available with your printer. Consult the User's Guide for your printer to determine which options are available. If an option is not available, the emulation ignores the corresponding command.

#### **Calibrate**

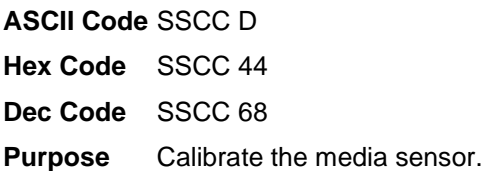

### **Clip Page**

**ASCII Code** SSCC b <sup>n</sup>

**Hex Code** SSCC 62 <sup>n</sup>

**Dec Code** SSCC 98 <sup>n</sup>

**Purpose** Enables or disables clipping the page at the end of a label. Only valid if the media sensor is set to reflective or transmissive.

#### **Table 51. Clip Page**

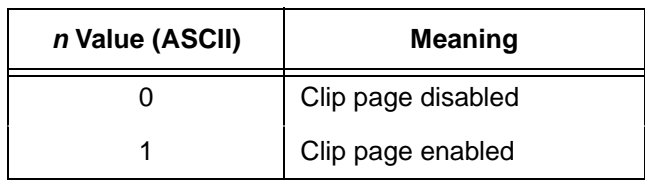

#### **Error Recover**

**ASCII Code** SSCC z <sup>n</sup>

**Hex Code** SSCC 7A <sup>n</sup>

**Dec Code** SSCC 122 <sup>n</sup>

#### **Table 52. Error Recover**

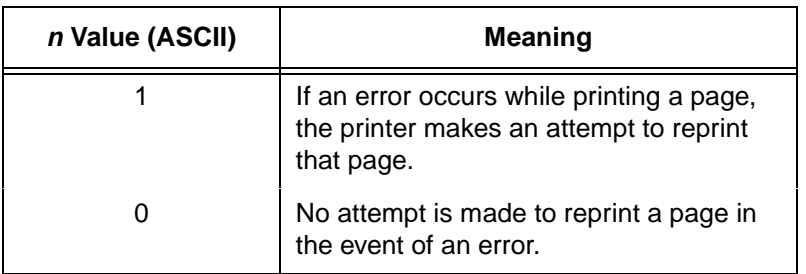

#### **Horizontal Image Shift**

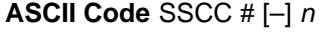

**Hex Code** SSCC 23 [2D] <sup>n</sup>

**Dec Code** SSCC 35 [45] <sup>n</sup>

- **Purpose** Shifts image left or right in 1/1000 inches. The brackets around the "–" symbol indicate it is optional, do not use these brackets in the command.
	- where: "-" shifts the image left. No "–" will shift the image right.

 $n =$  thousandths of inches to shift the image horizontally, range 0000 through 1000.

#### **Image Width**

**ASCII Code** SSCC w n1 ; n2

**Hex Code** SSCC 77 n1 3B n2

**Dec Code** SSCC 119 n1 59 n2

where:  $n2 = \text{image width}$  (four ASCII digits).

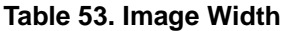

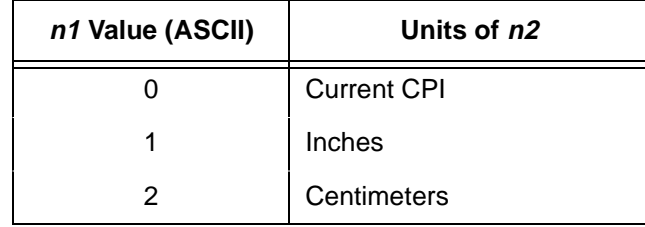

#### **Linefeed**

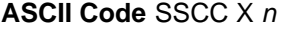

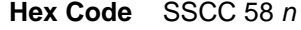

**Dec Code** SSCC 88 <sup>n</sup>

**Purpose** Moves a linefeed of n/(printer resolution). n must be in the range of 001 through 999. This command does not affect the current LPI setting.

> The movement is a linefeed of n/the native printer resolution, which is not part of the command.

#### **Media Handling**

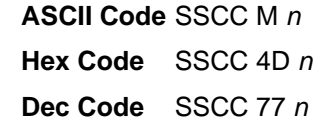

**Purpose** Defines how the printer handles the media. See [Table 54](#page-210-0) for valid values.

<span id="page-210-0"></span>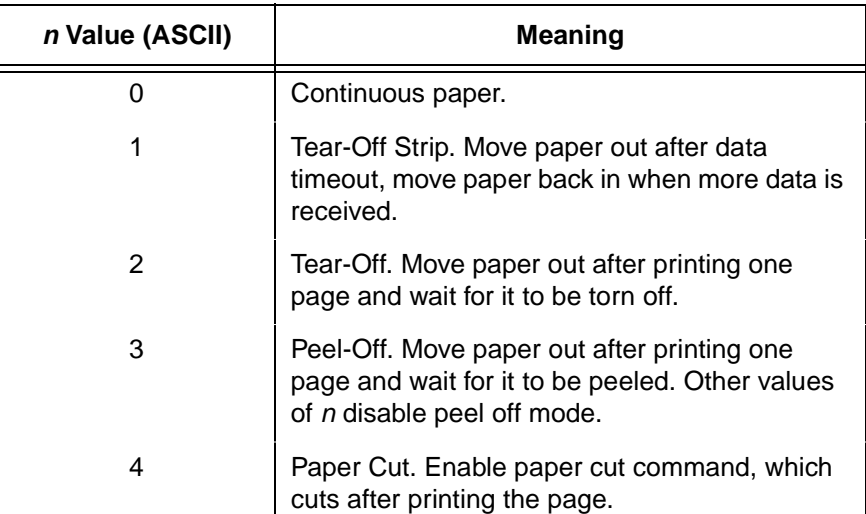

#### **Table 54. Media Handling**

#### **Media Sensor**

**ASCII Code** SSCC s <sup>n</sup> **Hex Code** SSCC 73 <sup>n</sup> **Dec Code** SSCC 115 <sup>n</sup>

> where:  $n =$  Number of sensor to enable (one ASCII digit) in range 1 through 7.

> > $n = 0$  = Disable label sensor(s).

#### **Off Line**

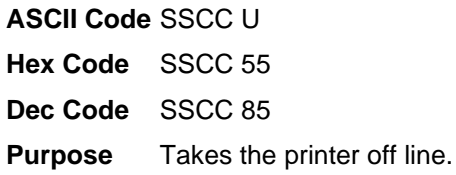

#### **Paper Cut**

**ASCII Code** SSCC t <sup>n</sup> **Hex Code** SSCC 74 <sup>n</sup> **Dec Code** SSCC 116 <sup>n</sup>

#### **Table 55. Paper Cut**

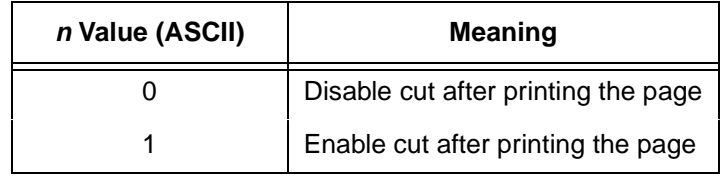

#### **Paper Feed Shift**

**ASCII Code** SSCC E [–] <sup>n</sup>

- **Hex Code** SSCC 45 [2D] <sup>n</sup>
- **Dec Code** SSCC 69 [45] <sup>n</sup>
- **Purpose** Moves the paper off the default feed shift distance in 1/100 inches. The brackets around the "–" symbol indicate it is optional, do not use these brackets in the command.
	- where: "–" moves down.
		- No "–" moves up.

 $n =$  hundredths of inches to move the paper off the default feed shift, range 000 through 200. All other values are ignored.

### **Paper Length**

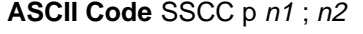

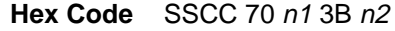

**Dec Code** SSCC 112 n1 59 n2

where:  $n2$  = paper length (four ASCII digits)

#### **Table 56. Paper Length**

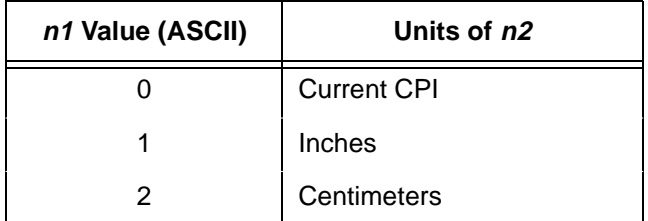

#### **Plot Attributes**

**ASCII Code** SSCC V <sup>n</sup> ; <sup>m</sup>

**Hex Code** SSCC 56 <sup>n</sup> 3B <sup>m</sup>

**Dec Code** SSCC 86 <sup>n</sup> 59 <sup>m</sup>

**Purpose** Selects plot attributes in horizontal or vertical dots per inch (DPI).

where: n selects the horizontal DPI, range 001 through 999 DPI. <sup>m</sup> selects the vertical DPI, range 001 through 999 DPI.

This command has the same effect as changing the densities in the "Horizontal DPI" and "Vertical DPI" parameters under the "Plot Attributes" menu on the front panel. See your User's Guide for details.

#### **Power Saver Time**

**ASCII Code** SSCC y <sup>n</sup>

- **Hex Code** SSCC 79 <sup>n</sup>
- **Dec Code** SSCC 121 <sup>n</sup>
- <span id="page-212-0"></span>**Purpose** Sets the power saver time in seconds. Refer to [Table 57](#page-212-0) for valid values.

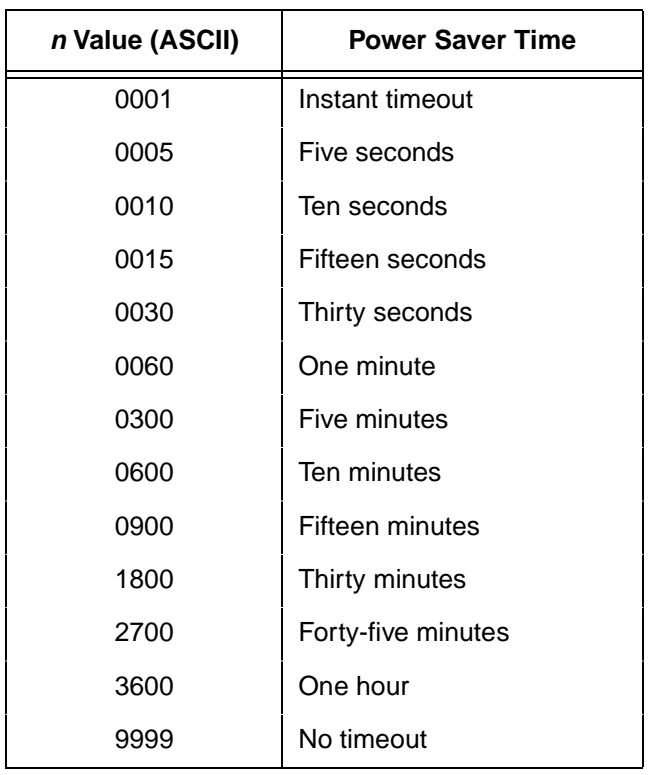

#### **Table 57. Power Saver Time**

### **Print Count**

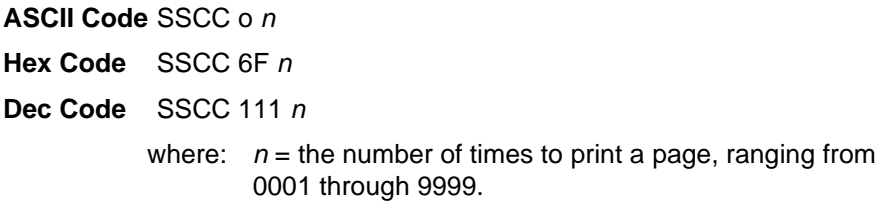

## **Print Intensity**

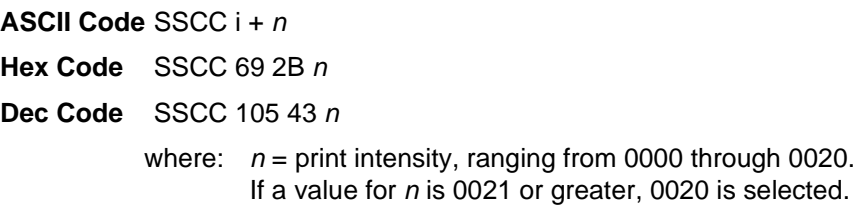

### **Print Mode**

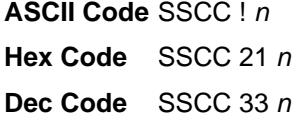

#### **Table 58. Print Mode**

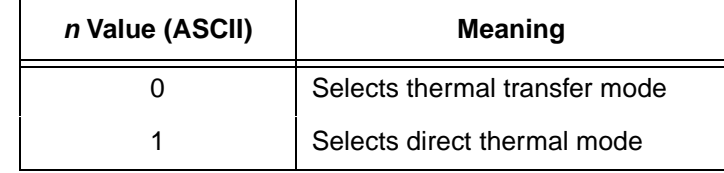

## **Print Speed**

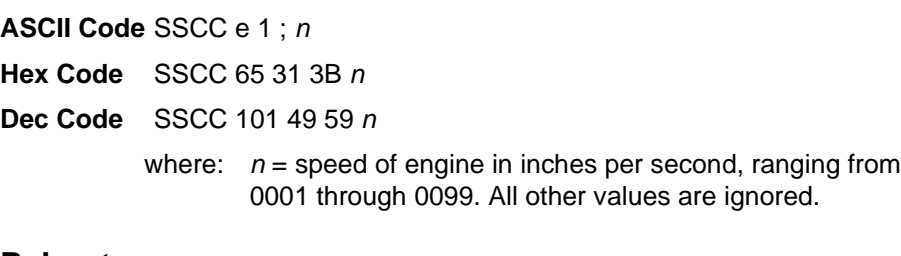

### **Reboot**

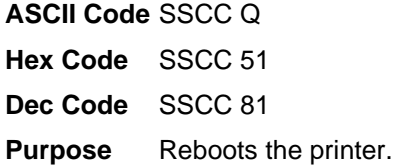

#### **Slew Speed**

**ASCII Code** SSCC N <sup>n</sup>

**Hex Code** SSCC 4E <sup>n</sup>

**Dec Code** SSCC 78 <sup>n</sup>

where:  $n =$  slew speed in inches per second, ranging from 01 through 99. All other values are ignored.

#### **Tear Strip Time**

**ASCII Code** SSCC " <sup>n</sup>

**Hex Code** SSCC 22 <sup>n</sup>

**Dec Code** SSCC 34 <sup>n</sup>

- **Purpose** When using tear-off strip media handling, this option sets the time in seconds with the buffer empty that the printer waits before it advances media to the tear off position.
	- where:  $n =$  time in seconds, range from 01 through 60. If the value of  $n$  is 61 or greater, 60 is selected.

#### **Vertical Image Shift**

**ASCII Code** SSCC v [–] <sup>n</sup>

**Hex Code** SSCC 76 [2D] <sup>n</sup>

**Dec Code** SSCC 118 [45] <sup>n</sup>

**Purpose** Shifts image up or down in 1/1000 inches. The brackets around the "–" symbol indicate it is optional, do not use these brackets in the command.

> where: "-" shifts the image down. No "–" will shift the image up.

> > $n =$  thousandths of inches to shift the image vertically, range 0000 through 1000.

## **Printer Protocol Select**

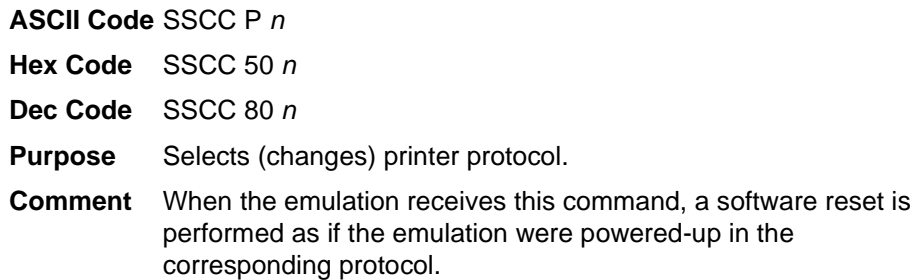

#### **Table 59. Printer Protocol Select**

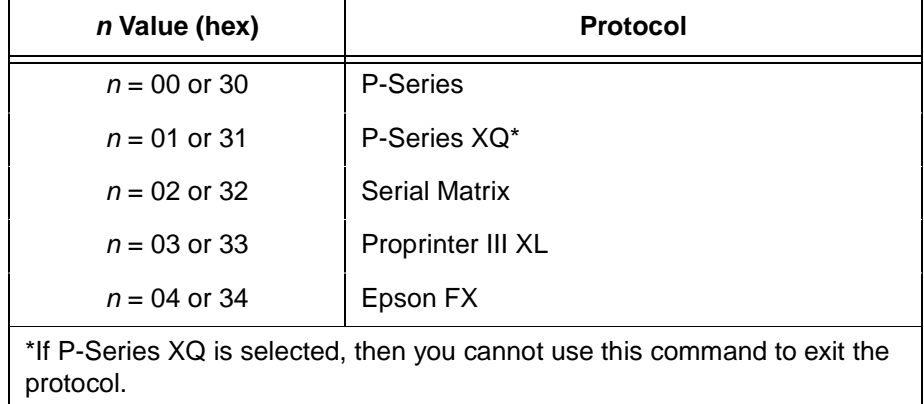

**NOTE:** The printer protocol may also be selected from the control panel.

## **Software Page Eject**

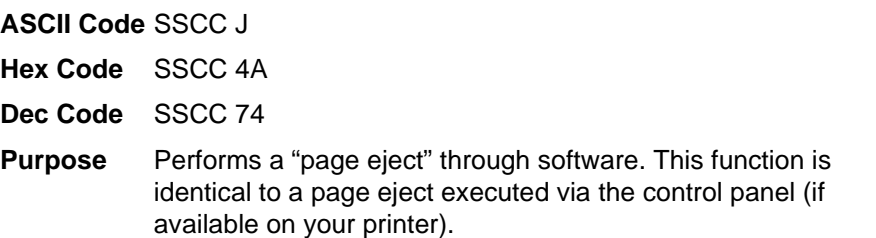
# **Bar Codes**

A bar code is a graphic representation of alphanumeric characters. The ASCII Emulation bar codes are listed below, with detailed bar code information and examples provided on the referenced pages. All parameters must be separated by a semicolon (;) unless noted otherwise. Throughout this chapter, actual commands required for input are shown exactly as they must be entered, while all parameters associated with that command are shown in italics. Optional parameters are enclosed in brackets.

# **IMPORTANT Spaces are used only to visually separate the command parameters, but do not enter these spaces in your command.**

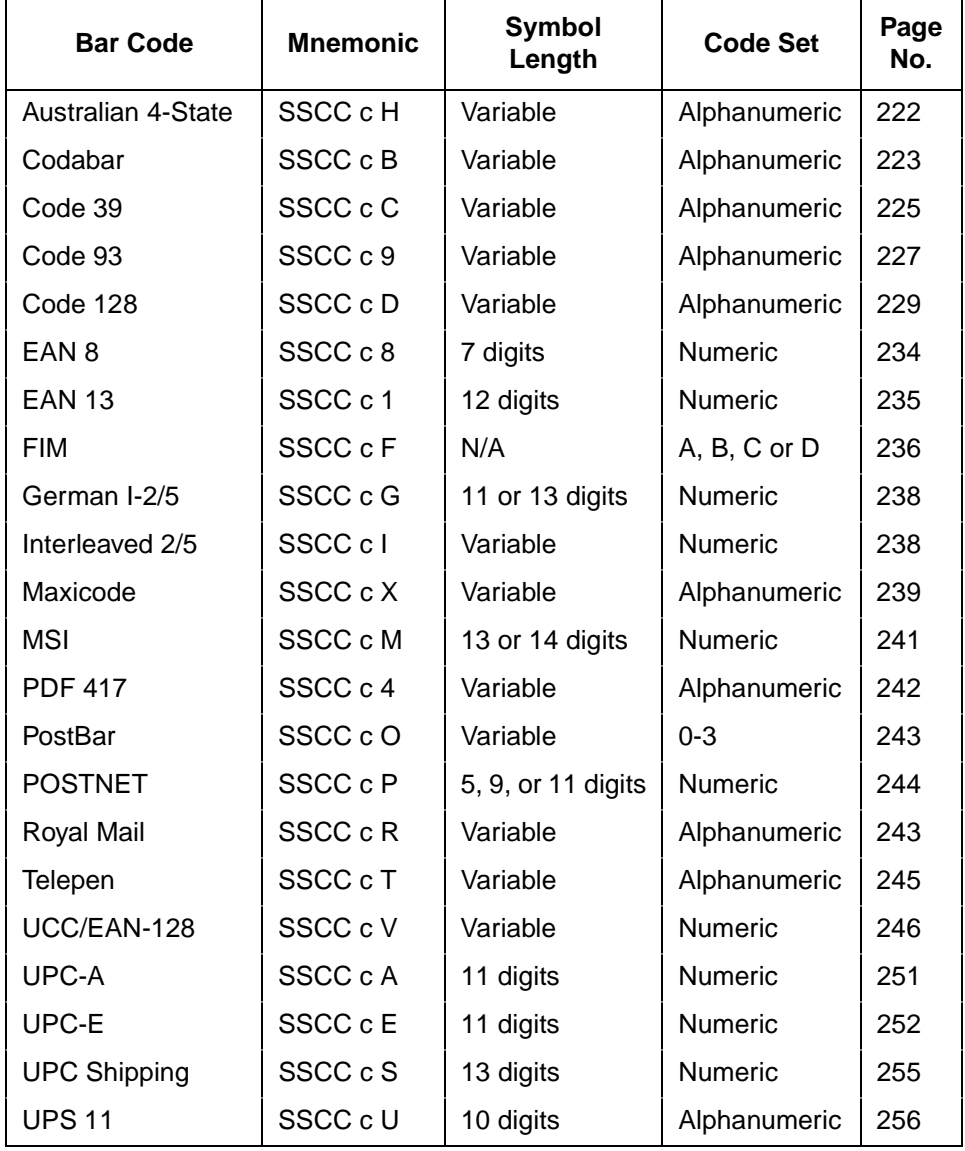

#### **Table 60. Available Bar Codes**

# **Bar Code Format**

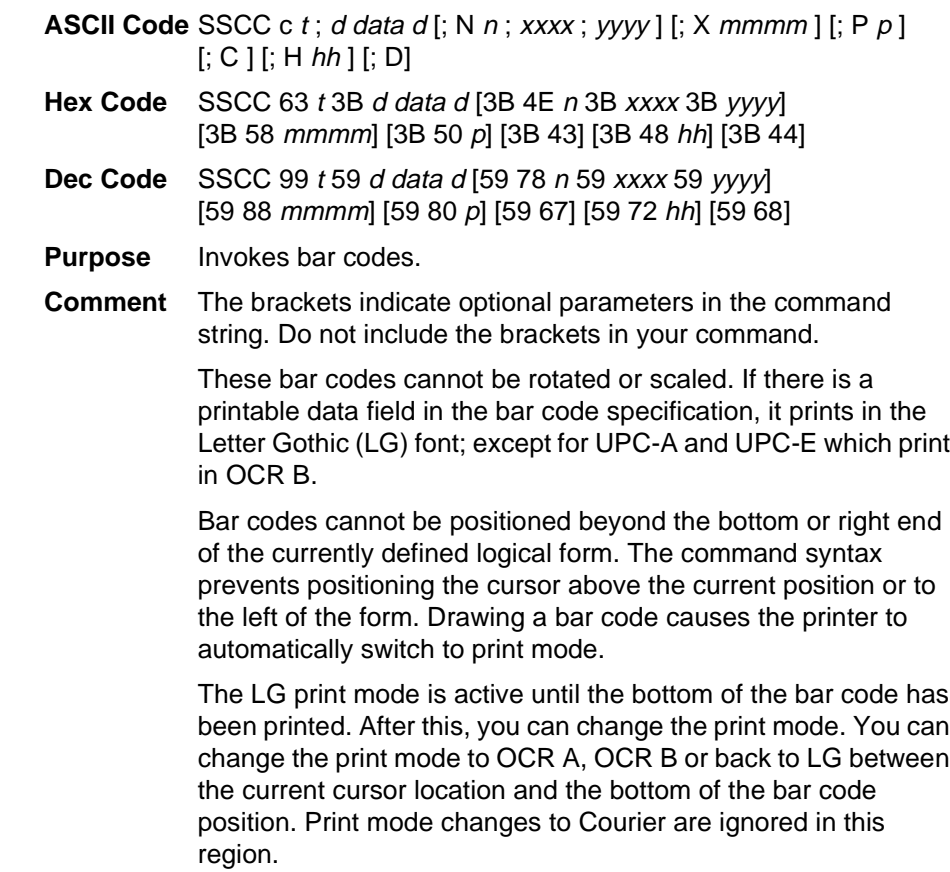

<span id="page-217-0"></span>where:  $t =$  type of bar code (see [Table 61\)](#page-217-0).

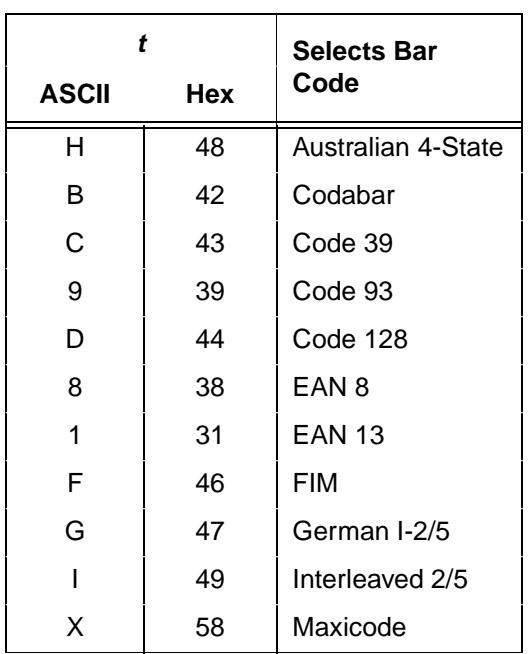

# **Table 61. Bar Code Type Codes**

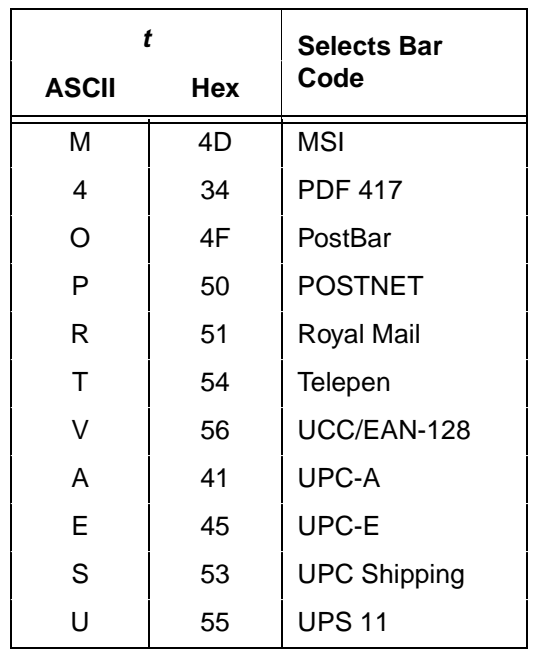

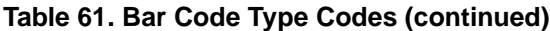

**NOTE:** For all of the following parameters, the digits are ASCII values.

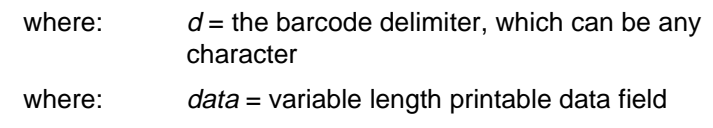

**NOTE:** The following parameters are optional:

| where: | $N =$ activates the offset                |
|--------|-------------------------------------------|
| where: | $n =$ the x and y coordinate unit system. |

**Table 62. <sup>x</sup> and y Coordinate Unit System**

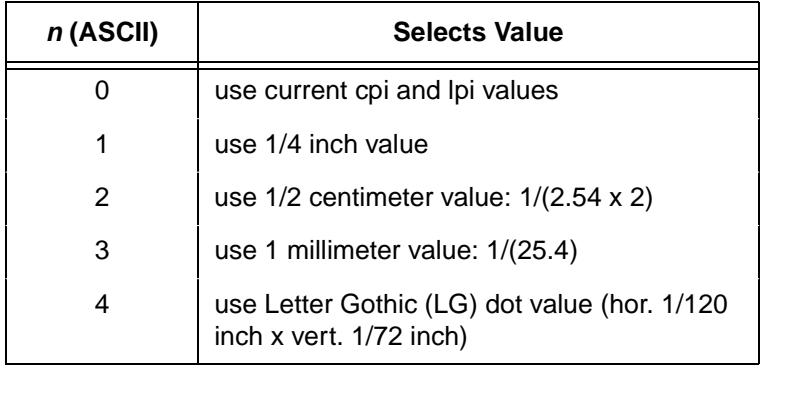

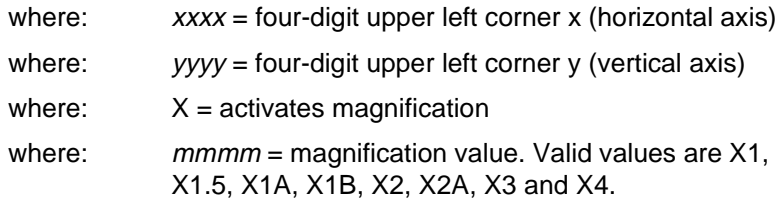

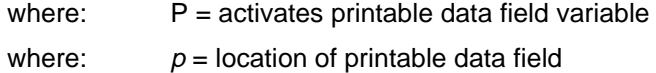

## **Table 63. Printable Data Field**

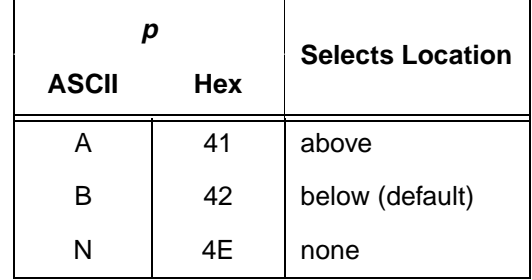

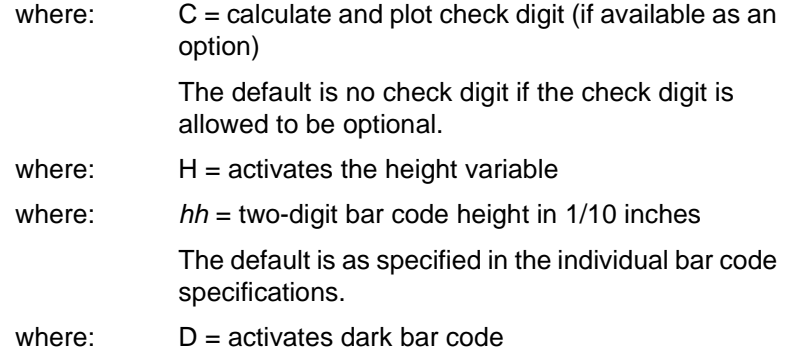

**Comment** The x and y values are added to the current cursor position. You cannot specify the upper left corner to be above the current print position.

> If  $xxxx = 0000$  and  $yyyy = 0000$  and there are no line feeds, any text following the bar code command prints next to the bar code. Notice that the <sup>x</sup> horizontal cursor position is automatically updated. See [Figure 3](#page-219-0).

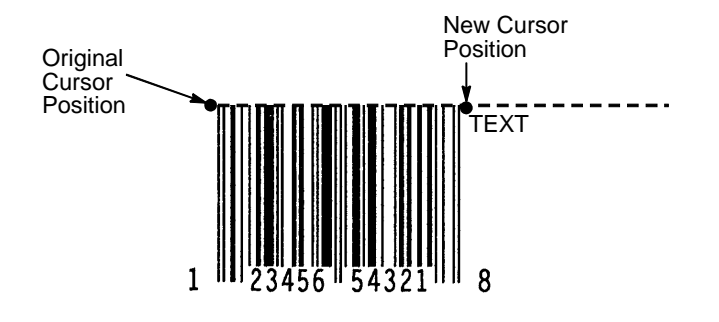

<span id="page-219-0"></span>**Figure 3. Bar Code Example 1**

However, if the values are other than 0000, the original cursor position remains intact, despite the printing of the bar code. See [Figure 4](#page-220-0), which shows  $xxxx = 10$  and  $yyyy = 5$ .

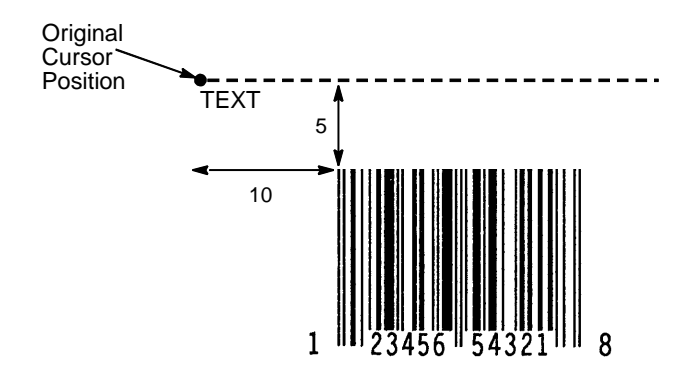

**Figure 4. Bar Code Example 2**

<span id="page-220-0"></span>To place the text below the bar code, you must insert line feed commands. See [Figure 5](#page-220-1).

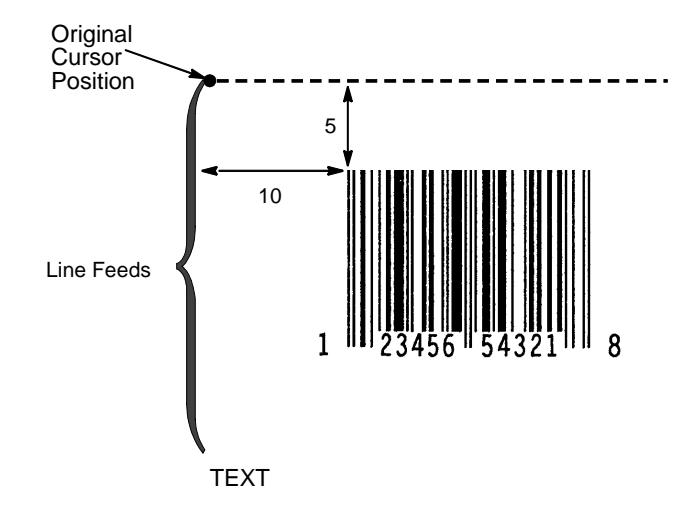

<span id="page-220-1"></span>**Figure 5. Bar Code Example 3**

# <span id="page-221-0"></span>**Australian 4-State**

The Australian 4-State structure is shown in [Figure 6](#page-221-1) and described below.

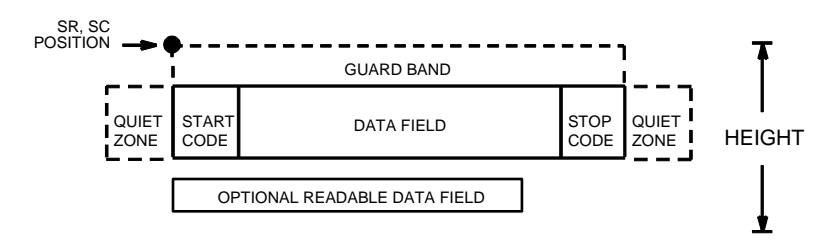

**Figure 6. Australian 4-State Structure**

#### <span id="page-221-1"></span>**Quiet Zone**

Quiet zones extend on both ends of the bar code to permit the scan to begin and end in a blank area. The quiet zones should be at least 0.25 inches wide and completely blank to ensure accurate reading of the start/stop codes and to prevent adjacent bar codes from overlapping. You are responsible for providing sufficient space on the form for the quiet zones.

# **Start/Stop Codes**

The start and stop bars identify the orientation of the bar code. The start bar consists of an ascender bar, and is positioned at the left most end of the bar code. The stop bar consists of a full height bar, and is positioned at the right most end of the bar code adjacent to the check digit.

## **Data Field**

The first two characters of the data field is the FCC code. The maximum length for each FCC code is described in [Table 64](#page-221-2).

<span id="page-221-2"></span>

| <b>FCC</b>        | <b>Valid Data</b>       | <b>Maximum Length</b> |
|-------------------|-------------------------|-----------------------|
| 11, 87, 45, or 92 | Any                     | $8 + 0$               |
| 59                | A-Z, a-z, 0-9, space, # | $8 + 5$               |
| 44.62             | A-Z, a-z, 0-9, space, # | $8 + 10$              |

**Table 64. FCC Codes and Maximum Bar Code Lengths**

For example, if **1101234567** is specified as the bar code data, **11** indicates the FCC code and **01234567** is the 8-digit data field.

#### **Readable Data**

The optional readable data field provides a readable interpretation of the bar code data. It can be printed above or below the bar code symbol. The readable field prints left-aligned below the bar code structure.

# <span id="page-222-0"></span>**Codabar**

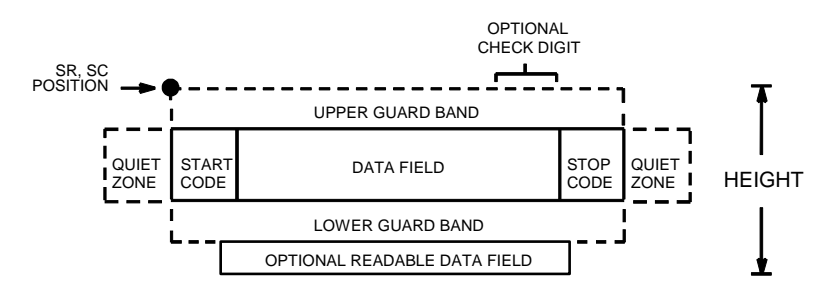

The Codabar structure is shown in [Figure 7](#page-222-1) and described below.

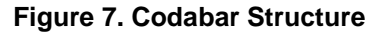

## <span id="page-222-1"></span>**Quiet Zone**

Both ends of the bar code structure require blank quiet zones. The quiet zones must be at least 0.25 inches wide and completely blank to ensure accurate reading of the start/stop codes and to prevent adjacent bar codes from overlapping. Be sure to provide sufficient space on the form for the quiet zones.

## **Start/Stop Codes**

The start/stop code is a unique character identifying the leading and trailing end of the bar code. The start/stop code is automatically produced with each bar code. The start/stop code structure permits bidirectional bar code scanning.

## **Data Field**

The bar code symbol uses a series of wide and narrow bars and spaces to represent standard alphanumeric characters. Each wide or narrow bar or space is one element; each character in the data field has nine elements. The structure is three wide elements (bars or spaces) out of the nine total elements which compose one character.

# **Readable Data**

The optional readable data field provides a readable interpretation of the bar code data. It can be printed above or below the bar code symbol.

# **Check Digit**

The optional modulo-43 check digit can be inserted into the bar code to verify accurate scanning.

| Character      | Hex            | <b>Character</b> | Hex |
|----------------|----------------|------------------|-----|
| $\Omega$       | $\Omega$       | \$               | 24  |
| 1              | 1              | ٠                | 3A  |
| $\overline{2}$ | $\overline{2}$ |                  | 2F  |
| 3              | 3              | ٠                | 2E  |
| 4              | $\overline{4}$ | $\ddot{}$        | 2B  |
| 5              | 5              | A                | 41  |
| 6              | 6              | В                | 42  |
| $\overline{7}$ | $\overline{7}$ | C                | 43  |
| 8              | 8              | D                | 44  |
| 9              | 9              |                  | 2D  |

**Table 65. Codabar Character Set**

# <span id="page-224-0"></span>**Code 39**

QUIET START **START** DATA FIELD STOP QUIET **STOP STOP** LOWER GUARD BAND ZONE CODE CODE CODE 20 NE OPTIONAL READABLE DATA FIELD CHECK DIGIT OPTIONAL SR, SC POSITION HEIGHT UPPER GUARD BAND

The Code 39 structure is shown in Figure 14 and described below.

#### **Figure 8. Code 39 Structure**

# **Quiet Zone**

Both ends of the bar code structure require blank quiet zones. The quiet zones must be at least 0.25 inches wide and completely blank to ensure accurate reading of the start/stop codes and to prevent adjacent bar codes from overlapping. Be sure to provide sufficient space on the form for the quiet zones.

#### **Start/Stop Codes**

The start/stop code is a unique character identifying the leading and trailing end of the bar code. The start/stop code is automatically produced with each bar code. The start/stop code structure permits bidirectional bar code scanning.

### **Data Field**

The bar code symbol uses a series of varying width bars and spaces to represent standard alphanumeric characters. Each wide or narrow bar or space is one element; each character in the data field has nine elements. The structure is three wide elements (bars or spaces) out of the nine total elements which compose one character.

#### **Readable Data**

The optional readable data field provides a readable interpretation of the bar code data. It can be printed above or below the bar code symbol.

# **Check Digit**

The optional modulo-43 check digit can be inserted into the bar code to verify accurate scanning.

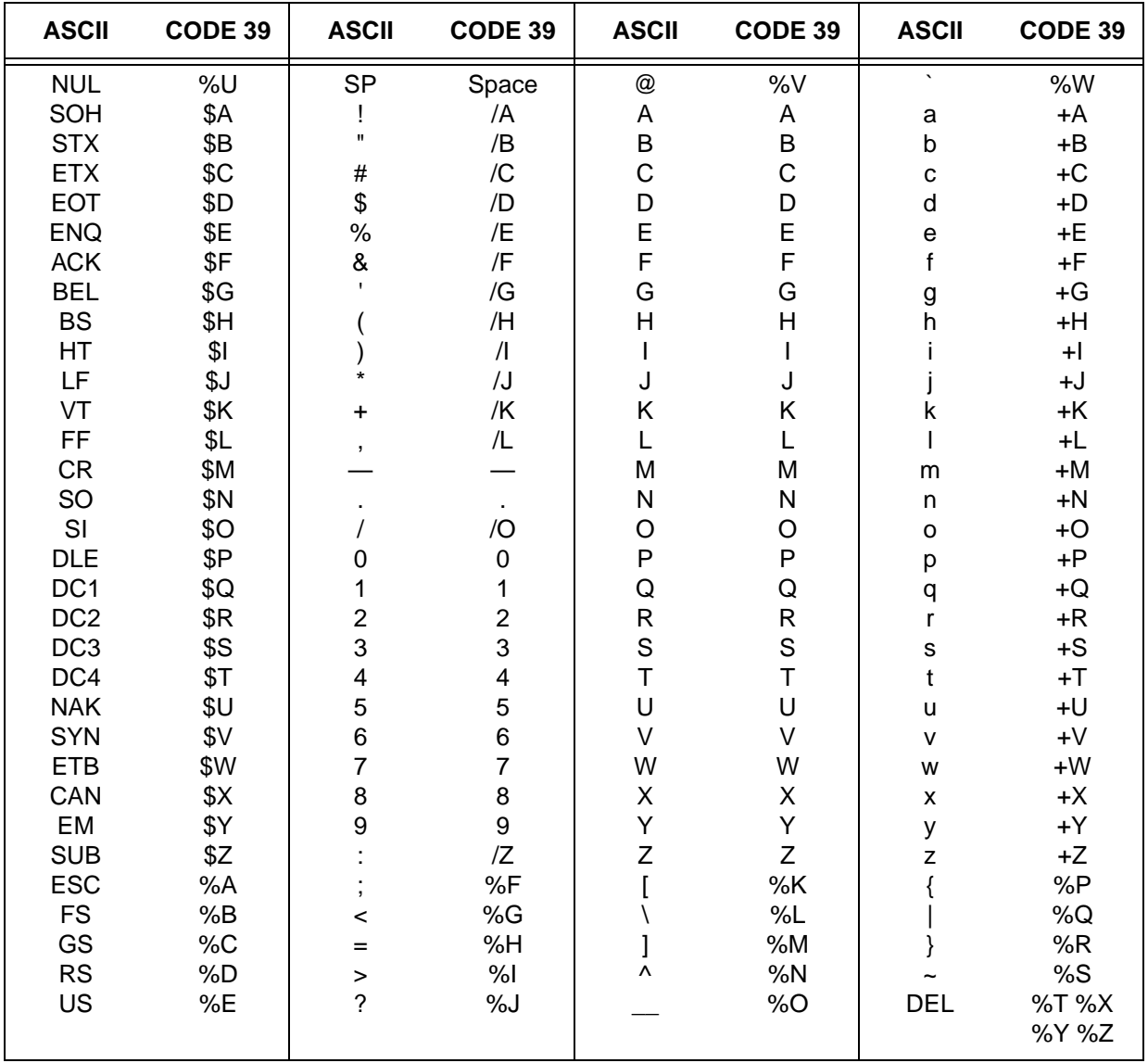

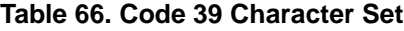

**NOTE:** Character pairs /M, /N, and /P through /Y are reserved for future control character pairs.

# <span id="page-226-0"></span>**Code 93**

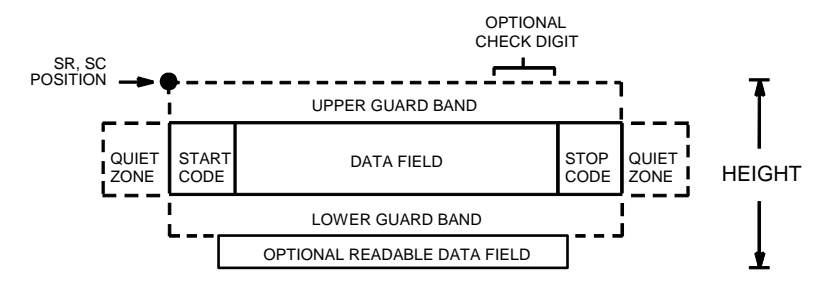

The Code 93 bar code structure is shown in [Figure 9](#page-226-1) and described below.

#### **Figure 9. Code 93 Structure**

## <span id="page-226-1"></span>**Quiet Zone**

Both ends of the bar code structure require blank quiet zones. The quiet zones must be at least 0.25 inches wide and completely blank to ensure accurate reading of the start/stop codes and to prevent adjacent bar codes from overlapping. Be sure to provide sufficient space on the form for the quiet zones.

# **Start/Stop Codes**

The start/stop codes identify the leading and trailing end of the bar code.

# **Code 93 Data Field**

The bar code symbol uses a series of varying width bars and spaces to represent an extensive character set. The bars and spaces vary in width from one through four modules. Each character consists of three bars and three spaces that total 11 modules.

# **Readable Data**

The optional readable data field provides a readable interpretation of the bar code data. It can be printed above or below the bar code symbol.

# **Check Digit**

The modulo-103 check digit is automatically calculated and inserted in the bar code symbol. The check digit verifies accurate scanning. The start code is included in the check digit algorithm.

# **Chapter 7 Bar Codes**

| Character               | Hex                     | <b>Character</b>     | Hex |
|-------------------------|-------------------------|----------------------|-----|
| 0                       | $\mathbf 0$             | P                    | 50  |
| $\mathbf{1}$            | $\mathbf{1}$            | $\sf Q$              | 51  |
| $\overline{2}$          | $\overline{c}$          | ${\sf R}$            | 52  |
| 3                       | $\mathbf{3}$            | $\mathbb S$          | 53  |
| $\overline{\mathbf{4}}$ | $\overline{\mathbf{4}}$ | $\sf T$              | 54  |
| 5                       | 5                       | U                    | 55  |
| 6                       | 6                       | $\sf V$              | 56  |
| $\overline{7}$          | $\boldsymbol{7}$        | W                    | 57  |
| 8                       | 8                       | $\mathsf X$          | 58  |
| 9                       | $\boldsymbol{9}$        | Υ                    | 59  |
| $\mathsf A$             | 41                      | Ζ                    | 5A  |
| $\sf B$                 | 42                      |                      | 2D  |
| $\mathsf C$             | 43                      | $\blacksquare$       | 2E  |
| D                       | 44                      | <b>SPACE</b>         | 20  |
| E                       | 45                      | \$                   | 3F  |
| F                       | 46                      | $\sqrt{\phantom{a}}$ | 2F  |
| G                       | 47                      | $\ddot{}$            | 2B  |
| Н                       | 48                      | $\%$                 | 25  |
| $\mathsf I$             | 49                      | S <sub>1</sub>       | n/a |
| J                       | $4\mathsf{A}$           | S <sub>2</sub>       | n/a |
| Κ                       | 4B                      | S <sub>3</sub>       | n/a |
| L                       | $4\mathrm{C}$           | S4                   | n/a |
| M                       | 4D                      | <b>Start</b>         | n/a |
| N                       | 4E                      | Stop                 | n/a |
| $\circ$                 | 4F                      |                      |     |

**Table 67. Code 93 Character Set**

# <span id="page-228-0"></span>**Code 128**

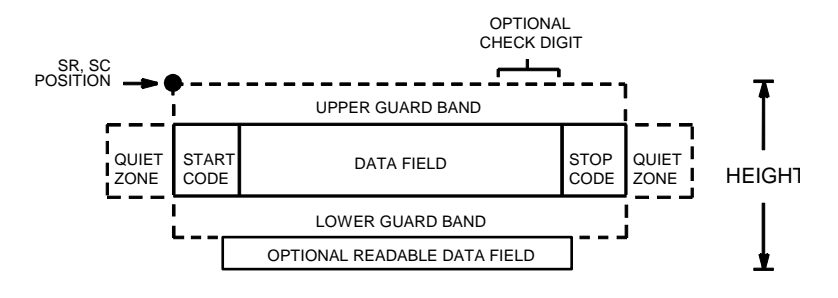

The Code 128 structure is shown in [Figure 10](#page-228-1) and described below.

**Figure 10. Code 128 Structure**

## <span id="page-228-1"></span>**Quiet Zone**

Both ends of the bar code structure require blank quiet zones. The quiet zones must be at least 0.25 inches wide and completely blank to ensure accurate reading of the start/stop codes and to prevent adjacent bar codes from overlapping. Be sure to provide sufficient space on the form for the quiet zones.

# **Start/Stop Codes**

The start/stop codes identify the leading and trailing end of the bar code. Each of the Code 128 subsets uses a unique start code and a common stop code, both automatically provided by the ASCII Emulation.

# **Code 128A Data Field**

Subset A operates in the manual mode only. Subset A data characters include mostly normal printable ASCII characters which require no subset switching and can be entered directly.

# **Code 128B Data Field**

The bar code symbol uses a series of varying width bars and spaces to represent an extensive character set (96 ASCII characters and seven control characters). The bars and spaces vary in width from one through four modules. Each character consists of three bars and three spaces that total 11 modules.

# **Code 128C Data Field**

The bar code symbol uses a series of varying width bars and spaces to represent 100 pairs of numeric digits (00 through 99) and 3 control characters. The bars and spaces vary in width from 1 through 4 modules. Each character consists of three bars and three spaces that total 11 modules.

### **Readable Data**

The optional readable data field provides a readable interpretation of the bar code data. It can be printed above or below the bar code symbol.

# **Check Digit**

The modulo-103 check digit is automatically calculated and inserted in the bar code symbol. The check digit verifies accurate scanning. The start code is included in the check digit algorithm.

**NOTE:** Access for the alternate set of control function characters is by using SO (Shift Out, hex 0E). The SO control code identifies the next character as the control function character, and must be inserted before each alternate character required. The SO character is selectable from the printer's front panel (refer to your User's Guide).

<span id="page-230-0"></span>

| Character Hex   |        | <b>Character Hex</b> |               | <b>Character Hex</b>      |               | <b>Character</b>      | Hex   |          |
|-----------------|--------|----------------------|---------------|---------------------------|---------------|-----------------------|-------|----------|
| <b>NUL</b>      | $00\,$ | <b>SUB</b>           | 1A            | $\overline{4}$            | 34            | ${\sf N}$             | 4E    |          |
| SOH             | 01     | ESC                  | 1B            | 5                         | 35            | $\mathsf O$           | 4F    |          |
| <b>STX</b>      | 02     | <b>FS</b>            | 1C            | $\,6$                     | 36            | ${\sf P}$             | 50    |          |
| <b>ETX</b>      | 03     | GS                   | 1D            | $\overline{7}$            | 37            | Q                     | 51    |          |
| EOT             | 04     | <b>RS</b>            | 1E            | $\bf8$                    | 38            | ${\sf R}$             | 52    |          |
| <b>ENQ</b>      | 05     | US                   | 1F            | $\boldsymbol{9}$          | 39            | $\mathsf S$           | 53    |          |
| ${\sf ACK}$     | 06     | <b>SP</b>            | 20            |                           | $3A$          | $\mathsf T$           | 54    |          |
| <b>BEL</b>      | 07     | Ţ                    | 21            | $\ddot{\phantom{0}}$      | 3B            | U                     | 55    |          |
| <b>BS</b>       | 08     | П                    | 22            | $\,<$                     | 3C            | $\sf V$               | 56    |          |
| HT              | 09     | #                    | 23            | $=$                       | $3\mathsf{D}$ | W                     | 57    |          |
| LF              | 0A     | \$                   | 24            | >                         | 3E            | $\mathsf X$           | 58    |          |
| VT              | 0B     | $\%$                 | 25            | $\tilde{?}$               | 3F            | Υ                     | 59    |          |
| FF              | OC     | &                    | 26            | $^\text{\textregistered}$ | 40            | Z                     | 5A    |          |
| CR              | 0D     | ŧ.                   | 27            | A                         | 41            | $\mathbf{I}$          | 5B    |          |
| SO              | 0E     | (                    | 28            | B                         | 42            | $\lambda$             | 5C    |          |
| SI              | 0F     | )                    | 29            | $\mathsf C$               | 43            | $\mathbf{l}$          | 5D    |          |
| <b>DLE</b>      | 10     | $\star$              | 2A            | D                         | 44            |                       | 5E    |          |
| DC1             | 11     | $\ddot{}$            | $2\mathsf{B}$ | E                         | 45            | $\boldsymbol{\wedge}$ | 5F    |          |
| DC <sub>2</sub> | 12     | ,                    | 2C            | F                         | 46            | FNC <sub>3</sub>      | 23    | See NOTE |
| DC <sub>3</sub> | 13     |                      | $2\mathsf{D}$ | G                         | 47            | FNC <sub>2</sub>      | 22    | See NOTE |
| DC4             | 14     |                      | 2E            | Н                         | 48            | <b>SHIFT</b>          | 28    | See NOTE |
| <b>NAK</b>      | 15     | $\prime$             | 2F            | $\mathbf{I}$              | 49            | CODE C                | 27    | See NOTE |
| SYN             | 16     | $\pmb{0}$            | 30            | J                         | 4A            | FUNC 4                | 24    | See NOTE |
| <b>ETB</b>      | 17     | 1                    | 31            | Κ                         | 4B            | CODE B                | 26    | See NOTE |
| CAN             | 18     | $\overline{c}$       | 32            | L                         | 4C            | FNC 1                 | 21    | See NOTE |
| EM              | 19     | 3                    | 33            | M                         | 4D            | <b>START A</b>        | (N/A) |          |
|                 |        |                      |               |                           |               | <b>STOP</b>           | (N/A) |          |

**Table 68. Code 128A Character Set**

# **Chapter 7 Bar Codes**

<span id="page-231-0"></span>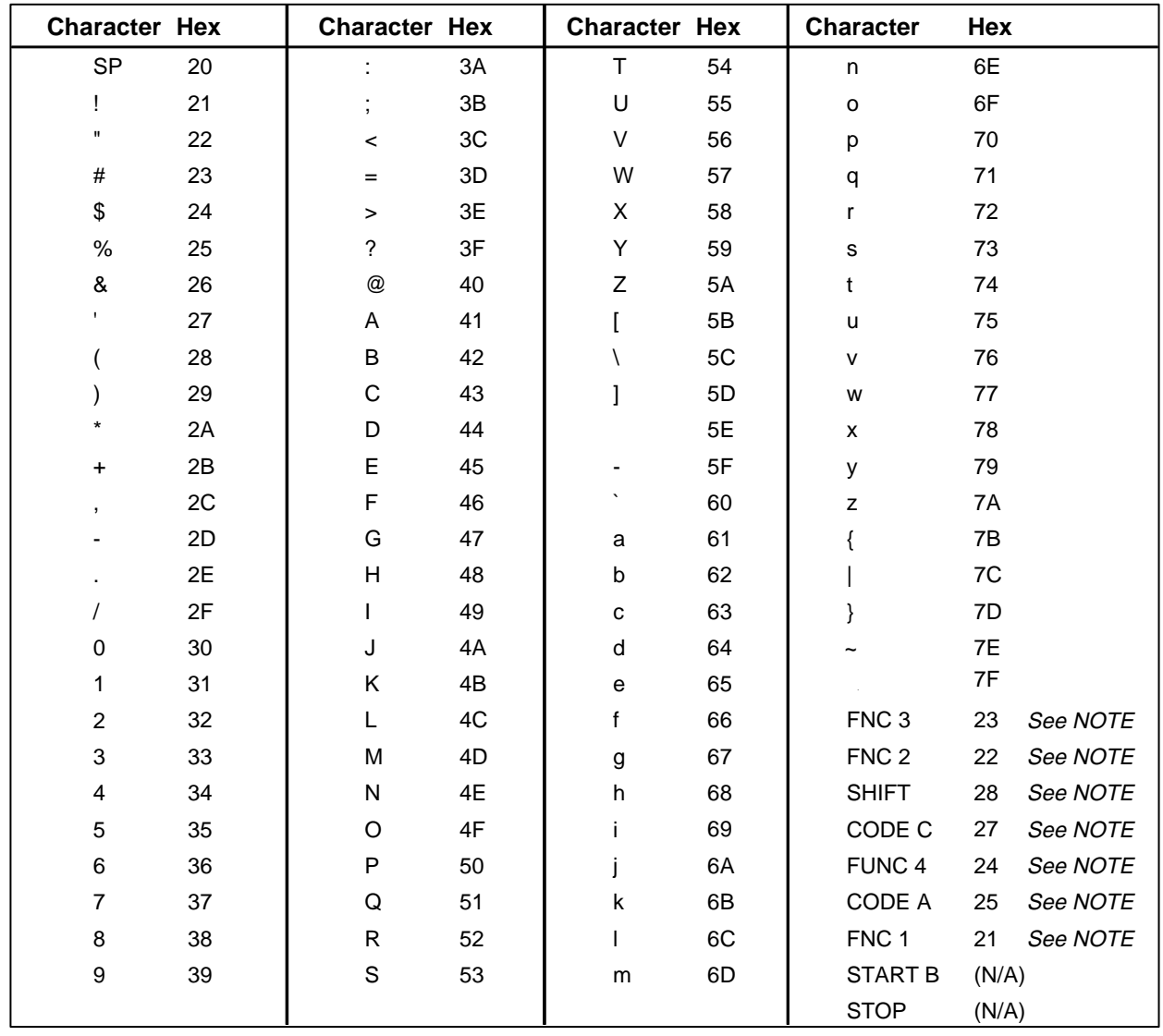

#### **Table 69. Code 128B Character Set**

<span id="page-232-0"></span>

| <b>Character</b> | Hex   | <b>Character</b> | Hex   | <b>Character</b> | Hex   | <b>Character</b> | Hex         |
|------------------|-------|------------------|-------|------------------|-------|------------------|-------------|
| $00\,$           | 30 30 | 27               | 32 37 | 54               | 35 34 | 81               | 38 31       |
| 01               | 30 31 | 28               | 32 38 | 55               | 35 35 | 82               | 38 32       |
| 02               | 30 32 | 29               | 32 39 | 56               | 35 36 | 83               | 38 33       |
| 03               | 30 33 | 30               | 33 30 | 57               | 35 37 | 84               | 38 34       |
| 04               | 30 34 | 31               | 33 31 | 58               | 35 38 | 85               | 38 35       |
| 05               | 30 35 | 32               | 33 32 | 59               | 35 39 | 86               | 38 36       |
| 06               | 30 36 | 33               | 33 33 | 60               | 36 30 | 87               | 38 37       |
| 07               | 30 37 | 34               | 33 34 | 61               | 36 31 | 88               | 38 38       |
| 08               | 30 38 | 35               | 33 35 | 62               | 36 32 | 89               | 38 39       |
| 09               | 30 39 | 36               | 33 36 | 63               | 36 33 | 90               | 39 30       |
| 10               | 31 30 | 37               | 33 37 | 64               | 36 34 | 91               | 39 31       |
| 11               | 31 31 | 38               | 33 38 | 65               | 36 35 | 92               | 39 32       |
| 12               | 31 32 | 39               | 33 39 | 66               | 36 36 | 93               | 39 33       |
| 13               | 31 33 | 40               | 34 30 | 67               | 36 37 | 94               | 39 34       |
| 14               | 31 34 | 41               | 34 31 | 68               | 36 38 | 95               | 39 35       |
| 15               | 31 35 | 42               | 34 32 | 69               | 36 39 | 96               | 39 36       |
| 16               | 31 36 | 43               | 34 33 | 70               | 37 30 | 97               | 39 37       |
| 17               | 31 37 | 44               | 34 34 | 71               | 37 31 | 98               | 39 38       |
| 18               | 31 38 | 45               | 34 35 | 72               | 37 32 | 99               | 39 39       |
| 19               | 31 39 | 46               | 34 36 | 73               | 37 33 | CODE B           | 26 See NOTE |
| 20               | 32 30 | 47               | 34 37 | 74               | 37 34 | <b>CODE A</b>    | 25 See NOTE |
| 21               | 32 31 | 48               | 34 38 | 75               | 37 35 | FNC <sub>1</sub> | 21 See NOTE |
| 22               | 32 32 | 49               | 34 39 | 76               | 37 36 | <b>START C</b>   | (N/A)       |
| 23               | 32 33 | 50               | 35 30 | 77               | 37 37 | <b>STOP</b>      | (N/A)       |
| 24               | 32 34 | 51               | 35 31 | 78               | 37 38 |                  |             |
| 25               | 32 35 | 52               | 35 32 | 79               | 37 39 |                  |             |
| 26               | 32 36 | 53               | 35 33 | 80               | 38 30 |                  |             |

**Table 70. Code 128C Character Set**

# <span id="page-233-0"></span>**EAN 8**

The EAN 8 bar code structure is shown in [Figure 11](#page-233-1) and described below.

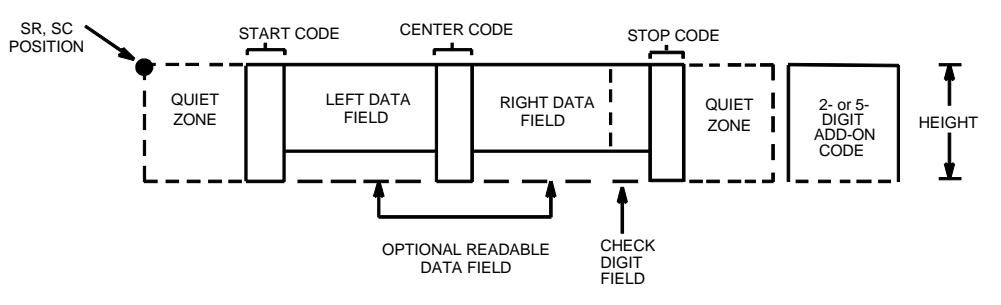

**Figure 11. EAN 8 Structure**

#### <span id="page-233-1"></span>**Quiet Zone**

Both ends of the bar code structure have blank quiet zones. The quiet zones must be at least 0.25 inches wide and completely blank to ensure accurate reading of the start/stop codes and to prevent adjacent bar codes from overlapping. You must provide sufficient space on the form for the quiet zones.

### **Start/Center/Stop Codes**

The start/center/stop codes are special character codes marking those portions of the bar code. These codes are automatically provided.

#### **Data Field**

The bar code symbol uses a series of varying width bars and spaces to represent a limited character set (numbers 0-9 and Special Characters Start, Center, and Stop). The bars and spaces vary in width from one through four modules. Each character consists of two bars and two spaces that total seven modules. The symbol coding of the left data field is different from the right data field to permit read direction sensing.

#### **Readable Data**

The human readable data field provides a readable interpretation of the bar code data. It can either be suppressed or printed above or below the bar code symbol.

## **Check Digit**

The modulo-10 check digit is automatically calculated and inserted in the bar code symbol. The check digit verifies accurate scanning.

# <span id="page-234-0"></span>**EAN 13**

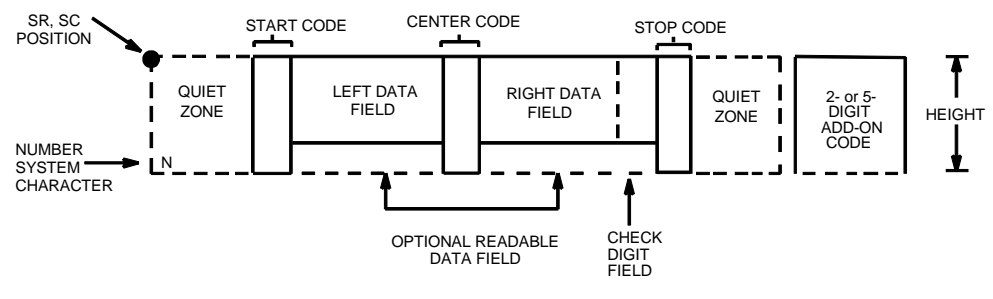

The EAN 13 bar code structure is shown in [Figure 12](#page-234-1) and described below.

**Figure 12. EAN 13 Structure**

## <span id="page-234-1"></span>**Quiet Zone**

Quiet zones extend on both ends of the bar code to permit the code to permit the scan to begin and end in a blank area. You are responsible for providing sufficient space (minimum of seven modules) on the form for the quiet zones. The number system character is also printed automatically in the left quiet zone.

# **Start/Center/Stop Codes**

The start/center/stop codes are special character codes marking those portions of the bar code. These codes are automatically provided.

## **Number System Character**

The number system character field allows you to provide a code to a class or type of item. The first character in the data field is used as the number system character.

# **Data Field**

The bar code symbol uses a series of varying width bars and spaces to represent a limited character set (numbers 0-9 and Special Characters Start, Center, and Stop). The bars and spaces vary in width from one through four modules. Each character consists of two bars and two spaces that total seven modules. The symbol coding of the left data field is different from the right data field to permit read direction sensing.

# **Readable Data**

The human readable data field provides a readable interpretation of the bar code data. It can be either be suppressed or printed above or below the bar code symbol.

### **Check Digit**

The modulo-10 check digit is automatically calculated and inserted in the bar code symbol. The check digit verifies accurate scanning. The number system character is included in the check digit algorithm.

# <span id="page-235-0"></span>**FIM**

The FIM (Facing Identification Mark) bar code structure is shown in [Figure 13](#page-235-1) and described on the following pages. The left boundary must begin 3 inches from the right edge of the mail piece. The right-most bar must be 2 inches  $\pm$  1/ 8-inch from the right edge of the mail piece. Bars are  $5/8$ -inch  $\pm$  1/8-inch tall; the top of the bars must be no lower than 1/8-inch from the top edge of the mail piece (and may touch the top edge of the mail piece). The bar code baseline must be within 1/8-inch from the bottom edge of the clear zone.

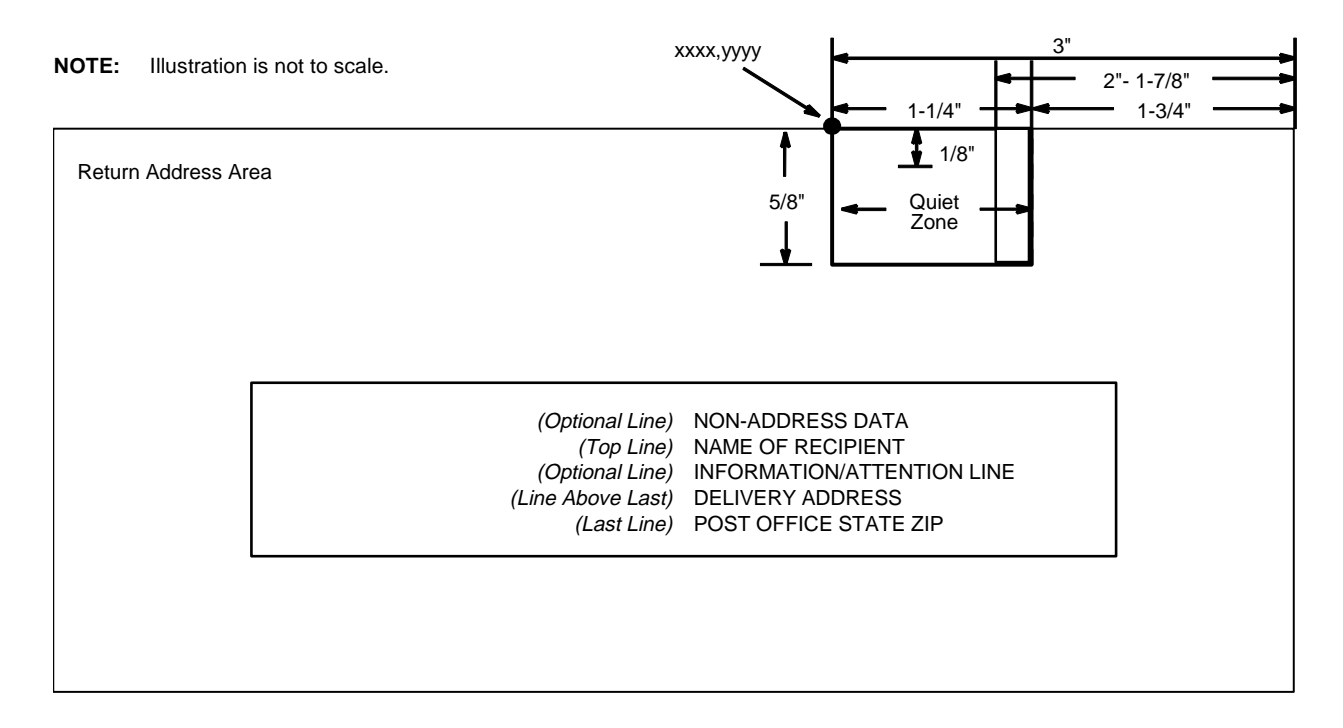

#### **Figure 13. FIM Structure**

<span id="page-235-1"></span>**NOTE:** Additional information regarding FIM bar code requirements can be obtained from the U.S. Postal Service's Publication 25: A Guide to Business Mail Preparation.

#### **Quiet Zone**

The bar code structure requires a completely blank, 1-1/4-inch wide, 5/8-inch tall quiet zone, reserved for only the appropriate FIM pattern. You must provide sufficient space for this zone.

The start/stop code is a unique character identifying the leading and trailing end of the bar code. The start/stop code is automatically produced with each bar code. The start/stop code structure permits bidirectional bar code scanning.

# **Data Field**

The bar code symbol uses a nine-position bar/no-bar pattern of tall (full) bars of uniform height. Use the letters "A," "B," "C," or "D" to specify the type of FIM.

[Figure 14](#page-236-0) illustrates how to generate a horizontal FIMC bar code and a POSTNET bar code.

ESC | };CF; 0;0065;0001;001;C

ESC | };CP; 0;0050;0020;009;481701892

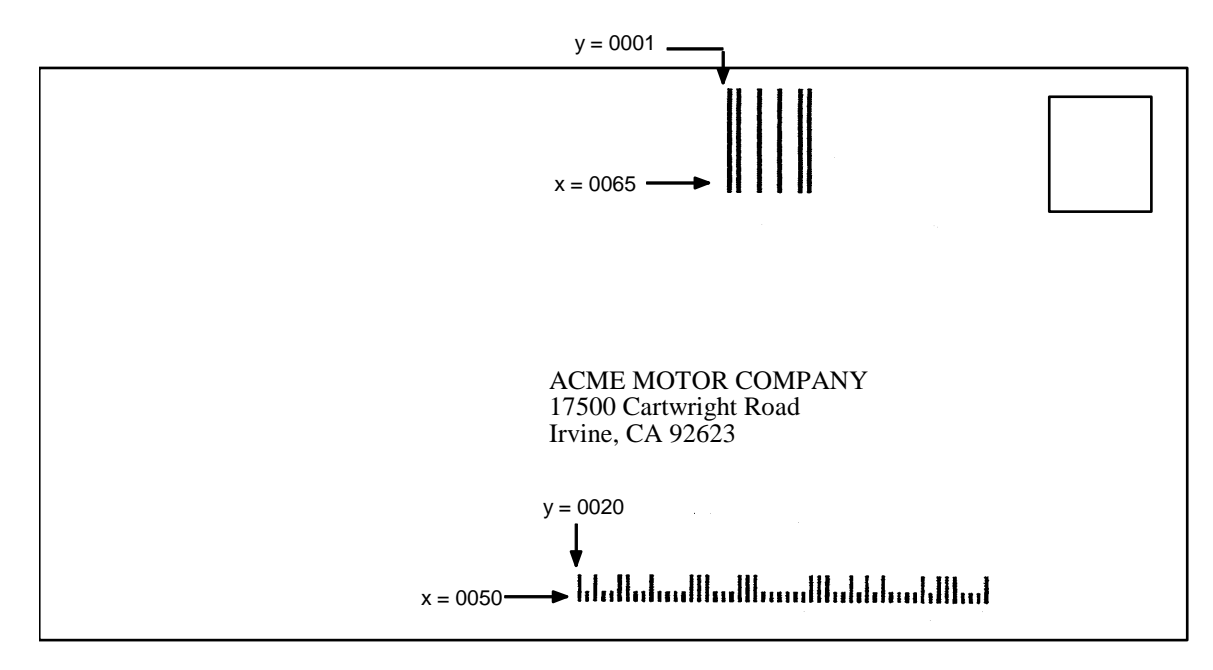

<span id="page-236-0"></span>**NOTE:** Illustration is not to scale.

**Figure 14. Sample FIMC Bar Code**

# <span id="page-237-0"></span>**Interleaved 2/5 (I-2/5) and German I-2/5**

The Interleaved 2/5 and German I-2/5 bar code structure is shown in [Figure](#page-237-1) [15](#page-237-1) and described below.

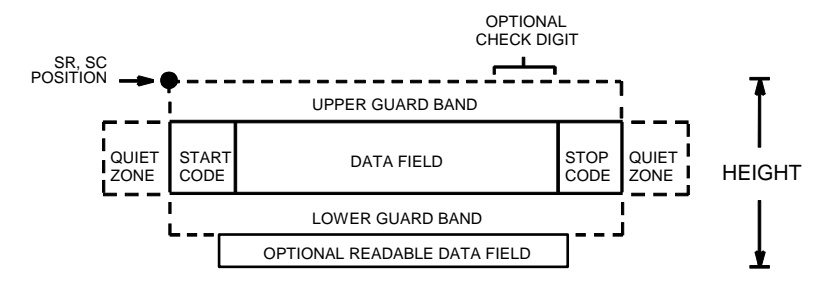

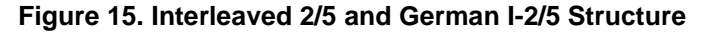

## <span id="page-237-1"></span>**Quiet Zone**

Both ends of the bar code structure have blank quiet zones. The quiet zones must be at least 0.25 inches wide and completely blank to ensure accurate reading of the start/stop codes and to prevent adjacent bar codes from overlapping. You must provide sufficient space on the form for the quiet zones.

### **Start/Stop Codes**

Unique start and stop codes permit bidirectional scanning. Both start and stop codes contain bars and spaces. They are automatically produced.

### **Data Field**

The bar code symbol uses a series of wide and narrow bars and spaces to represent numeric characters. The structure is 2 wide elements (bars or spaces) and 3 narrow elements. In the bar code, two characters are interleaved (paired); bars are used to represent the first character in the pair and spaces are used to represent the second character in the pair. While Interleaved 2/5 has a variable data field, German I-2/5 is restricted to 11 or 13 digits.

#### **Readable Data**

The optional readable data field provides a readable interpretation of the bar code data. It can be printed above or below the bar code symbol.

## **Check Digit**

The modulo-10 check digit can be inserted into the bar code to verify accurate scanning. German I-2/5 bar codes have the check digit inserted automatically.

# <span id="page-238-0"></span>**Maxicode**

The Maxicode bar code structure is shown in [Figure 16](#page-238-2) and described below.

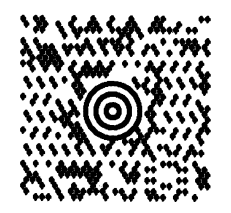

#### **Figure 16. Sample MAXICODE Bar Code**

<span id="page-238-2"></span>The Maxicode bar code is a fixed size matrix symbology made up of an offset of rows of hexagonal elements arranged around a unique finder pattern. Maxicode is suitable for high speed scanning applications, and is capable of encoding all of the 256 ASCII characters.

# **Readable Data**

The Maxicode bar code does not support a human readable form.

## **Data Field**

The data field of a Maxicode bar code is divided into a primary message and a secondary message. The primary message has a fixed structure, while the secondary message has a free format.

#### **Standard Data Field**

A standard Maxicode data field has its primary message structured as shown in [Table 71](#page-238-1). The data following the primary message is the secondary message and has a free format.

<span id="page-238-1"></span>

| <b>Character</b><br><b>Positions</b> | Title                   | Data                                                               |  |
|--------------------------------------|-------------------------|--------------------------------------------------------------------|--|
| $0 - 2$                              | <b>Class of Service</b> | <b>Numeric</b>                                                     |  |
| $3 - 5$                              | <b>Country Code</b>     | <b>Numeric</b>                                                     |  |
| $6 - 14$                             | Postal Code             | 9 Digit Numeric for US<br>OR<br>6 Digit Alphanumeric<br>for Canada |  |
| 15, 16                               | Separator               | 'so;'                                                              |  |
| $17 -$                               | Secondary Message       | <b>Free Format</b>                                                 |  |

**Table 71. Standard Data Fields**

#### **UPS Shipping Data Field**

This syntax begins with seven encoded data characters followed by a date (yy). The first four characters are the Message Header and the next five are the Transportation Data Format Header. The format of the Message Header is : "[)>Rs". The Transportation Data Format Header is : "01Gs<yy>" where <yy> is the year, and "G's" and "R's" are control characters. The structure is shown in [Table 72](#page-239-0).

<span id="page-239-0"></span>

| <b>Character</b><br><b>Positions</b> | Title                                       | Data                                                               |
|--------------------------------------|---------------------------------------------|--------------------------------------------------------------------|
| $0 - 3$                              | Message Header                              | $[$ >Rs                                                            |
| $4 - 8$                              | Transportation Data<br><b>Format Header</b> | 01Gs< $yy$ >                                                       |
| $9 - 17$                             | Postal Code                                 | 9 Digit Numeric for US<br>OR<br>6 Digit Alphanumeric for<br>Canada |
| 18                                   | Separator                                   | Gs                                                                 |
| $19 - 21$                            | <b>Country Code</b>                         | Numeric                                                            |
| 22                                   | Separator                                   | Gs                                                                 |
| $23 - 25$                            | <b>Class of Service</b>                     | <b>Numeric</b>                                                     |
| 26                                   | Separator                                   | Gs                                                                 |
| $27 - $                              | Secondary Message                           | As per the UPS** Guide<br>To Barcoding                             |

**Table 72. UPS Shipping Data Fields**

# <span id="page-240-0"></span>**MSI**

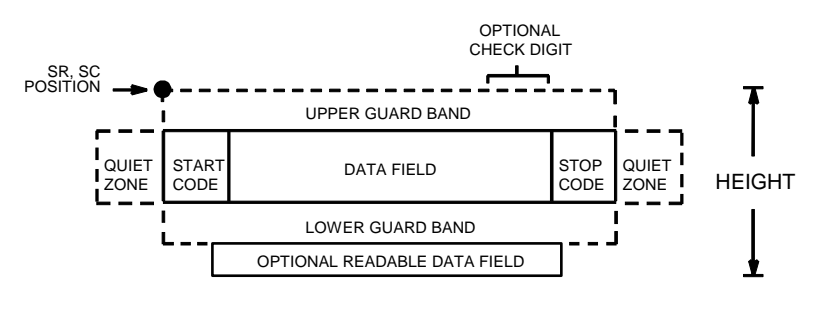

The MSI bar code structure is shown in [Figure 17](#page-240-1) and described below.

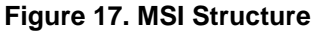

#### <span id="page-240-1"></span>**Quiet Zone**

Both ends of the bar code structure require blank quiet zones. The quiet zones must be at least 0.25-inches wide and completely blank to ensure accurate reading of the start/stop codes and to prevent adjacent bar codes from overlapping. You must provide sufficient space on the form for the quiet zones.

## **Start/Stop Code**

Unique start and stop codes permit bidirectional scanning. Both start and stop codes contain bars and spaces. They are automatically produced.

## **Data Field**

The bar code symbol uses a series of wide and narrow bars and spaces to represent each numeric character. The structure is four wide elements (bars or spaces) and four narrow elements. Each character contains four data bits, with each 0-bit made up of a narrow bar/wide space arrangement and each 1 bit made up of a wide bar/narrow space arrangement.

## **Readable Data**

The optional readable data field provides a readable interpretation of the bar code data. It can be printed above or below the bar code symbol.

## **Check Digit**

If specified, the modulo-10 or modulo-11 (or both) check digit is automatically calculated and inserted in the bar code symbol. The check digit verifies accurate scanning.

# <span id="page-241-0"></span>**PDF 417**

The PDF417 structure is shown in [Figure 18](#page-241-1) and described below.

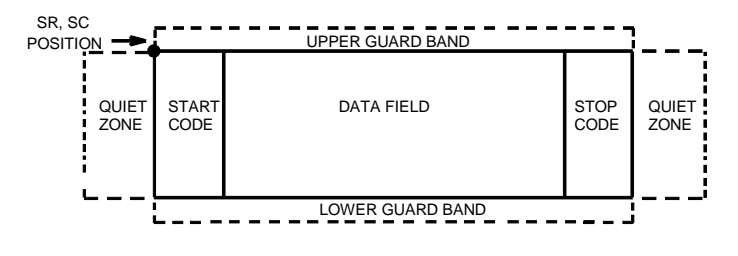

**Figure 18. PDF417 Structure**

#### <span id="page-241-1"></span>**Quiet Zone**

Both ends of the bar code structure require blank quiet zones. The quiet zones must be at least 0.25 inches wide and completely blank to ensure accurate reading of the start/stop codes and to prevent adjacent bar codes from overlapping. Be sure to provide sufficient space on the form for the quiet zones.

## **Start/Stop Codes**

The start/stop codes identify the leading and trailing end of the bar code.

## **Data Field**

PDF417 provides twelve modes to encode data. The first three are preestablished (the remaining nine are user modes, which can be defined by users or industry associations according to specific applications):

- 1. Extended Alphanumeric Compaction mode (EXC). Comprised of four sub-modes, this mode offers encodation of all printable ASCII characters. This is the default mode; ASCII Emulation uses shift or latch characters to enable other modes.
- 2. Binary/ASCII Plus mode. This offers encodation for all ASCII characters, printable or not, and binary values.
- 3. Numeric Compaction mode. This offers encodation for numeric values to a density of almost 3 digits per code word.

ASCII Emulation will automatically switch between modes to provide the smallest encodation for the data.

## **Security Level**

PDF417 can detect and correct errors. Each label has 2 code words of error detection. You can select the error correction capacity based on application needs. Specify a security level in the range of 0 - 8, at the time of printing. PDF417 can also recover from omissions and misdecodes of code words. Since it requires two code words to recover from a misdecode, one to detect the error and one to correct for it, a given security level can support half the number of misdecodes that it can of undecoded words.

### **PDF**

Print Data Field is not offered due to the large amount of data that can be encoded.

# <span id="page-242-0"></span>**PostBar and Royal Mail**

PostBar and Royal Mail bar codes, like POSTNET, are used for mailing applications. However, these bar codes can encode full addresses on labels. These bar codes are similar to POSTNET in terms of bar space and width, but have four different types of bars (Full Height, Ascender, Descender, and Tracker), whereas POSTNET only has two bar types (Tall and Short).

The Royal Mail symbology converts alphanumeric characters into patterns of four bars, using combinations of Full Height, Ascender, Descender, and Trackers. It also adds start and stop bar codes as well as a check digit.

PostBar allows you complete flexibility to specify the individual bar types that comprise the signal. For PostBar, you are responsible for encoding the address, adding the start and stop codes, and supplying the appropriate check digit.

### **Quiet Zone**

The bar code structure requires a completely blank quiet zone which is a 2mm border on each side of the bar code.

## **Start/Stop Code**

The start and stop bars identify the orientation of the bar code.

## **Data Field**

For PostBar, a variable length data field of digits "0" through "3" are allowed to represent the bars: Full Height (0), Ascender (1), Descender (2), and Tracker (3). For Royal Mail, the data is restricted to alphanumeric characters "A" through "Z" and "0" through "9".

Each bar width is equal, and must be .020-inch  $\pm$  .005-inch. Horizontal spacing between bars (pitch) must be 22 bars  $\pm$  2 bars per inch over any 0.50-inch portion of the bar code. The height of the bars (Full Height) has a maximum of 0.230 inches and a minimum of 0.165 inches,

## **Check Digit**

For PostBar, you are responsible for encoding and check digit. For Royal Mail, a modulo-6 check digit is inserted at the end of the data field.

# <span id="page-243-0"></span>**POSTNET**

The POSTNET bar code structure is illustrated in [Figure 19](#page-243-1) and described on the following pages. The POSTNET code can be a part of the address block and appear anywhere within a vertical 4-inch area across the length of the mail piece.

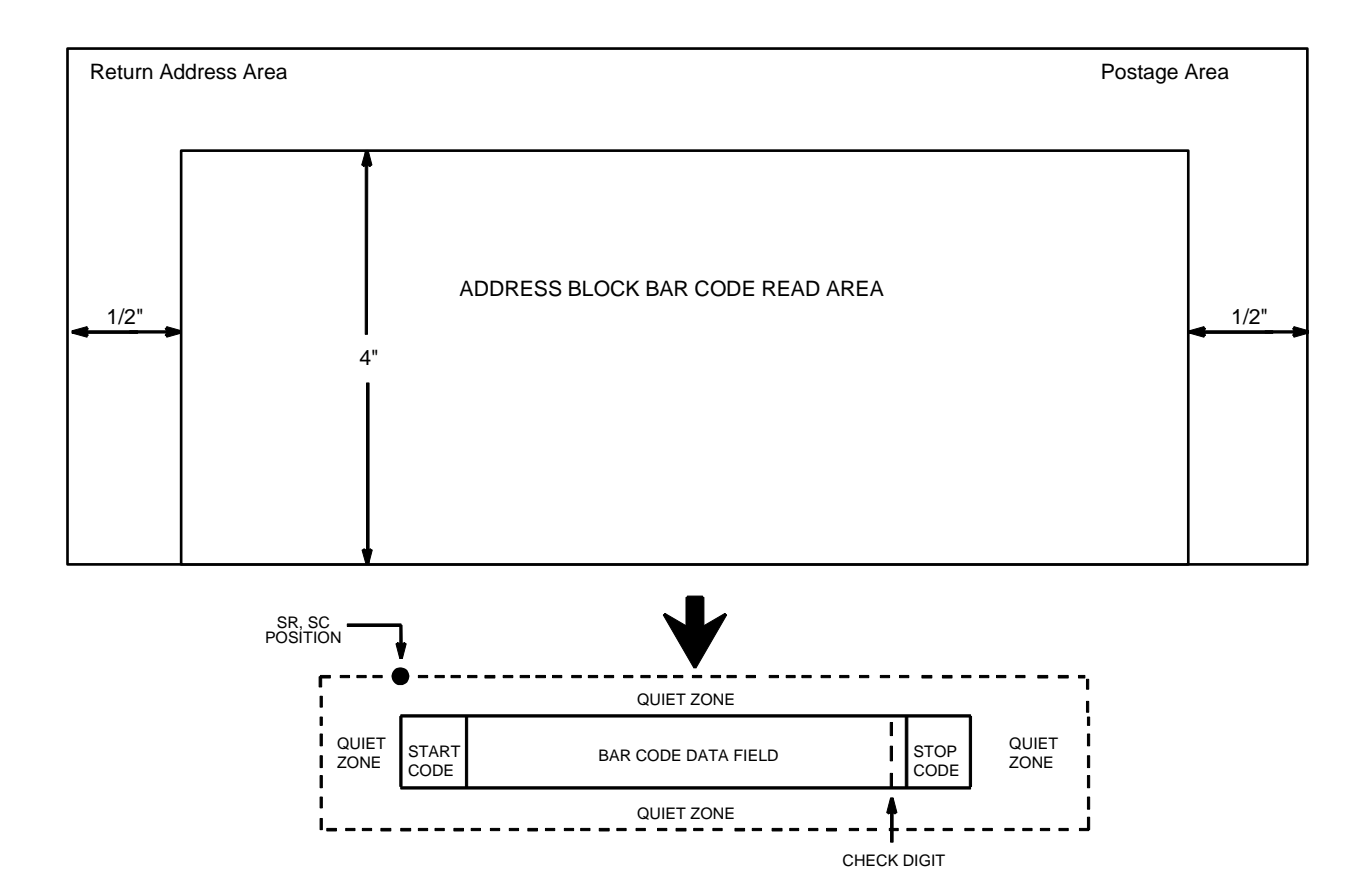

# **Figure 19. POSTNET Structure**

<span id="page-243-1"></span>**NOTE:** Additional information regarding POSTNET bar code requirements can be obtained from the U.S. Postal Service's Publication 25: A Guide to Business Mail Preparation.

### **Quiet Zone**

The bar code structure requires a completely blank quiet zone which extends 4.75 inches from the right edge of the mail piece. In addition, a minimum quiet zone of 0.040-inch above and below the bar code data must also be provided. You must provide sufficient space for this zone.

#### **Start/Stop Code**

The start and stop codes are referred to as "framing bars" in POSTNET. The start and stop codes are each one tall bar, one identifying the leading and trailing end of the bar code. The start/stop code is automatically produced

with each bar code. The start/stop code structure permits bar code scanning in a left-to-right direction only.

### **Data Field**

The bar code data produces a single field of 30 bars for a 5-digit field, 50 bars for a 9-digit data field, or 60 bars for an 11-digit data field. The bars are grouped in sets of five. Each set of five bars (comprised of two tall bars and three short bars) represents one of the five digits of the zip code, plus the four-digit zip code extension. If the Advanced Bar Code is used, an additional two-digit code is also added to make an 11-digit data field.

# **Check Digit**

The sixth, tenth or twelfth digit represents the automatic check digit character for the 5, 9 or 11-digit data field, respectively. The check digit is added automatically to verify accurate scanning.

# <span id="page-244-0"></span>**Telepen**

The Telepen structure is shown in [Figure 20](#page-244-1) and described below.

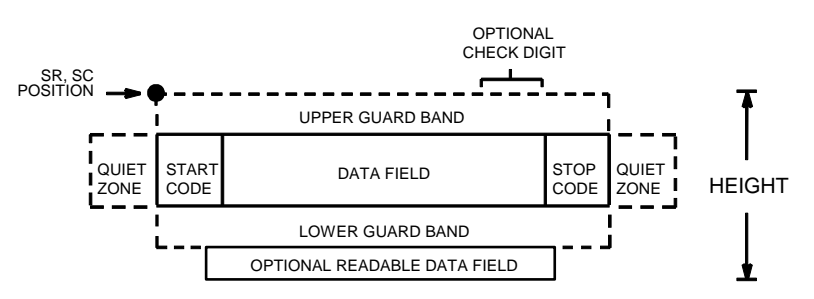

**Figure 20. Telepen Structure**

## <span id="page-244-1"></span>**Quiet Zone**

Both ends of the bar code structure require blank quiet zones. The quiet zones must be at least 0.25 inches wide and completely blank to ensure accurate reading of the start/stop codes and to prevent adjacent bar codes from overlapping. Be sure to provide sufficient space on the form for the quiet zones.

## **Start/Stop Codes**

The start/stop code is a unique character identifying the leading and trailing end of the bar code. The start/stop code is automatically produced with each bar code. The start/stop code structure permits bidirectional bar code scanning.

#### **Data Field**

The bar code symbol uses a series of varying width bars and spaces to represent the entire ASCII character set. Each narrow bar or space is one element; each wide bar or space is three elements; each character in the data field has a total of sixteen elements.

### **Readable Data**

The optional readable data field provides a readable interpretation of the bar code data. It can be printed above or below the bar code symbol.

#### **Check Digit**

The optional modulo-127 check digit can be inserted into the bar code to verify accurate scanning.

# <span id="page-245-0"></span>**UCC/EAN-128**

The UCC/EAN-128 bar code structure is shown in [Figure 21](#page-245-1) and described below.

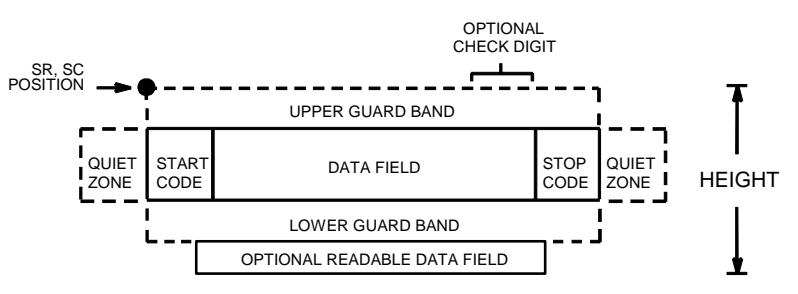

**Figure 21. UCC/EAN-128 Structure**

<span id="page-245-1"></span>UCC/EAN-128 uses the same bar code and character set as Code 128. However, in UCC/EAN-128, the Function 1 character FNC1 immediately follows the start code. The FNC1 character has been reserved exclusively for UCC/EAN-128.

The UCC/EAN-128 data structure requires an Application Identifier (AI) at the beginning of bar code data. Each AI determines the format and length of the data which follows. See [Table 73](#page-246-0) for more detail.

<span id="page-246-0"></span>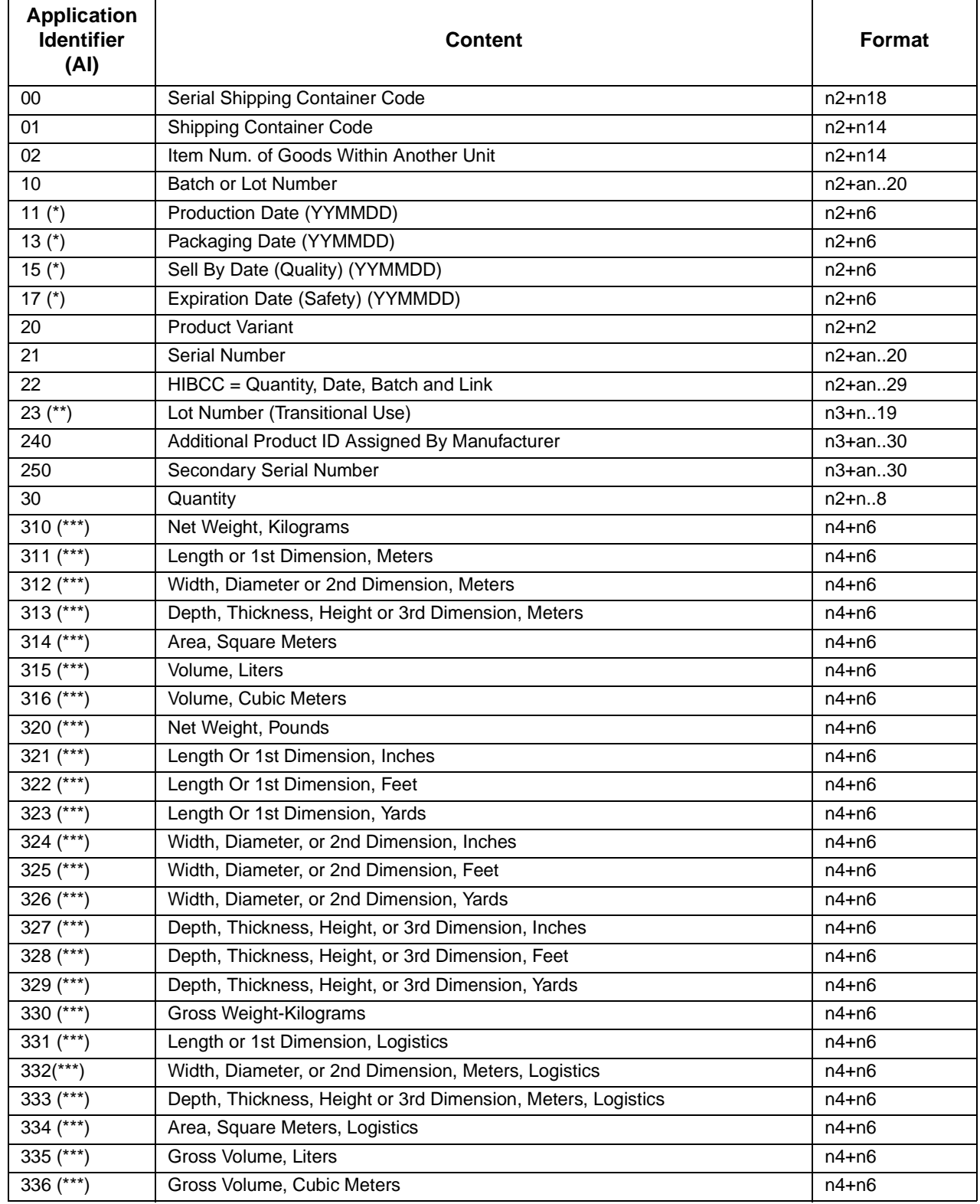

# **Table 73. UCC/EAN-128 Application Identifiers**

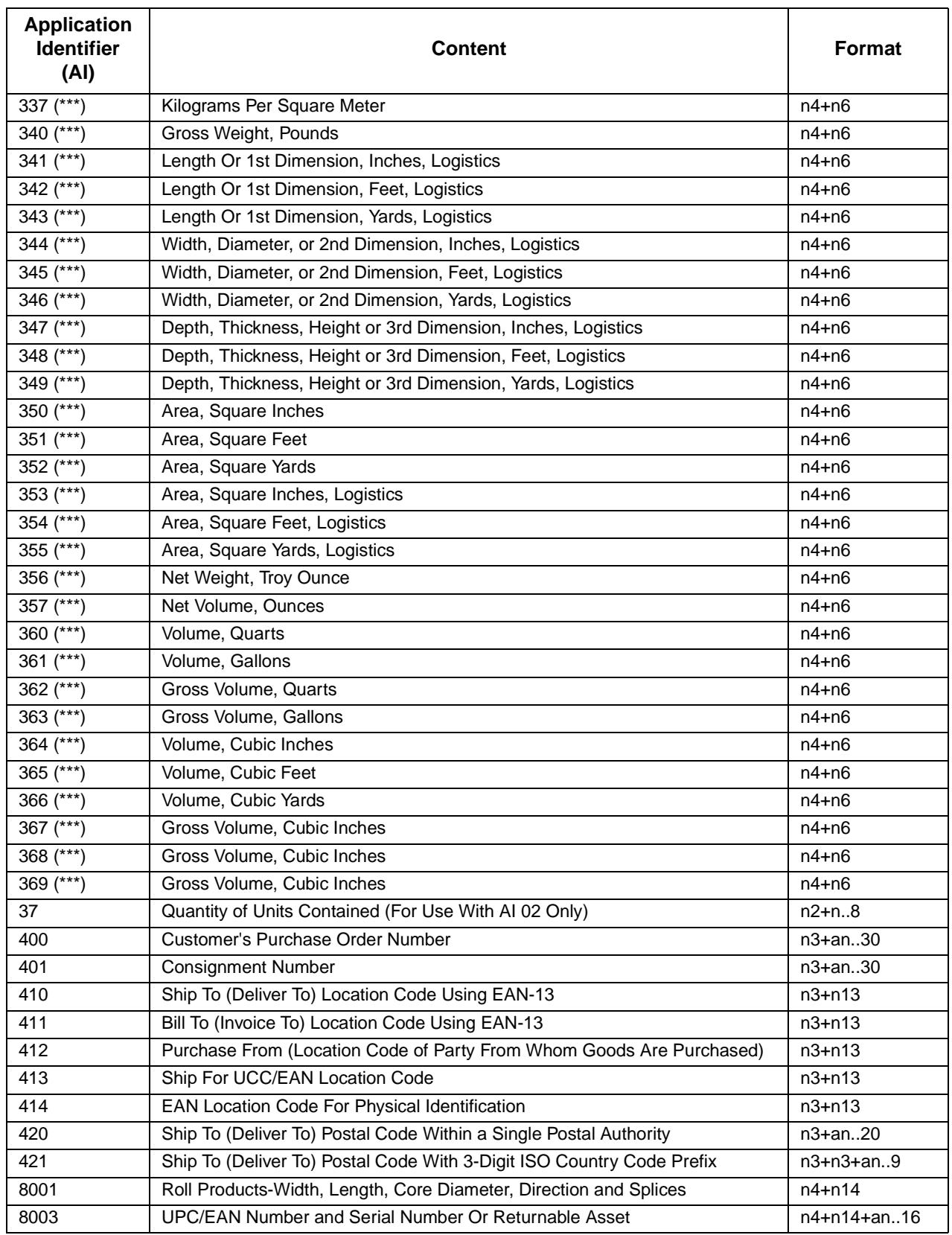

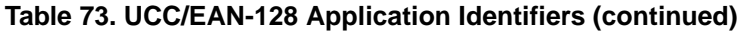

I

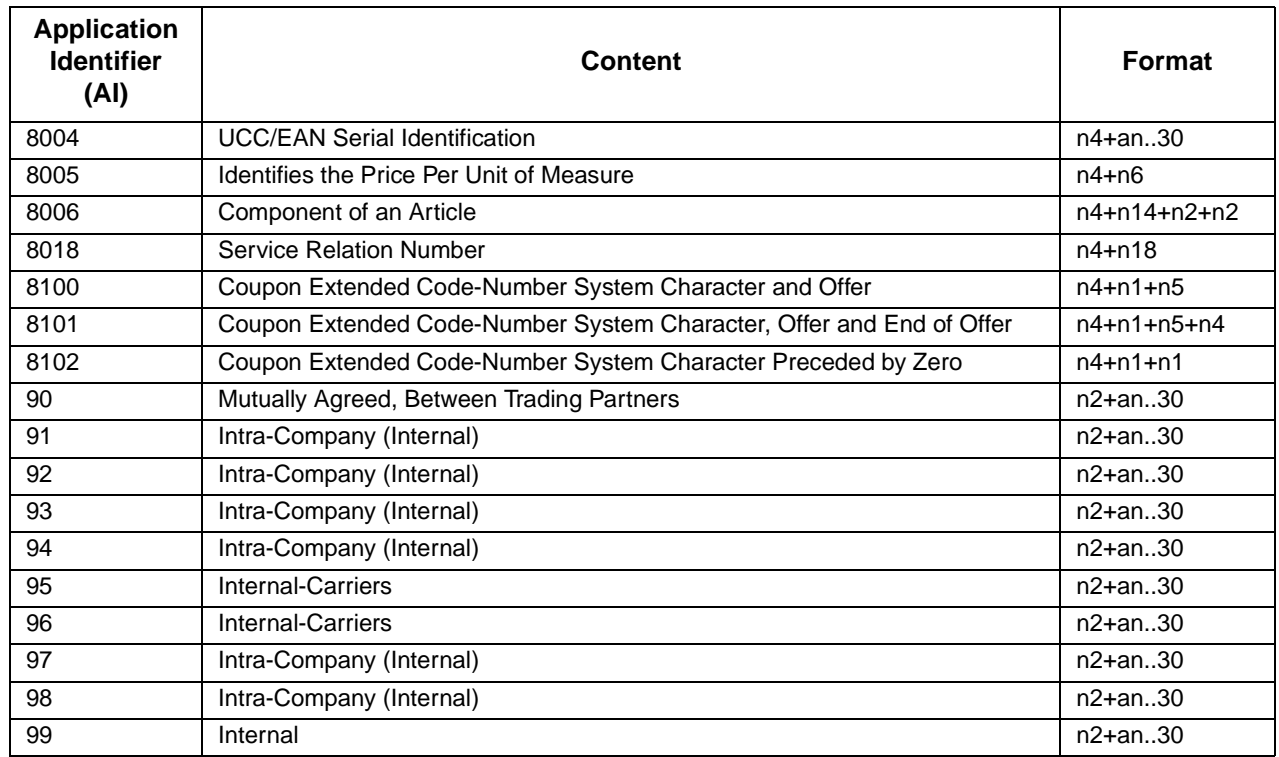

#### **Table 73. UCC/EAN-128 Application Identifiers (continued)**

(\*) To indicate only year and month, DD must be filled with "00"

(\*\*) Plus one digit for length indication

(\*\*\*) Plus one digit for decimal point indication

Data Value Representation:

- a alphabetic characters n numeric characters
- an alpha-numeric characters n3 3 numeric characters, fixed length
- an..3 up to 3 alpha-numeric n..3 up to 3 numeric characters
- 

characters

## **Quiet Zone**

Both ends of the bar code structure require blank quiet zones. The quiet zones must be at least 0.25 inches wide and completely blank to ensure accurate reading of the start/stop codes and to prevent adjacent bar codes from overlapping. You must provide sufficient space on the form for the quiet zones.

# **Start/Stop Codes**

The start and stop codes identify the leading and trailing ends of the bar code. UCC/EAN-128 uses unique start codes for character subsets B and C, and a stop code common to both. An automatic mode switching feature is used to generate the correct start code based on the first four data field characters.

### **Data Field**

UCC/EAN-128 bar codes require a special character called "Function 1" (FNC1) to immediately follow the start code. ASCII Emulation automatically supplies this character, so it must not be included in the data field by the user.

A character is made up of three bars and three spaces, each varying in width from 1 through 4 modules, for a total of eleven modules. The number of modules making up the bars is even. The stop code has four bars and is 13 modules wide.

The character set for UCC/EAN-128 is the same as the character set for Code 128. See the Code 128 Character Set [\(Table 68 on page 231\)](#page-230-0). Every character is interpreted according to the currently active character subset. UCC/EAN-128 uses subset B and subset C only. Subset B, shown in [Table](#page-231-0) [69 on page 232](#page-231-0), includes all standard alphanumeric keyboard characters, lowercase alphabetical characters, and special characters. Subset C interprets the characters as pairs of numbers 00 through 99, along with some special characters, as shown in [Table 70 on page 233.](#page-232-0) The start code or subset switch code determines whether a particular bar code character is decoded as one character or as a pair of numbers.

#### **Readable Data**

The optional printed data field (PDF) provides a human-readable interpretation of the bar code data. When the printed data field is enabled by use of the "PDF" parameter, the overall height of the bars is reduced to make room for a guard band and the human-readable characters. The printed data field will be formatted with spaces or parentheses denoting particular data fields such as the application identifier. Special characters such as start, stop, subset switch, modulo-103 check digit, and FNC1 do not appear in the human-readable data.

The readable data is oriented along the bar code from start code to stop code. It may be positioned above or below a bar code.

#### **Modulo-103 Check Digit**

A modulo-103 check digit is automatically calculated and inserted in the bar code symbol immediately in front of the stop code, in the same manner as the Code 128 bar code. The check digit verifies accurate scanning. The start code is included in the check digit algorithm. The modulo-103 check digit is not displayed in the readable data field.

#### **Modulo-10 Data Field Check Digit for SSCC-18 and SCC-14**

AI 00 (called the Serial Shipping Container Code, or SSCC-18) takes 18 additional numerical data bytes. The last data byte is a mod-10 check digit on the preceding seventeen data bytes. Counting the two zeros of the application identifier, the mod-10 check digit is the twentieth byte in the data field.

AI 01 (called the Shipping Container Code, or SCC-14) takes 14 additional numerical data bytes. The last data byte is a mod-10 check digit on the preceding 13 data bytes. Counting the zero and the one of the application identifier, the mod-10 check digit is the sixteenth byte in the data field.

The modulo-10 data field check digit for both SSCC-18 and SCC-14 is printed in the bar code as the second half of the last number pair using subset C. It is displayed in the human-readable data field as the twentieth byte for SSCC-18 or the sixteenth byte for SCC-14.

ASCII Emulation automatically calculates the modulo-10 check digit for SSCC-18 if only 17 data digits are provided following the application identifier of 00.

# <span id="page-250-0"></span>**UPC-A**

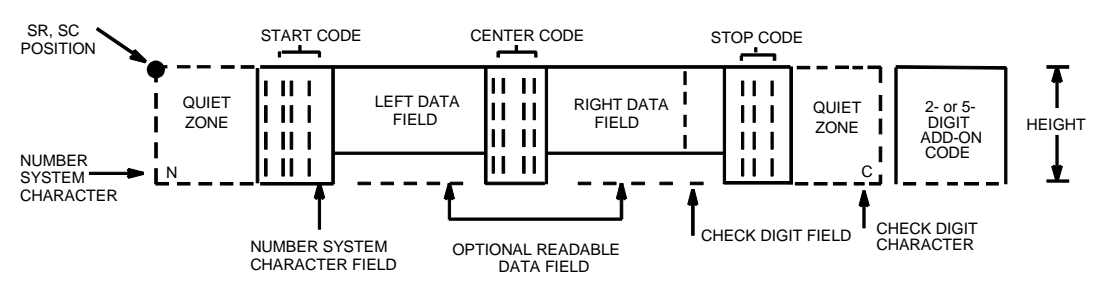

The UPC-A bar code structure is shown in [Figure 22](#page-250-1) and described below.

**Figure 22. UPC-A Structure**

# <span id="page-250-1"></span>**Quiet Zone**

Quiet zones extend on both ends of the bar code to permit the scan to begin and end in a blank area. You are responsible for providing sufficient space (minimum of seven modules) on the form for the quiet zones. The number system character is also printed automatically in the left quiet zone.

# **Start/Center/Stop Codes**

The start/center/stop codes are special character codes marking those portions of the bar code. These codes are automatically provided.

# **Number System Character**

The number system character field allows you to provide a code to a class or type of item. The first character in the data field is used as the number system character.

# **Data Field**

The bar code symbol uses a series of varying width bars and spaces to represent a limited character set (numbers 0-9 and Special Characters Start, Center, and Stop). The bars and spaces vary in width from one through four modules. Each character consists of two bars and two spaces that total seven modules. The symbol coding of the left data field is different from the right data field to permit read direction sensing.

### **Readable Data**

The human readable data field provides a readable interpretation of the bar code data. It can either be suppressed or printed above or below the bar code symbol.

#### **Check Digit**

The modulo-10 check digit is automatically calculated and inserted in the bar code symbol. The check digit verifies accurate scanning. The number system character is included in the check digit algorithm.

# <span id="page-251-0"></span>**UPC-E**

The UPC-E bar code structure is shown in [Figure 23](#page-251-1) and described below.

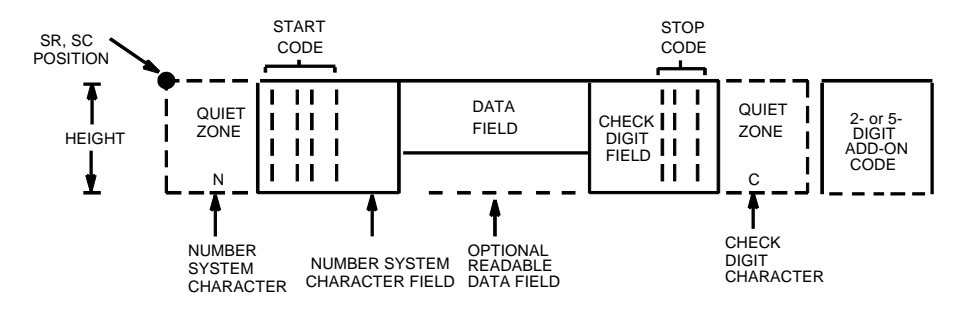

**Figure 23. UPC-E Structure**

## <span id="page-251-1"></span>**Quiet Zone**

Quiet zones extend on both ends of the bar code to permit the scan to begin and end in a blank area. You must provide sufficient space (minimum of seven modules) on the form for the quiet zones. The number system character is also printed automatically in the left quiet zone.

#### **Start/Stop Codes**

The start/stop codes are special character codes marking those portions of the bar code. These codes are automatically provided.

#### **Number System Character**

The number system character field for all UPC-E bar codes must be zero.

#### **Data Field**

The bar code symbol uses a series of varying width bars and spaces to represent a limited character set (numbers 0-9 and Special Characters Start and Stop). The bars and spaces vary in width from one through four modules. Each character consists of two bars and two spaces that total seven modules. For UPC-E, eleven digits are expected, which are compressed down to the six encoded symbol characters.
#### **Readable Data**

The human readable data field provides a readable interpretation of the bar code data. It can either be suppressed or printed above or below the bar code symbol.

## **Check Digit**

The modulo-10 check digit is automatically calculated and inserted in the bar code symbol. The check digit verifies accurate scanning. The number system character is included in the check digit algorithm.

|          |               | 1. Manufacturer's Number |        |             | Product Numbers that can be used 00000-00999    |                                               |                                                                         |  |  |  |  |  |
|----------|---------------|--------------------------|--------|-------------|-------------------------------------------------|-----------------------------------------------|-------------------------------------------------------------------------|--|--|--|--|--|
| <u>х</u> | X<br><u>x</u> | 0                        | U<br>0 | 0<br>0<br>0 | first two digits of<br>manufacturer's<br>number | last three digits of<br>the product<br>number | third digit of the<br>manufacturer's<br>number, use 0<br>through 2 only |  |  |  |  |  |

**Table 74. Eleven-Digit Compression**

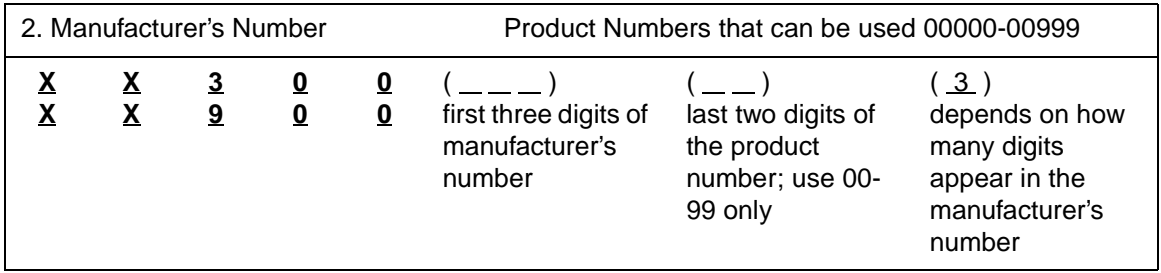

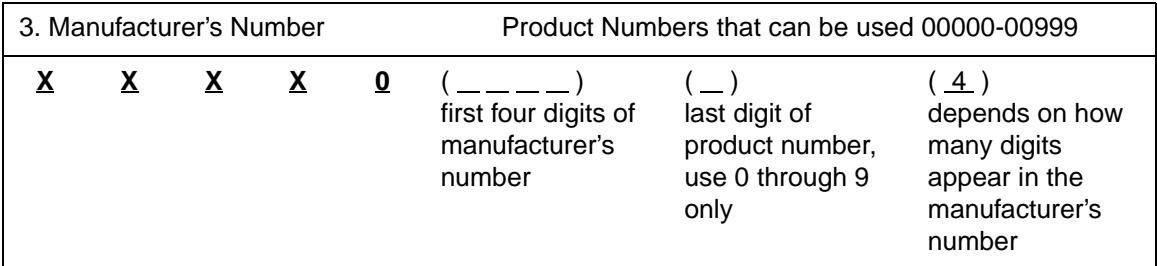

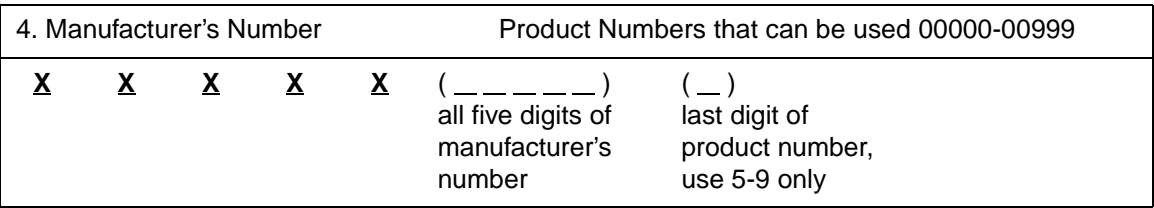

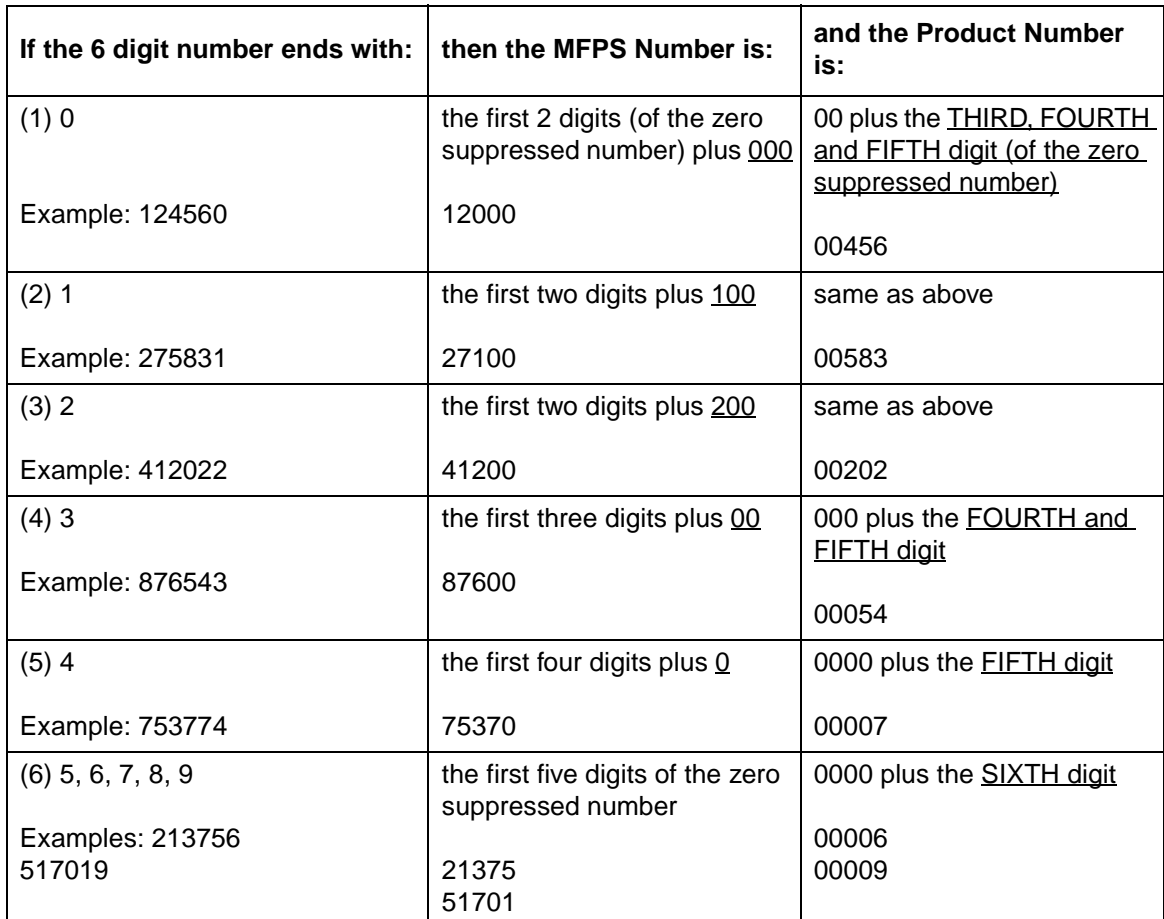

#### **Table 75. Six-Digit Zero Expansion**

## **UPC Shipping**

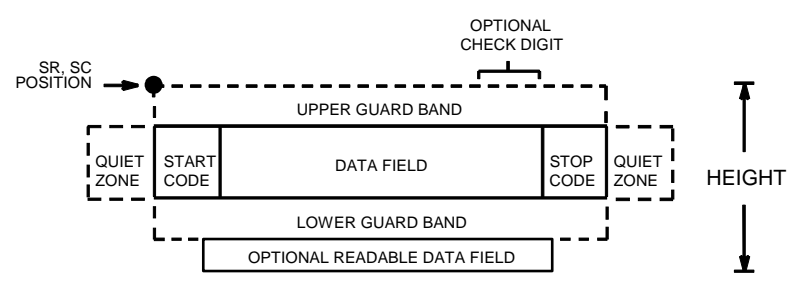

The UPCSHIP bar code structure is shown in [Figure 24](#page-254-0) and described below.

### <span id="page-254-0"></span>**Quiet Zone**

Both ends of the bar code structure have blank quiet zones. The quiet zones should be at least 0.25 inches wide and completely blank to ensure accurate reading of the start/stop codes and to prevent adjacent bar codes from overlapping. You are responsible for providing sufficient space on the form for the quiet zones.

## **Start/Stop Codes**

Unique start and stop codes permit bidirectional scanning. Both start and stop codes contain bars and spaces. They are automatically produced.

## **Data Field**

The bar code symbol uses a series of wide and narrow bars and spaces to represent numeric characters. The structure is 2 wide elements (bars or spaces) and 3 narrow elements.

## **Readable Data**

The optional readable data field provides a readable interpretation of the bar code data. Bar code data is printed below the horizontal bar code symbol. The lower guard band is provided when the readable data field is selected.

## **Check Digit**

The modulo-10 check digit is automatically calculated and inserted in the bar code symbol. The check digit provides the means to verify accurate scanning.

**Figure 24. UPCSHIP Structure**

## **UPS 11**

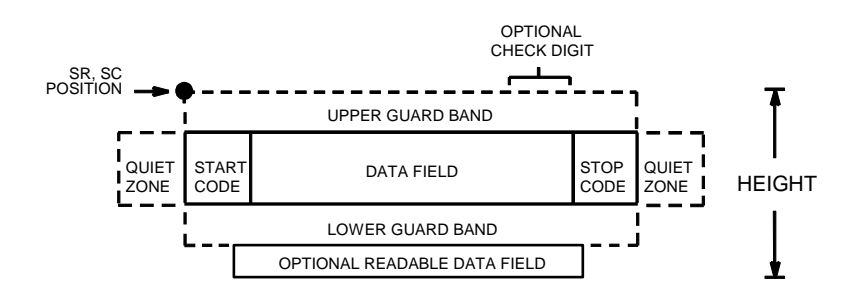

The UPS 11 structure is shown in [Figure 25](#page-255-0) and described below.

**Figure 25. UPS 11 Structure**

#### <span id="page-255-0"></span>**Quiet Zone**

Both ends of the bar code structure require blank quiet zones. The quiet zones must be at least 0.25 inches wide and completely blank to ensure accurate reading of the start/stop codes and to prevent adjacent bar codes from overlapping. Be sure to provide sufficient space on the form for the quiet zones.

#### **Start/Stop Codes**

The start/stop codes identify the leading and trailing end of the bar code. Each of the UPS 11 subsets uses a unique start code and a common stop code, both automatically provided.

#### **Data Field**

UPS 11 is a special case of Code 128 (page 237). This bar code is restricted to 10 data characters. The first character must be 0 through 9 or A through Z. The remaining nine digits must be 0 through 9.

#### **Readable Data**

The optional readable data field provides a readable interpretation of the bar code data. It can be printed above or below the bar code symbol.

### **Check Digit**

The modulo-103 check digit is automatically calculated and inserted in the bar code symbol. The check digit verifies accurate scanning. The start code is included in the check digit algorithm.

## **Introduction**

The ASCII Emulation is capable of standard Odd/Even Dot Plotting for normal and high density graphics as well as Bit Image graphics with single density, double density, and quad density modes. Odd/Even dot plotting is available for graphics when the selected protocol is P-Series or P-Series XQ; Bit Image graphics is used when the selected protocol is Serial Matrix, Proprinter XL, or Epson FX. Printing text and characters is the default mode of operation. Consequently, each line of graphics data must include a graphics control code to enable the emulation for the desired graphics mode of operation.

**NOTE:** Depending on the target machine dot size, the plot dot size is adjusted automatically so that one plot dot has a horizontal and vertical diameter of 1/60 inch. You may also use the "Horizontal DPI" and "Vertical DPI" menus chosen via the control panel to select target machine dots.

## **Bit Image Graphics**

Bit Image Graphics mode is selected when the emulation is in Serial Matrix, Proprinter XL, or Epson FX emulation mode. Bit Image Graphics are created by printing a series of vertical bit image data bytes, which represent the binary code bit pattern. Bit Image mode utilizes the 1 or true bits from a binary data byte to print dot patterns. These data bytes are actually the binary equivalent of ASCII character decimal values 0 through 255. [Figure 26](#page-257-0) shows the binary data byte bit pattern for the ASCII character A (hex 41, decimal 65).

**Figure 26. Binary Data Byte**

<span id="page-257-0"></span>If this data byte is rotated vertically, the result is a vertical data byte pattern with the most significant bit (MSB) at the top as shown in [Figure 27.](#page-257-1)

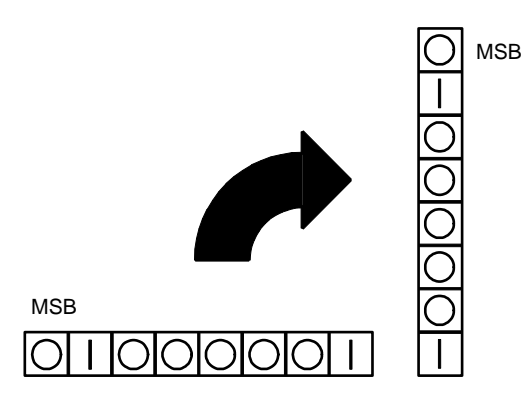

**Figure 27. Vertical Data Byte Pattern**

<span id="page-257-1"></span>If each 1 or true bit is plotted, the result is a Bit Image plot of the ASCII character A. The relationship of ASCII character, decimal value, and Bit Image plot is shown in [Figure 28.](#page-258-0)

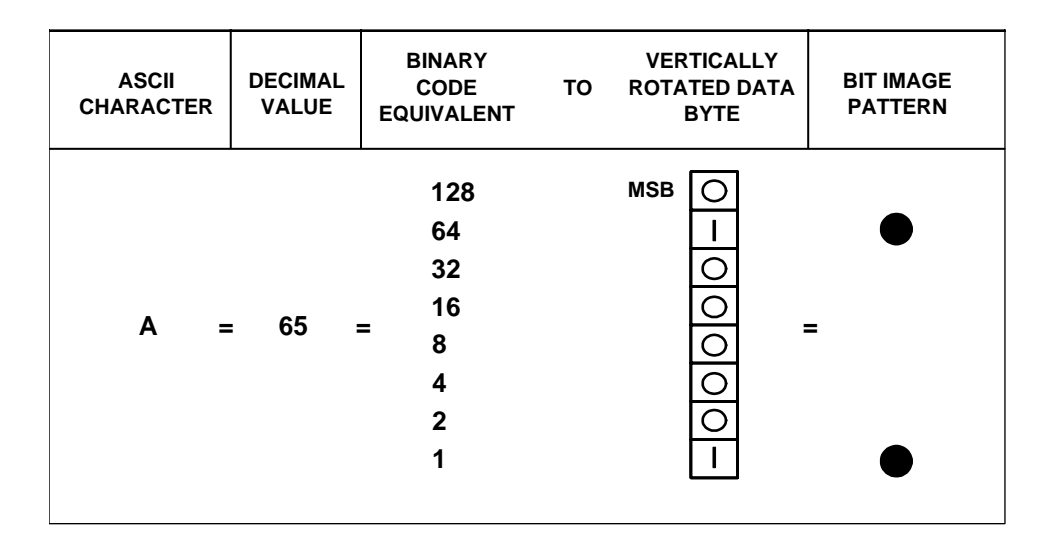

#### **Figure 28. Vertical Data Byte Pattern**

<span id="page-258-0"></span>The byte in the previous example (or any other byte) can be identified by its binary, octal, hexadecimal, or decimal equivalent and subsequently can be used to generate a Bit Image pattern. A table of the standard ASCII character set and equivalences is included in Appendix A. Use this table to quickly identify the various equivalences of ASCII characters. Bit Image plotting is not limited to printable ASCII characters; bit image patterns can be plotted for any 8-bit data byte with decimal values ranging from 0 through 255.

## **Plotting a Bit Image Pattern**

A Bit Image pattern can be developed as follows:

- 1. Lay out the graphic to be printed on a quadrille pad or graph paper.
- 2. Determine the decimal equivalence of each bit image data byte required to produce the pattern.
- 3. Write a program to generate the complete pattern.
- 4. Enter and run the program on the host computer.

[Figure 29](#page-259-0) illustrates steps 1 and 2. Eight vertical cells are used to create the Bit Image pattern corresponding to the eight bits of the vertically rotated data byte. Dots are placed in the cells to provide a visual representation of the graphic to be printed. Each dot corresponds to a 1 or true bit in the data byte. In this example, seven Bit Image data bytes are required to create the dot pattern. These seven data bytes must be specified in the written program (step 3) to generate the entire pattern.

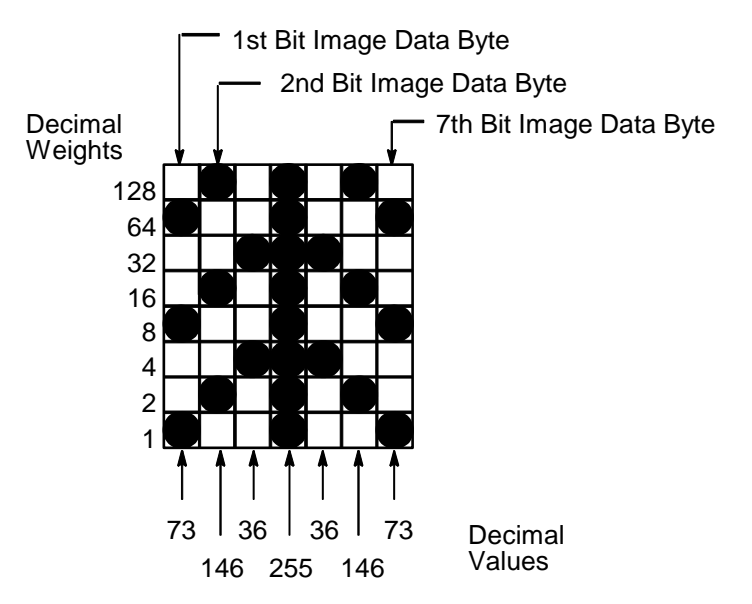

**Figure 29. Bit Image Pattern Plan**

<span id="page-259-0"></span>A bit image pattern is easily defined by determining the decimal equivalent of the binary data byte. This decimal value may then be included in a program data statement that generates the final Bit Image pattern. To determine the decimal value of a data byte, the decimal weights for each dot are added together. For the seven bytes shown in [Figure 29](#page-259-0), the decimal values are computed as shown in [Table 76](#page-259-1).

<span id="page-259-1"></span>

| <b>Bit Image</b><br>Data Byte | <b>Decimal Weight</b>                | <b>Decimal Value</b> |
|-------------------------------|--------------------------------------|----------------------|
| 1 <sup>st</sup> byte          | $64 + 8 + 1$                         | $= 73$               |
| 2 <sup>nd</sup> byte          | $128 + 16 + 2$                       | $= 146$              |
| 3 <sup>rd</sup> byte          | $32 + 4$                             | $= 36$               |
| 4 <sup>th</sup> byte          | $128 + 64 + 32 + 16 + 8 + 4 + 2 + 1$ | $= 255$              |
| 5 <sup>th</sup> byte          | $32 + 4$                             | $= 36$               |
| 6 <sup>th</sup> byte          | $128 + 16 + 2$                       | $= 146$              |
| 7 <sup>th</sup> byte          | $64 + 8 + 1$                         | $= 73$               |

**Table 76. Example Bit Image Pattern Decimal Values**

## **Bit Image Density**

Bit Image Graphics mode may be printed in different dot densities selected by the following control codes:

- ESC K selects the Single Density mode.
- ESC L selects the Double Density mode.
- ESC Y selects the Double Speed, Double Density mode.
- ESC Z selects the Quad Density mode.

Bit Image Graphics mode was originally intended to be used on printers having 60 dpi (or 120 dpi) horizontal resolution and 72 dpi vertical resolution. Other print modes can be used, but the horizontal and/or vertical dimension might change and/or overlaps or gaps might appear. For details concerning available modes, see [Chapter 4, "Serial Matrix Printer Protocol,"](#page-74-0) [Chapter 5,](#page-112-0) ["IBM Proprinter III XL Printer Protocol,"](#page-112-0) or [Chapter 6, "Epson FX-1050 Printer](#page-148-0) [Protocol."](#page-148-0)

In Single Density Bit Image graphics from the Letter Gothic (DP) print mode, printed dot density is 60 dots per inch (dpi) horizontally and 72 dpi vertically. From the Courier (NLQ) print mode, horizontal dot density is 120 dpi and vertical density is 144 dpi.

The Double Density mode prints up to twice the number of dots per inch horizontally (up to 120 dpi from the Letter Gothic [DP] mode). The vertical dot density remains the same as in the Single Density mode. Double horizontal density requires twice the number of input data bytes to print the same length line as Single Density.

When the Double Density, Double Speed control code is received, the data can be printed at up to double the current horizontal dot density; but all adjacent dots are removed, which affects the final density of the printed image.

Quad Density characters are processed the same as Double Density characters. Each character is stored in successive dot columns, and successive pairs of data characters are logically OR'ed together. Quad horizontal density requires twice the number of input data bytes to print the same length line as Double Density.

## **Bit Image Programming Format**

The syntax of the Bit Image expression must include the appropriate dot density control code, the exact number of data bytes to be plotted, and the data themselves. The general Bit Image expression is as follows:

#### **ESC CC (n1) (n2) (DATA)**

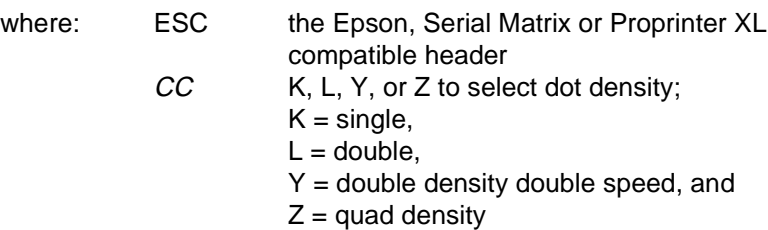

 $n1$ ,  $n2$  the number of data bytes to be printed data the dot pattern bytes

The values for n1 and n2 must be specified in the control code expression. They are defined as follows:

 $n1$  = number of data bytes MOD 256

 $n2 = INT$  (number of data bytes/256)

The modulus arithmetic operator MOD refers to the integer value that is the remainder of an integer division. The INT operator refers to integer division and is denoted by the slash character  $($ ). Therefore,  $n1$  is the remainder of the number of data bytes divided by 256 and  $n2$  is the integer value of the number of data bytes divided by 256.

 $n1$  = (number of data bytes)-( $n2 \times 256$ )

 $n2$  = (number of data bytes)/256

If the number of data bytes to be printed is less than 256, n2 equals zero and n1 equals the number of data bytes to be printed.

The following examples illustrate the procedure to determine the Bit Image program statement.

Print 450 data bytes, single density

 $n2 = 450/256 = 1$  $n1 = 450-(1 \times 256) = 194$ 

The program statement is: ESC K (194)(1)(DATA)

Print 700 data bytes, single density

 $n2 = 700/256 = 2$  $n1 = 700-(2x256) = 700-512 = 188$ 

The program statement is: ESC K (188)(2)(DATA)

Print 180 data bytes, single density

 $n2 = 180/256 = 0$  $n1 = 180-(0x256) = 180-0 = 180$ 

The program statement is: ESC K (180)(0)(DATA)

The number of data bytes and the  $n1$ ,  $n2$  definition must be equal. If too few data bytes are sent, printing does not begin until sufficient data is received. Any characters following n1 and n2 are interpreted (and plotted) as data until the n1, n2 definition is satisfied.

If excess data is received, only the defined amount is plotted. Excess data is interpreted as printable characters or control codes. The maximum number of data bytes (when using 132 column paper) that can be included in the DATA portion of the program statement varies according to the operating mode.

> At 60 dpi, single density = 792 bytes double density  $= 1584$  bytes quadruple density = 3168 bytes

Note that bit image data printed in Letter Gothic (DP) with the paper set to advance less than 1/6 inch causes data on successive lines to overlap.

A detailed description of the individual Bit Image control codes with examples is provided in the appropriate protocol chapter.

The following sample program written in BASIC produces Single Density Bit Image graphics of the pattern shown below. The 7 data bit pattern is repeated 40 times. The printed result of running the program is shown in [Figure 30](#page-262-0).

```
10 LPRINT "Single Density Bit Image Graphics"
20 LPRINT CHR$(27);"K";CHR$(24);CHR$(1);
30 FOR N=1 TO 40
40 RESTORE
50 FOR I=1 TO 7
60 READ R
70 LPRINT CHR$(R);
80 NEXT I
90 NEXT N
100 DATA 73, 146, 36, 255, 36, 146, 73
110 LPRINT
```
<span id="page-262-0"></span>Single Density Bit Image Graphics 

**Figure 30. Sample Single Density Bit Image Graphics**

## **P-Series Compatible Plot Mode (Odd/Even Dot Plotting)**

This subsection describes the P-Series compatible odd/even dot Plot mode of operation. The P-Series plot has a rigid format wherein each line of data contains a plot command code, the plot data, and an LF code (hex 0A).

The P-Series codes (hex 04 and 05, respectively) can be placed anywhere on the command line.

The P-Series XQ codes (hex 04 and 05, respectively) can also be placed anywhere on the command line without degrading plot speed.

When P-Series Plot mode is enabled by an EOT (hex 04) or ENQ (hex 05) code, all control codes except LF, CR, and FF, are ignored. Any control sequence parameter prior to a plot code is acted upon immediately. Any control sequence parameter following an EOT or ENQ code is treated as plot data.

If any combination of EOT (hex 04) or ENQ (hex 05) code is received in a single line, the priority of action is:

EOT (hex 04) takes priority over ENQ (hex 05).

ENQ has the same priority level and is acted upon in the order received.

A printable symbol is defined as any character or command that might cause the head of a serial printer to move away from character column one.

## **Plot Density**

Plot density refers to the number of dots per inch (dpi) printed in a single dot row. The dots are plot dots (not target machine dots) measuring 1/60 inch horizontally and vertically. Two types of plot density are available with P-Series Plot mode graphics: normal density and high density. The densities can be mixed within the printed page on a dot row-by-row basis, but the two densities cannot be mixed on the same dot row.

Normal density plotting is selected with the odd dot plot control code ENQ (hex 05). The odd numbered dot columns are addressed to produce a vertical density that varies based on the font selected: 72 dpi vertical for Letter Gothic (DP), and 144 dpi vertical for Courier (NLQ). [Figure 31](#page-263-0) illustrates normal density dot plot.

<span id="page-263-0"></span>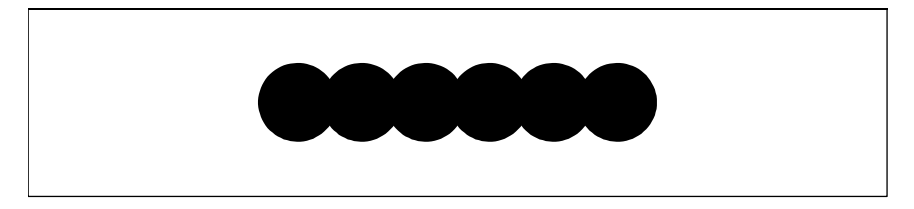

**Figure 31. Normal Density Plot**

High density plotting is selected with the even dot plot control code EOT (hex 04) in conjunction with the odd dot plot control code ENQ (hex 05). The odd and even numbered dot columns are addressed to double the horizontal density. The vertical density remains the same in normal and high density plotting, though vertical density is based on the current print mode. [Figure 32](#page-264-0) illustrates high density plotting.

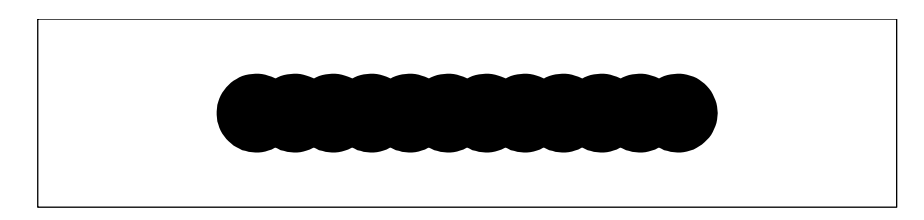

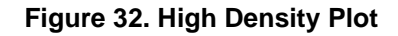

## <span id="page-264-0"></span>**Plot Data Byte Format**

In P-Series Plot Mode, the format is as follows:

- Each data byte specifies six out of twelve plot dot columns.
- Using odd dot plot mode, bits 1 through 6 of the data byte address the odd-numbered dot columns; using even dot plot mode, bits 1 through 6 of the data byte address the even-numbered dot columns.
- Bit 6 and/or bit 7 of the data byte must be a "1" (or true) bit in the Plot mode.
- Bit 8 of the data byte is not used in the Plot mode and may be 1 or 0.
- The binary equivalent of the plot data bytes must be known to accurately address specific dot positions.

As shown in [Figure 33,](#page-265-0) a dot is printed at the location addressed by each of bits 1 through 6 in the data byte that is set (1 or true).

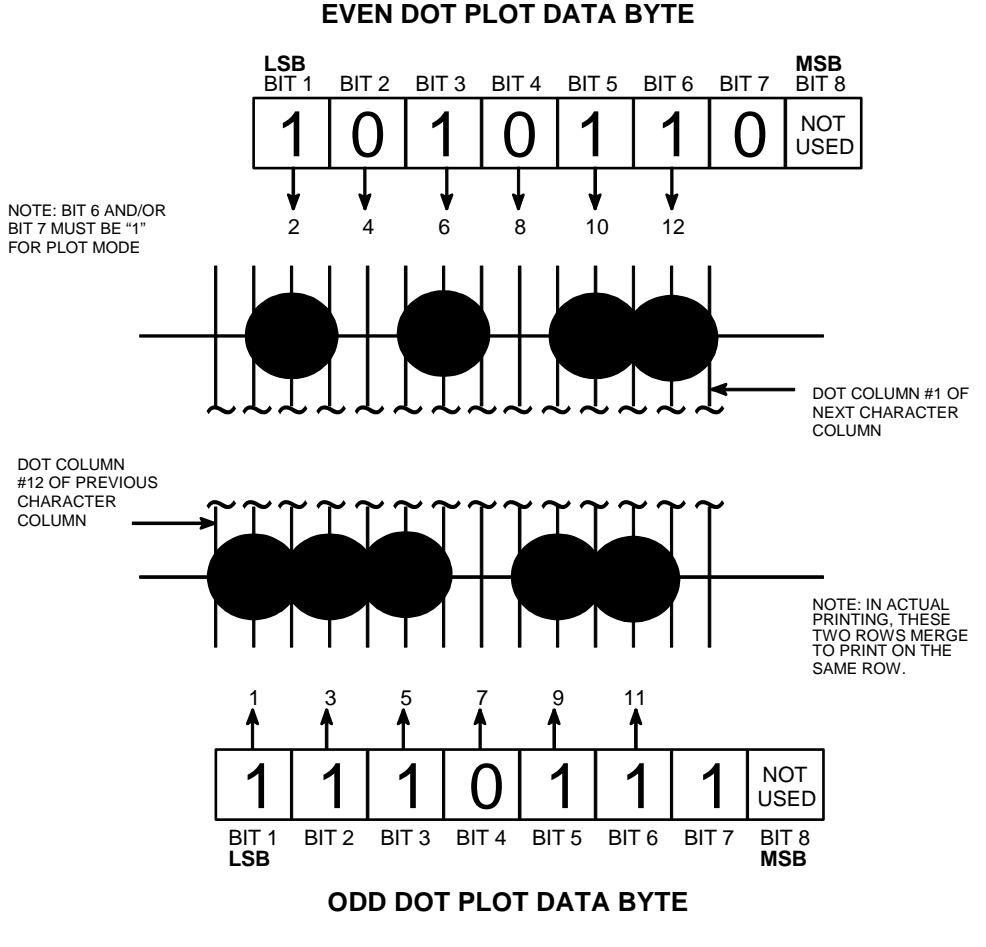

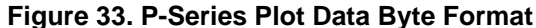

<span id="page-265-0"></span>See [Appendix C, "P-Series Plot Byte Definition,"](#page-288-0) for a complete definition of the valid plot data bytes.

## **Plot Data Line Format**

A plot data line may contain the following plot data bytes: When using 132 column paper, the maximum bytes are 132 for a horizontal dot density of 60 dpi or 198 bytes for a horizontal dot density of 90 dpi. If Auto Line Feed is disabled, any bytes over the maximum are lost. If the maximum is exceeded and Auto Line Feed is enabled, a Line Feed (LF) is forced and the remaining plot data is printed as text on the next line.

### **Normal Density Plot**

For normal density plot, the plot line contains: Control Code hex 05, plot data bytes, and a Line Terminator (hex 0A or hex 0C). The control sequence for sending the P-Series Normal Density Plot is:

- 1. Send the plot command code ENQ (hex 05).
- 2. Send the plot data bytes.
- 3. Send a line terminator, either a Line Feed (LF, hex 0A) or a Form Feed (FF, hex 0C). A Carriage Return (CR) may also be used instead of the LF code, provided the Carriage Return has been configured for Carriage Return = Carriage Return + Line Feed (CR =  $CR + LF$ ).
	- a. A line feed (hex 0A) used as the line terminator plots the contents of the buffer and advances the paper position a single dot row, based on the vertical density of the current mode.
	- b. A form feed (hex 0C) used as the line terminator plots the contents of the buffer and advances the paper to the next TOF.
- 4. Regardless of which line terminator code is sent, the emulation defaults to the previously selected print mode unless further plot control codes are provided with the data.

### **Double Density Plot**

For double density plot, the plot line contains: Control Code hex 04, plot data bytes, a Line Terminator (hex 0A or hex 0C), Control Code hex 05, plot data bytes, and a Line Terminator. The control sequence for sending P-Series Double Density Plot is:

- 1. Send the even dot plot control code EOT (hex 04), followed by plot data bytes.
- 2. Send a line terminator, which causes the emulation to plot the data bytes; the paper position is not advanced in Double Density Plot; the emulation now waits for the second plot command and plot data bytes.
- 3. Send the odd dot plot control code ENQ (05 hex) and a second line of data, followed by a line terminator.
	- a. A line feed (0A hex) used as the line terminator plots the contents of the buffer and advances the paper position a single dot row, based on the vertical density of the current mode. A CR (if  $CR = CR + LF$  is configured) may also be used with the same result.
	- b. A form feed (0C hex) used as the line terminator plots the data bytes and advances the paper position to the next TOF.
- 4. Regardless of which line terminator code is sent, the emulation defaults to the previously selected print mode unless further plot control codes are provided with the data.

## **Plotting the Data**

P-Series Plot Mode plots the image from the horizontal bit pattern. [Figure 34](#page-267-0) duplicates the pattern shown in [Figure 29](#page-259-0) but is modified for Odd Dot Plot. Eight dot rows are required, two characters per row, six columns per character.

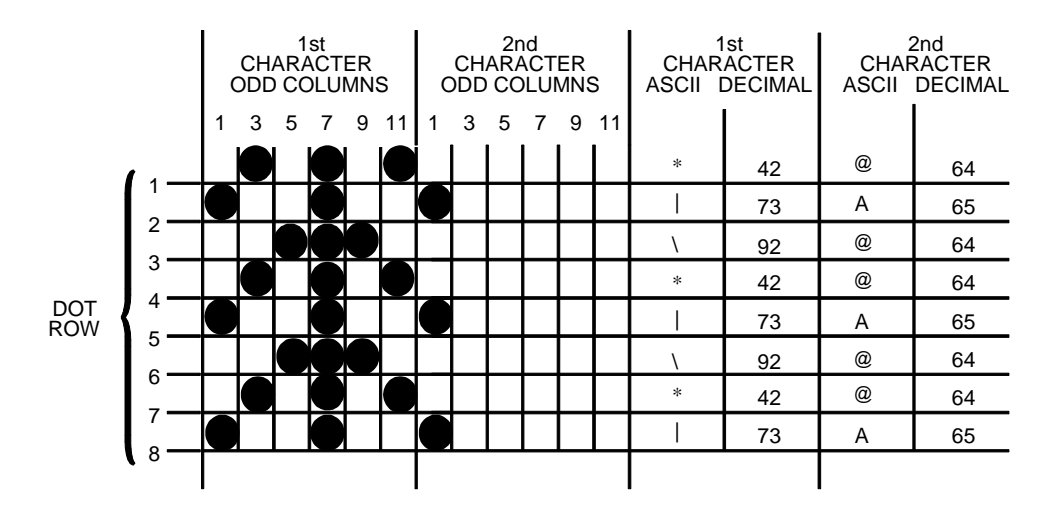

#### **Figure 34. Odd Dot Plot Pattern Plan**

<span id="page-267-0"></span>The following program uses the Odd Dot Plot control code to produce the image. The image is printed 25 times as shown in [Figure 35](#page-267-1). An entire dot row is plotted in one printing pass. Consequently, the first row of all 25 images is printed in one pass, followed by the second row, etc., until all rows have been printed.

10 LPRINT \*Odd Dot Plot\* 20 FOR I=1 TO 8 30 READ R1 40 READ R2 50 LPRINT CHR\$(5); 60 FOR N=1 TO 25 70 LPRINT CHR\$(R1);CHR\$(R2); 80 NEXT N 90 LPRINT 100 NEXT I 110 DATA 42, 64, 73, 65, 92, 64, 42, 64, 73, 65, 92, 64, 42, 64, 73, 65 120 LPRINT

<span id="page-267-1"></span>Odd Dot Plot 

**Figure 35. Sample Odd Dot Plot**

## **To Exit the P-Series Plot Mode**

When returning to the print mode from the P-Series Plot Mode, an extra line feed should be included in the data stream to maintain proper print line registration relative to the last line of plot graphics. If the extra line feed is not included, the first character line after the graphics data may be truncated, as shown in [Figure 36](#page-268-0).

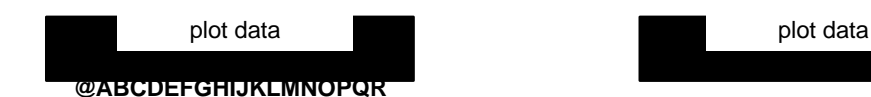

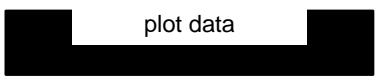

A text line follows plot data, preceded by a single line terminator code. (Text characters may extend into the range of the previously printed plot line and appear truncated.)

**@ABCDEFGHIJKLMNOPQR**

A text line follows plot data, but is preceded by an additional line terminator or LF code. (Characters are printed at full height.)

**Figure 36. Truncated Character Line**

## **Combining Graphics and Text**

<span id="page-268-0"></span>The ASCII Emulation is capable of combining graphics and characters (text) on the same page in two ways:

- Use Bit Image graphics or P-Series Plot mode to produce characters as well as graphics.
- A combination of text (not plot) and graphics can be mixed on the same page within all protocols.

Text and graphics can be mixed on the same line; however, only by using the Bit Image graphics in the Epson, Serial Matrix or Proprinter XL protocols.

Any character or symbol can be created in the Plot mode or with Bit Image graphics simply by addressing and plotting the appropriate dot positions.

Either Bit Image or Plot mode graphics can be mixed with text within the page on a line by line basis. Each line of graphics data must include a graphics control code or the emulation automatically defaults to the print mode. Using Bit Image graphics, it is possible to use the print mode to produce text on one print pass followed by a print pass to produce graphics on the same line; however, text characters can be affected by the Bit Image data when combined on the same line.

## 9 *Vertical Page Formatting*

## **Introduction**

The ASCII Emulation includes the standard Electronic Vertical Format Unit (EVFU) for use with the P-Series and P-Series XQ protocols, and a Vertical Format Unit (VFU) for use with the Serial Matrix, Proprinter XL, and Epson FX protocols. Each vertical format unit provides an efficient method for rapid vertical paper movement (slewing) during repetitive printing tasks.

The EVFU is a software controlled vertical formatter. It allows you to preprogram frequently used lines on forms and documents for efficient paper handling in merging operations such as invoicing or payrolling. By flagging each line to be printed, the EVFU automatically slews the paper (rapidly advances the paper) to the identified lines. The EVFU provides 14 or 16 channels to identify up to 192 lines, depending on the paper instruction. The EVFU also allows you to slew a specific number of lines on the form.

## **General P-Series EVFU Programming Information**

A vertical format unit provides an efficient way to move the paper position during repetitive printing tasks. The type of VFU used is a configuration option selected from the control panel. If not used, the VFU option should be disabled from the control panel.

The general VFU programming procedure is:

- 1. Design a form, determining spacing and channel assignments for each line.
- 2. Send the programming sequence to the printer. The sequence depends on the type of VFU used.

Some VFUs require the PI signal line normally associated with the Dataproducts parallel interface. Note that data bit 8 of the standard RS-232 interface can also be configured for use as the PI line.

The following information applies when programming and using a Vertical Format Unit:

**Elongated Characters—**Elongated (double high) characters can be used within VFU programs. The VFU automatically counts one line of elongated characters as two normal character lines.

#### **Paper Runaway Protection—**

When the VFU is selected but not loaded:

If a VFU command is sent from the host computer, then the printer moves the paper a single line feed only.

When the VFU is selected and the memory has been loaded:

If a channel code is sent from the host which is not a part of the assigned sequence currently in memory, then the printer moves the paper a single line feed only.

**Line Spacing —**The printer can use any line spacing with the VFU. The VFU determines the forms length according to the program specifications and the currently selected line spacing. Line spacing may be mixed on the same form, but should be done with caution to avoid unpredictable results.

**VFU Deselected —**If any VFU is deselected from the control panel, the VFU data are ignored and the forms length definition returns to the previously-set value. The current print position becomes the top-of-form.

## **VFU Load/Save/Clear**

One VFU table can be saved in Non-Volatile Memory (NVM) at a time. The VFU table format is: VFU type, lpi, and VFU channel data.

Load — Upon printer power-up or printer reset, a previously saved VFU is loaded if the saved VFU table matches the VFU type. Upon loading the VFU, lpi is set to the value stored in the VFU table if the saved VFU was loaded using the 6 or 8 lpi DVFU or NVFU Start Load code.

Save — From the control panel, VFU TABLE SAVE writes the current VFU table into Non-Volatile memory. Skip-over perforation and forms length values are not saved from this selection.

Clear — The VFU can be cleared by any of the following:

- Pressing ENTER at the VFU TABLE CLEAR configuration menu
- Sending a Reset control code (SFCC @) in the printer data stream
- Changing the printer protocol
- Changing VFUs
- Loading parameters
- Loading a new VFU format

When DISABLE is selected as the VFU type, the previously-loaded VFU data is not cleared and is still in effect if reselected.

## **P-Series EVFU**

The EVFU may be selected in the P-Series and P-Series XQ protocols. The EVFU provides 14 or 16 channels to identify up to 192 lines depending on the paper instruction. The programming sequence is:

- 1. Send the start load code
- 2. Send the line identification codes
- 3. Send the end load code

## **Start Load Code-Hex 1E or 6E**

The start load code clears and initializes the EVFU memory for the memory load program. The start load code is hex 1E when the PI signal line is disabled (low) or hex 6E when the PI line is enabled (high).

## **Channel Assignment**

The EVFU memory has the capacity for 192-line forms. The first line identification code (channel code) in the memory load program defines the first line on the form, the second line identification code defines the second line on the form, etc. Each line must have a line identification code. Filler channel codes are used for lines that are not accessed by the print program. Any channel code can be used as a filler except channel code 1, which is reserved for the top-of-form, and channel code 12, which is reserved as the vertical tab channel. The same filler channel code can be repeated as necessary for any number of lines.

**Channel 1—**The top-of-form code, reserved as the first line on the form or the first line printed (top-of-form position). The operating program sends the channel 1 code to advance to the top of the next form. After the memory is loaded, a Form Feed code (FF, hex 0C) moves the paper to the next channel 1 (top-of-form).

**Channels 2 through 11, 13 and 14—**Used as general channel codes (line identification codes) or filler channels. Each line on the form must be identified by a channel code. When the operating program sends the channel code, the paper advances to the line identified by the channel code. Lines not used by the operating program must be identified by filler channels (unused channel codes).

**Channel 12—**Reserved as the Vertical Tab channel. The Vertical Tab code (VT, hex 0B) prints any data in the print buffer and slews the paper to the next line identified by the channel 12 code. If channel 12 is not loaded in the EVFU memory when a VT code is sent, a single line feed is executed.

**Channel 15 and 16—**Used as general channel codes or filler channels only when the VFU is accessed by the PI signal line. In an EVFU form that does not use the PI line, the codes for Channels 15 and 16 function as the Start Load and End Load codes.

## **End Load Code-Hex 1F or 6F**

The end load code terminates the memory load program. The end load code is hex 1F when the PI signal line is disabled (low) or hex 6F when the PI line is enabled (high). Channel codes in excess of 192 channels received prior to the end load code are discarded.

## **Using the EVFU**

Once the EVFU program has been enabled and loaded, sending the appropriate channel code to the printer causes any data in the buffer to print and positions the paper to the next line on the form having the specified channel number assigned in EVFU memory.

For a data byte to be recognized as an EVFU instruction, the following criteria must be met:

- The PI signal line must be enabled and set high; and
- Data bit 5 must be 0 (not set).

OR:

- The PI signal line must be disabled or low; and
- Data bit 5 must be 1 (set).

Given these conditions, the lower four bits of a byte specifies the EVFU channel number. [Table 77](#page-274-0) lists the EVFU channels and their equivalent data bytes with the PI signal line enabled; [Table 78](#page-275-0) lists the EVFU channels and their equivalent data bytes with the PI line disabled.

<span id="page-274-0"></span>

|        | <b>ASCII</b>            |                                                                                             |              |                |                         |                                                     |                     |              |                  |                  |              |                         |
|--------|-------------------------|---------------------------------------------------------------------------------------------|--------------|----------------|-------------------------|-----------------------------------------------------|---------------------|--------------|------------------|------------------|--------------|-------------------------|
| Hex    | Dec.                    | Code                                                                                        | PI           | 8              | $\overline{\mathbf{7}}$ | 6                                                   | $5\phantom{.0}$     | 4            | $\mathbf{3}$     | $\mathbf 2$      | $\mathbf 1$  | <b>Channel</b>          |
| $00\,$ | $\pmb{0}$               | <b>NUL</b>                                                                                  | $\mathbf{1}$ | X              | X                       | $\mathsf{X}$                                        | $\boldsymbol{0}$    | $\mathsf 0$  | $\boldsymbol{0}$ | $\mathbf 0$      | $\pmb{0}$    | 1(TOF)                  |
| 01     | $\mathbf{1}$            | SOH                                                                                         | $\mathbf{1}$ | $\pmb{\times}$ | X                       | X                                                   | $\pmb{0}$           | $\pmb{0}$    | $\pmb{0}$        | $\mathbf 0$      | $\mathbf{1}$ | $\overline{2}$          |
| 02     | $\overline{2}$          | <b>STX</b>                                                                                  | $\mathbf 1$  | X              | X                       | X                                                   | $\pmb{0}$           | $\pmb{0}$    | $\boldsymbol{0}$ | 1                | $\mathbf 0$  | $\mathsf 3$             |
| 03     | $\sqrt{3}$              | <b>ETX</b>                                                                                  | $\mathbf 1$  | $\pmb{\times}$ | X                       | X                                                   | $\pmb{0}$           | $\pmb{0}$    | $\pmb{0}$        | 1                | $\mathbf 1$  | $\overline{\mathbf{4}}$ |
| 04     | $\overline{\mathbf{4}}$ | <b>EOT</b>                                                                                  | $\mathbf 1$  | $\mathsf X$    | $\mathsf X$             | $\mathsf{X}$                                        | $\pmb{0}$           | $\mathbf 0$  | $\mathbf{1}$     | $\mathbf 0$      | $\pmb{0}$    | 5                       |
| 05     | 5                       | <b>ENQ</b>                                                                                  | $\mathbf 1$  | $\pmb{\times}$ | $\pmb{\times}$          | $\mathsf{X}$                                        | $\pmb{0}$           | $\pmb{0}$    | $\mathbf{1}$     | $\mathbf 0$      | $\mathbf{1}$ | $6\phantom{1}$          |
| 06     | $\,6$                   | <b>ACK</b>                                                                                  | $\mathbf{1}$ | $\pmb{\times}$ | X                       | X                                                   | $\pmb{0}$           | $\pmb{0}$    | $\mathbf{1}$     | $\mathbf 1$      | $\mathbf 0$  | $\overline{7}$          |
| 07     | $\overline{7}$          | <b>BEL</b>                                                                                  | $\mathbf{1}$ | X              | X                       | X                                                   | $\pmb{0}$           | $\pmb{0}$    | $\mathbf{1}$     | 1                | $\mathbf{1}$ | 8                       |
| 08     | $\bf 8$                 | <b>BS</b>                                                                                   | $\mathbf 1$  | $\mathsf{X}$   | $\mathsf{X}$            | $\mathsf{X}$                                        | $\pmb{0}$           | $\mathbf{1}$ | $\pmb{0}$        | $\boldsymbol{0}$ | $\pmb{0}$    | $\boldsymbol{9}$        |
| 09     | $\boldsymbol{9}$        | HT                                                                                          | 1            | $\pmb{\times}$ | X                       | X                                                   | $\pmb{0}$           | $\mathbf{1}$ | $\boldsymbol{0}$ | $\mathbf 0$      | $\mathbf{1}$ | 10                      |
| 0A     | 10                      | $\mathsf{LF}% _{0}\left( \mathcal{N}\right) \equiv\mathsf{LF}_{0}\left( \mathcal{N}\right)$ | $\mathbf{1}$ | $\mathsf X$    | $\mathsf X$             | X                                                   | $\mathsf{O}\xspace$ | $\mathbf{1}$ | $\mathbf 0$      | $\mathbf 1$      | $\mathbf 0$  | 11                      |
| 0B     | 11                      | VT                                                                                          | 1            | X              | X                       | X                                                   | $\pmb{0}$           | $\mathbf{1}$ | $\boldsymbol{0}$ | 1                | $\mathbf{1}$ | 12 (VT)                 |
| OC     | 12                      | FF                                                                                          | $\mathbf{1}$ | $\mathsf X$    | $\mathsf{X}$            | $\mathsf{X}$                                        | $\mathsf{O}\xspace$ | $\mathbf{1}$ | $\mathbf{1}$     | $\mathbf 0$      | $\mathbf 0$  | 13                      |
| 0D     | 13                      | CR                                                                                          | $\mathbf 1$  | $\pmb{\times}$ | Χ                       | X                                                   | $\pmb{0}$           | $\mathbf{1}$ | $\mathbf{1}$     | $\mathbf 0$      | $\mathbf{1}$ | 14                      |
| 0E     | 14                      | SO                                                                                          | $\mathbf{1}$ | $\mathsf X$    | $\pmb{0}$               | $\pmb{0}$                                           | $\mathbf 0$         | $\mathbf{1}$ | $\mathbf{1}$     | $\mathbf 1$      | $\mathbf 0$  | 15                      |
| 0F     | 15                      | SI                                                                                          | $\mathbf 1$  | X              | $\pmb{0}$               | $\pmb{0}$                                           | $\pmb{0}$           | $\mathbf{1}$ | $\mathbf{1}$     | $\mathbf 1$      | $\mathbf{1}$ | 16                      |
| 6E     | 110                     | $\mathsf{n}$                                                                                | $\mathbf 1$  | X              | $\mathbf{1}$            | $\mathbf{1}$                                        | $\mathbf 0$         | $\mathbf{1}$ | $\mathbf{1}$     | 1                | $\mathbf 0$  | <b>Start Load</b>       |
| 6F     | 111                     | $\mathsf{o}$                                                                                | $\mathbf 1$  | $\pmb{\times}$ | $\mathbf{1}$            | $\mathbf 1$                                         | $\mathbf 0$         | $\mathbf 1$  | $\mathbf{1}$     | $\mathbf 1$      | $\mathbf 1$  | End Load                |
|        |                         |                                                                                             |              |                |                         | $(X = Undefined, 0, or 1)$ $(1 = High)$ $(0 = Low)$ |                     |              |                  |                  |              |                         |

**Table 77. P-Series EVFU Codes - PI Line Enabled**

<span id="page-275-0"></span>

|     | <b>ASCII</b>                                        |                 |                  |                |           |              |                  |                  |              |                  |                          |  |
|-----|-----------------------------------------------------|-----------------|------------------|----------------|-----------|--------------|------------------|------------------|--------------|------------------|--------------------------|--|
| Hex | Dec.                                                | Code            | 8                | $\overline{7}$ | $\bf 6$   | 5            | 4                | $\mathbf{3}$     | $\mathbf{2}$ | 1                | <b>Channel</b>           |  |
| 10  | 16                                                  | <b>DLE</b>      | $\mathbf 0$      | $\pmb{0}$      | $\pmb{0}$ | $\mathbf{1}$ | $\mathbf 0$      | $\pmb{0}$        | $\pmb{0}$    | $\mathbf 0$      | 1(TOF)                   |  |
| 11  | 17                                                  | DC <sub>1</sub> | $\mathbf 0$      | $\mathsf 0$    | $\pmb{0}$ | $\mathbf{1}$ | $\mathbf 0$      | $\boldsymbol{0}$ | $\mathbf 0$  | $\mathbf{1}$     | $\overline{2}$           |  |
| 12  | 18                                                  | DC <sub>2</sub> | $\mathbf 0$      | $\mathbf 0$    | $\pmb{0}$ | $\mathbf{1}$ | $\mathbf 0$      | $\boldsymbol{0}$ | $\mathbf 1$  | $\mathbf 0$      | 3                        |  |
| 13  | 19                                                  | DC <sub>3</sub> | $\boldsymbol{0}$ | $\pmb{0}$      | $\pmb{0}$ | $\mathbf{1}$ | $\mathbf 0$      | $\boldsymbol{0}$ | $\mathbf{1}$ | $\mathbf{1}$     | $\overline{\mathcal{L}}$ |  |
| 14  | 20                                                  | DC4             | $\boldsymbol{0}$ | $\pmb{0}$      | 0         | $\mathbf{1}$ | $\boldsymbol{0}$ | 1                | $\pmb{0}$    | $\mathbf 0$      | 5                        |  |
| 15  | 21                                                  | <b>NAK</b>      | $\mathbf 0$      | $\pmb{0}$      | $\pmb{0}$ | $\mathbf{1}$ | $\mathbf 0$      | 1                | $\pmb{0}$    | $\mathbf{1}$     | $6\phantom{1}$           |  |
| 16  | 22                                                  | <b>SYN</b>      | $\mathbf 0$      | $\mathbf 0$    | $\pmb{0}$ | $\mathbf{1}$ | $\mathbf 0$      | 1                | $\mathbf{1}$ | $\mathbf 0$      | $\overline{7}$           |  |
| 17  | 23                                                  | <b>ETB</b>      | $\boldsymbol{0}$ | $\pmb{0}$      | $\pmb{0}$ | $\mathbf{1}$ | $\pmb{0}$        | 1                | $\mathbf 1$  | $\mathbf{1}$     | 8                        |  |
| 18  | 24                                                  | CAN             | $\mathbf 0$      | $\pmb{0}$      | $\pmb{0}$ | $\mathbf{1}$ | $\mathbf{1}$     | $\boldsymbol{0}$ | $\pmb{0}$    | $\mathbf 0$      | 9                        |  |
| 19  | 25                                                  | EM              | $\boldsymbol{0}$ | $\pmb{0}$      | $\pmb{0}$ | $\mathbf{1}$ | $\mathbf{1}$     | $\boldsymbol{0}$ | $\pmb{0}$    | $\mathbf{1}$     | 10                       |  |
| 1A  | 26                                                  | <b>SUB</b>      | $\pmb{0}$        | $\pmb{0}$      | $\pmb{0}$ | 1            | 1                | $\boldsymbol{0}$ | 1            | $\boldsymbol{0}$ | 11                       |  |
| 1B  | 27                                                  | ESC             | $\boldsymbol{0}$ | $\pmb{0}$      | $\pmb{0}$ | 1            | 1                | $\boldsymbol{0}$ | 1            | $\mathbf{1}$     | 12 (VT)                  |  |
| 1C  | 28                                                  | <b>FS</b>       | $\boldsymbol{0}$ | $\pmb{0}$      | $\pmb{0}$ | $\mathbf 1$  | $\mathbf{1}$     | 1                | $\pmb{0}$    | $\pmb{0}$        | 13                       |  |
| 1D  | 29                                                  | GS              | $\mathbf 0$      | $\mathbf 0$    | $\pmb{0}$ | $\mathbf 1$  | $\mathbf 1$      | 1                | $\mathbf 0$  | $\mathbf{1}$     | 14                       |  |
| 1E  | 30                                                  | <b>RS</b>       | $\mathsf 0$      | $\pmb{0}$      | $\pmb{0}$ | $\mathbf 1$  | $\mathbf 1$      | $\mathbf{1}$     | $\mathbf 1$  | $\mathbf 0$      | <b>Start Load</b>        |  |
| 1F  | 31                                                  | US              | $\mathsf 0$      | $\mathbf 0$    | $\pmb{0}$ | $\mathbf{1}$ | 1                | 1                | 1            | $\mathbf{1}$     | End Load                 |  |
|     | $(X = Undefined, 0, or 1)$ $(1 = High)$ $(0 = Low)$ |                 |                  |                |           |              |                  |                  |              |                  |                          |  |

**Table 78. P-Series EVFU Codes - PI Line Disabled or Not Used**

## **Clearing the EVFU Memory**

The following actions reset (clear) the EVFU memory:

- Sending only the start load code.
- Sending a start load code followed immediately by an end load code.
- A second start load code is received, resulting in reinitialization of the EVFU. (This allows the host data to be restarted.)

When the EVFU memory is cleared, the forms length returns to the previously set value and the current print position becomes the top-of-form (TOF).

## **Relative Line Slewing**

Another method of moving paper using the PI signal line results in vertical slews of a specified number of lines within the form relative to the current print line (rather than slewing to a specific line). For this to occur, three criteria must be met:

- The PI signal line must be enabled and set high;
- Data bit 5 must be 1 (set); and
- The EVFU must be the selected Vertical Format Unit.

The Slew Relative configuration and the state of data bits 1 through 4 determine the number of lines slewed as described in [Table 79](#page-277-0). (Note that the state of data bit 5 is the difference between line slewing and using the interface lines as EVFU channel codes.) As long as the EVFU is selected, this type of vertical paper motion occurs regardless of whether the EVFU memory is loaded or not.

If the Double High for One Line attribute is active,  $n + 1$  lines are slewed rather than  $n$  lines.

<span id="page-277-0"></span>

|      | <b>ASCII</b> |                 |              |              |                |              |              |                                                     |                  |                  |              |                         |
|------|--------------|-----------------|--------------|--------------|----------------|--------------|--------------|-----------------------------------------------------|------------------|------------------|--------------|-------------------------|
| Hex  | Dec.         | Code            | PI           | 8            | $\overline{7}$ | $\bf 6$      | 5            | $\overline{\mathbf{4}}$                             | $\mathbf{3}$     | $\mathbf 2$      | 1            | <b>Lines Slewed</b>     |
| $10$ | 16           | <b>DLE</b>      | $\mathbf{1}$ | $\mathsf{X}$ | X              | $\mathsf X$  | $\mathbf{1}$ | $\pmb{0}$                                           | $\pmb{0}$        | $\pmb{0}$        | $\pmb{0}$    | 1                       |
| 11   | 17           | DC1             | $\mathbf{1}$ | $\mathsf{X}$ | X              | $\mathsf X$  | $\mathbf{1}$ | $\mathsf 0$                                         | $\mathbf 0$      | $\mathbf 0$      | $\mathbf{1}$ | $\overline{2}$          |
| 12   | 18           | DC <sub>2</sub> | $\mathbf{1}$ | X            | X              | $\mathsf X$  | $\mathbf{1}$ | $\pmb{0}$                                           | $\mathbf 0$      | $\mathbf{1}$     | $\pmb{0}$    | 3                       |
| 13   | 19           | DC <sub>3</sub> | $\mathbf{1}$ | X            | X              | $\mathsf X$  | $\mathbf{1}$ | $\pmb{0}$                                           | $\mathbf 0$      | 1                | $\mathbf{1}$ | $\overline{\mathbf{4}}$ |
| 14   | 20           | DC4             | $\mathbf{1}$ | $\mathsf{X}$ | X              | $\mathsf X$  | $\mathbf{1}$ | $\pmb{0}$                                           | $\mathbf{1}$     | $\pmb{0}$        | $\mathbf 0$  | 5                       |
| 15   | 21           | <b>NAK</b>      | $\mathbf{1}$ | X            | X              | X            | $\mathbf{1}$ | $\pmb{0}$                                           | $\mathbf{1}$     | $\pmb{0}$        | $\mathbf{1}$ | 6                       |
| 16   | 22           | <b>SYN</b>      | $\mathbf{1}$ | X            | X              | $\mathsf X$  | $\mathbf{1}$ | $\mathsf 0$                                         | $\mathbf{1}$     | 1                | $\mathsf 0$  | $\overline{7}$          |
| 17   | 23           | <b>ETB</b>      | $\mathbf{1}$ | $\mathsf{X}$ | X              | $\mathsf X$  | $\mathbf{1}$ | $\pmb{0}$                                           | $\mathbf{1}$     | $\mathbf{1}$     | $\mathbf{1}$ | 8                       |
| 18   | 24           | CAN             | $\mathbf{1}$ | X            | X              | $\mathsf X$  | $\mathbf{1}$ | $\mathbf{1}$                                        | $\mathbf 0$      | $\pmb{0}$        | $\mathsf 0$  | 9                       |
| 19   | 25           | EM              | $\mathbf{1}$ | $\mathsf{X}$ | X              | $\mathsf X$  | $\mathbf{1}$ | $\mathbf{1}$                                        | $\boldsymbol{0}$ | $\mathbf 0$      | $\mathbf{1}$ | 10                      |
| 1A   | 26           | <b>SUB</b>      | $\mathbf{1}$ | X            | X              | X            | $\mathbf{1}$ | $\mathbf{1}$                                        | $\mathbf 0$      | $\mathbf{1}$     | $\mathbf 0$  | 11                      |
| 1B   | 27           | ESC             | $\mathbf{1}$ | X            | X              | X            | $\mathbf{1}$ | $\mathbf{1}$                                        | $\pmb{0}$        | $\mathbf{1}$     | $\mathbf 1$  | 12                      |
| $1C$ | 28           | <b>FS</b>       | $\mathbf{1}$ | $\mathsf{X}$ | X              | $\mathsf X$  | $\mathbf{1}$ | $\mathbf{1}$                                        | $\mathbf{1}$     | $\pmb{0}$        | $\pmb{0}$    | 13                      |
| 1D   | 29           | GS              | $\mathbf{1}$ | $\mathsf{X}$ | X              | $\mathsf{X}$ | $\mathbf{1}$ | $\mathbf{1}$                                        | $\mathbf{1}$     | $\boldsymbol{0}$ | $\mathbf{1}$ | 14                      |
| 1E   | 30           | <b>RS</b>       | $\mathbf{1}$ | $\mathsf{X}$ | $\pmb{0}$      | $\pmb{0}$    | $\mathbf{1}$ | $\mathbf{1}$                                        | $\mathbf{1}$     | 1                | $\pmb{0}$    | 15                      |
| 1F   | 31           | US              | $\mathbf{1}$ | X            | $\pmb{0}$      | $\pmb{0}$    | $\mathbf{1}$ | $\mathbf{1}$                                        | $\mathbf{1}$     | $\mathbf{1}$     | $\mathbf{1}$ | 16                      |
|      |              |                 |              |              |                |              |              | $(X = Undefined, 0, or 1)$ $(1 = High)$ $(0 = Low)$ |                  |                  |              |                         |

**Table 79. P-Series EVFU Line Slewing**

## **Serial Matrix VFU**

In the Serial Matrix, Proprinter XL, and Epson FX protocols, the VFU is basically a set of preprogrammed vertical tabs. Various lines of the form are assigned vertical tabs which are then accessed by control code for rapid vertical paper movement (slewing) to the tab position. Two control codes are used for the Serial mode VFU: ESC B for single channel tab setting, and VT to execute a vertical tab. These codes and the parameters surrounding their use are described in [Chapter 4, "Serial Matrix Printer Protocol,"](#page-74-0) in [Chapter 5, "IBM](#page-112-0) [Proprinter III XL Printer Protocol,"](#page-112-0) and in [Chapter 6, "Epson FX-1050 Printer](#page-148-0) [Protocol."](#page-148-0)

## **Executing Vertical Tabs**

The vertical tab execute code is VT. When sent, it prints the contents of the print buffer (if data is in the buffer) and causes paper position movement to the next predefined vertical tab position. If a tab position is not defined, the paper position is moved to the next line at the current line spacing. If a tab position is at the current line, the paper position is moved to the next tab position. If no tab positions are defined between the current line and the end of the form, the paper position moves to the next TOF.

## **Vertical Tab Positions**

Vertical tab positions are set by line number. A maximum of 16 vertical tab positions can be set per channel of the form. If the single channel format is used, a maximum of 16 vertical tabs can be set for the form. A sample single channel format is shown in [Figure 37](#page-278-0). The first vertical tab is set at line 6 for part number data, a second tab is set at line 8 for part name data, and a third tab is set at line 14 for quantity data. Since this is a single channel format (or channel 0), the ESC B code can be used to assign the vertical tabs to the lines of the form. Once the tab positions are set, sending the vertical tab execute code (VT) causes the paper position (currently at the top-of-form position) to advance to the first tab position for PART NUMBER data. Sending another VT moves the paper position to the second tab position for the PART NAME, followed by a third VT to access the third tab position for the QUANTITY data.

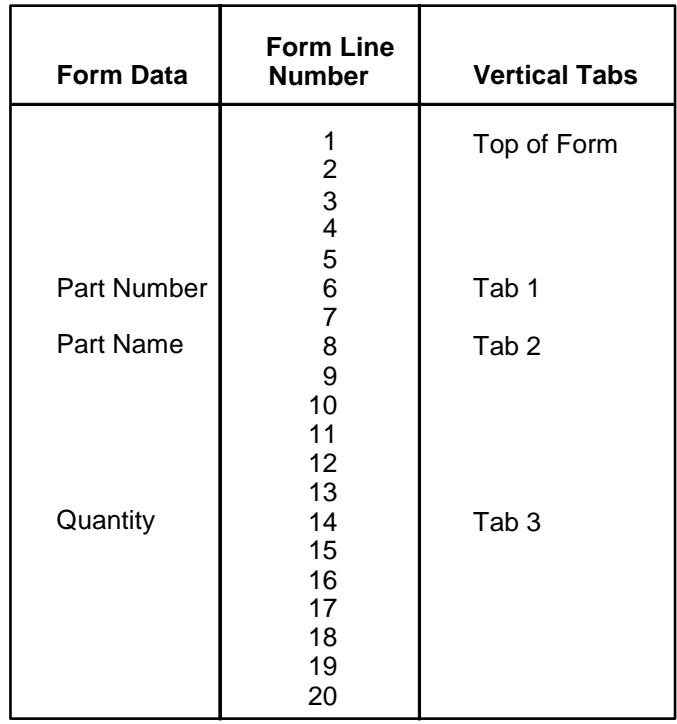

<span id="page-278-0"></span>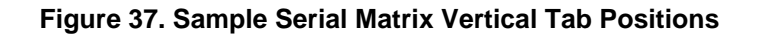

## **Chapter 9 Serial Matrix VFU**

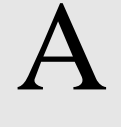

# **Standard ASCII Character**

B4 B2 B3 B1

**B**<sub>7</sub> B<sub>6</sub> B<sub>5</sub>  $\left[\begin{array}{ccc} 0 & 0 & 1 \end{array}\right]$ 

*Set*

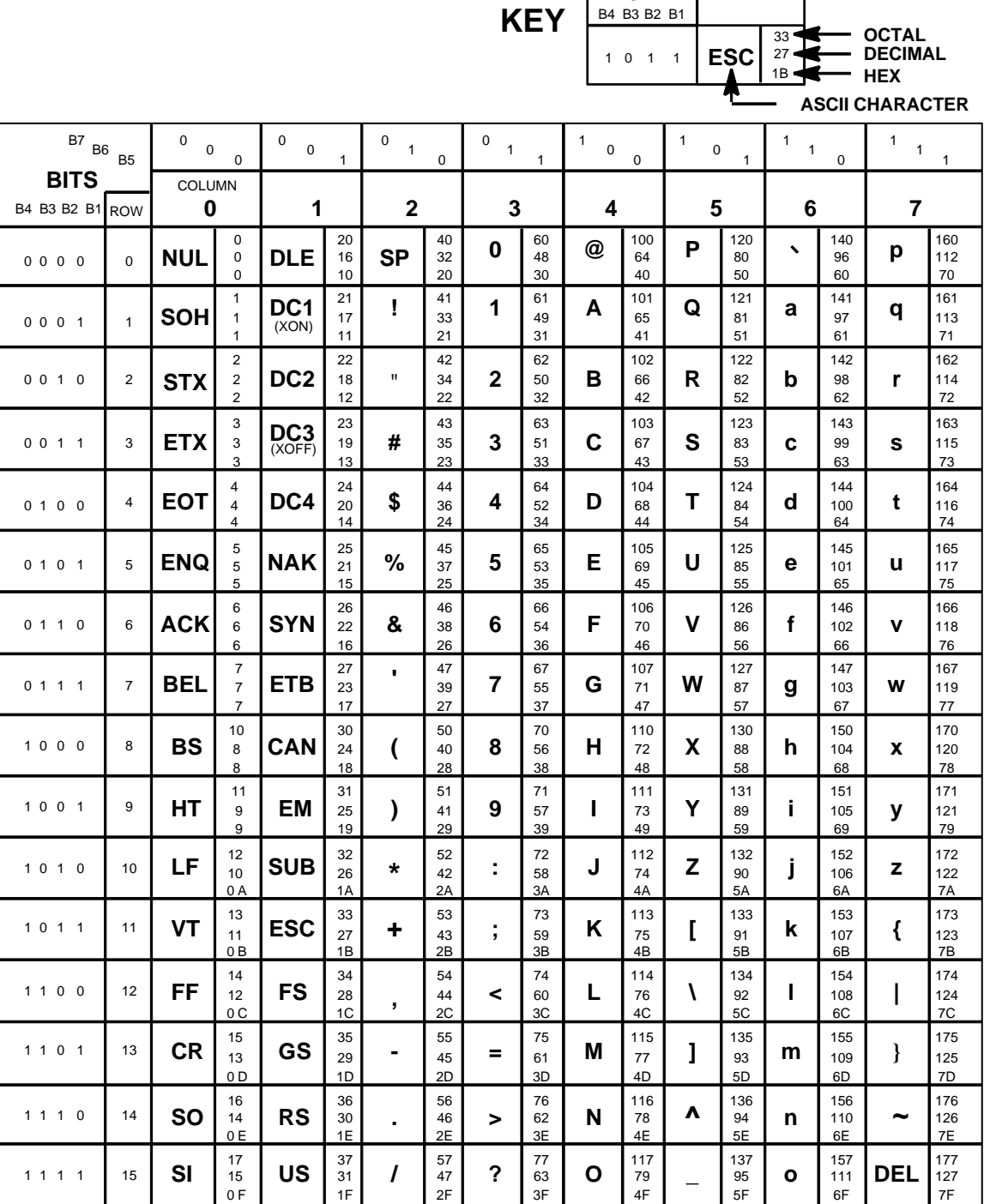

# B *PTR\_SETUP Option*

## **Overview**

The PTR\_SETUP commands are a superset of commands which allows the printer to perform several tasks by parsing commands either stored in flash or sent to the printer by the host. Commands range from re-routing debug statements to downloading complete printer configurations.

## **The PTR\_SETUP Commands**

Some concepts to keep in mind are as follows:

- 1. PTR\_SETUP commands are not emulation specific. In a system with an IGP\*\*, the IGP level emulation will process the PTR\_SETUP commands. In a system without an IGP, the PTR\_SETUP commands will be processed by the base emulation. The CTHI emulation will not process PTR\_SETUP commands.
- 2. Since there is no disk on a flash-based printer, DISK\_IO commands are now called FILE\_IO. However, for backwards compatibility DISK\_IO and FILE IO are synonymous.
- 3. The PTR\_SETUP command set is case sensitive; all PTR\_SETUP commands are in upper case characters only.
- 4. The white space separating commands may be any number of spaces and tabs. This allows a PTR\_SETUP file to be formatted for easier readability.
- 5. Any unknown command will terminate the PTR\_SETUP processing. The offending command will be the first line of printed text.
- 6. Although the original implementation of PTR\_SETUP allowed for only a single parameter, separated from the sub-command by a single semicolon (;) character, the new PTR\_SETUP command set allows for multiple parameters separated by commas, semicolons, spaces or tabs.

## **Commands**

Each emulation has modes in which the PTR\_SETUP commands could get missed. For this reason, it is highly recommended that all PTR\_SETUP commands be placed between print jobs, rather than attempting to imbed them within jobs.

PTR\_SETUP commands have the following format:

#### **(SFCC)PTR\_SETUP** Command**–**Sub Command**;**Value **PTR\_END**

For example, if the SFCC assigned to the emulation you are using is the caret (^, hex 5E), and you wanted to load configuration number 4 and capture all incoming data to a file named "BIN", you would use the following command:

^PTR\_SETUP CONFIG–LOAD;4 FILE\_IO–CAPTURE;BIN PTR\_END

[Table 80](#page-283-0) lists all the command, sub-command, and parameter combinations and gives a brief description of the command.

**NOTE:** When a file system error occurs, a message will be displayed on the front panel indicating the error, and the action needed to take to correct the error.

<span id="page-283-0"></span>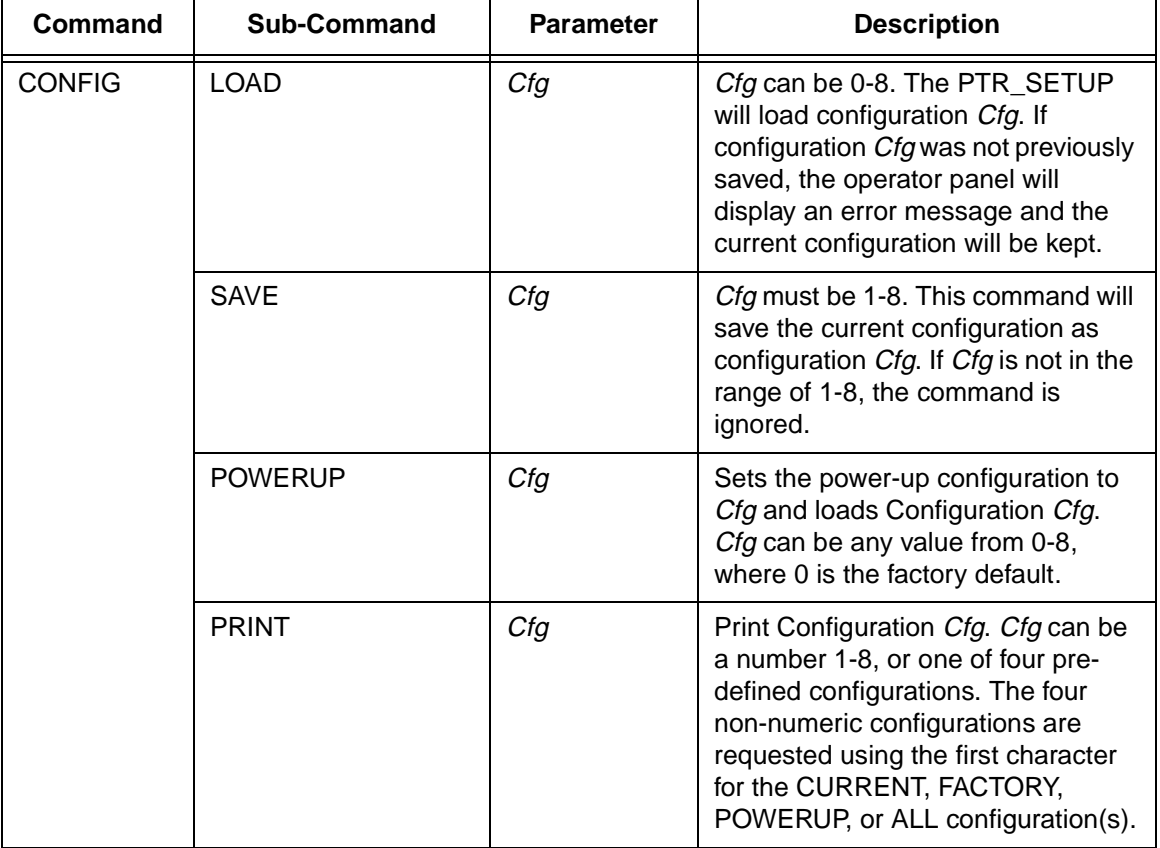

#### **Table 80. PTR\_SETUP Commands**

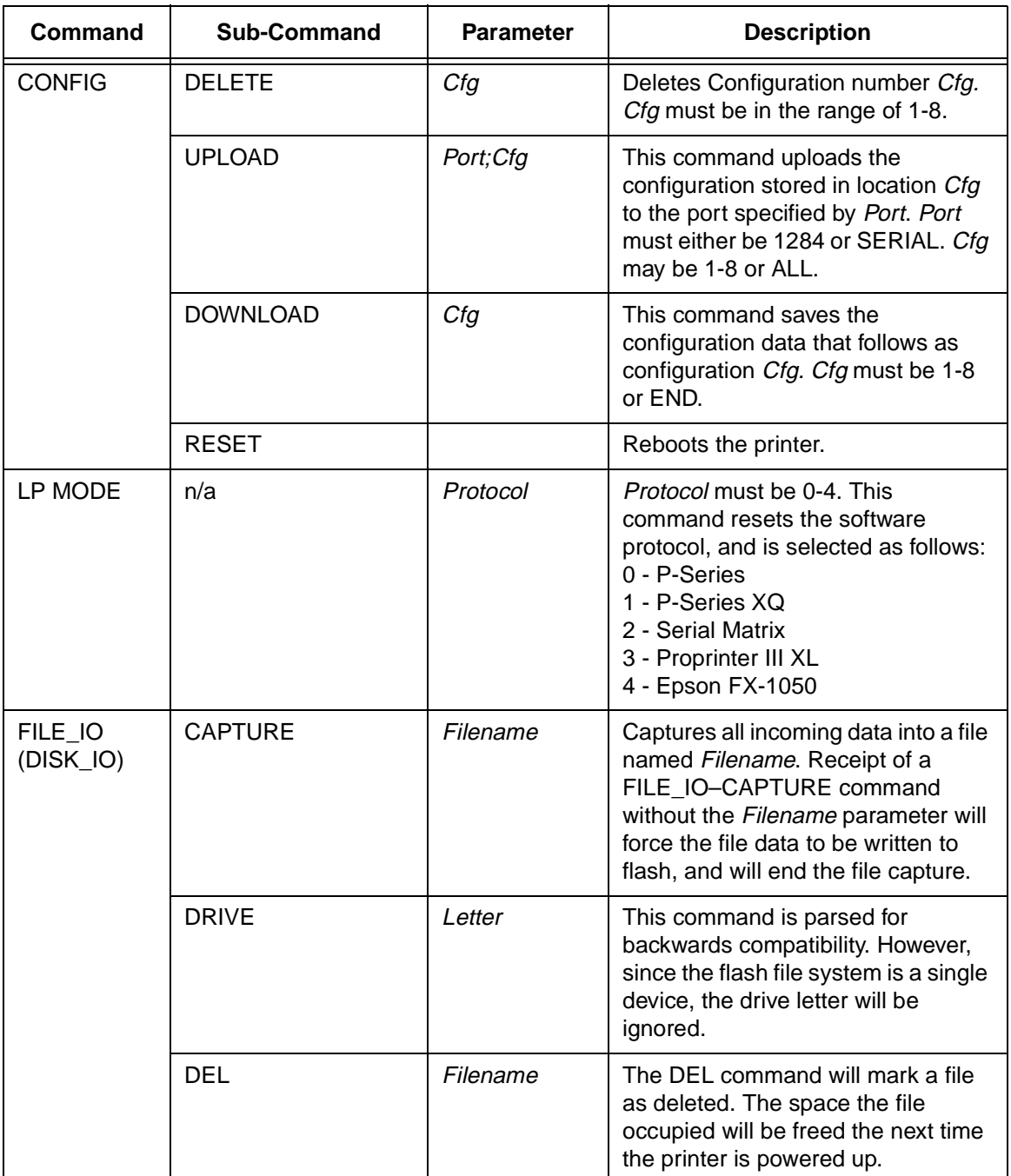

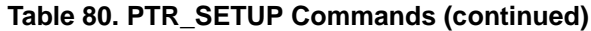

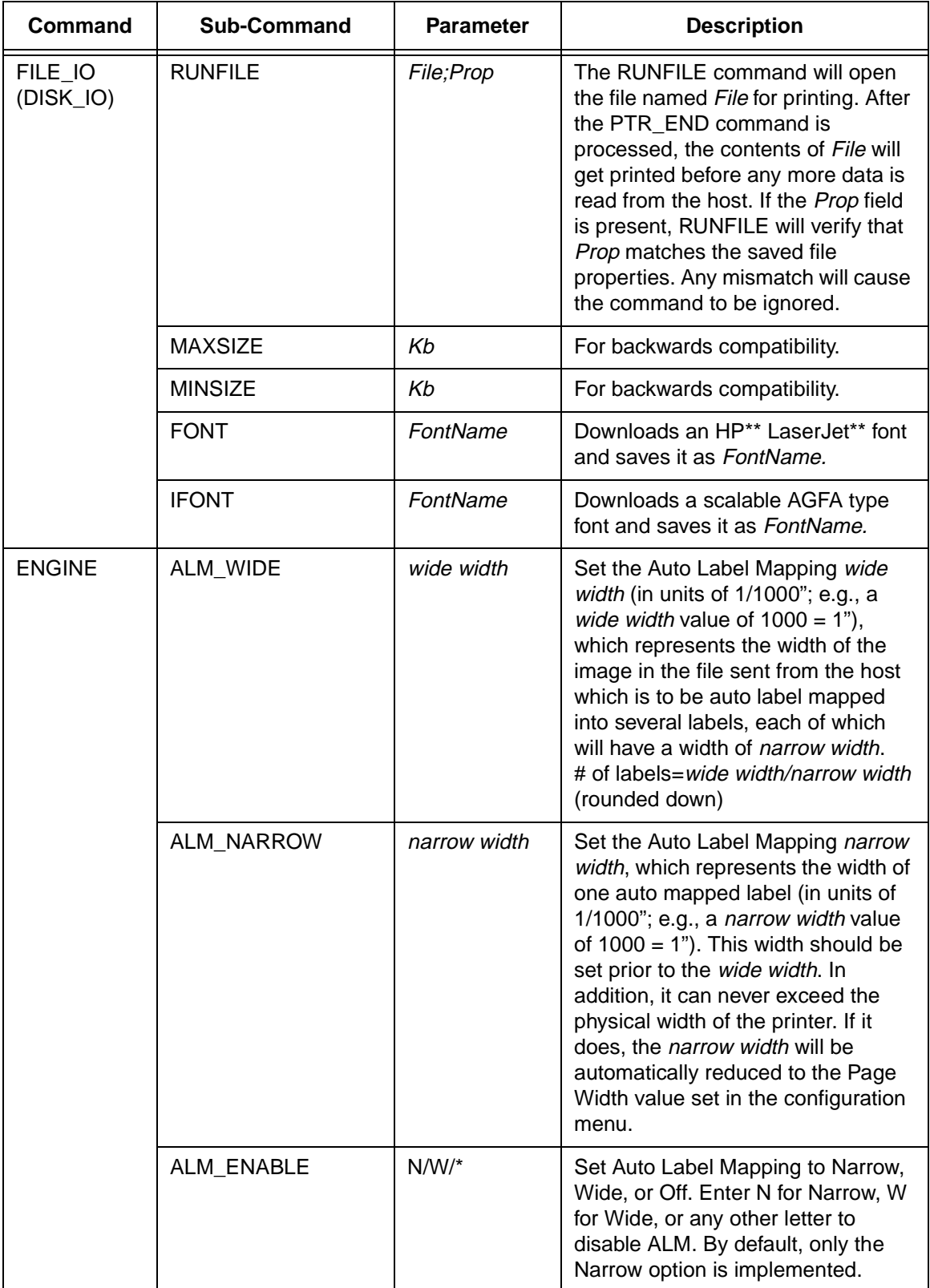

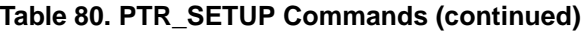

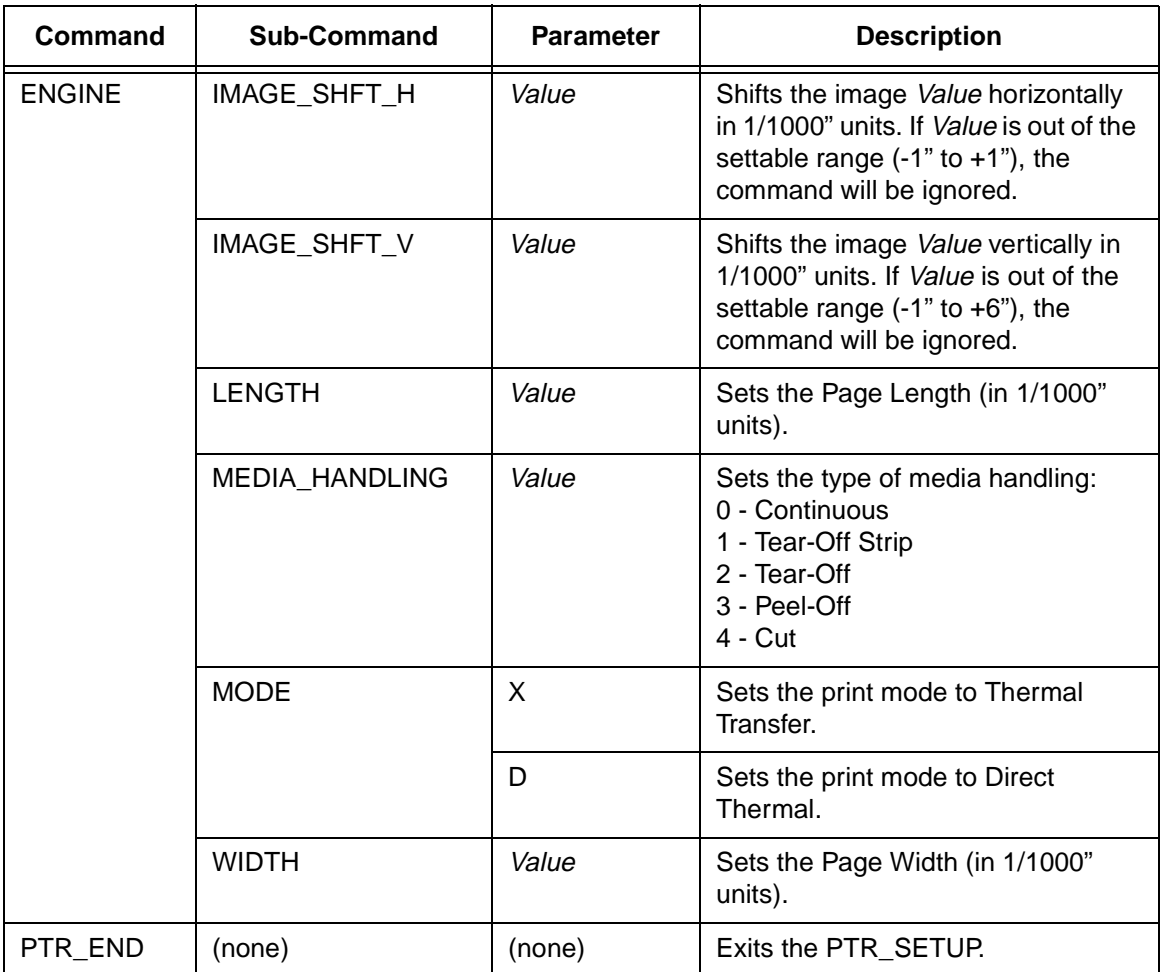

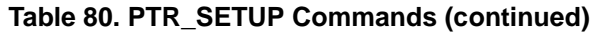

## **Summary of the CONFIG Command**

The UPLOAD and DOWNLOAD command can be used for uploading and downloading complete printer configurations. If a customer needs to configure 50 printers identically, the customer needs only configure one printer and UPLOAD the configurations. The UPLOADed configurations may then be DOWNLOADed to other printers eliminating the necessity for the operator to configure each printer manually.

The UPLOAD command will always place a header and a footer into the uploaded data. This header will be the DOWNLOAD command followed by the configuration number. The footer will be the DOWNLOAD END command. The operator should be aware that the UPLOAD and DOWNLOAD commands use a secondary copy of the menu structure which does not affect the printer's active configuration. This allows the UPLOAD and DOWNLOAD commands to operate without affecting the printer's current configuration. If the operator intends to use one of the DOWNLOADed configurations, the operator should reboot the printer to ensure proper operation. This can be accomplished by adding the RESET command as the last command in your setup file. This is necessary because the printer caches the active

configuration. Rebooting the printer ensures that the desired configuration is correctly read from Non-Volatile RAM.

**NOTE:** While an upload or download is in progress, the Front Panel will be unavailable.

The Configuration Save and Delete commands from the front panel can be blocked by using the Protect Configurations feature. This is intended to prevent someone from inadvertently reconfiguring a printer. The PTR\_SETUP commands, however, will override the protect configurations feature. All PTR SETUP commands will be honored regardless of the value of the Protect Configurations feature.

#### **Operation of the FILE\_IO Command**

When a file is opened for writing with the FILE IO–CAPTURE; filename command, the system will allocate RAM for file control blocks and 1 Kbyte for data. If the file already exists on the Flash File System and the Overwrite Enable feature in the Flash File System menu is set to disable, a warning will be displayed on the front panel. After clearing the warning, the file data will be printed. To overwrite the existing file, set the Overwrite Files option to enable.

Due to the nature of writing to flash, any data intended to be stored permanently in flash must first be copied into RAM. As a result, the ability to manipulate files in the Flash File System is dependent upon the printer having sufficient RAM. None of the captured file data will be committed to flash until the entire file is loaded. The PTR\_SETUP parser will interpret the command "FILE\_IO–CAPTURE<lf>" as an end of file marker. Receipt of the command will cause all file data to be written to flash. The file system allocates RAM for temporary data storage in 1 Kbyte blocks. If at any time during the file download the printer runs out of RAM, a warning will be displayed on the front panel and as much of the file as possible will be saved in flash. To download larger files you may need to add additional RAM to the printer.

Three things can limit the ability to save a file: insufficient RAM, insufficient Flash, and lack of empty file system entries. Flash can only be written once before it needs to be "optimized". As a result, the maximum file size is limited to the largest unwritten block of Flash. If any of these problems occur, the printer will display an error message and will attempt to provide the operator with a description of what steps to take to correct the error. Normally, the solution will involve optimizing the Flash File System. This can be accomplished by selecting the Optimize & Reboot function in the Flash File System menu under MAINT/MISC.

**NOTE:** After selecting the Optimize & Reboot function, do not shut off the printer's power until after the printer returns to the power-on state. Loss of power during the optimize process may corrupt the printer's program. If this occurs, first attempt to repeat the downloading process. If that fails, contact an authorized service representative.
# C *P-Series Plot Byte Definition*

A dot is printed at the location addressed by each of bits 1 through 6 in the data byte that is set (1 or True). Consequently, the binary equivalent of the plot data bytes must be known in order for specific dot positions to be addressed accurately. The next page shows the P-Series Plot Data byte dot patterns.

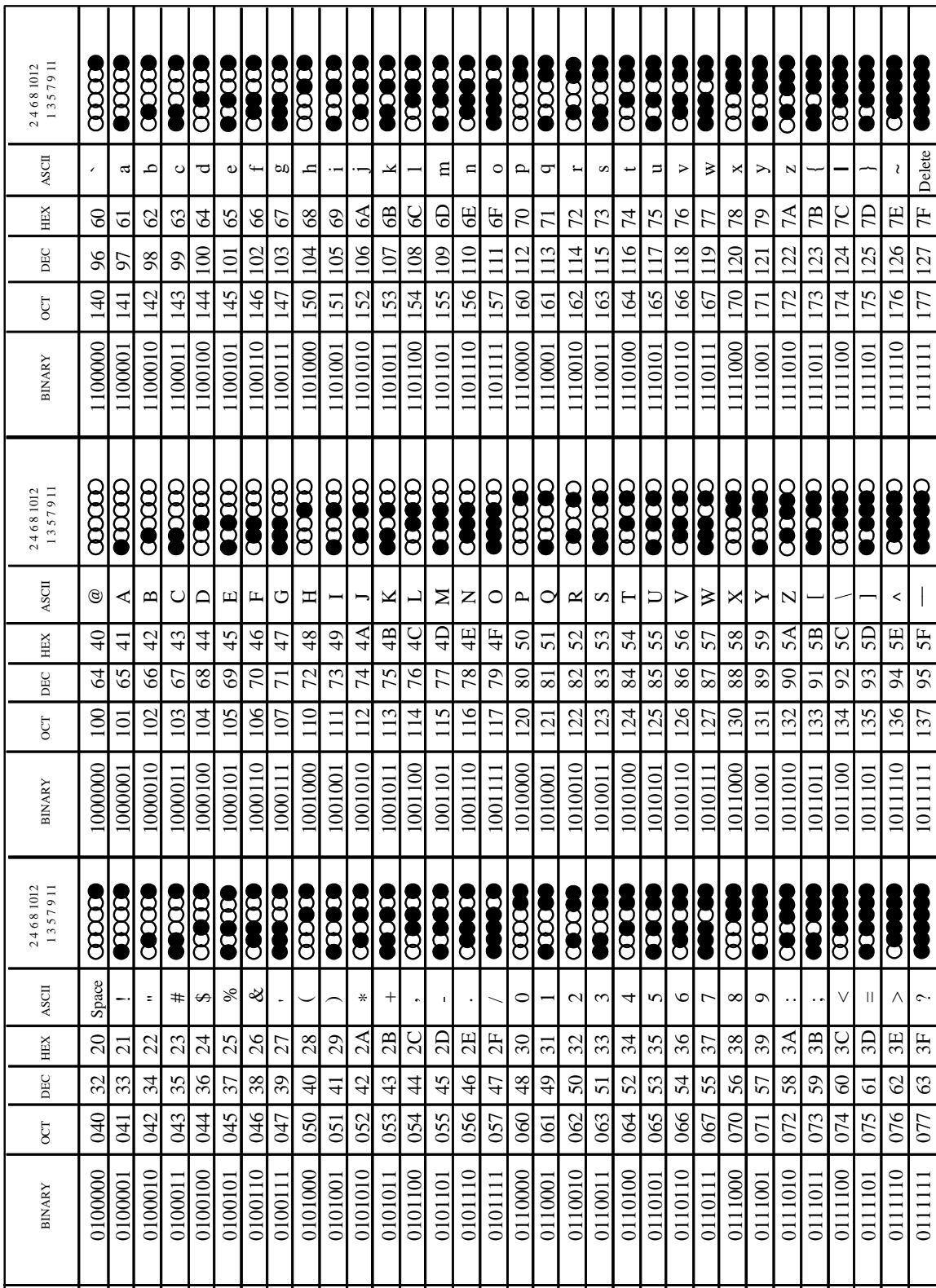

#### **Table 81. Plot Data Byte Dot Patterns**

# D *Glossary*

# **A**

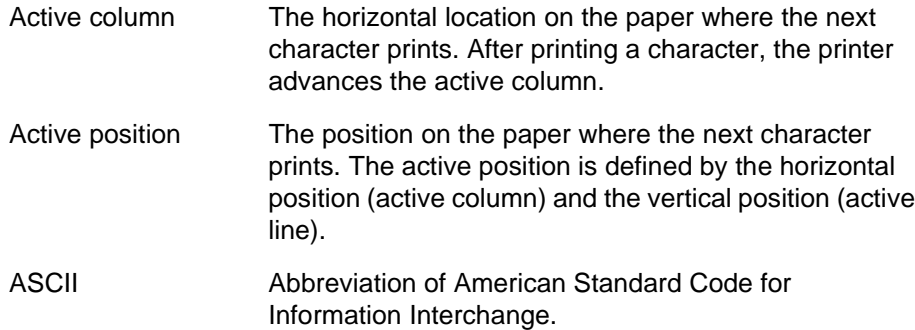

# **B**

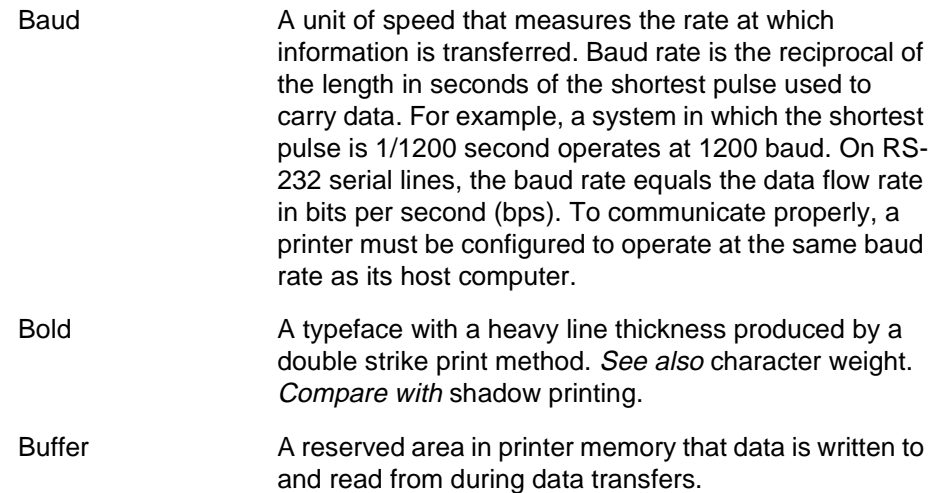

# **C**

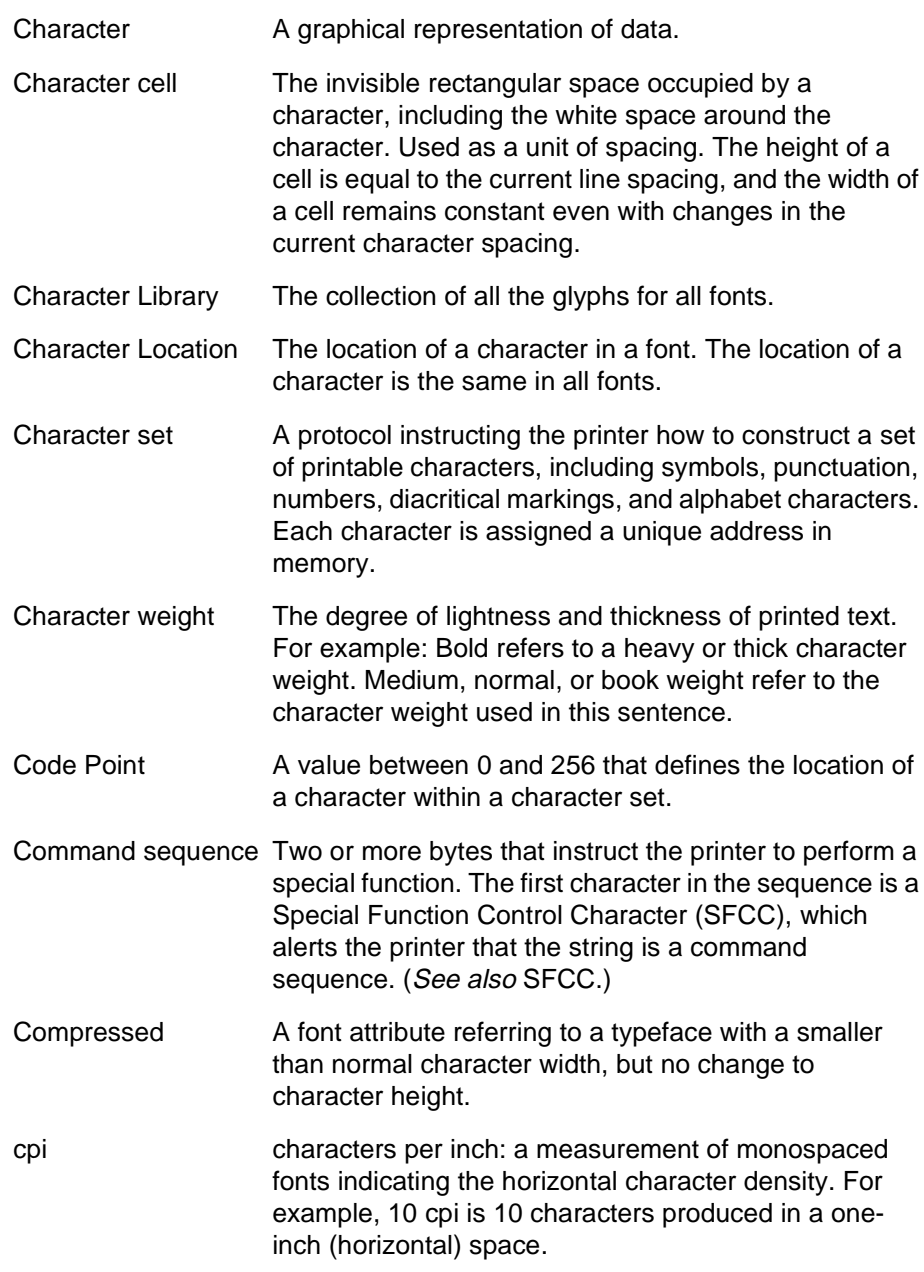

# **D**

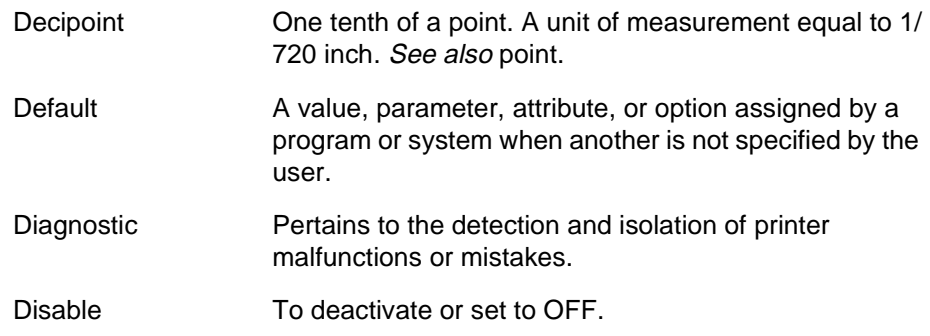

# **E**

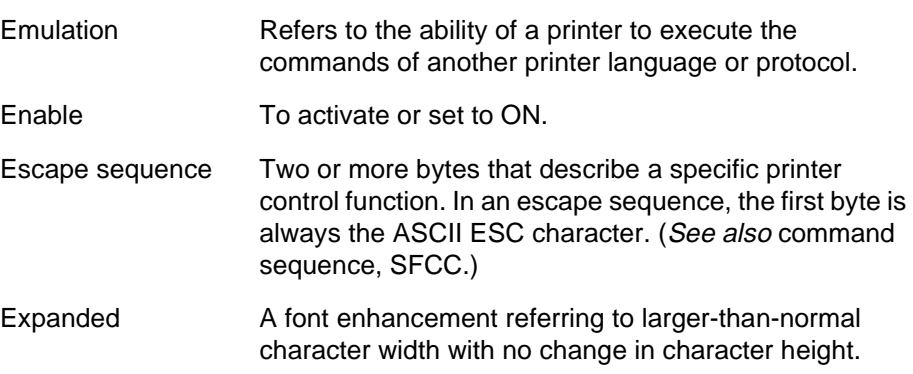

# **F**

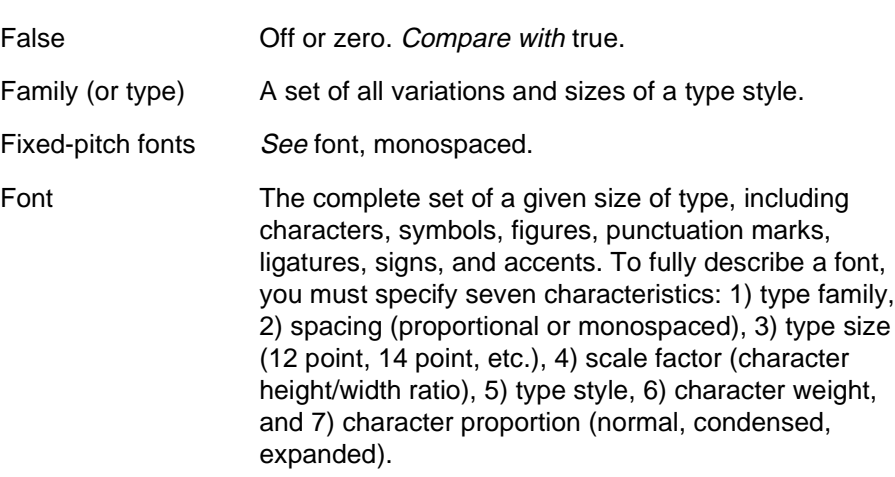

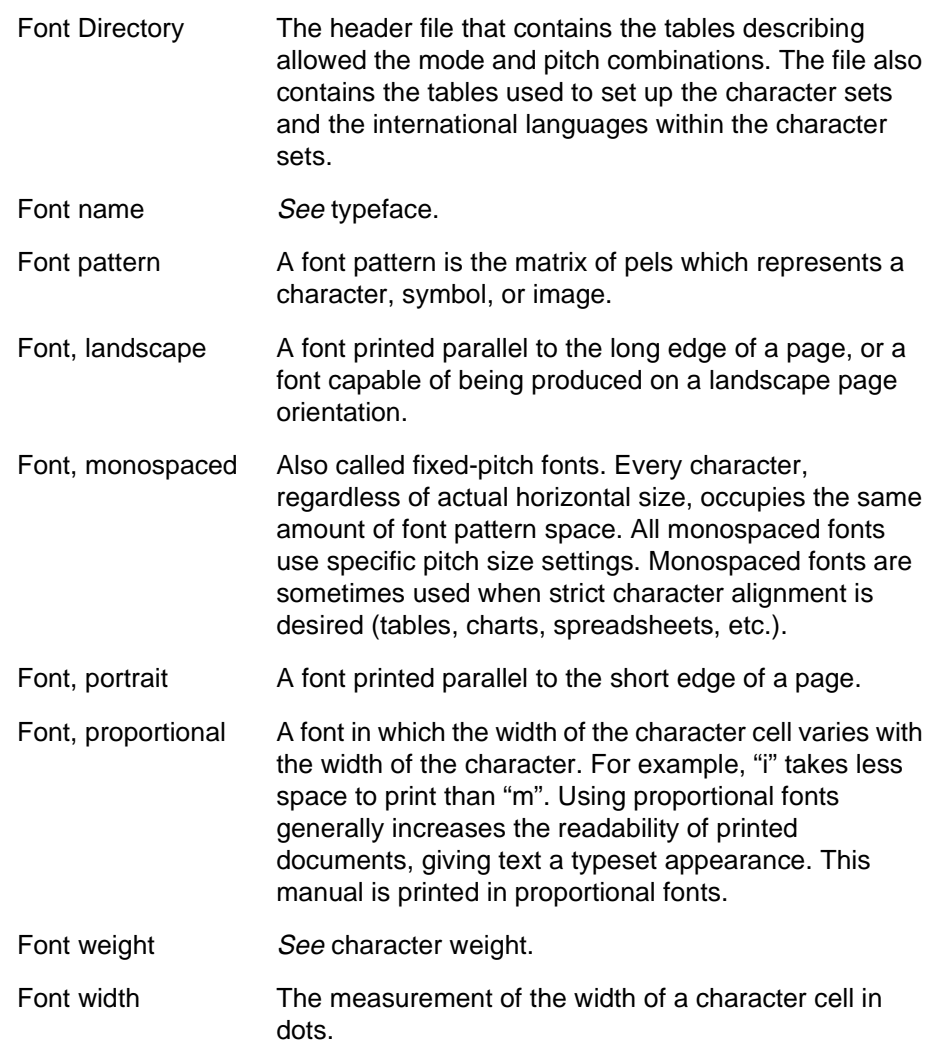

# **G**

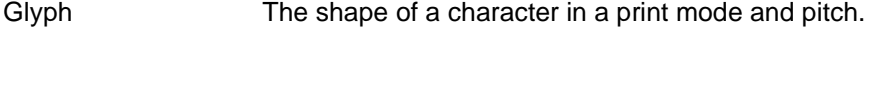

# **H**

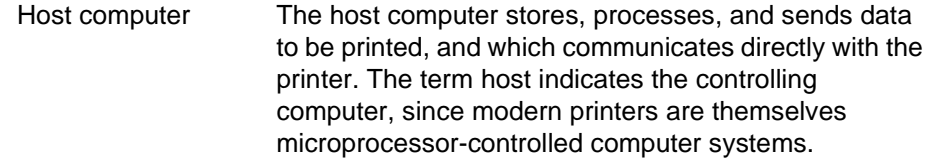

## ipm inches per minute: The speed at which graphics are plotted. Interface The hardware components used to link two devices by common physical interconnection, signal, and functional characteristics. International Language Character set in which characters have been rearranged according to a substitution table for use in a different country. Invoke To put into effect or operation. Italic A type style in which characters are slanted. This

**I**

lpi lines per inch: a measurement indicating the vertical spacing between successive lines of text. For example, 8 lpi is 8 printed lines per vertical inch. lpm lines per minute: A measurement indicating the number of lines printed per minute. (lpm usually defines the speed at which text prints.)

**L**

sentence is set in italics.

#### **M**

Memory See RAM.

## **N**

Nonvolatile memory Nonvolatile memory stores variables that must be preserved when the printer is turned off, such as configuration parameters and printer usage statistics. Nonvolatile memory is preserved because RAM is housed on the controller board, which contains an independent, battery-operated power supply. When printer power is turned off, the battery supplies the power needed to keep stored data active. Nonvolatile memory also includes storage on disk.

also nonvolatile memory. **O** OCR **Optical Character Recognition is the process by which** a machine reads characters printed in a special standardized font. Data are read by a photoelectric optical scanner and recorded on magnetic tape or disk. OCR-A and OCR-B are two widely used fonts. **P** Parity (check) Parity checking is the addition of non-data bits to data, resulting in the number of 1 bits being either always even or always odd. Parity is used to detect transmission errors. Parity represents the value in the check digit of the received or transmitted data. Parsing Parsing is the process of separating a programming statement into basic units that can be translated into machine instructions. A printer can recover from an erroneous code sequence by performing as much of the function as possible or, parsing the valid parameter from the invalid. PI Paper instruction: A signal from the host with the same timing and polarity as the data lines. Pin configuration Establishes the physical attachment and protocol conversion connections for the host interface. Pitch The number of text characters printed per horizontal inch. Specified in characters per inch or cpi. Pixel **Acronym of picture element or picture cell**. The smallest displayable picture element on a video monitor or printable unit in a printer. Point **A** unit of measure in printing and typography, used to specify type sizes, heights of font characters, etc. There are 72 points in a vertical inch; thus, one point equals 1/ 72 inch, or approximately 0.0138 inch. Examples: This is 6 point type. This is 10 point type. I hIS IS 16 point type.<br>type. Print Mode The horizontal and vertical dot density at which the characters are printed.

NOVRAM Acronym of NonVolatile Random-Access Memory. See

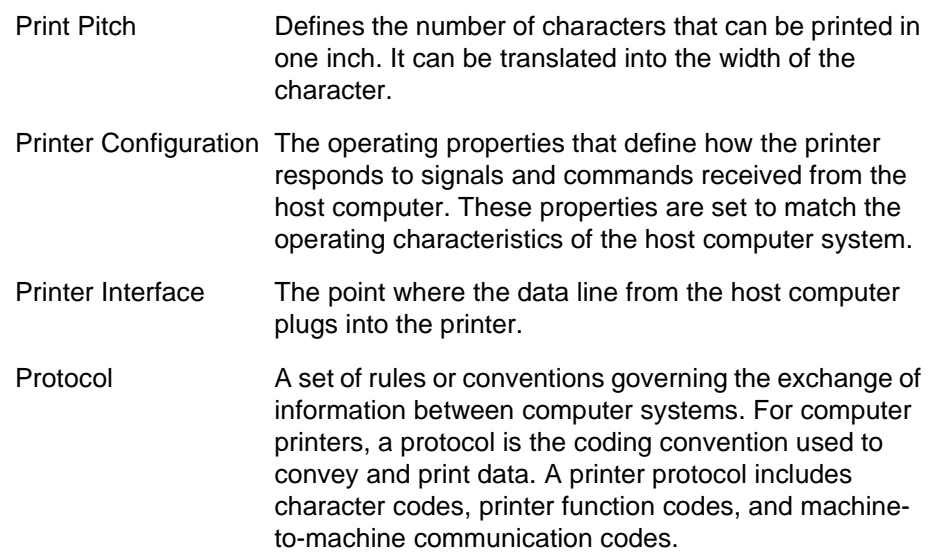

# **R**

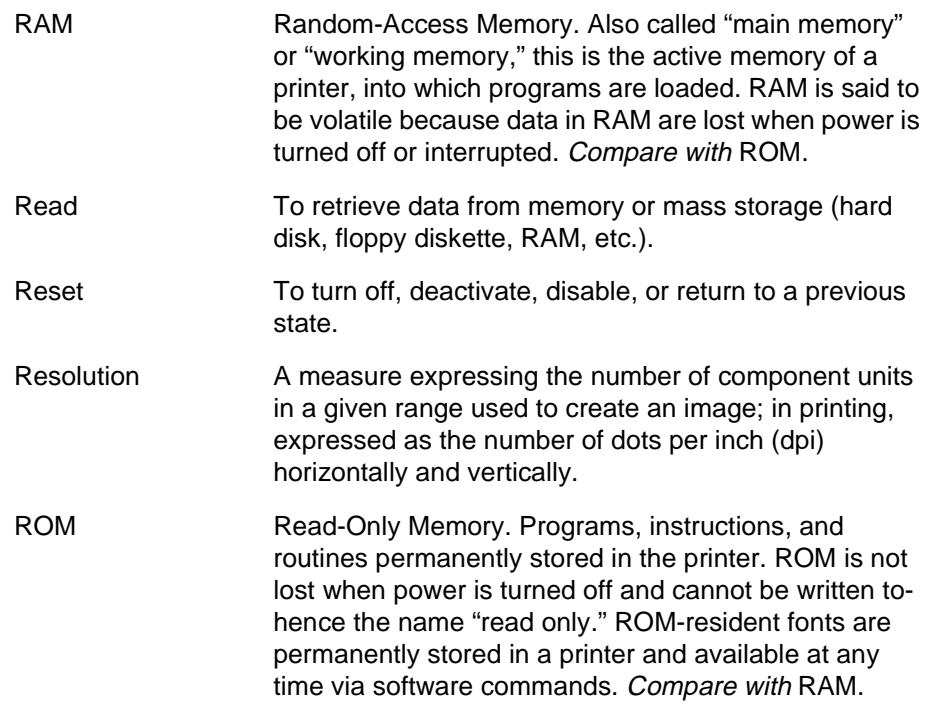

# **S**

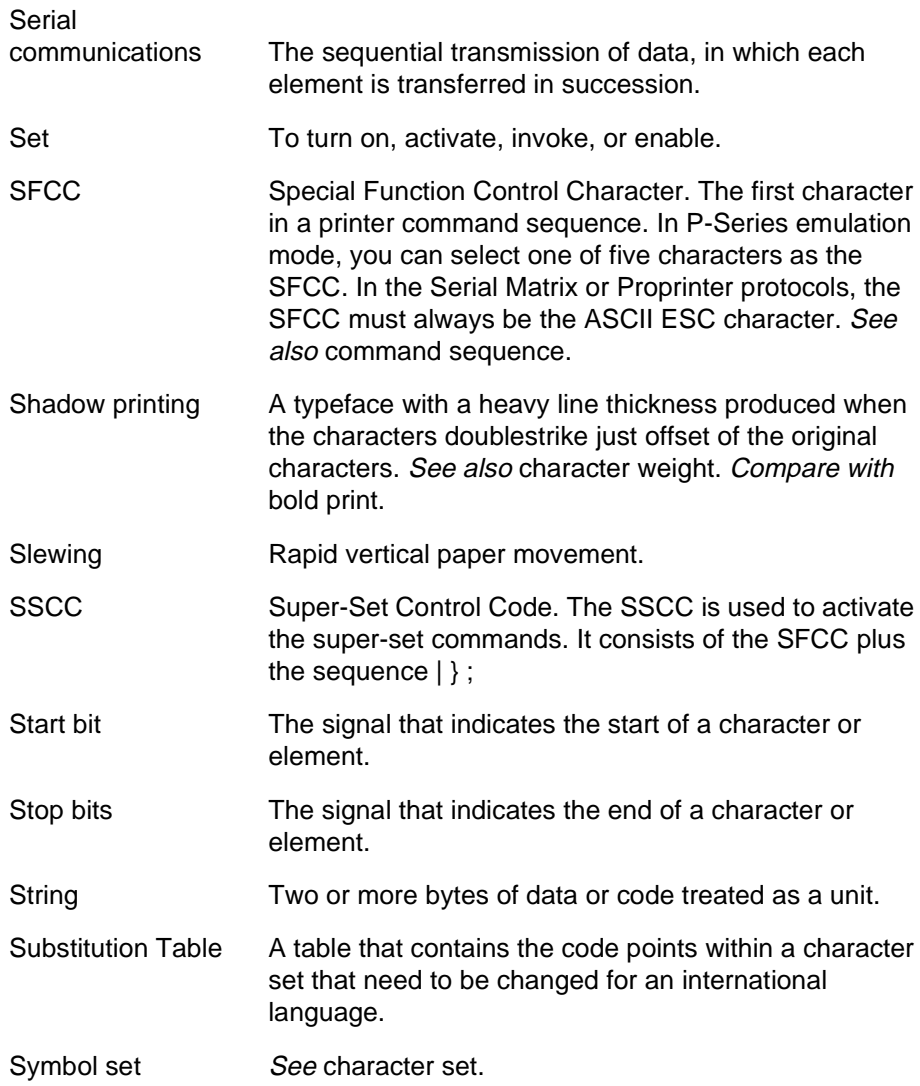

# **T**

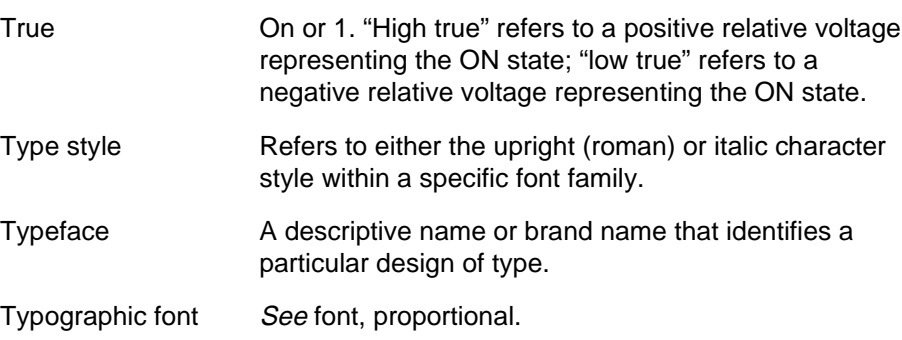

## **W**

Weight See character weight.

Write To store data to memory or mass storage (hard disk, floppy diskette, RAM, etc.).

### **Appendix D**

# Index

#### **A**

Alternate Character Sets [P-Series XQ, 65](#page-64-0) Application identifiers [UCC/EAN-128, 247](#page-246-0) [ASCII Character Set, 281](#page-280-0) Attribute Set and Reset Codes [Proprinter XL, 116](#page-115-0) [P-Series, 27](#page-26-0) [Serial Matrix, 78](#page-77-0) **Attributes** [Proprinter XL, 142](#page-141-0) [Australian 4-State, 222](#page-221-0)

#### **B**

Backspace [Epson, 159](#page-158-0) [Proprinter XL, 118](#page-117-0) [P-Series, 30](#page-29-0) [Serial Matrix, 80](#page-79-0) Bar code [Australian 4-State, 222](#page-221-0) [Codabar, 223](#page-222-0) [Code 128, 229](#page-228-0) [Code 39, 225](#page-224-0) [Code 93, 227](#page-226-0) [EAN 13, 235](#page-234-0) [EAN 8, 234](#page-233-0) [FIM, 236](#page-235-0) [Interleaved 2/5, 238](#page-237-0) [Maxicode, 239](#page-238-0) [MSI, 241](#page-240-0) [overview, 217](#page-216-0) [PDF 417, 242](#page-241-0)

[Postbar, 243](#page-242-0) [POSTNET, 244](#page-243-0) [Royal Mail, 243](#page-242-0) [syntax, 218](#page-217-0) [Telepen, 245](#page-244-0) [UCC/EAN-128, 246](#page-245-0) [UPC Shipping, 255](#page-254-0) [UPC-A, 251](#page-250-0) [UPC-E, 252](#page-251-0) [UPS 11, 256](#page-255-0) Bell [Epson, 160](#page-159-0) [P-Series, 30](#page-29-1) [Binary Data Byte Sample, 258](#page-257-0) [Bit Image Density, 261](#page-260-0) [Bit Image Graphics, 258](#page-257-1) Bit Image Mode, Double Density [Proprinter XL, 120](#page-119-0) [Serial Matrix, 82](#page-81-0) Bit Image Mode, Double Density Double Speed [Proprinter XL, 121](#page-120-0) [Serial Matrix, 82](#page-81-1) Bit Image Mode, Quadruple Density [Proprinter XL, 122](#page-121-0) [Serial Matrix, 83](#page-82-0) Bit Image Mode, Single Density [Proprinter XL, 119](#page-118-0) [Serial Matrix, 81](#page-80-0) Bit Image Pattern [Decimal Values, 260](#page-259-0) [Plan Sample, 260](#page-259-1) [Bit Image Programming Format, 262](#page-261-0) Bold Print [P-Series, 31](#page-30-0)

[Serial Matrix, 83](#page-82-1) Bold Print Cancel [Proprinter XL, 123](#page-122-0) Bold Print Reset [P-Series, 31](#page-30-1) Bold Print Set [Proprinter XL, 123](#page-122-1) Bottom Margin Cancel [Proprinter XL, 124](#page-123-0) Bottom Margin, Set [Proprinter XL, 124](#page-123-1)

#### **C**

**Calibrate** [Super-Set Commands, 209](#page-208-0) Cancel [Proprinter XL, 124](#page-123-2) [Serial Matrix, 84](#page-83-0) Cancel Line [Epson, 160](#page-159-1) [Carriage Return, 160](#page-159-2) [Epson, 160](#page-159-2) [P-Series, 32](#page-31-0) [P-Series XQ, 66](#page-65-0) [Serial Matrix, 85](#page-84-0) Carriage Return, Set [Proprinter XL, 125](#page-124-0) Channel Assignment [EVFU, 273](#page-272-0) Character Pitch Selection [P-Series, 52](#page-51-0) Character Pitch 10 cpi [Epson, 161](#page-160-0) [Serial Matrix, 85](#page-84-1) Character Pitch 12 cpi [Epson, 161](#page-160-1) [Proprinter XL, 126](#page-125-0) [Serial Matrix, 86](#page-85-0) Character Pitch 15 cpi [Epson, 161](#page-160-2) Character Set Select [P-Series, 33](#page-32-0) [Serial Matrix, 86](#page-85-1)

Character Set Select (Control Codes) [Proprinter XL, 126](#page-125-1) [P-Series, 35](#page-34-0) [Serial Matrix, 88](#page-87-0) Character Set Select (Printable Symbols) [Proprinter XL, 126](#page-125-2) [P-Series, 35](#page-34-1) [Serial Matrix, 89](#page-88-0) Character Set Selection [Super-Set Commands, 198](#page-197-0) Character Sets [Epson, 162](#page-161-0) International [P-Series, 37](#page-36-0) [Serial Matrix, 90](#page-89-0) Character Spacing (n/240) [Super-Set Commands, 201](#page-200-0) Clear Bit 7 of Incoming Data Bytes to 0 [Epson, 163](#page-162-0) [Clearing EVFU Memory, 276](#page-275-0) Clip Page [Super-Set Commands, 209](#page-208-1) [Codabar, 223](#page-222-0) [Code 128, 229](#page-228-0) [Code 39, 225](#page-224-0) [character set, 226](#page-225-0) [Code 93, 227](#page-226-0) [Command Lines, 27](#page-26-1) **Commands** [CONFIG, 283](#page-282-0) [FILE\\_IO, 283](#page-282-0) [PTR\\_SETUP, 283](#page-282-0) Compressed Print [P-Series XQ, 67](#page-66-0) Condensed Print [Epson, 163](#page-162-1) [Proprinter XL, 127](#page-126-0) [Serial Matrix, 91](#page-90-0) Condensed Print Reset [Epson, 164](#page-163-0) [Proprinter XL, 127](#page-126-1) [Serial Matrix, 91](#page-90-1)

CONFIG Command [Summary, 287](#page-286-0) **Configuration** [printer, 21](#page-20-0) Control code description format [Epson FX emulation, 154](#page-153-0) [P-Series emulation, 26](#page-25-0) [P-Series XQ, 62](#page-61-0) [Serial Matrix emulation, 78](#page-77-1) Control Code Functions [Epson, 154](#page-153-1) [Proprinter XL, 116](#page-115-1) [P-Series, 26](#page-25-1) Control Code Header [Proprinter XL, 116](#page-115-2) [P-Series, 26](#page-25-2) [Serial Matrix, 78](#page-77-2) Control Code Reference Index [Epson, 157](#page-156-0) [Proprinter XL, 117](#page-116-0) [P-Series, 28](#page-27-0) [P-Series XQ, 64](#page-63-0) [Serial Matrix, 79](#page-78-0) [Control Panel Menu, 21](#page-20-0) Cut-Sheet / Paper Feed Control [Epson, 164](#page-163-1)

#### **D**

Default values [Epson FX-1050 emulation, 150](#page-149-0) [Proprinter III XL emulation, 114](#page-113-0) [P-Series emulation, 24](#page-23-0) [P-Series XQ emulation, 60](#page-59-0) [Serial Matrix emulation, 76](#page-75-0) Define a Download Character [Epson, 164](#page-163-2) Delete [P-Series XQ, 68](#page-67-0) [Serial Matrix, 92](#page-91-0) Delete Character [Epson, 164](#page-163-3) Deselect Printer [Proprinter XL, 128](#page-127-0)

Double High Print (Set/Reset) [P-Series, 39](#page-38-0) [Serial Matrix, 93](#page-92-0) Double High Print (1 line) [P-Series, 38](#page-37-0) [Serial Matrix, 92](#page-91-1) Double High Print, Set/Reset [Epson, 165](#page-164-0) Double Strike [Epson, 165](#page-164-1) Double Strike, Cancel [Epson, 166](#page-165-0) Double Wide Print [Epson, 166](#page-165-1) [Proprinter XL, 129](#page-128-0) [P-Series, 41](#page-40-0) [Serial Matrix, 95](#page-94-0) Double Wide Print, 1 line [Epson, 167](#page-166-0) [Proprinter XL, 130](#page-129-0) [P-Series, 41](#page-40-1) [Serial Matrix, 95](#page-94-1)

#### **E**

[EAN 13, 235](#page-234-0) [EAN 8, 234](#page-233-0) Edit Mode [P-Series XQ, 63](#page-62-0) Electronic Vertical Format Unit (EVFU) [P-Series XQ, 68](#page-67-1) Elongated Characters [P-Series XQ, 69](#page-68-0) Elongated Print (Set/Reset) [P-Series, 39](#page-38-0) [Serial Matrix, 93](#page-92-0) Elongated Print (1 line) [P-Series, 38](#page-37-0) [Serial Matrix, 92](#page-91-1) Emphasized Print [Epson, 168](#page-167-0) [Proprinter XL, 128](#page-127-1) [P-Series, 40](#page-39-0) [Serial Matrix, 93](#page-92-1)

Emphasized Print Reset [Proprinter XL, 128](#page-127-2) [P-Series, 40](#page-39-1) [Serial Matrix, 94](#page-93-0) Emphasized Print, Cancel [Epson, 168](#page-167-1) Emulation Reset [P-Series, 40](#page-39-2) [Serial Matrix, 94](#page-93-1) Enable Printing Hex 00-1F and 80-9F [Epson, 169](#page-168-0) End Load Code [EVFU, 274](#page-273-0) [Epson configuration overview, 154](#page-153-1) Epson FX control codes [grouped by function, 157](#page-156-0) Epson FX-1050 emulation [chapter overview, 149](#page-148-0) [character set, 153](#page-152-0) [control code description format, 154](#page-153-0) control codes [Backspace \(BS\), 159](#page-158-0) [Bell \(BEL\), 160](#page-159-0) [Cancel Line \(CAN\), 160](#page-159-1) [Carriage Return \(CR\), 160](#page-159-2) [Character Pitch 10 cpi \(ESC P\), 161](#page-160-0) [Character Pitch 12 cpi \(ESC M\), 161](#page-160-1) [Character Pitch 15 cpi \(ESC g\), 161](#page-160-2) Character Set Select [International Languages \(ESC R\), 162](#page-161-0) [Clear Bit 7 of Incoming Data Bytes to 0](#page-162-0)  $(ESC =)$ , 163 [Condensed Print Reset \(DC2\), 164](#page-163-0) [Condensed Print \(SI, ESC SI\), 163](#page-162-1) [Cut-Sheet / Paper Feed Control \(ESC EM\), 164](#page-163-1) [Define a Download Character \(ESC](#page-163-2) &), 164 [Delete Character \(DEL\), 164](#page-163-3) [Double High Print, Set/Reset \(ESC w\), 165](#page-164-0) [Double Strike \(ESC G\), 165](#page-164-1) [Double Strike, Cancel \(ESC H\), 166](#page-165-0) Double Wide Print [1 Line \(SO\), 167](#page-166-0)

[Double Wide Print \(ESC W\), 166](#page-165-1) [Double Wide Print \(1 Line\), Cancel \(DC4\), 167](#page-166-1) [Emphasized Print \(ESC E\), 168](#page-167-0) [Emphasized Print, Cancel \(ESC F\), 168](#page-167-1) [Enable Printing Hex 00-1F and 80-9F](#page-168-0) (ESC I), 169 [Form Feed \(FF\), 171](#page-170-0) **Graphics** [Double Density Double Speed \(ESC Y\), 173](#page-172-0) [Double Density \(ESC L\), 172](#page-171-0) [Quadruple Density \(ESC](#page-173-0) Z), 174 [Standard Density \(ESC K\), 171](#page-170-1) [Half Speed Mode, On/Off \(ESC s\), 174](#page-173-1) [Horizontal Tab Execute \(HT\), 175](#page-174-0) [Horizontal Tab Set/Release \(ESC D\), 175](#page-174-1) [Initialize Printer \(ESC @\), 176](#page-175-0) [Italic Printing Cancel \(ESC 5\), 176](#page-175-1) [Italic Printing \(ESC 4\), 176](#page-175-2) [Line Feed n/216 Inch \(ESC J\), 177](#page-176-0) [Line Feed \(LF\), 177](#page-176-1) [Line Spacing n/216 Inch \(ESC 3\), 180](#page-179-0) [Line Spacing n/72 Inch \(ESC A\), 179](#page-178-0) [Line Spacing 1/6 Inch \(6 lpi\) \(ESC 2\), 178](#page-177-0) [Line Spacing 1/8 Inch \(8 lpi\) \(ESC 0\), 178](#page-177-1) [Line Spacing 7/72 Inch \(ESC 1\), 179](#page-178-1) [Make 80-9F Hex Control Codes \(ESC 7\), 180](#page-179-1) [Make 80-9F Hex Printable \(ESC 6\), 180](#page-179-2) [Master Print Select \(ESC](#page-181-0) !), 182 [Paper Out Detection Disable \(ESC 8\), 183](#page-182-0) [Paper Out Detection Enable \(ESC 9\), 182](#page-181-1) [Pass Bit 7 from Host \(ESC #\), 183](#page-182-1) [Printer Deselect \(DC3\), 183](#page-182-2) [Printer Select \(DC1\), 184](#page-183-0) Proportional Spacing [Select/Deselect \(ESC p\), 187](#page-186-0) [Reassign Graphics Mode \(ESC](#page-183-1) ?), 184 [Remove Downloaded Characters, 184](#page-183-2) [Select Graphics Mode \(ESC \\*\), 185](#page-184-0) [Select Italic Character Set \(ESC t\), 186](#page-185-0) [Select Print Quality \(ESC x\), 186](#page-185-1) [Select Serif or Sans Serif Font \(ESC k\), 187](#page-186-1) [Select User-Defined Font \(ESC](#page-186-2) %), 187

[Select Vertical Tab Channel \(ESC /\), 187](#page-186-3) [Select 9-Pin Graphics Mode \(ESC](#page-185-2) ^), 186 [Select/Deselect Proportional Spacing](#page-186-0) (ESC p), 187 [Set Absolute Horizontal Print Position in 1/60](#page-187-0) Inch (ESC \$), 188 [Set Bit 7 of Incoming Data Bytes to 1](#page-187-1) (ESC >), 188 [Set Forms Length by Lines \(ESC C\), 190](#page-189-0) [Set Forms Length in Inches \(ESC C 0\), 190](#page-189-1) [Set Intercharacter Spacing in 1/120 Inch](#page-187-2) (ESC SP), 188 Set Margin, Left (ESC I), 189 [Set Margin, Right \(ESC Q\), 189](#page-188-1) [Set Relative Horizontal Print Position in](#page-190-0) 1/120 Inch (ESC ›, 191 [Set Vertical Tabs in Channels \(ESC b\), 191](#page-190-1) [Skip Over Perforation \(ESC N\), 192](#page-191-0) [Skip Over Perforation, Cancel \(ESC O\), 192](#page-191-1) [Superscript and Subscript Printing](#page-192-0) (ESC S), 193 [Superscript and Subscript Printing, Cancel](#page-192-1) (ESC T), 193 [Underline \(ESC -\), 194](#page-193-0) Unidirectional Printing 1 line (ESC, [194](#page-193-1) [Unidirectional Printing, Set/Reset \(ESC U\), 194](#page-193-2) [Vertical Tab, Execute \(VT\), 195](#page-194-0) [Vertical Tab, Set/Clear \(ESC B\), 195](#page-194-1) [exceptions and differences, 152](#page-151-0) [factory settings, 150](#page-149-1) [print mode support for character sets, 156](#page-155-0) [Set and Reset codes, 155](#page-154-0) [Epson FX-1050 Escape \(ESC\) sequences, 154](#page-153-2) Error Recover [Super-Set Commands, 209](#page-208-2) ESC U (Unidirectional Printing) [Proprinter control code, 146](#page-145-0) Escape (ESC) sequences [Epson FX-1050, 154](#page-153-2) Even Dot Plot [P-Series, 51](#page-50-0)

EVFU [Channel Assignment, 273](#page-272-0) [Clearing Memory, 276](#page-275-0) [End Load Code, 274](#page-273-0) Memory [Clearing, 276](#page-275-0) [P-Series, 273](#page-272-1) [P-Series Relative Line Slewing, 277](#page-276-0) [Start Load Code, 273](#page-272-2) EVFU (Electronic Vertical Formatting Unit) [PI line disabled, 276](#page-275-1) [PI line enabled, 275](#page-274-0) Expanded Print [Proprinter XL, 129](#page-128-0) [P-Series, 41](#page-40-0) [Serial Matrix, 95](#page-94-0) Expanded Print Reset [Proprinter XL, 130](#page-129-1) Expanded Print, 1 line [Proprinter XL, 130](#page-129-0) [P-Series, 41](#page-40-1) [Serial Matrix, 95](#page-94-1) Extended Character Set [P-Series, 42](#page-41-0) Extended Character Set Cancel [P-Series, 42](#page-41-1)

#### **F**

Factory settings [Epson FX-1050 emulation, 150](#page-149-0) [Proprinter III XL emulation, 114](#page-113-0) [P-Series emulation, 24](#page-23-0) [P-Series XQ emulation, 60](#page-59-0) [Serial Matrix emulation, 76](#page-75-0) FILE\_IO Command [Operation of, 288](#page-287-0) [FIM bar code, 236](#page-235-0) Font Select (Print Mode) [Proprinter XL, 143](#page-142-0) Font Selection [Super-Set Commands, 201](#page-200-1)

Font Size [Super-Set Commands, 202](#page-201-0) Form Feed [Epson, 171](#page-170-0) [Proprinter XL, 131](#page-130-0) [P-Series, 43](#page-42-0) [P-Series XQ, 69](#page-68-1) [Serial Matrix, 97](#page-96-0) [Form Length and Width, 204](#page-203-0) Forms Length Set (Inches) [Proprinter XL, 131](#page-130-1) [P-Series, 43](#page-42-1) [Serial Matrix, 97](#page-96-1) Forms Length Set (Lines) [Proprinter XL, 132](#page-131-0) [P-Series, 44](#page-43-0) [Serial Matrix, 98](#page-97-0)

#### **G**

Graphics [bit image, 258](#page-257-1) [Double Density Double Speed \(Epson\), 173](#page-172-0) [Double Density \(Epson\), 172](#page-171-0) [P-Series high density, 51](#page-50-0) [P-Series normal density, 51](#page-50-1) [Quadruple Density \(Epson\), 174](#page-173-0) [Standard Density \(Epson\), 171](#page-170-1) Graphics and Text [combining, 269](#page-268-0) Graphics Mode [8-Pin, 185](#page-184-0)

#### **H**

Half Speed Mode, On/Off [Epson, 174](#page-173-1) High Density Graphics [P-Series, 51](#page-50-0) [High Density Plot Sample, 265](#page-264-0) Horizontal Image Shift [Super-Set Commands, 210](#page-209-0) [Horizontal Movements in Printer Resolution, 205](#page-204-0) Horizontal Tab [Proprinter XL, 132](#page-131-1)

[Serial Matrix, 99](#page-98-0) Horizontal Tab Execute [Epson, 175](#page-174-0) Horizontal Tab Set [Serial Matrix, 99](#page-98-1) Horizontal Tab Set/Release [Epson, 175](#page-174-1) Horizontal Tab Set/Reset [Proprinter XL, 133](#page-132-0) Horizontal/Vertical Tabs Clear [Proprinter XL, 133](#page-132-1) [Host Form Size, 205](#page-204-1)

#### **I**

IBM Proprinter III XL [overview See Proprinter III XL emulation, 113](#page-112-0) Image Width [Super-Set Commands, 210](#page-209-1) Index Control Code [Epson, 157](#page-156-0) [Proprinter XL, 117](#page-116-0) [P-Series, 28](#page-27-0) [P-Series XQ, 64](#page-63-0) [Serial Matrix, 79](#page-78-0) Initialize Parameters [Proprinter XL, 134](#page-133-0) Initialize Printer [Epson, 176](#page-175-0) [Interleaved 2/5, 238](#page-237-0) International Character Set Select [Epson, 162](#page-161-0) [P-Series, 37](#page-36-0) [Serial Matrix, 90](#page-89-0) International character sets [Epson, 162](#page-161-1) Italic Printing [Epson, 176](#page-175-2) Italic Printing, Cancel [Epson, 176](#page-175-1)

### **L**

Landscape Page Orientation [Super-Set Commands, 208](#page-207-0) Line Feed [Epson, 177](#page-176-1) [Proprinter XL, 136](#page-135-0) [P-Series, 45](#page-44-0) [P-Series XQ, 70](#page-69-0) [Serial Matrix, 100](#page-99-0) Line Feed, n/216 Inch [Epson, 177](#page-176-0) Line Feed, n/216 Inch (1 line) [Proprinter XL, 136](#page-135-1) [Serial Matrix, 100](#page-99-1) Line Spacing, n/216 Inch [Epson, 180](#page-179-0) [Proprinter XL, 140](#page-139-0) [P-Series, 50](#page-49-0) [Serial Matrix, 103](#page-102-0) Line Spacing, n/288 Inch [Super-Set Commands, 206](#page-205-0) Line Spacing, n/72 Inch [Epson, 179](#page-178-0) [Proprinter XL, 139](#page-138-0) [P-Series, 49](#page-48-0) [Serial Matrix, 102](#page-101-0) Line Spacing, 1/6 Inch [Epson, 178](#page-177-0) [Proprinter XL, 137](#page-136-0) [P-Series, 46](#page-45-0) [Serial Matrix, 101](#page-100-0) Line Spacing, 1/8 Inch [Epson, 178](#page-177-1) [Proprinter XL, 138](#page-137-0) [P-Series, 47](#page-46-0) [Serial Matrix, 101](#page-100-1) Line Spacing, 7/72 Inch [Epson, 179](#page-178-1) [P-Series, 48](#page-47-0) [Serial Matrix, 102](#page-101-1)

Line Spacing, 8 or 10.3 lpi [P-Series, 47](#page-46-1) Linefeed [Super-Set Commands, 210](#page-209-2)

#### **M**

Make 80-9F Hex Control Codes [Epson, 180](#page-179-1) Make 80-9F Hex Printable [Epson, 180](#page-179-2) Margins [Proprinter XL, 140](#page-139-1) [P-Series, 44](#page-43-1) [Serial Matrix, 98](#page-97-1) Master Print Select [Epson, 182](#page-181-0) [Maxicode, 239](#page-238-0) Media Handling [Super-Set Commands, 211](#page-210-0) Media Sensor [Super-Set Commands, 211](#page-210-1) [MSI, 241](#page-240-0) **N**

Normal Density Graphics [P-Series, 51](#page-50-1) [Normal Density Plot Sample, 264](#page-263-0)

#### **O**

Odd Dot Plot [P-Series, 51](#page-50-1) [Odd Dot Plot Pattern Plan, 268](#page-267-0) [Odd Dot Plot Sample, 268](#page-267-1) [Odd/Even Dot Plotting, 264](#page-263-1) **Offline** [Super-Set Commands, 211](#page-210-2) **OSET** [P-Series, 36](#page-35-0) **Overscoring** [Proprinter XL, 141](#page-140-0) [P-Series, 50](#page-49-1) [Serial Matrix, 103](#page-102-1)

#### **P**

Page Eject software [Super-Set Commands, 216](#page-215-0) Page Orientation, landscape [Super-Set Commands, 208](#page-207-0) Page Orientation, portrait [Super-Set Commands, 208](#page-207-1) Page Orientation, selecting [Super-Set Commands, 207](#page-206-0) Paper Cut [Super-Set Commands, 212](#page-211-0) Paper Feed Shift [Super-Set Commands, 212](#page-211-1) Paper Length [Super-Set Commands, 212](#page-211-2) Paper Out Detection, Disable [Epson, 183](#page-182-0) Paper Out Detection, Enable [Epson, 182](#page-181-1) Pass Bit 7 from Host [Epson, 183](#page-182-1) [PCX Data, 206](#page-205-1) [PDF 417, 242](#page-241-0) Perforation, Skip Over [Epson, 192](#page-191-1) [Serial Matrix, 107](#page-106-0) Pitch character 12 cpi [Proprinter XL, 126](#page-125-0) Plot [Data, 268](#page-267-2) [Data Line Format, 266](#page-265-0) [Odd Dot Pattern Plan, 268](#page-267-0) [Odd Dot Sample, 268](#page-267-1) [Truncated Character Line, 269](#page-268-1) Plot Attributes [Super-Set Commands, 213](#page-212-0) Plot Density [P-Series, 264](#page-263-2) Plot Mode [Odd/Even dot plotting, 264](#page-263-1)

[P-Series compatible, 264](#page-263-1) [PMODE, 104](#page-103-0) [P-Series, 52](#page-51-0) Portrait Orientation [Super-Set Commands, 208](#page-207-1) [Postbar, 243](#page-242-0) [POSTNET, 244](#page-243-0) [structure, 244](#page-243-0) Power Saver Time [Super-Set Commands, 213](#page-212-1) Primary Character Set Select [P-Series, 42](#page-41-1) [P-Series XQ, 65](#page-64-1) Print Condensed [Proprinter XL, 127](#page-126-0) Condensed Reset [Proprinter XL, 127](#page-126-1) Double Wide [Proprinter XL, 129](#page-128-0) Reset [Proprinter XL, 130](#page-129-1) 1 line [Proprinter XL, 130](#page-129-0) Emphasized [Proprinter XL, 128](#page-127-1) Emphasized Reset [Proprinter XL, 128](#page-127-2) Superscript/Subscript [Proprinter XL, 144](#page-143-0) Superscript/Subscript Reset [Proprinter XL, 145](#page-144-0) Print Count [Super-Set Commands, 214](#page-213-0) Print Intensity [Super-Set Commands, 214](#page-213-1) Print Mode [Super-Set Commands, 214](#page-213-2) Print Mode/Pitch Selection [P-Series, 52](#page-51-0) [Serial Matrix, 104](#page-103-0)

Print Speed [Super-Set Commands, 214](#page-213-3) [Printer Configuration, 21](#page-20-0) Printer Deselect [Epson, 183](#page-182-2) [Serial Matrix, 107](#page-106-1) Printer Protocol, changing [Super-Set Commands, 216](#page-215-1) Printer Select [Epson, 184](#page-183-0) [Serial Matrix, 107](#page-106-2) Programming [bit image format, 262](#page-261-0) [P-Series Plot Mode, 268](#page-267-2) Proportional Spacing Select [Proprinter XL, 144](#page-143-1) Select/Deselect [Epson, 187](#page-186-0) Proprinter III XL emulation [configuring via control codes and menus, 113](#page-112-1) [factory settings, 114,](#page-113-1) [150](#page-149-2) [overview, 113](#page-112-0) P-Series emulation [configuring via control codes and menus, 23](#page-22-0) [control code description format, 26](#page-25-0) [factory settings, 24,](#page-23-1) [60,](#page-59-1) [76](#page-75-1) P-Series EVFU [PI line disabled, 276](#page-275-2) [PI line enabled, 275](#page-274-1) [P-Series EVFU See EVFU, 273](#page-272-1) [P-Series Plot Data Byte Format Sample, 266](#page-265-1) P-Series Plot Mode [How to Exit, 269](#page-268-2) P-Series XQ emulation [control code description format, 62](#page-61-0) [factory settings, 60](#page-59-2) [PSET, 90](#page-89-0) [P-Series, 37](#page-36-0) [PTR\\_SETUP Option, 283](#page-282-1)

#### **R**

Reassign Graphics Mode [Epson, 184](#page-183-1) Reboot [Super-Set Commands, 214](#page-213-4) Remove Downloaded Characters [Epson, 184](#page-183-2) Reset emulation [P-Series, 40](#page-39-2) [Serial Matrix, 94](#page-93-1) [Royal Mail, 243](#page-242-0) **S**

Select Attributes [Proprinter XL, 142](#page-141-0) Select Font (Print Mode) [Proprinter XL, 143](#page-142-0) Select Graphics Mode [Epson, 185](#page-184-0) Select Italic Character Set [Epson, 186](#page-185-0) Select Letter Gothic [P-Series XQ, 72](#page-71-0) Select Print Quality [Epson, 186](#page-185-1) Select Proportional Spacing [Proprinter XL, 144](#page-143-1) Select Serif or Sans Serif Font [Epson, 187](#page-186-1) Select User-Defined Font [Epson, 187](#page-186-2) Select Vertical Tab Channel [Epson, 187](#page-186-3) Select 9-Pin Graphics Mode [Epson, 186](#page-185-2) Select/Deselect Proportional Spacing [Epson, 187](#page-186-0) Serial Matrix emulation [control code description format, 78](#page-77-1) [Serial Matrix VFU, 278](#page-277-0) Set Absolute Horizontal Print Position in 1/60 Inch [Epson, 188](#page-187-0)

Set and Reset Codes [Epson, 155](#page-154-0) Set Bit 7 of Incoming Data Bytes to 1 [Epson, 188](#page-187-1) Set Forms Length by Lines [Epson, 190](#page-189-0) Set Forms Length in Inches [Epson, 190](#page-189-1) Set Intercharacter Spacing in 1/120 Inch [Epson, 188](#page-187-2) Set Margin, Left [Epson, 189](#page-188-0) Set Margin, Right [Epson, 189](#page-188-1) Set Relative Horizontal Print Position in 1/120 Inch [Epson, 191](#page-190-0) Set Vertical Tabs in Channels [Epson, 191](#page-190-1) [Single Density Bit Image Graphics Sample, 263](#page-262-0) Skip Over Perforation [Epson, 192](#page-191-0) [Serial Matrix, 107](#page-106-0) Skip Over Perforation Cancel [Epson, 192](#page-191-1) [Proprinter XL, 124](#page-123-0) [Serial Matrix, 108](#page-107-0) Slew Speed [Super-Set Commands, 215](#page-214-0) Space [P-Series XQ, 73](#page-72-0) Special Function Code [Proprinter XL, 116](#page-115-2) [P-Series, 26](#page-25-2) [Serial Matrix, 78](#page-77-2) Start Load Code [EVFU, 273](#page-272-2) Superscript and Subscript Printing [Epson, 193](#page-192-0) Superscript and Subscript Printing, Cancel [Epson, 193](#page-192-1) Superscript/Subscript Printing [Proprinter XL, 144](#page-143-0)

[P-Series, 55](#page-54-0) [Serial Matrix, 108](#page-107-1) Superscript/Subscript Printing Reset [Proprinter XL, 145](#page-144-0) [P-Series, 55](#page-54-1) [Serial Matrix, 108](#page-107-2) Super-Set Commands bar codes [creating, 218](#page-217-0) [Calibrate, 209](#page-208-0) [Changing Printer Protocol, 216](#page-215-1) [Character Set Selection, 198](#page-197-0) [Character Spacing \(n/240\), 201](#page-200-0) [Clip Page, 209](#page-208-1) [Error Recover, 209](#page-208-2) [Font Selection, 201](#page-200-1) [Font Size, 202](#page-201-0) [Form Length and Width, 204](#page-203-0) [Horizontal Image Shift, 210](#page-209-0) [Horizontal Movement, 205](#page-204-0) [Host Form Size, 205](#page-204-1) [how to use, 197](#page-196-0) [Image Width, 210](#page-209-1) [Line Spacing \(n/288\), 206](#page-205-0) [Linefeed, 210](#page-209-2) [Media Handling, 211](#page-210-0) [Media Sensor, 211](#page-210-1) [Offline, 211](#page-210-2) [Paper Cut, 212](#page-211-0) [Paper Feed Shift, 212](#page-211-1) [Paper Length, 212](#page-211-2) [PCX Data, 206](#page-205-1) [Plot Attributes, 213](#page-212-0) [Power Saver Time, 213](#page-212-1) [Print Count, 214](#page-213-0) [Print Intensity, 214](#page-213-1) [Print Mode, 214](#page-213-2) [Print Speed, 214](#page-213-3) [Proprinter XL, 145](#page-144-1) [P-Series, 56](#page-55-0) [Reboot, 214](#page-213-4) [Selecting Page Orientation, 207](#page-206-0)

[Serial Matrix, 109](#page-108-0) [Slew Speed, 215](#page-214-0) [Software Page Eject, 216](#page-215-0) [Tear Strip Time, 215](#page-214-1) [TrueType Fonts, 203](#page-202-0) [Vertical Image Shift, 215](#page-214-2) **Syntax** [bar codes, 218](#page-217-0)

#### **T**

Tab, Horizontal [Epson, 175](#page-174-0) [Proprinter XL, 132](#page-131-1) [Serial Matrix, 99](#page-98-0) Tab, Vertical [Epson, 195](#page-194-0) [Proprinter XL, 146](#page-145-1) [P-Series, 57](#page-56-0) [Serial Matrix, 110](#page-109-0) Tear Strip Time [Super-Set Commands, 215](#page-214-1) [Telepen, 245](#page-244-0) Top-of-Form Set [Proprinter XL, 145](#page-144-2) [TrueType Font Selection, 203](#page-202-0) [Truncated Character Line, 269](#page-268-1) **U**

[UCC/EAN-128, 246](#page-245-0) [application identifiers, 247](#page-246-0) Underline [Epson, 194](#page-193-0) [Proprinter XL, 146](#page-145-2) [P-Series, 56](#page-55-1) [P-Series XQ, 73](#page-72-1) [Serial Matrix, 109](#page-108-1)

Unidirectional Printing (ESC U) [Proprinter control code, 146](#page-145-0) Unidirectional Printing, Set/Reset [Epson, 194](#page-193-2) Unidirectional Printing, 1 line [Epson, 194](#page-193-1) [UPC Shipping, 255](#page-254-0) [UPC-A, 251](#page-250-0) [UPC-E, 252](#page-251-0) [UPS 11, 256](#page-255-0)

#### **V**

[Vertical Data Byte Pattern Sample, 258,](#page-257-2) [259](#page-258-0) Vertical Format Units [EVFU, 273](#page-272-1) Vertical Image Shift [Super-Set Commands, 215](#page-214-2) Vertical Tab [Proprinter XL, 146](#page-145-1) [P-Series, 57](#page-56-0) [P-Series XQ, 74](#page-73-0) [Serial Matrix, 110](#page-109-0) Vertical Tab Set/Clear [Proprinter XL, 147](#page-146-0) [Serial Matrix, 111](#page-110-0) Vertical Tab, Execute [Epson, 195](#page-194-0) Vertical Tab, Set/Clear [Epson, 195](#page-194-1) VFU Commands [P-Series, 57](#page-56-1) [VFU Load/Save/Clear, 272](#page-271-0) **Z**

[† \(non-standard Epson code\), 152](#page-151-1)

## **Readers' Comments — We'd Like to Hear from You**

#### **IBM 4400 Series Thermal Printer User's Guide**

**Publication No. G544-5796-00** G544-5733-01

#### **Overall, how satisfied are you with the information in this book?**

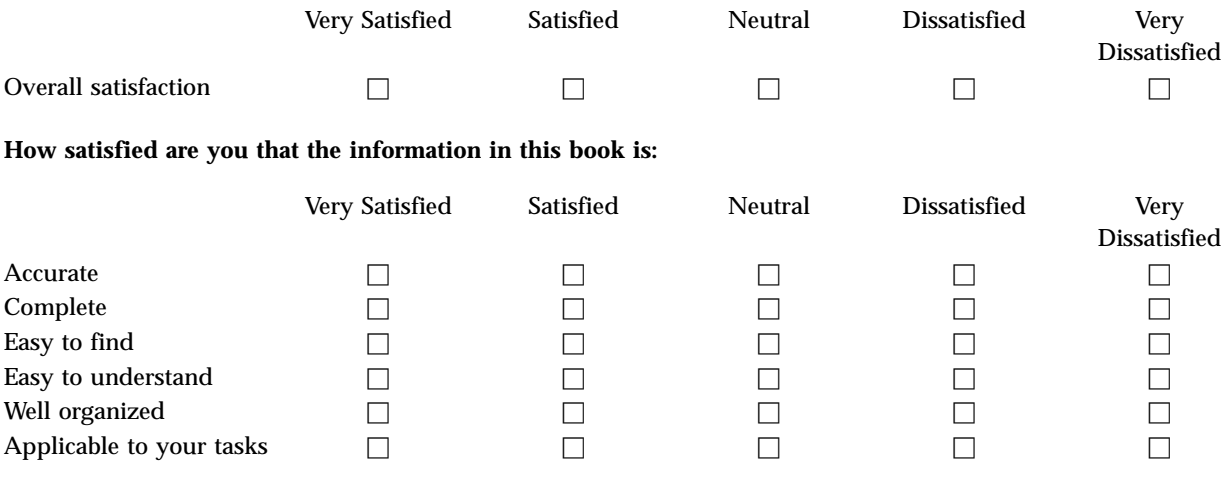

**Please tell us how we can improve this book: Please tell us how we can improve this book:**

Thank you for your responses. May we contact you?  $\Box$  Yes  $\Box$  No

When you send comments to IBM, you grant IBM a nonexclusive right to use or distribute your comments in any way it believes appropriate without incurring any obligation to you.

Name Address

Company or Organization

Phone No.

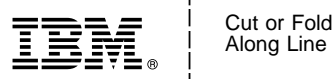

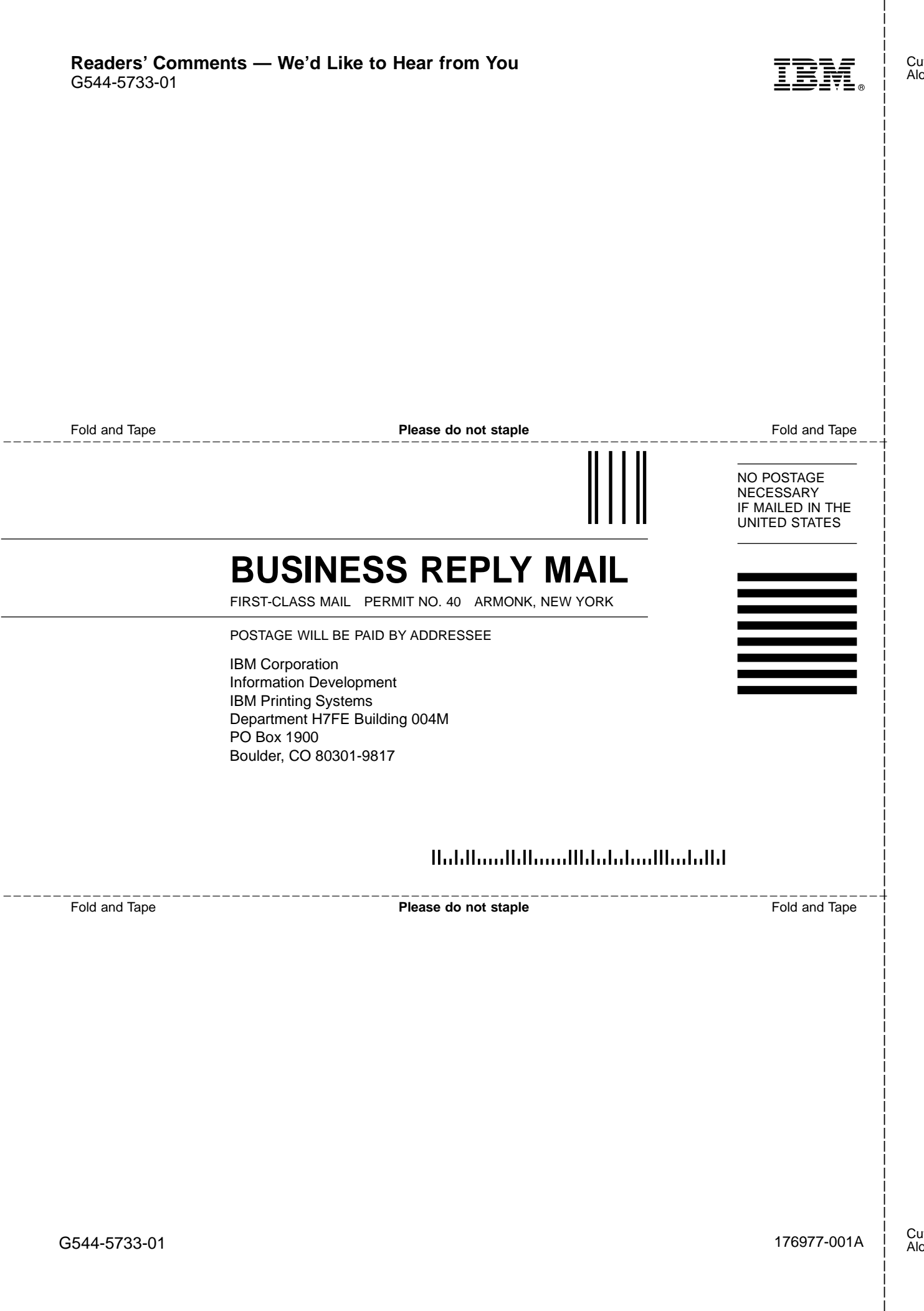

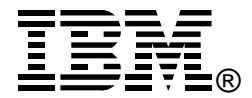

Part Number: 10R0529

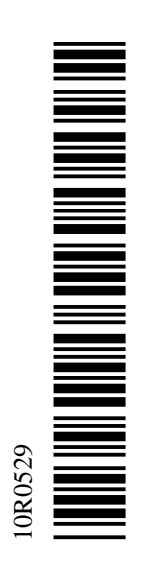

176977-001A \*176977-001\*

G544-5733-01

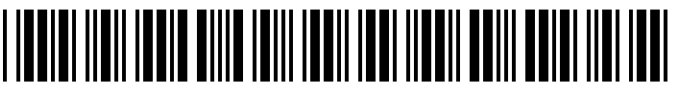

\*1768111 | 196111 | 19611 | 19611 | 19611 | 19611 | 19611 | 1961 | 1961 | 1971 | 1981 | 1981

Free Manuals Download Website [http://myh66.com](http://myh66.com/) [http://usermanuals.us](http://usermanuals.us/) [http://www.somanuals.com](http://www.somanuals.com/) [http://www.4manuals.cc](http://www.4manuals.cc/) [http://www.manual-lib.com](http://www.manual-lib.com/) [http://www.404manual.com](http://www.404manual.com/) [http://www.luxmanual.com](http://www.luxmanual.com/) [http://aubethermostatmanual.com](http://aubethermostatmanual.com/) Golf course search by state [http://golfingnear.com](http://www.golfingnear.com/)

Email search by domain

[http://emailbydomain.com](http://emailbydomain.com/) Auto manuals search

[http://auto.somanuals.com](http://auto.somanuals.com/) TV manuals search

[http://tv.somanuals.com](http://tv.somanuals.com/)